## **[1Oracle® Identity Manager ]**

Connector Guide for Microsoft Active Directory User Management

Release 9.1.1 **E11197-18**

March 2018

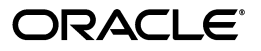

Oracle Identity Manager Connector Guide for Microsoft Active Directory User Management, Release 9.1.1

E11197-18

Copyright © 2013, 2018, Oracle and/or its affiliates. All rights reserved.

Primary Author: Gowri.G.R

Contributing Authors: Prakash Hulikere, Gauhar Khan, Alankrita Prakash, Deena Purushothaman

This software and related documentation are provided under a license agreement containing restrictions on use and disclosure and are protected by intellectual property laws. Except as expressly permitted in your license agreement or allowed by law, you may not use, copy, reproduce, translate, broadcast, modify, license, transmit, distribute, exhibit, perform, publish, or display any part, in any form, or by any means. Reverse engineering, disassembly, or decompilation of this software, unless required by law for interoperability, is prohibited.

The information contained herein is subject to change without notice and is not warranted to be error-free. If you find any errors, please report them to us in writing.

If this is software or related documentation that is delivered to the U.S. Government or anyone licensing it on behalf of the U.S. Government, then the following notice is applicable:

U.S. GOVERNMENT END USERS: Oracle programs, including any operating system, integrated software, any programs installed on the hardware, and/or documentation, delivered to U.S. Government end users are "commercial computer software" pursuant to the applicable Federal Acquisition Regulation and agency-specific supplemental regulations. As such, use, duplication, disclosure, modification, and adaptation of the programs, including any operating system, integrated software, any programs installed on the hardware, and/or documentation, shall be subject to license terms and license restrictions applicable to the programs. No other rights are granted to the U.S. Government.

This software or hardware is developed for general use in a variety of information management applications. It is not developed or intended for use in any inherently dangerous applications, including applications that may create a risk of personal injury. If you use this software or hardware in dangerous applications, then you shall be responsible to take all appropriate fail-safe, backup, redundancy, and other measures to ensure its safe use. Oracle Corporation and its affiliates disclaim any liability for any damages caused by use of this software or hardware in dangerous applications.

Oracle and Java are registered trademarks of Oracle and/or its affiliates. Other names may be trademarks of their respective owners.

Intel and Intel Xeon are trademarks or registered trademarks of Intel Corporation. All SPARC trademarks are used under license and are trademarks or registered trademarks of SPARC International, Inc. AMD, Opteron, the AMD logo, and the AMD Opteron logo are trademarks or registered trademarks of Advanced Micro Devices. UNIX is a registered trademark of The Open Group.

This software or hardware and documentation may provide access to or information about content, products, and services from third parties. Oracle Corporation and its affiliates are not responsible for and expressly disclaim all warranties of any kind with respect to third-party content, products, and services unless otherwise set forth in an applicable agreement between you and Oracle. Oracle Corporation and its affiliates will not be responsible for any loss, costs, or damages incurred due to your access to or use of third-party content, products, or services, except as set forth in an applicable agreement between you and Oracle.

# **Contents**

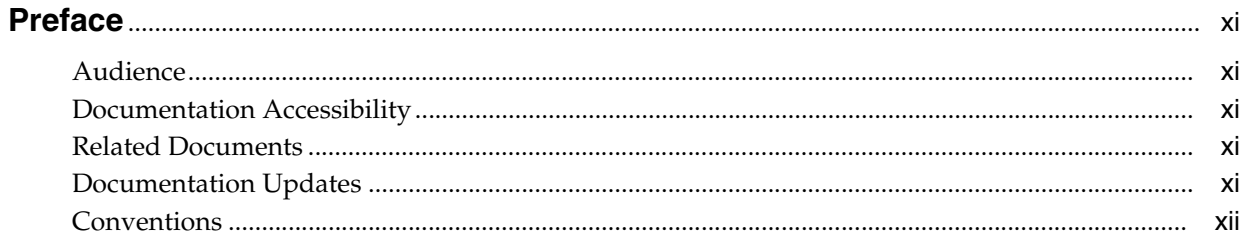

#### What's New in Oracle Identity Manager Connector for Microsoft Active Directory **User Management?** xiii

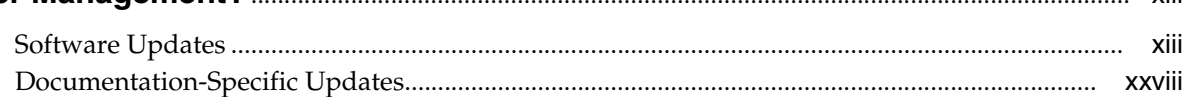

## 1 About the Connector

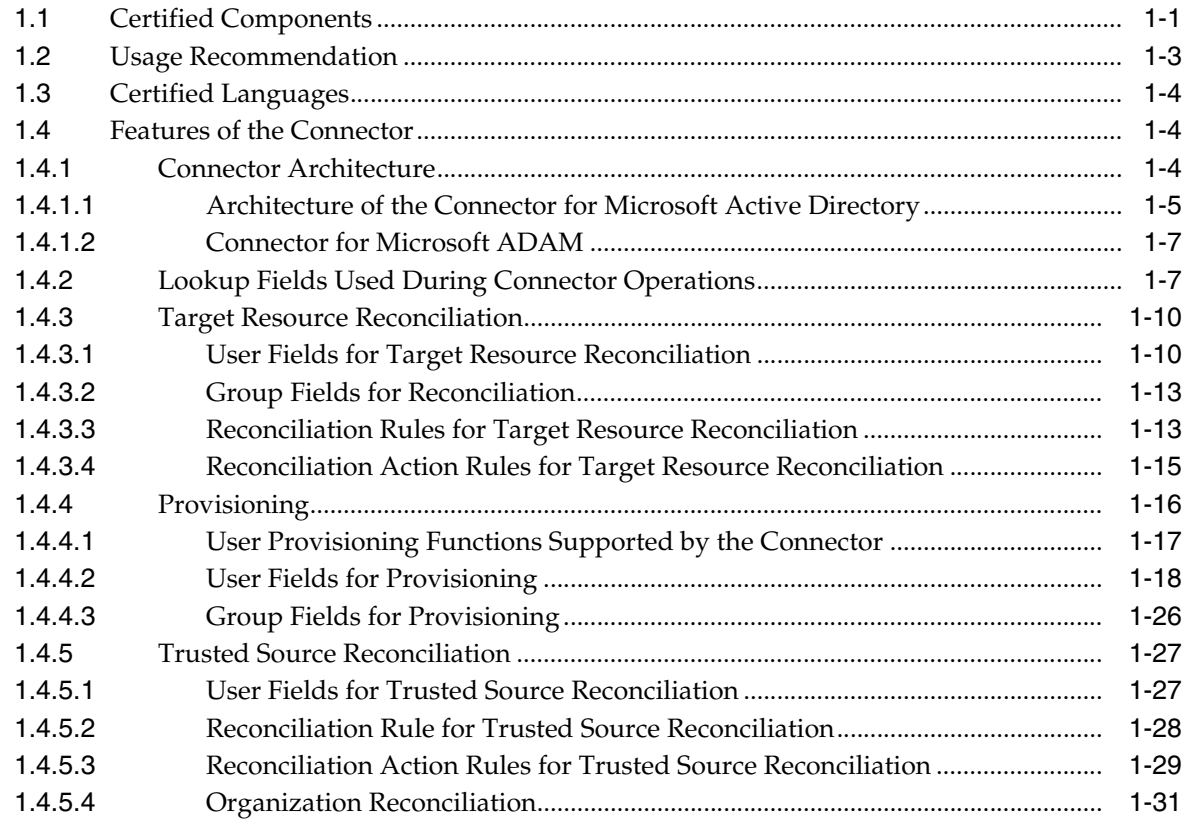

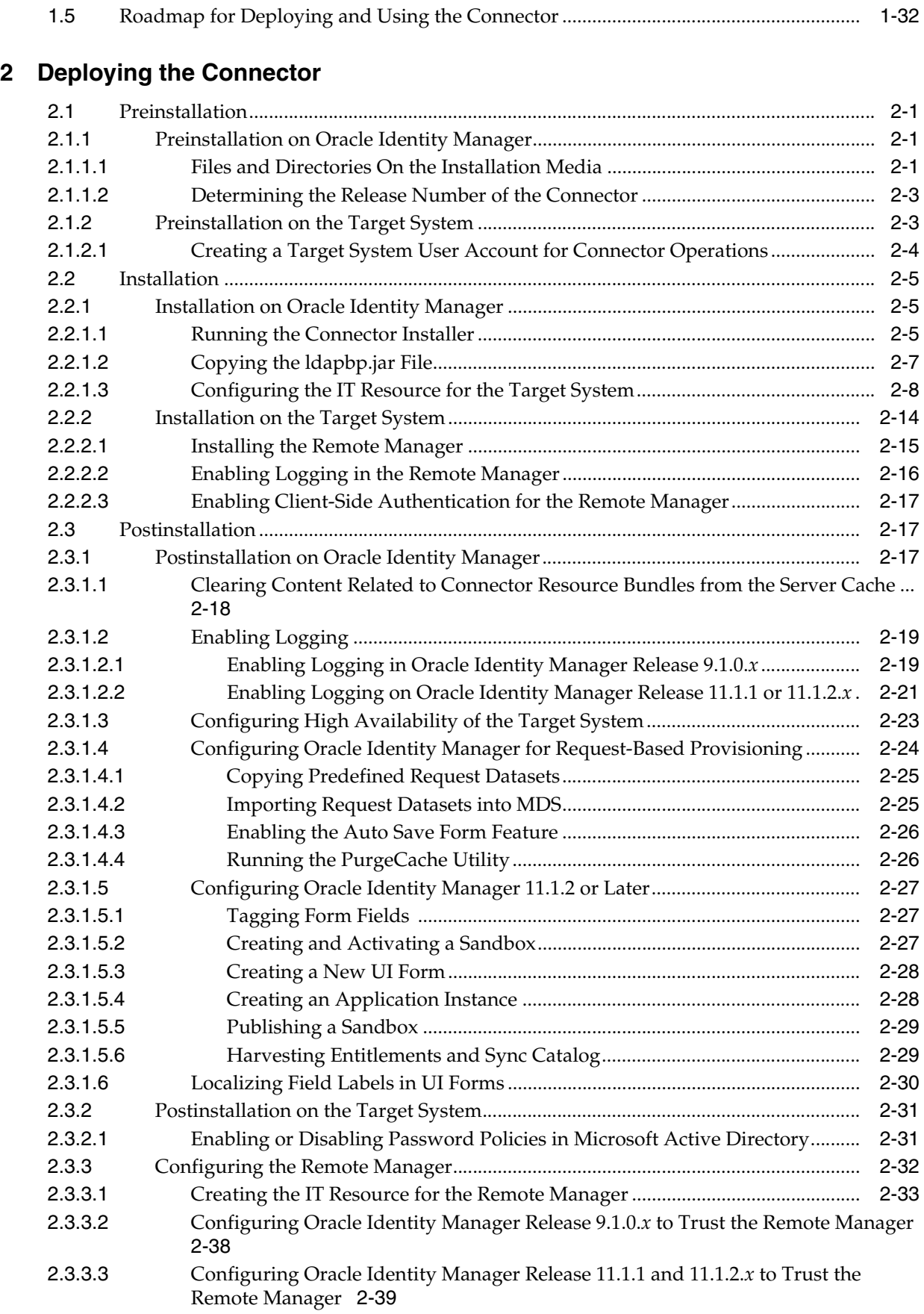

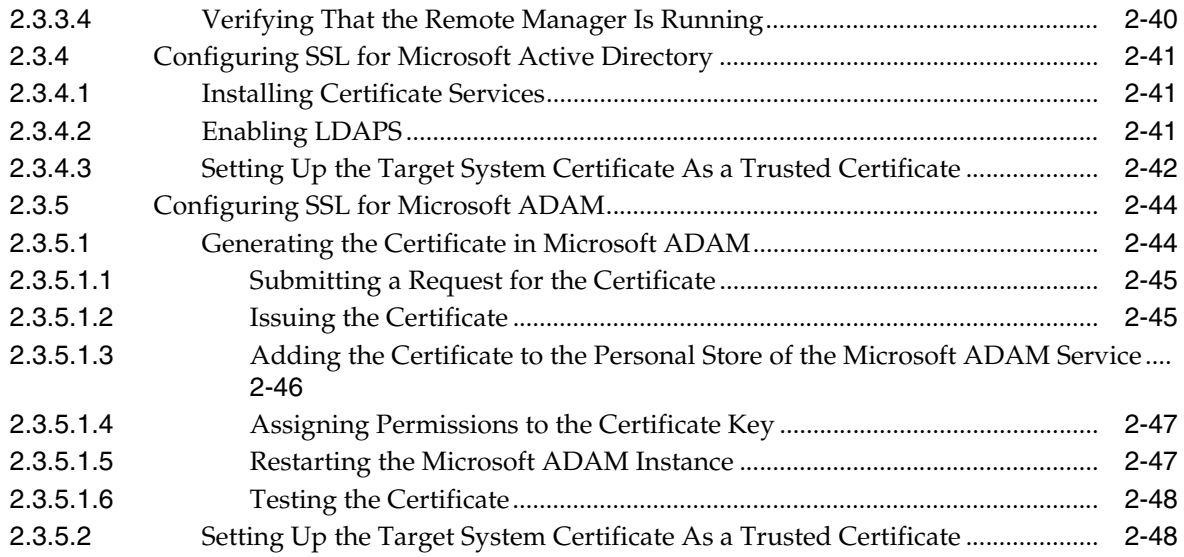

## **[3 Using the Connector](#page-116-0)**

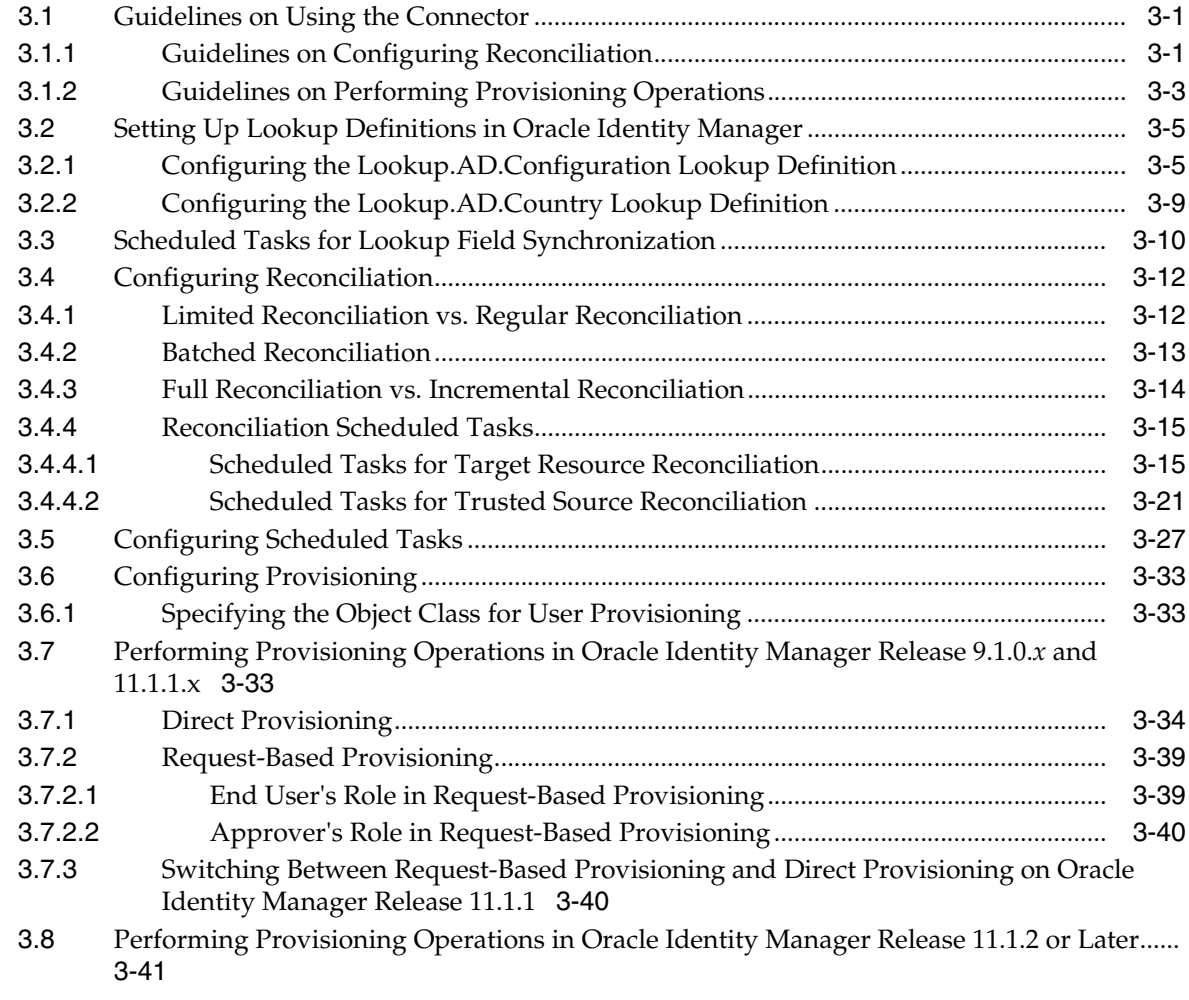

## **[4 Extending the Functionality of the Connector](#page-158-0)**

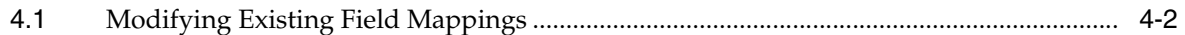

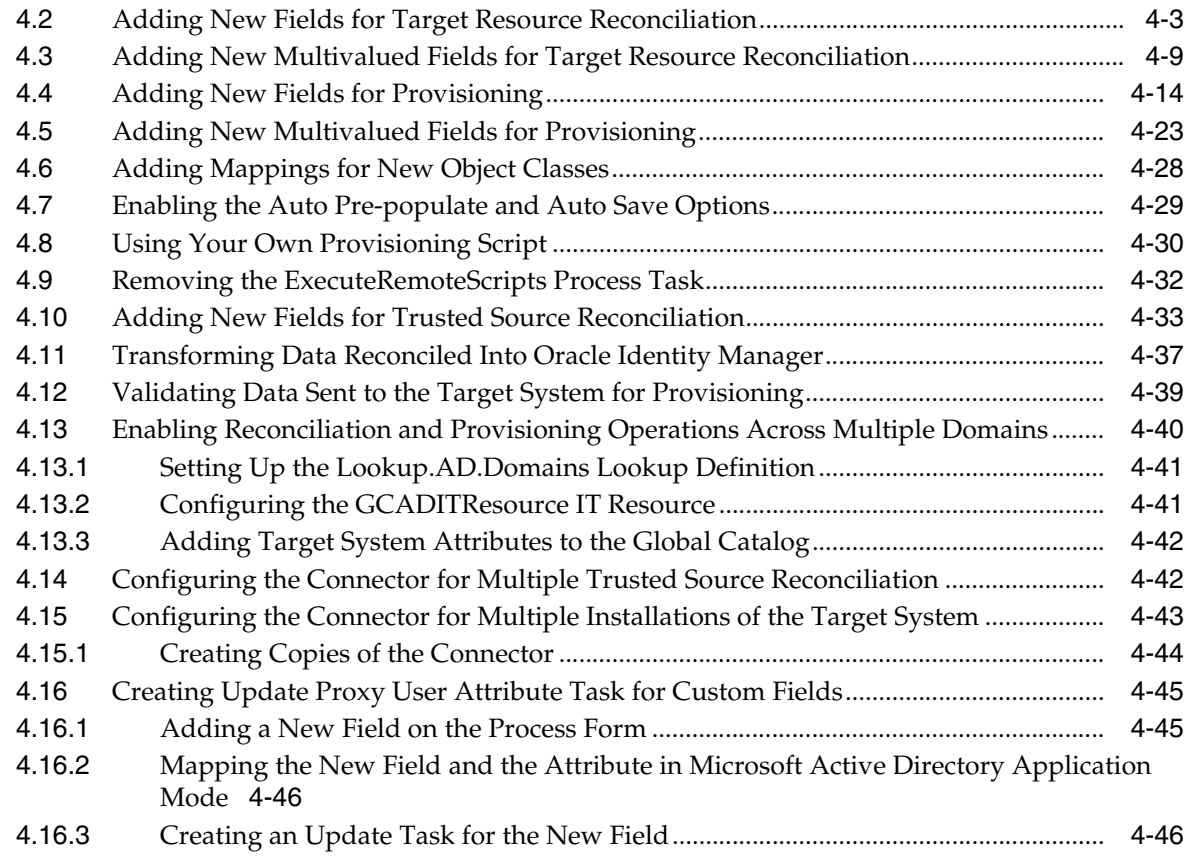

## **[5 Testing the Connector](#page-206-0)**

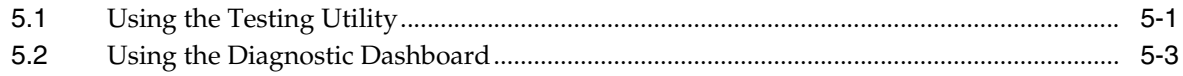

### **[6 Known Issues](#page-210-0)**

### **[A Character Lengths of Target System Fields and Process Form Fields](#page-214-0)**

- **[B Special Characters Supported for Passwords](#page-216-0)**
- **[C Terminal Services Profile Field Names for Reconciliation and Provisioning](#page-218-0)**
- **[D Sample Transformation Class](#page-220-0)**

### **[E Sample Validation Class](#page-222-0)**

**[Index](#page-224-0)**

## **List of Figures**

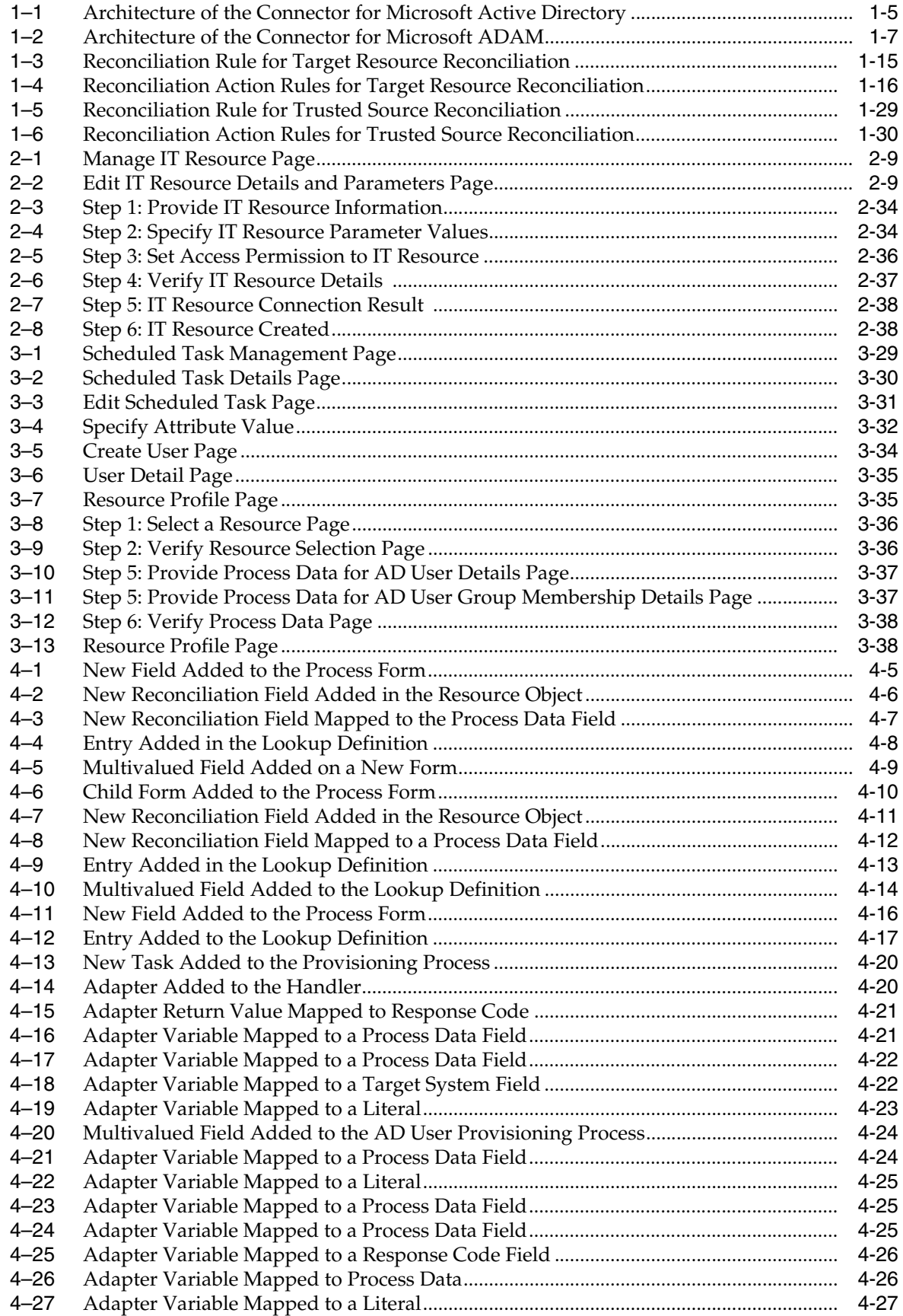

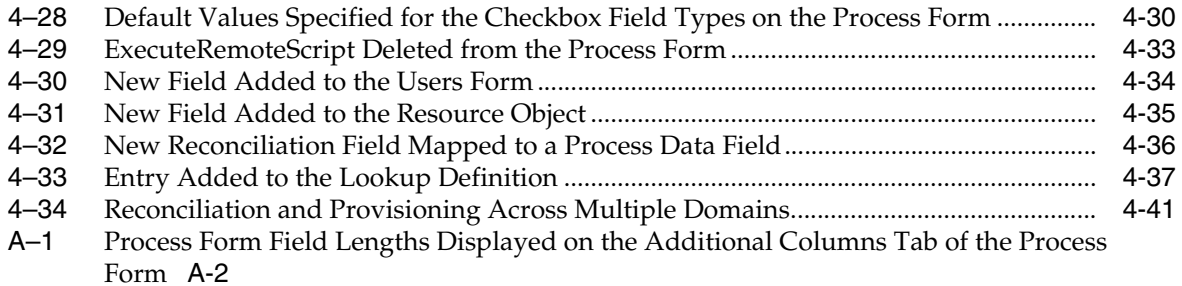

## **List of Tables**

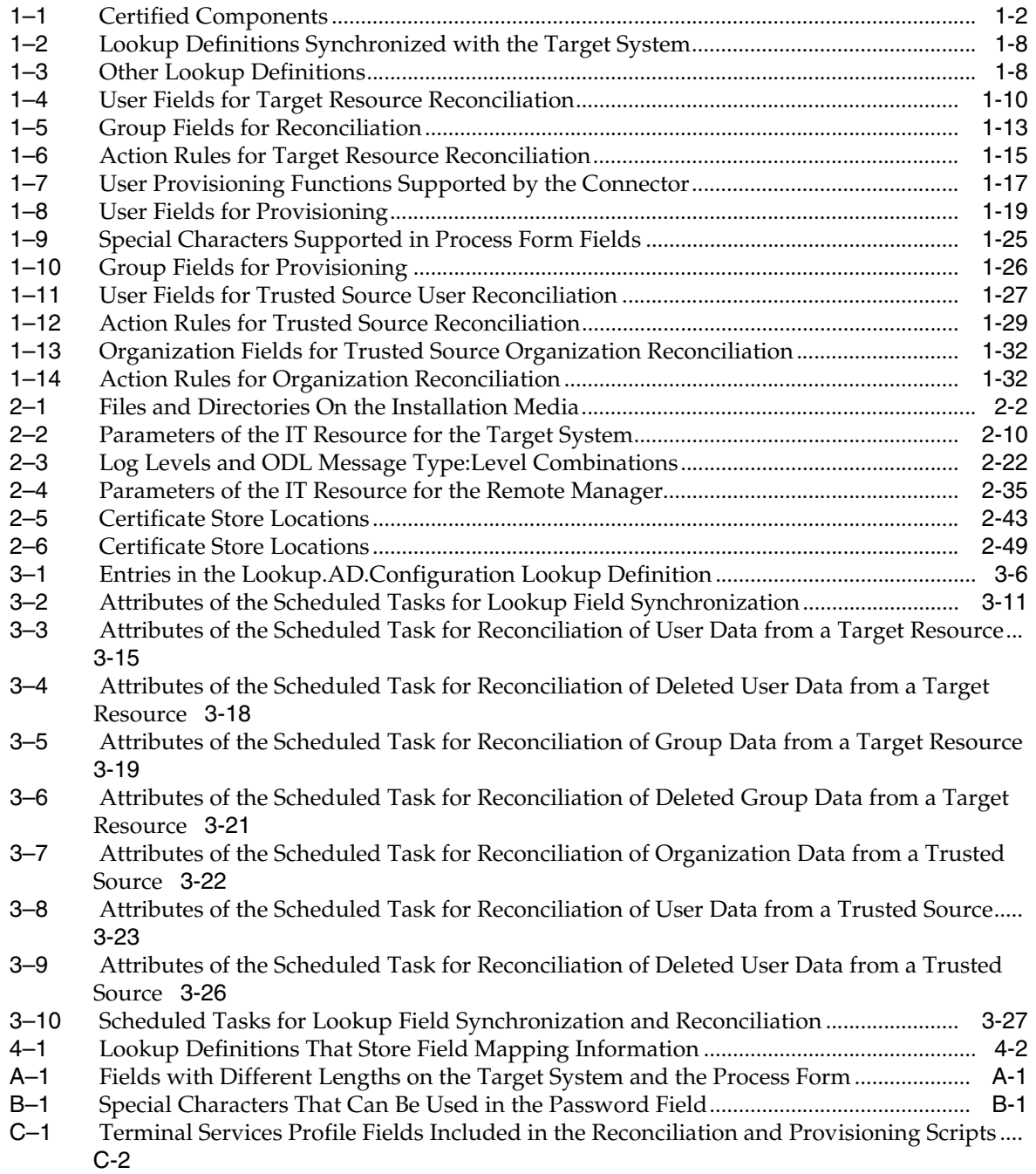

# **Preface**

<span id="page-10-0"></span>This guide describes the connector that is used to integrate Oracle Identity Manager with Microsoft Active Directory and Microsoft Active Directory Application Mode (ADAM).

### <span id="page-10-1"></span>**Audience**

This guide is intended for resource administrators and target system integration teams.

## <span id="page-10-2"></span>**Documentation Accessibility**

For information about Oracle's commitment to accessibility, visit the Oracle Accessibility Program website at http://www.oracle.com/pls/topic/lookup?ctx=acc&id=docacc.

#### **Access to Oracle Support**

Oracle customers that have purchased support have access to electronic support through My Oracle Support. For information, visit http://www.oracle.com/pls/topic/lookup?ctx=acc&id=info or visit http://www.oracle.com/pls/topic/lookup?ctx=acc&id=trs if you are hearing impaired.

## <span id="page-10-3"></span>**Related Documents**

For information about installing and using Oracle Identity Manager, see the Oracle Identity Manager documentation library.

For generic information about connectors, see *Oracle Fusion Middleware User's Guide for Oracle Identity Manage*r.

The following Oracle Technology Network page provides links to Oracle Identity Manager documentation:

http://download.oracle.com/docs/cd/E14571\_01/im.htm

## <span id="page-10-4"></span>**Documentation Updates**

Oracle is committed to delivering the best and most recent information available. For information about updates to the Oracle Identity Manager Connectors documentation, visit Oracle Technology Network at

http://download.oracle.com/docs/cd/E22999\_01/index.htm

## <span id="page-11-0"></span>**Conventions**

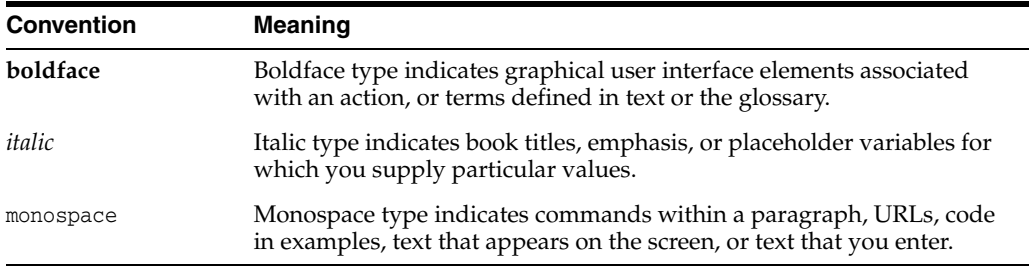

The following text conventions are used in this document:

# <span id="page-12-0"></span>**What's New in Oracle Identity Manager Connector for Microsoft Active Directory User Management?**

This chapter provides an overview of the updates made to the software and documentation for release 9.1.1.7 of the Microsoft Active Directory User Management connector.

**Note:** Release 9.1.1.7 of the connector comes after release 9.1.1.5. Release number 9.1.1.6 has not been used.

The updates discussed in this chapter are divided into the following categories:

[Software Updates](#page-12-1)

This section describes updates made to the connector software. This section also points out the sections of this guide that have been changed in response to each software update.

■ [Documentation-Specific Updates](#page-27-0)

This section describes major changes made to this guide. For example, the relocation of a section from the second chapter to the third chapter is a documentation-specific update. These changes are not related to software updates.

## <span id="page-12-1"></span>**Software Updates**

The following sections discuss software updates:

- [Software Updates in Release 9.1.1.7](#page-12-2)
- [Software Updates in Release 9.1.1.5](#page-14-1)
- [Software Updates in Release 9.1.1.4](#page-14-0)
- [Software Updates in Release 9.1.1.1](#page-15-0)
- [Software Updates in Release 9.1.1](#page-18-0)
- [Software Updates in Release 9.1.0.1](#page-22-0)
- [Software Updates in Release 9.1.0](#page-24-0)

#### <span id="page-12-2"></span>**Software Updates in Release 9.1.1.7**

The following are the software updates in release 9.1.1.7:

- [Support for Connection Pooling](#page-13-0)
- [Issues Resolved in Release 9.1.1.7](#page-13-1)

#### <span id="page-13-0"></span>**Support for Connection Pooling**

The connector supports the connection pooling feature introduced in Oracle Identity Manager release 9.1.0.2. In earlier releases, a connection with the target system was established at the start of a reconciliation run and closed at the end of the reconciliation run. With the introduction of connection pooling, multiple connections are established by Oracle Identity Manager and held in reserve for use by the connector.

#### **Issues Resolved in Release 9.1.1.7**

The following are issues resolved in release 9.1.1.7:

<span id="page-13-1"></span>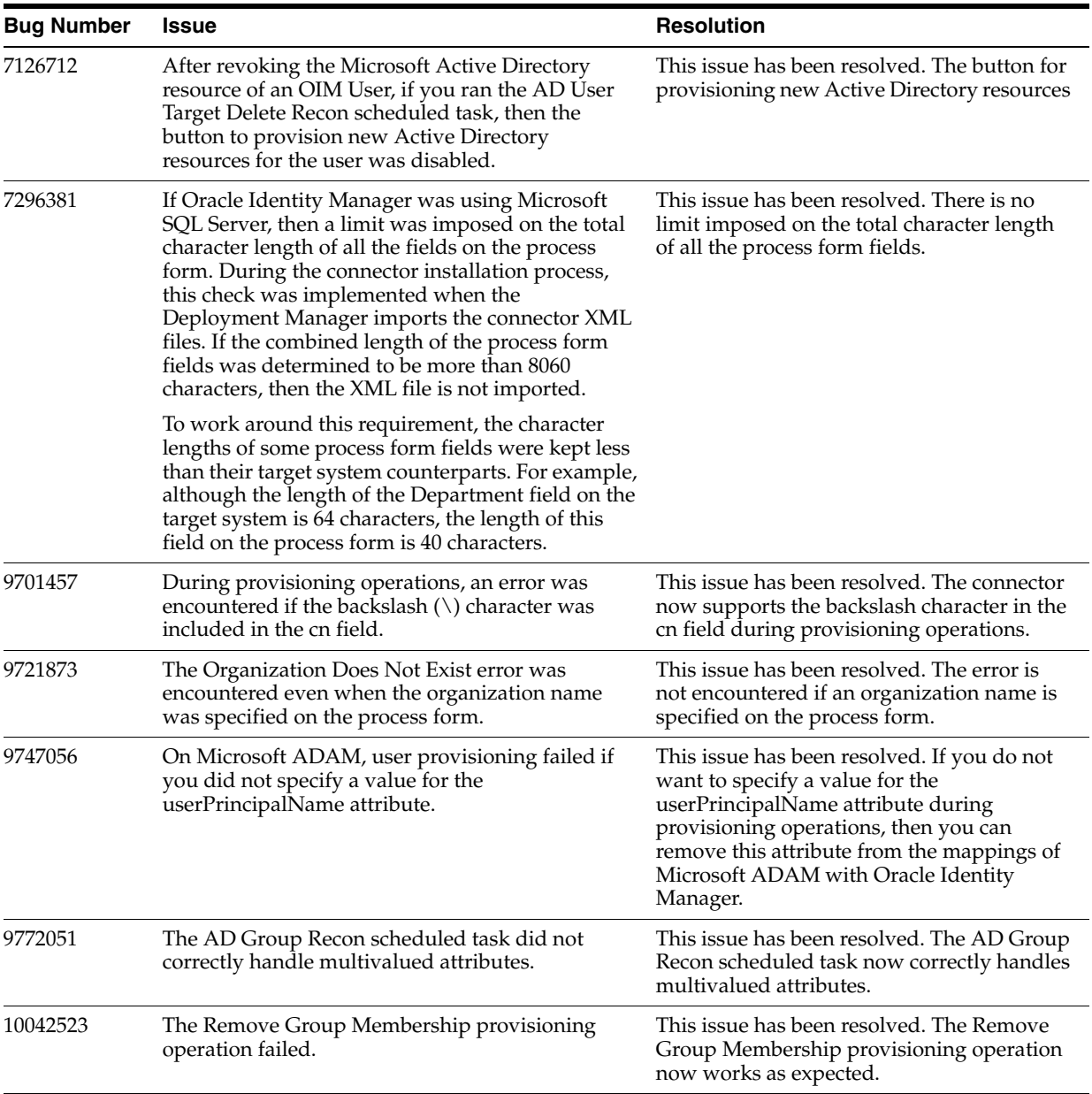

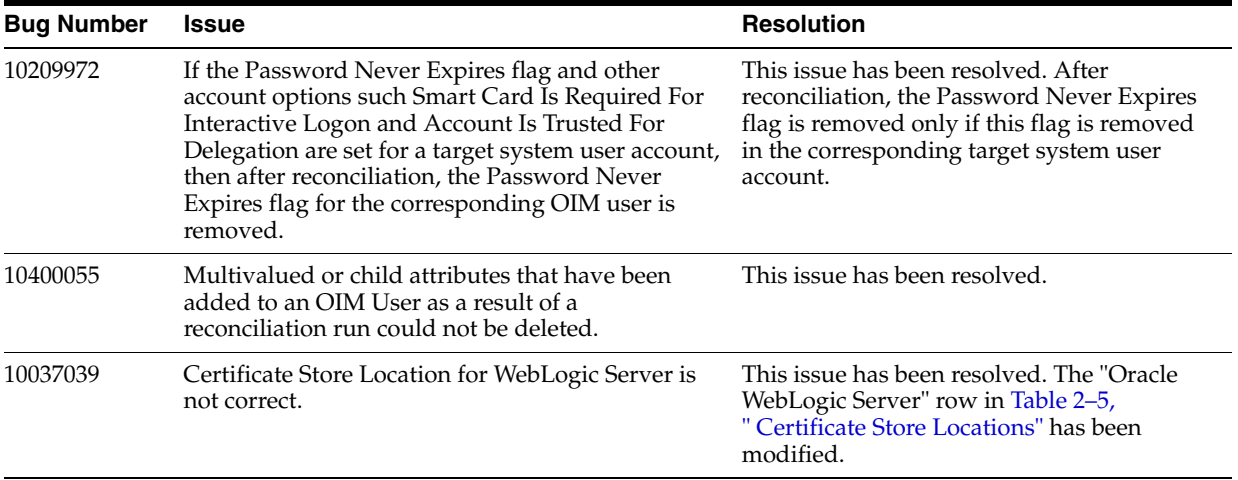

#### <span id="page-14-1"></span>**Software Updates in Release 9.1.1.5**

The following are the software updates in release 9.1.1.5:

- **[Support for New Oracle Identity Manager Release](#page-14-4)**
- **[Support for Request-Based Provisioning](#page-14-5)**

#### <span id="page-14-4"></span>**Support for New Oracle Identity Manager Release**

From this release onward, the connector can be installed and used on Oracle Identity Manager 11*g* release 1 (11.1.1). Where applicable, instructions specific to this Oracle Identity Manager release have been added in the guide.

See [Section 1.1, "Certified Components"](#page-32-2) for the full list of certified Oracle Identity Manager releases.

#### <span id="page-14-5"></span>**Support for Request-Based Provisioning**

From this release onward, the connector provides support for request-based provisioning on Oracle Identity Manager 11*g* release 1 (11.1.1).

See [Section 3.7.2, "Request-Based Provisioning"](#page-154-2) for more information.

#### <span id="page-14-0"></span>**Software Updates in Release 9.1.1.4**

The following are software updates in release 9.1.1.4:

- [Introduction of Scheduled Task for Reconciliation of Deleted Group Records](#page-14-2)
- **[Issues Resolved in Release 9.1.1.4](#page-14-3)**

#### <span id="page-14-2"></span>**Introduction of Scheduled Task for Reconciliation of Deleted Group Records**

The connector can be configured to reconcile deleted group data in the target resource (account management) mode of the connector. The AD Group Delete Recon scheduled task has been introduced to automate this process.

See ["Scheduled Tasks for Target Resource Reconciliation"](#page-130-3) section for more information.

#### <span id="page-14-3"></span>**Issues Resolved in Release 9.1.1.4**

The following are issues resolved in release 9.1.1.4:

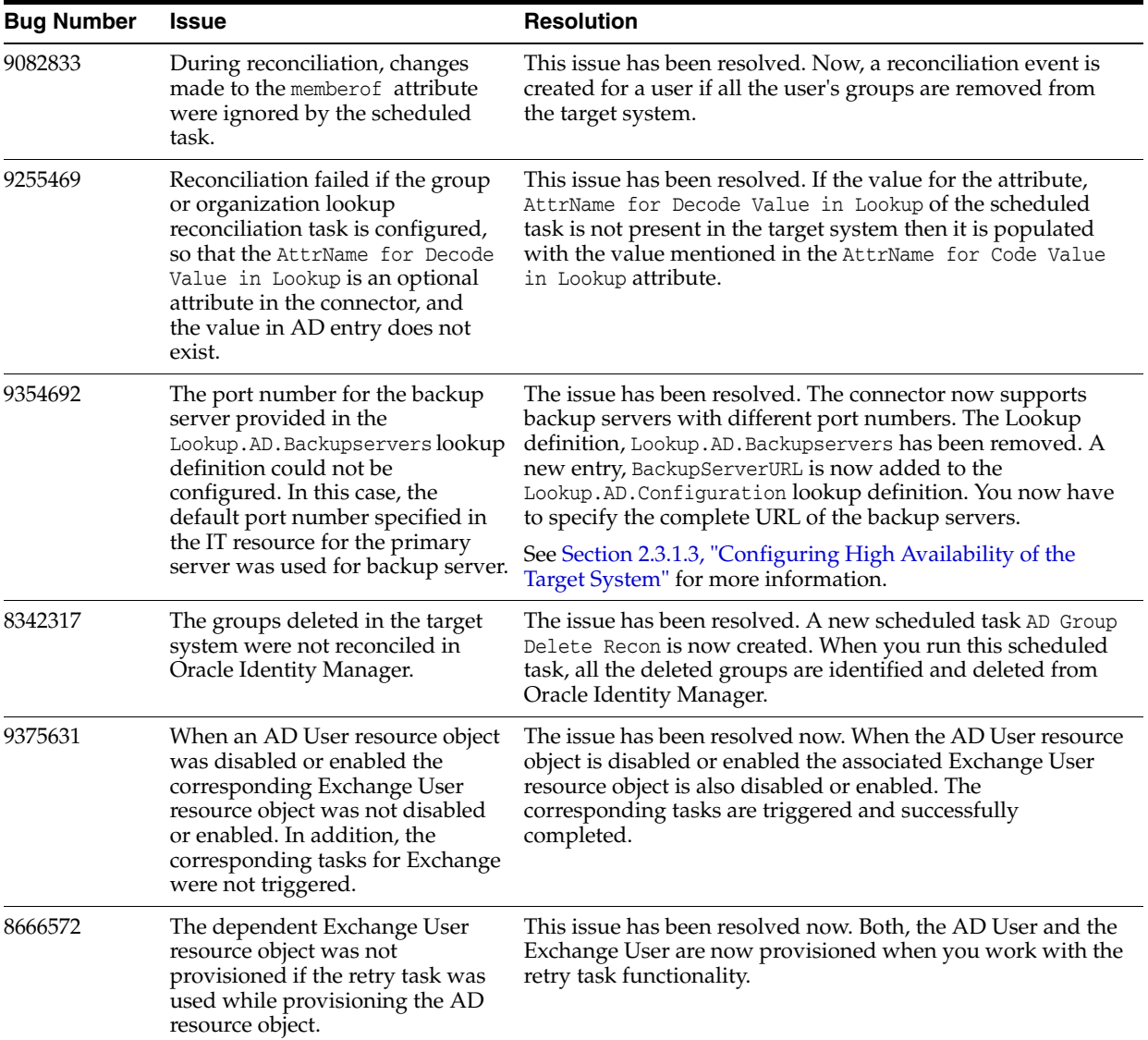

#### <span id="page-15-0"></span>**Software Updates in Release 9.1.1.1**

The following are software updates in release 9.1.1.1:

- [Change in the Oracle Identity Manager Release Requirement](#page-16-0)
- [Support for Reconciliation and Provisioning Across Multiple Domains](#page-16-1)
- Support for Configuring the Timeout Interval for Switching Between Domain **[Controllers](#page-16-2)**
- [Support for Validating Data Sent to the Target System During Provisioning](#page-16-3)
- [Support for Configuring the Mapping of the User ID field for Microsoft ADAM](#page-16-4)
- Support for Configuring the Reconciliation of an Object Containing More Than [1000 Entries](#page-16-5)
- Support for Configuring the Status for Newly Created Microsoft Active Directory [Accounts in Oracle Identity Manager](#page-17-0)
- **[Issues Resolved in Release 9.1.1.1](#page-17-1)**

#### <span id="page-16-0"></span>**Change in the Oracle Identity Manager Release Requirement**

From this release onward, the connector can be installed and used on Oracle Identity Manager release 9.1.0.2 or later.

See ["Certified Components"](#page-32-2) for information about the certified components.

#### <span id="page-16-1"></span>**Support for Reconciliation and Provisioning Across Multiple Domains**

From this release onward, the connector supports reconciliation and provisioning across multiple domains.

See ["Enabling Reconciliation and Provisioning Operations Across Multiple Domains"](#page-197-1) [on page 4-40](#page-197-1) for more information.

#### <span id="page-16-2"></span>**Support for Configuring the Timeout Interval for Switching Between Domain Controllers**

The Lookup.AD.BackupServers lookup definition was introduced in an earlier release. You use this lookup definition to specify the backup domain controllers with which Oracle Identity Manager must try to establish a link if the primary domain controller becomes unavailable. In this release, the LDAPConnectTimeOut entry has been added in the Lookup.AD.Configuration lookup definition. You can use this entry to specify the timeout interval after which the connector must start trying to establish a connection with the backup domain controllers.

See ["Configuring the Lookup.AD.Configuration Lookup Definition" on page 3-5](#page-120-2) for more information.

#### <span id="page-16-3"></span>**Support for Validating Data Sent to the Target System During Provisioning**

From this release onward, you can configure validation of provisioning data before it is sent to the target system. For example, you can create a Java class that prevents special characters in the First Name attribute from being sent to the target system. To implement this feature, the UseFieldsValidation and ValidationLookupCode entries have been added in the Lookup.AD.Configuration lookup definition.

See ["Configuring the Lookup.AD.Configuration Lookup Definition" on page 3-5](#page-120-2) for more information.

#### <span id="page-16-4"></span>**Support for Configuring the Mapping of the User ID field for Microsoft ADAM**

If the target system is Microsoft ADAM, then you can specify the field of the target system that you want to map to the User ID field of the Microsoft ADAM resource in Oracle Identity Manager. You specify the name of the target system field as the value of the OIMADAMUserID entry in the Lookup.AD.Configuration lookup definition. The default value of this entry is UserPrincipalName.

See ["Configuring the Lookup.AD.Configuration Lookup Definition" on page 3-5](#page-120-2) for more information.

#### <span id="page-16-5"></span>**Support for Configuring the Reconciliation of an Object Containing More Than 1000 Entries**

In earlier releases, you configured the MaxValRange parameter on the target system if you wanted to enable reconciliation of a user or group containing more than 1000 entries. From this release onward, you need not configure the MaxValRange parameter. Instead, you must set to yes the value of the UseEnableRange entry in the Lookup.AD.Configuration lookup definition. In addition, if the objects for which you want to reconcile more than 1000 entries belong to different objectClasses, then you can use the UserMultiValuedAttributeRangeSearchFilter and

GroupMultiValuedAttributeRangeSearchFilter entries to specify the objectClasses.

#### See ["Configuring the Lookup.AD.Configuration Lookup Definition" on page 3-5](#page-120-2) for information about these entries.

#### <span id="page-17-0"></span>**Support for Configuring the Status for Newly Created Microsoft Active Directory Accounts in Oracle Identity Manager**

The UserStatusEnabled entry has been added in the Lookup.AD.Configuration lookup definition. You can use this entry to specify that accounts that are created through target resource reconciliation must have either the Provisioned or Enabled status.

See ["Configuring the Lookup.AD.Configuration Lookup Definition" on page 3-5](#page-120-2) for more information.

#### **Issues Resolved in Release 9.1.1.1**

The following are issues resolved in release 9.1.1.1:

<span id="page-17-1"></span>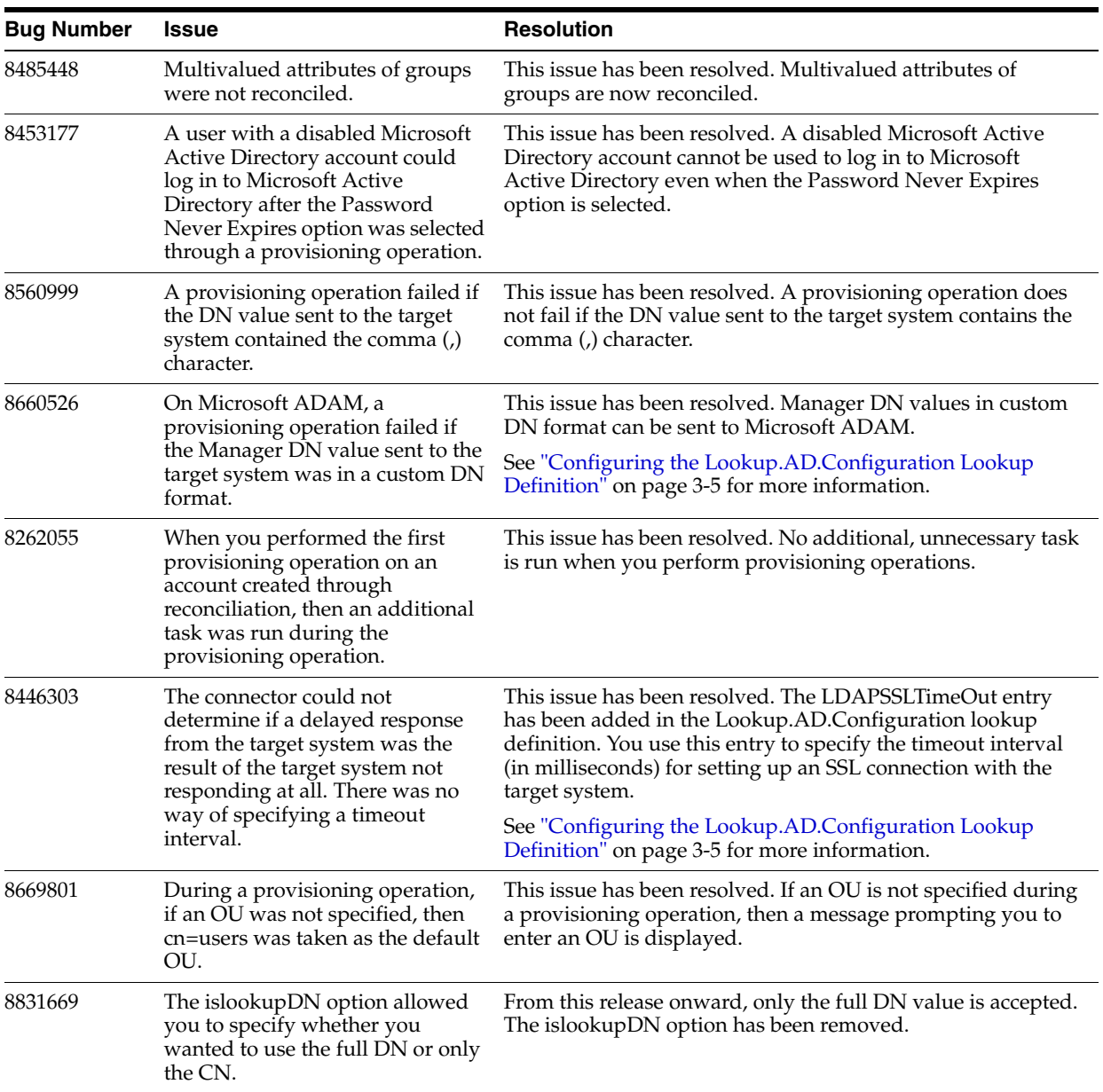

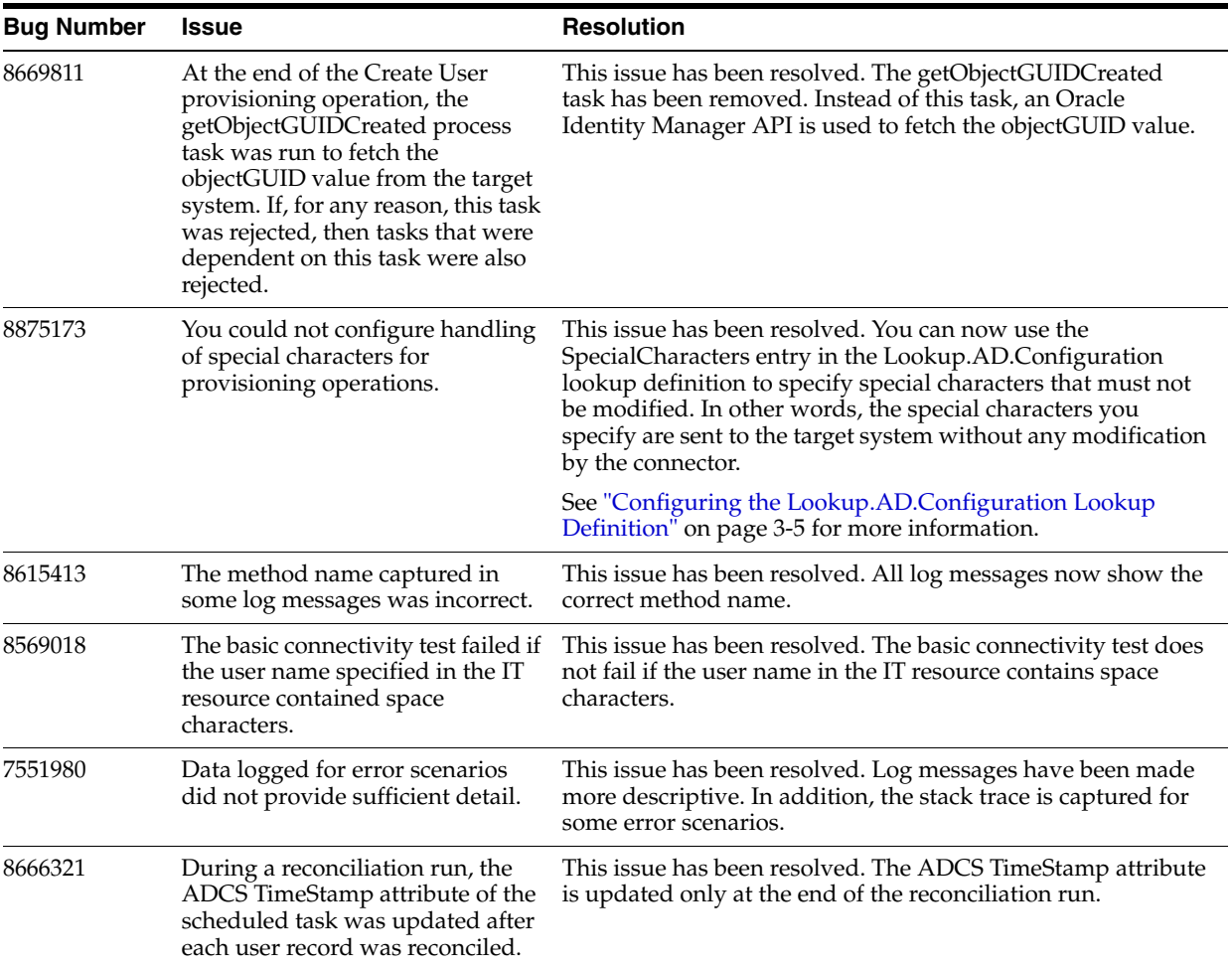

### <span id="page-18-0"></span>**Software Updates in Release 9.1.1**

The following are software updates in release 9.1.1:

- [Microsoft Active Directory 2008 Added to the List of Certified Target Systems](#page-19-0)
- [Change in the Oracle Identity Manager Requirement](#page-19-1)
- [Updates Related to Changes in the Architecture of the Password Synchronization](#page-19-2)  **[Connector](#page-19-2)**
- **[Support for Group Provisioning](#page-19-3)**
- [Support for Reconciliation of Group Data](#page-19-4)
- [Linking of Entries Stored in Lookup Definitions with Target System Installations](#page-19-5)
- [Support for Specifying a User Principal Name Value](#page-19-6)
- [Support for Creating Copies of the Connector](#page-20-0)
- [No Support for Native Queries](#page-20-1)
- [Introduction of the Lookup.AD.Constants Lookup Definition](#page-20-2)
- Addition of the Search Base, Search Filter, and Search Scope Attributes in All the [Scheduled Tasks](#page-20-3)
- **[Issues Resolved in Release 9.1.1](#page-20-4)**

#### <span id="page-19-0"></span>**Microsoft Active Directory 2008 Added to the List of Certified Target Systems**

From this release onward, Microsoft Active Directory 2008 installed on Microsoft Windows Server 2008 with SP2 and later service packs has been added to the list of certified target systems. This has been mentioned in the ["Certified Components"](#page-32-2) section.

#### <span id="page-19-1"></span>**Change in the Oracle Identity Manager Requirement**

From this release onward, Oracle Identity Manager release 9.1.0.1 is the minimum supported Oracle Identity Manager release. This is mentioned in the ["Certified](#page-32-2)  [Components"](#page-32-2) section.

#### <span id="page-19-2"></span>**Updates Related to Changes in the Architecture of the Password Synchronization Connector**

The architecture of the password synchronization connector has been completely overhauled in release 9.1.1. The following changes have been made in the IT resource:

- The ADPWSYNCH ADFlag ADPWSYNCH OIMFlag, and ADPWSYNCH Installed parameters have been removed.
- To control propagation of passwords to the target system during provisioning operation, the Allow Password Provisioning parameter has been added.

See ["Configuring the IT Resource for the Target System"](#page-73-1) for more information.

#### <span id="page-19-3"></span>**Support for Group Provisioning**

From this release onward, the connector supports group provisioning operations. The following changes have been made:

The AtMap ADGroup parameter has been added in the IT resource. This parameter holds the name of the lookup definition that stores group field mappings between Oracle Identity Manager and the target system. These field mappings are listed in the ["Group Fields for Provisioning"](#page-57-2) section.

#### <span id="page-19-4"></span>**Support for Reconciliation of Group Data**

From this release onward, the connector supports reconciliation of group data. The AD Group Recon scheduled task is used to automate reconciliation of group data.

See the following sections for more information:

- [Group Fields for Reconciliation](#page-44-3)
- [Scheduled Tasks for Target Resource Reconciliation](#page-130-3)

#### <span id="page-19-5"></span>**Linking of Entries Stored in Lookup Definitions with Target System Installations**

From this release onward, the IT resource name is added as a prefix to values stored in lookup definitions that are synchronized with the target system. During a provisioning operation, lookup fields are populated with values corresponding to the target system installation that you select for the operation.

See ["Lookup Fields Used During Connector Operations"](#page-38-3) for more information.

#### <span id="page-19-6"></span>**Support for Specifying a User Principal Name Value**

The UPN Domain parameter has been added in the IT resource. You can use this parameter to specify the domain for users. In addition, the User Principal Name field has been added on the process form. This is a mandatory field. See ["Configuring the IT](#page-73-1)  [Resource for the Target System"](#page-73-1) for more information.

#### <span id="page-20-0"></span>**Support for Creating Copies of the Connector**

The AD.Parameters lookup definition has been renamed to "Lookup.AD.Configuration." In addition, new entries that hold the names of the process form and the process form fields used for matching user records have been added in this lookup definition. If you create a copy of the process form, then you can specify details of the new process form in the copy of the Lookup.AD.Configuration lookup definition. This feature enables you to create multiple copies of the connector without making code-level changes.

See the following sections for more information:

- [Configuring the Lookup.AD.Configuration Lookup Definition](#page-120-2)
- [Creating Copies of the Connector](#page-201-1)

#### <span id="page-20-1"></span>**No Support for Native Queries**

You use the Query attribute of the user reconciliation scheduled tasks to specify the query condition that must be applied during reconciliation. In earlier releases, you used the isNativequery attribute to specify that the query condition was in native LDAP format. From this release onward, you can use only native LDAP queries. The Use Native Query attribute has been removed from the scheduled tasks.

See ["Limited Reconciliation vs. Regular Reconciliation"](#page-127-2) for more information.

#### <span id="page-20-2"></span>**Introduction of the Lookup.AD.Constants Lookup Definition**

The Lookup.AD.Constants lookup definition stores the constants and variables defined in the Java classes that constitute the connector.

> **Caution:** You must not change any entry in the Lookup.AD.Constants lookup definition. If you change any entry, then the connector will not function correctly.

The name of this lookup definition is specified as the value of the Constants Lookup Code Key in the Lookup.AD.Configuration lookup definition.

#### <span id="page-20-3"></span>**Addition of the Search Base, Search Filter, and Search Scope Attributes in All the Scheduled Tasks**

From this release onward, you can specify the subset of records that must be reconciled from the target system. The Search Base, Search Filter, and Search Scope attributes have been added in all scheduled tasks except the scheduled tasks for reconciliation of deleted users. See ["Reconciliation Scheduled Tasks"](#page-130-4) for more information.

#### <span id="page-20-4"></span>**Issues Resolved in Release 9.1.1**

The following are issues resolved in release 9.1.1:

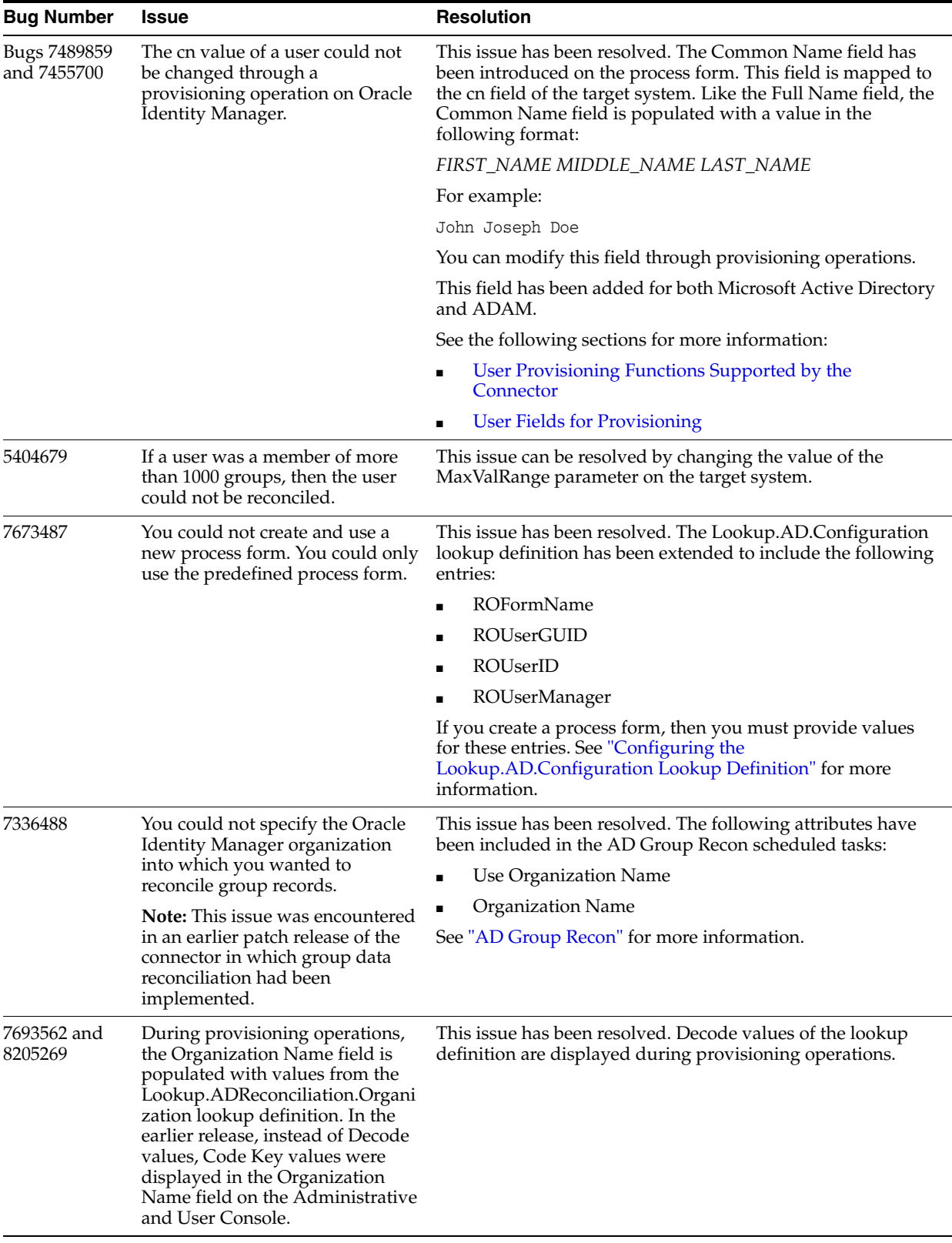

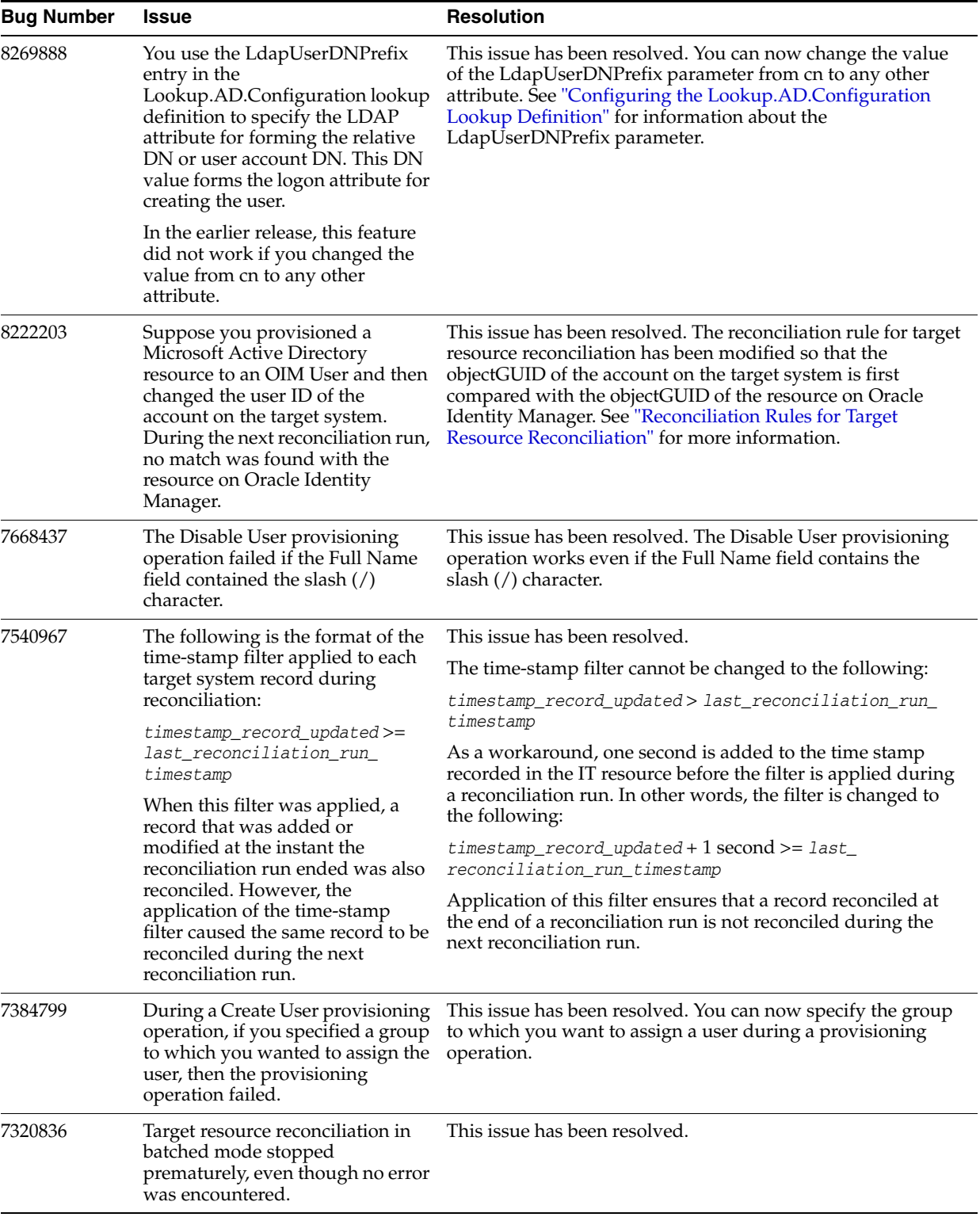

### <span id="page-22-0"></span>**Software Updates in Release 9.1.0.1**

The following are software updates in release 9.1.0.1:

- [Reconciliation of Manager IDs During Trusted Source Reconciliation](#page-23-0)
- [Issues Resolved in Release 9.1.0.1](#page-23-1)

#### <span id="page-23-0"></span>**Reconciliation of Manager IDs During Trusted Source Reconciliation**

You can now enable the reconciliation of manager IDs from the target system during trusted source reconciliation. Manager ID values are stored in the Manager Login field of the OIM User form.

#### **Issues Resolved in Release 9.1.0.1**

The following are issues resolved in release 9.1.0.1:

<span id="page-23-1"></span>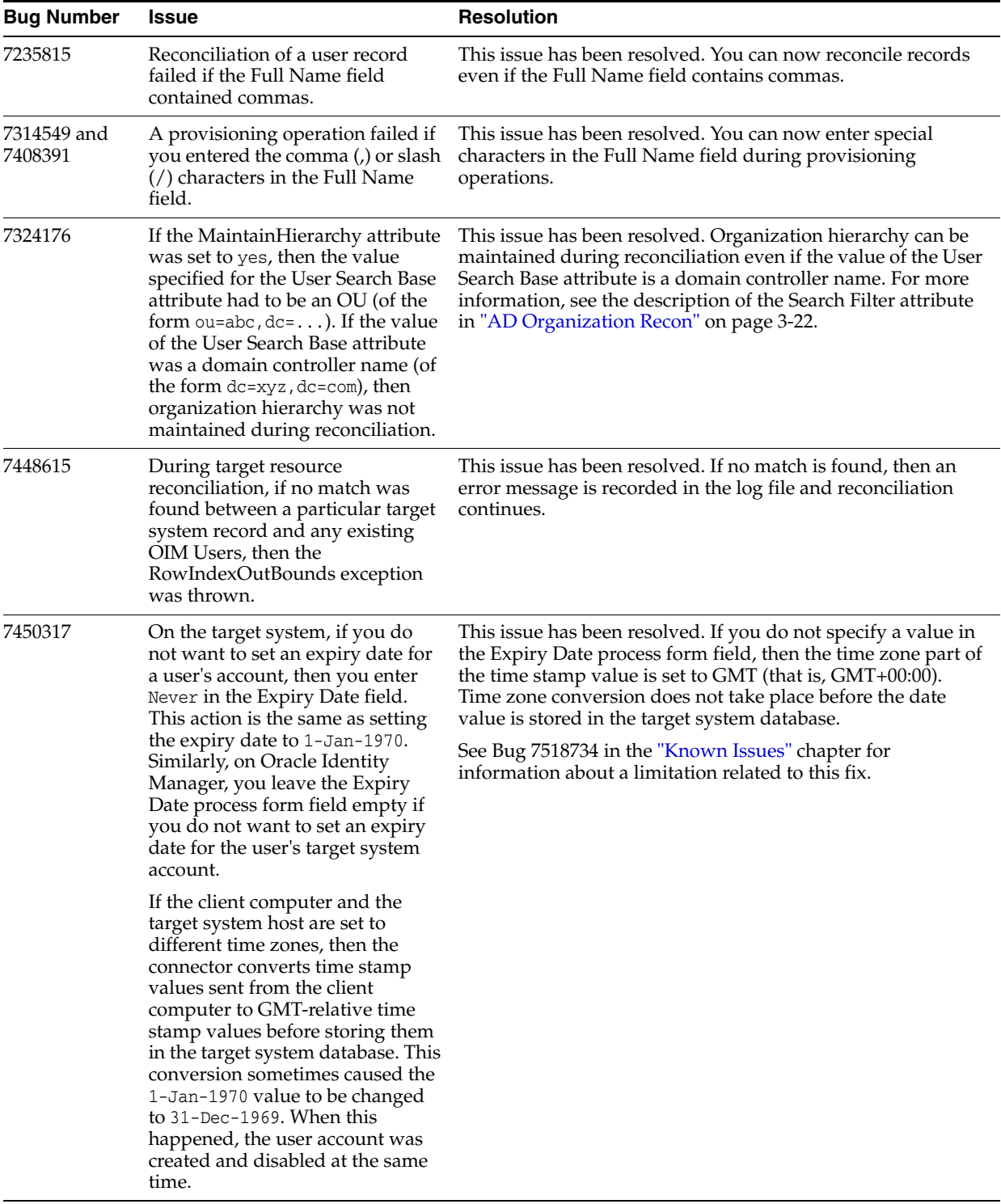

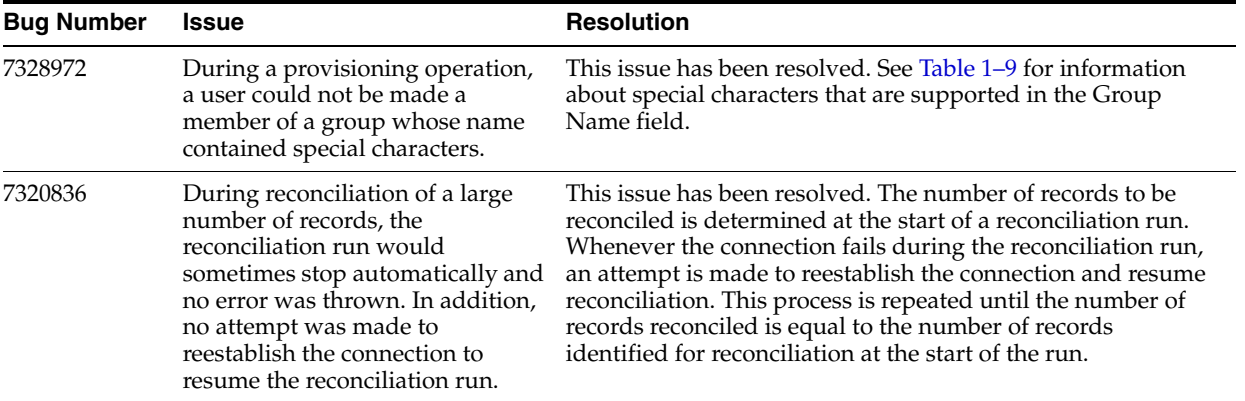

#### <span id="page-24-0"></span>**Software Updates in Release 9.1.0**

The following are issues resolved in release 9.1.0:

- [Support for Microsoft ADAM](#page-24-1)
- [Introduction of the Connector Installer](#page-24-2)
- **[Introduction of Organization Reconciliation](#page-25-0)**
- [Introduction of Organization Lookup Synchronization](#page-25-1)
- [Introduction of Scheduled Task for Reconciliation of Deleted User Records](#page-25-2)
- Introduction of Separate Scheduled Tasks for Target Resource and Trusted Source [Reconciliation of User Records](#page-25-3)
- [Support for the Diagnostic Dashboard](#page-26-0)
- [Support for Provisioning Users to User-Defined Object Classes](#page-26-1)
- Support for Deprovisioning of Users That Have Associated Leaf Nodes on the [Target System](#page-26-2)
- [Support for the Application of Native LDAP Queries During Reconciliation](#page-26-3)
- [Support for High-Availability Configuration of the Target System](#page-26-4)
- [Support for Terminal Services Profile Fields of the Target System](#page-26-5)
- [Support for Multivalued \(Child\) Data Field Mapping](#page-27-1)
- **[Support for Multiple Trusted Source Reconciliation](#page-27-2)**
- [Support for the E-Mail Redirection Feature in Microsoft Active Directory](#page-27-3)

#### <span id="page-24-1"></span>**Support for Microsoft ADAM**

The connector can be used to integrate both Microsoft Active Directory and Microsoft Active Directory Application Mode (ADAM) with Oracle Identity Manager.

Information specific to the Microsoft ADAM has been provided at various places in this guide.

#### <span id="page-24-2"></span>**Introduction of the Connector Installer**

You can now install the connector by using the Connector Installer feature of the Oracle Identity Manager Administrative and User Console.

See ["Running the Connector Installer" on page 2-5](#page-70-3) for more information.

#### <span id="page-25-0"></span>**Introduction of Organization Reconciliation**

In the trusted source reconciliation mode, the connector can be configured to reconcile details of organizations on the target system. The AD Organization Recon scheduled task has been introduced to automate organization reconciliation.

See the following sections for more information:

- ["Organization Reconciliation" on page 1-31](#page-62-1)
- ["Guidelines on Configuring Reconciliation" on page 3-1](#page-116-3)
- ["AD Organization Recon" on page 3-22](#page-137-1)

#### <span id="page-25-1"></span>**Introduction of Organization Lookup Synchronization**

In the target resource mode, the connector can be configured to fetch the names of organizations on the target system and populate a lookup definition in Oracle Identity Manager.

See ["Scheduled Tasks for Lookup Field Synchronization" on page 3-10](#page-125-1) for more information.

#### <span id="page-25-2"></span>**Introduction of Scheduled Task for Reconciliation of Deleted User Records**

The connector can be configured to reconcile deleted user data in both account management (target resource) and identity reconciliation (trusted source) modes. The AD User Target Delete Recon and AD User Trusted Delete Recon scheduled tasks have been introduced to automate this process.

See the following sections for more information:

- ["Scheduled Tasks for Target Resource Reconciliation" on page 3-15](#page-130-3)
- ["Scheduled Tasks for Trusted Source Reconciliation" on page 3-21](#page-136-2)

#### <span id="page-25-3"></span>**Introduction of Separate Scheduled Tasks for Target Resource and Trusted Source Reconciliation of User Records**

In earlier releases, the same scheduled task was used for target resource and trusted source reconciliation. In this release, the following scheduled tasks have been introduced:

■ AD User Target Recon

This scheduled task is used to fetch user data in the target resource mode. See ["Scheduled Tasks for Target Resource Reconciliation" on page 3-15](#page-130-3) for information about this scheduled task.

AD User Target Delete Recon

This scheduled task is used to fetch data about deleted users in the target resource mode. During a reconciliation run, for each deleted user account on the target system, the corresponding AD User resource is revoked for the OIM User. See ["Scheduled Tasks for Target Resource Reconciliation" on page 3-15](#page-130-3) for information about this scheduled task.

■ AD User Trusted Recon

This scheduled task is used to fetch user data in the trusted source mode. See ["Scheduled Tasks for Trusted Source Reconciliation" on page 3-21](#page-136-2) for information about this scheduled task and its attributes.

AD User Trusted Delete Recon

This scheduled task is used to fetch data about deleted users in the trusted source mode. During a reconciliation run, for each deleted target system account, the corresponding OIM User is deleted. See ["Scheduled Tasks for Trusted Source](#page-136-2)  [Reconciliation" on page 3-21](#page-136-2) for information about this scheduled task and its attributes.

#### <span id="page-26-0"></span>**Support for the Diagnostic Dashboard**

In addition to support for the traditional testing utility, this connector supports the Diagnostic Dashboard. You can use this tool to test basic functionality of the connector.

See ["Using the Diagnostic Dashboard" on page 5-3](#page-208-1) for more information.

#### <span id="page-26-1"></span>**Support for Provisioning Users to User-Defined Object Classes**

By default, the target system uses the user object class. You can use the Lookup.AD.Configuration lookup definition to include user-defined object classes on the target system in reconciliation and provisioning operations.

See ["Configuring the Lookup.AD.Configuration Lookup Definition" on page 3-5](#page-120-2) for more information.

#### <span id="page-26-2"></span>**Support for Deprovisioning of Users That Have Associated Leaf Nodes on the Target System**

A user on the target system can have other users defined as its leaf nodes. You can configure the connector to perform one of the following actions when the user is deleted on Oracle Identity Manager:

- Delete the user and its leaf nodes from the target system.
- Display a message stating that the user has leaf nodes.

This feature is implemented through the isUserDeleteLeafNode parameter of the IT resource for the target system. See ["Configuring the IT Resource for the Target System"](#page-73-1) [on page 2-8](#page-73-1) for information about this parameter.

#### <span id="page-26-3"></span>**Support for the Application of Native LDAP Queries During Reconciliation**

In the earlier release, you specify the query condition for limited reconciliation by using operators that are not native to the target system. You can now specify the query condition using either non-native or native operators.

See ["Limited Reconciliation vs. Regular Reconciliation" on page 3-12](#page-127-2) for more information.

#### <span id="page-26-4"></span>**Support for High-Availability Configuration of the Target System**

The connector can be configured for compatibility with high-availability target system environments. It can read information about backup target system hosts from the Lookup.AD.BackupServers lookup definition and apply this information when it is unable to connect to the primary host.

See ["Configuring High Availability of the Target System" on page 2-23](#page-88-1) for more information.

#### <span id="page-26-5"></span>**Support for Terminal Services Profile Fields of the Target System**

In the target resource mode, a Remote Manager can be used in conjunction with the connector to enable reconciliation from and provisioning to the Terminal Services fields of the target system. In addition, you can add Environment, Remote Control, and Sessions fields for reconciliation and provisioning.

See the following sections for more information:

- ["User Fields for Target Resource Reconciliation" on page 1-10](#page-41-3)
- ["User Fields for Provisioning" on page 1-18](#page-49-1)
- ["Adding New Fields for Target Resource Reconciliation" on page 4-3](#page-160-1)
- ["Adding New Fields for Provisioning" on page 4-14](#page-171-2)
- ["Using Your Own Provisioning Script" on page 4-30](#page-187-2)
- Appendix C, "Terminal Services Profile Field Names for Reconciliation and [Provisioning"](#page-218-1)

#### <span id="page-27-1"></span>**Support for Multivalued (Child) Data Field Mapping**

You can add both single-valued and multivalued fields for target resource reconciliation and provisioning.

See the following sections for more information:

- ["Adding New Multivalued Fields for Target Resource Reconciliation" on page 4-9](#page-166-2)
- ["Adding New Multivalued Fields for Provisioning" on page 4-23](#page-180-2)

#### <span id="page-27-2"></span>**Support for Multiple Trusted Source Reconciliation**

This connector supports the Multiple Trusted Source Reconciliation feature of Oracle Identity Manager release 9.1.0 and later. See ["Configuring the Connector for Multiple](#page-199-2)  [Trusted Source Reconciliation" on page 4-42](#page-199-2) for more information.

#### <span id="page-27-3"></span>**Support for the E-Mail Redirection Feature in Microsoft Active Directory**

You can use the E-mail Redirection feature to specify an alternative (redirection) e-mail address for a user. E-mail sent to the user is automatically directed to the account specified by the redirection e-mail address.

See ["Guidelines on Performing Provisioning Operations" on page 3-3](#page-118-1) for more information.

### <span id="page-27-0"></span>**Documentation-Specific Updates**

The following sections discuss documentation-specific updates:

- [Documentation-Specific Updates in Release 9.1.1.7](#page-27-4)
- [Documentation-Specific Updates in Release 9.1.1.5](#page-29-3)
- [Documentation-Specific Updates in Release 9.1.1.4](#page-29-2)
- [Documentation-Specific Updates in Release 9.1.1.1](#page-29-1)
- [Documentation-Specific Updates in Release 9.1.1](#page-29-0)
- [Documentation-Specific Updates in Releases 9.1.0 and 9.1.0.1](#page-30-0)

#### <span id="page-27-4"></span>**Documentation-Specific Updates in Release 9.1.1.7**

The following is a documentation-specific update made in revision "18" of release 9.1.1.7:

The period (.) symbol has been added to [Table B–1, " Special Characters That Can Be](#page-216-2)  [Used in the Password Field".](#page-216-2)

The following documentation-specific updates have been made in revision "17" of release 9.1.1.7:

- The "Oracle Identity Manager" row of [Table 1–1, " Certified Components"](#page-33-1) has been modified.
- [Section 1.2, "Usage Recommendation"](#page-34-1) has been added.

The following documentation-specific updates have been made in revision "16" of release 9.1.1.7:

- Information in the "Organization Name" row under the "Process Form Field" column in [Table 1–8, " User Fields for Provisioning"](#page-50-1), has been modified.
- Bug 17365924 has been listed as a known issue in [Chapter 6, "Known Issues."](#page-210-1)
- In [Section 4.10, "Adding New Fields for Trusted Source Reconciliation,"](#page-190-2) under the procedure for "Adding a new field for trusted source reconciliation", steps 3.f and 3.g have been added.

The following documentation-specific updates have been made in revision "15" of release 9.1.1.7:

- In Section 2.2.1.2, "Copying the Idapbp.jar File," the procedure to copy the JAR file on Oracle Identity Manager release 11.1.1 has been modified.
- [Section 2.3.1.3, "Configuring High Availability of the Target System,"](#page-88-1) has been modified.
- In [Section 4.5, "Adding New Multivalued Fields for Provisioning,"](#page-180-2) a new step has been added.
- In Section 4.15, "Configuring the Connector for Multiple Installations of the Target [System,"](#page-200-1) information has been added to the note.
- In ["Known Issues"](#page-210-1) chapter, the issue tracked by bug 11904573 has been added.
- In [Chapter 2, "Deploying the Connector,"](#page-66-4) the "Oracle WebLogic Server" row in [Table 2–5, " Certificate Store Locations"](#page-108-1) has been modified.
- In Table  $1-1$ , one of the target system host platforms has been updated as follows:

Microsoft Windows Server 2008 Active Directory installed on Microsoft Windows Server 2008 R2

- The "Oracle Identity Manager" row in Table 1-1, " Certified Components" has been modified.
- A note has been added in the "Files in the DataSets directory" row of Table 2–1, [" Files and Directories On the Installation Media"](#page-67-1).
- The following sections have been added:
	- **–** [Section 1.2, "Usage Recommendation"](#page-34-1)
	- **–** [Section 2.3.1.5, "Configuring Oracle Identity Manager 11.1.2 or Later"](#page-92-3)
	- **–** [Section 2.3.1.6, "Localizing Field Labels in UI Forms"](#page-95-1)
	- **–** [Section 3.8, "Performing Provisioning Operations in Oracle Identity Manager](#page-156-1)  [Release 11.1.2 or Later"](#page-156-1)
- Instructions specific to Oracle Identity Manager release 11.1.2.*x* have been added in the following sections:
	- **–** [Section 2.1.1.1, "Files and Directories On the Installation Media"](#page-66-5)
	- **–** [Section 2.2.1.1, "Running the Connector Installer"](#page-70-3)
	- **–** [Section 2.2.1.2, "Copying the ldapbp.jar File"](#page-72-1)
- **–** [Section 2.2.1.3, "Configuring the IT Resource for the Target System"](#page-73-1)
- **–** [Section 2.2.2.1, "Installing the Remote Manager"](#page-80-1)
- **–** [Section 2.2.2.2, "Enabling Logging in the Remote Manager"](#page-81-1)
- **–** [Section 2.2.2.3, "Enabling Client-Side Authentication for the Remote Manager"](#page-82-3)
- **–** [Section 2.3.1.1, "Clearing Content Related to Connector Resource Bundles from](#page-83-1)  [the Server Cache"](#page-83-1)
- **–** [Section 2.3.3.1, "Creating the IT Resource for the Remote Manager"](#page-98-1)
- **–** [Section 2.3.3.4, "Verifying That the Remote Manager Is](#page-105-1)  [Running"](#page-105-1)[Section 2.3.1.2.2, "Enabling Logging on Oracle Identity Manager](#page-86-1)  [Release 11.1.1 or 11.1.2.x"](#page-86-1)
- **–** [Section 3.5, "Configuring Scheduled Tasks"](#page-142-2)
- **–** [Section 4.2, "Adding New Fields for Target Resource Reconciliation"](#page-160-1)
- **–** [Section 4.3, "Adding New Multivalued Fields for Target Resource](#page-166-2)  [Reconciliation"](#page-166-2)
- **–** [Section 4.4, "Adding New Fields for Provisioning"](#page-171-2)
- **–** [Section 4.5, "Adding New Multivalued Fields for Provisioning"](#page-180-2)
- **–** [Section 5.1, "Using the Testing Utility"](#page-206-2)
- **–** [Section 5.2, "Using the Diagnostic Dashboard"](#page-208-1)

#### <span id="page-29-3"></span>**Documentation-Specific Updates in Release 9.1.1.5**

There are no documentation-specific updates in release 9.1.1.5.

#### <span id="page-29-2"></span>**Documentation-Specific Updates in Release 9.1.1.4**

The following are documentation-specific updates in release 9.1.1.4:

- The ["Configuring High Availability of the Target System"](#page-88-1) section has been updated.
- In the ["Setting Up the Target System Certificate As a Trusted Certificate"](#page-107-1) section, an example to import the target system certificate into the certificate store of the Oracle Identity Manager host computer has been added.
- In [Table 3–1,](#page-121-1) new attributes have been added.
- In the ["Limited Reconciliation vs. Regular Reconciliation"](#page-127-2) section, a new recon query has been added.

#### <span id="page-29-1"></span>**Documentation-Specific Updates in Release 9.1.1.1**

The following are documentation-specific updates in release 9.1.1.1:

- In the ["Limited Reconciliation vs. Regular Reconciliation"](#page-127-2) section, the NOT operator has been included in the list of operators that can be used to create the query.
- In the ["Known Issues"](#page-210-1) chapter, the issue tracked by Bug 8976436 has been added.
- In [Section 1.1, "Certified Components,"](#page-32-2) the JDK requirement has been added.

#### <span id="page-29-0"></span>**Documentation-Specific Updates in Release 9.1.1**

The following are documentation-specific updates in release 9.1.1:

- In the ["Known Issues"](#page-210-1) chapter:
	- **–** Bug 7518734 has been removed. The issue described by this bug was addressed when Bug 7450317 was resolved in release 9.1.0.1.
	- **–** Descriptions for Bugs 7126712, 8346302, 7207232, and 6736667 have been added.
- In the ["Installing the Remote Manager"](#page-80-1) section, information about location for installing Remote Manager has been modified.
- Microsoft Windows 2000 is no longer a supported host for the target system. All occurrences of "Microsoft Windows 2000" have been removed from this guide.
- In the ["Certified Components"](#page-32-2) section, changes have been made in the "Target systems and target system host platforms" row.
- In the ["User Provisioning Functions Supported by the Connector"](#page-48-2) section, the following functions have been added to the list of supported provisioning functions:

Create OU

Rename OU

Move OU

Delete OU

#### <span id="page-30-0"></span>**Documentation-Specific Updates in Releases 9.1.0 and 9.1.0.1**

Major changes have been made in the structure of the guide. The objective of these changes is to synchronize the guide with the changes made to the connector and to improve the usabiliy of information provided by the guide.

See ["Roadmap for Deploying and Using the Connector" on page 1-32](#page-63-3) for detailed information about the organization of content in this guide.

# **About the Connector**

<span id="page-32-0"></span>Oracle Identity Manager automates access rights management, security, and provisioning of IT resources. Oracle Identity Manager connectors are used to integrate Oracle Identity Manager with external, identity-aware applications. This guide discusses the connector that enables you to use Microsoft Active Directory or Microsoft Active Directory Application Mode (ADAM) either as a managed (target) resource or as an authoritative (trusted) source of identity data for Oracle Identity Manager.

**Note:** At some places in this guide, Microsoft Active Directory and Microsoft ADAM have been referred to as the **target systems.**

In the account management (target resource) mode of the connector, information about users created or modified directly on the target system can be reconciled into Oracle Identity Manager. In addition, you can use Oracle Identity Manager to perform provisioning operations on the target system.

In the identity reconciliation (trusted source) configuration of the connector, users are created or modified only on the target system and information about these users is reconciled into Oracle Identity Manager.

**Note:** It is recommended that you do not configure the target system as both an authoritative (trusted) source and a managed (target) resource.

This chapter contains the following sections:

- **[Certified Components](#page-32-1)**
- [Usage Recommendation](#page-34-0)
- **[Certified Languages](#page-35-0)**
- **[Features of the Connector](#page-35-1)**
- [Roadmap for Deploying and Using the Connector](#page-63-0)

## <span id="page-32-2"></span><span id="page-32-1"></span>**1.1 Certified Components**

The target system can be Microsoft Active Directory or Microsoft ADAM. [Table 1–1](#page-33-2) lists the certified components for both target systems.

<span id="page-33-2"></span><span id="page-33-1"></span><span id="page-33-0"></span>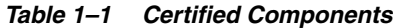

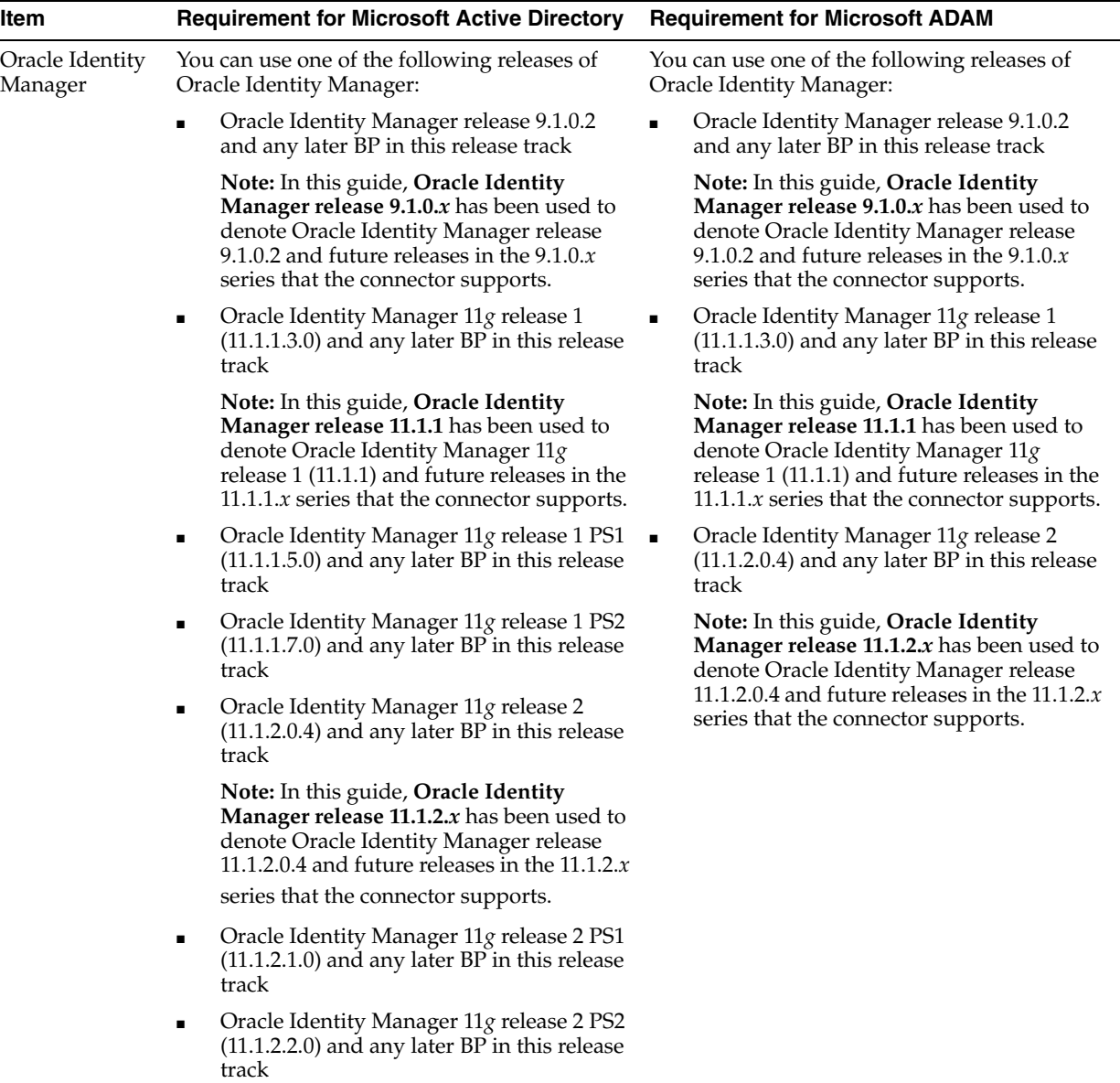

| Item                                                                                                    | <b>Requirement for Microsoft Active Directory</b>                                                                                                    | <b>Requirement for Microsoft ADAM</b>                                                                                                    |                                                                                                    |
|----------------------------------------------------------------------------------------------------|----------------------------------------------------------------------------------------------------|----------------------------------------------------------------------------------------------------|----------------------------------------------------------------------------------------------------|
| Target systems<br>and target<br>system host<br>platforms                                                                                        | The target system can be any one of the<br>following:                                                                                                    | Microsoft Windows Server 2003 Active<br>Directory Application Mode with SP1 installed<br>on Microsoft Windows Server 2003 with SP1 or<br>later service packs<br><b>Note:</b> On a Microsoft Windows 2003 server on<br>which SP1 has not been installed, you might<br>come across the "WILL_NOT_PERFORM"<br>error message during the password change<br>operation. You can access information about<br>one of the causes of and a solution for this<br>error on the Microsoft Knowledge Base Web<br>site at |                                                                                                    |
|                                                                                                    | Microsoft Windows Server 2003 Active<br>$\blacksquare$<br>Directory installed on Microsoft Windows<br>Server 2003 with SP1 or later service packs<br><b>Note:</b> On a Microsoft Windows 2003<br>server on which SP1 has not been<br>installed, you might come across the<br>"WILL_NOT_PERFORM" error message<br>during the password change operation.<br>You can access information about one of<br>the causes of and a solution for this error<br>on the Microsoft Knowledge Base Web site<br>at |                                                                                                    |                                                                                                    |
|                                                                                                    |                                                                                                    |                                                                                                    | http://support.microsoft.com                                                                                               |
|                                                                                                    |                                                                                                    |                                                                                                    | http://support.microsoft.com                                                                                               |
|                                                                                                    |                                                                                                    | Microsoft Windows Server 2008 Active<br>п<br>Directory installed on Microsoft Windows<br>Server 2008 R2                                                                                                    |                                                                                                    |
|                                                                                                    | JDK                                                                                                    | The JDK version can be one of the following:                                                                                                    | The JDK version can be one of the following:                                                                               |
|                                                                                                    |                                                                                                    | For Oracle Identity Manager release<br>9.1.0. $x$ , use JDK 1.5 or a later release in the<br>1.5 series.                                                                                                    | For Oracle Identity Manager release<br>$\blacksquare$<br>9.1.0. $x$ , use JDK 1.5 or a later release in the<br>1.5 series. |
| For Oracle Identity Manager release $11.1.1$ , $\blacksquare$<br>٠<br>use JDK 1.6 update 18 or later, or JRockit<br>JDK 1.6 update 17 or later. |                                                                                                    | For Oracle Identity Manager release 11.1.1,<br>use JDK 1.6 update 18 or later, or JRockit<br>JDK 1.6 update 17 or later                                                                                                    |                                                                                                    |
| For Oracle Identity Manager release<br>٠<br>11.1.2. $x$ , use JDK 1.6 update 18 or later, or<br>JRockit JDK 1.6 update 17 or later.             |                                                                                                    | For Oracle Identity Manager release<br>$\blacksquare$<br>11.1.2. $x$ , use JDK 1.6 update 18 or later, or<br>JRockit JDK 1.6 update 17 or later.                                                                                                    |                                                                                                    |
| Other software                                                                                                    | Certificate Services                                                                                                    | Certificate Services                                                                                                    |                                                                                                    |

*Table 1–1 (Cont.) Certified Components*

## <span id="page-34-1"></span><span id="page-34-0"></span>**1.2 Usage Recommendation**

Depending on the Oracle Identity Manager version that you are using, you must deploy and use one of the following connectors:

- If you are using an Oracle Identity Manager release that is later than release 9.1.0.1 and earlier than Oracle Identity Manager 11*g* Release 1 (11.1.1.5.6), then you must use the 9.1.1.*x* version of this connector.
- If you are using Oracle Identity Manager 11*g* Release 1 (11.1.1.5.6) or later, or Oracle Identity Manager 11*g* Release 2 (11.1.2.0.6) or later, then use the 11.1.1.*x* version of this connector. However, if you are using Microsoft Exchange 2003, then you must use the 9.1.1.*x* versions for both Microsoft Active Directory User Management and Microsoft Exchange connectors.
- If you are using Oracle Identity Manager 11g Release 2 (11.1.2.0.4) or later, then you must perform the steps mentioned in MetaLink note 1535369.1 to ensure the connector works as expected.
- If you are using the Microsoft Exchange 9.1.*x* connector, then you must use the Microsoft Active Directory 9.1.*x* connector, and if you are using the Microsoft Exchange 11.1.1.*x* connector, then you must use the Microsoft Active Directory 11.1.1.*x* connector.

## <span id="page-35-0"></span>**1.3 Certified Languages**

The connector supports the following languages:

- **Arabic**
- Chinese (Simplified)
- Chinese (Traditional)
- Danish
- **English**
- **French**
- **German**
- Italian
- **Japanese**
- **Korean**
- Portuguese (Brazilian)
- **Spanish**

**See Also:** For information about supported special characters supported by Oracle Identity Manager, see one of the following guides:

■ For Oracle Identity Manager release 9.1.0.*x*:

*Oracle Fusion Middleware Developer's Guide for Oracle Identity Manager*

■ For Oracle Identity Manager release 11.1.1 or 11.1.2.*x:*

*Oracle Fusion Middleware Developer's Guide for Oracle Identity Manager*

## <span id="page-35-1"></span>**1.4 Features of the Connector**

This section discusses the following topics:

- The ["Connector Architecture"](#page-35-2) section describes the architecture of the connector.
- The following sections describe features of the target resource mode:
	- **–** [Lookup Fields Used During Connector Operations](#page-38-1)
	- **–** [Target Resource Reconciliation](#page-41-0)
	- **–** [Provisioning](#page-47-0)
- The ["Trusted Source Reconciliation"](#page-58-0) section describes features of the trusted source mode.

### <span id="page-35-2"></span>**1.4.1 Connector Architecture**

This section discusses the following topics:

- [Architecture of the Connector for Microsoft Active Directory](#page-36-0)
- [Connector for Microsoft ADAM](#page-38-0)
#### **1.4.1.1 Architecture of the Connector for Microsoft Active Directory**

[Figure 1–1](#page-36-0) shows the architecture of the connector for Microsoft Active Directory.

<span id="page-36-0"></span>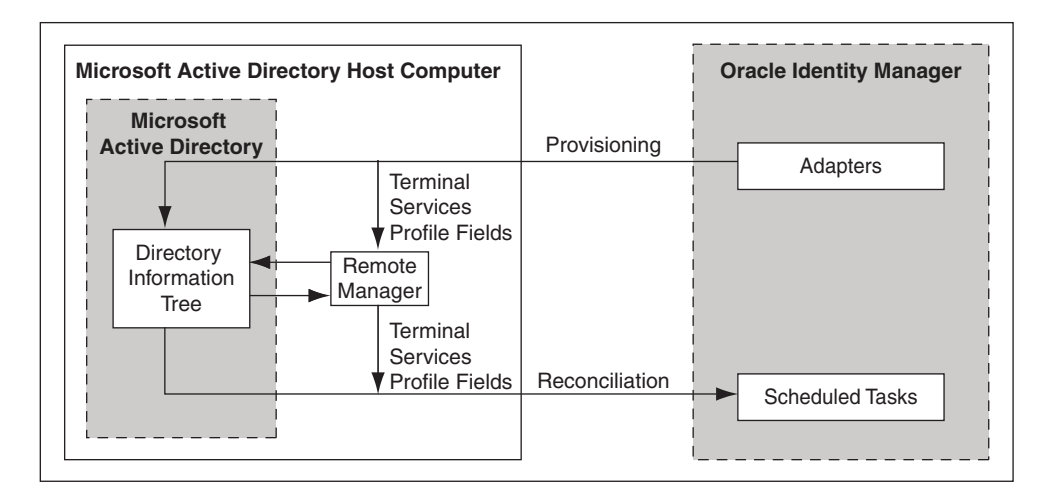

*Figure 1–1 Architecture of the Connector for Microsoft Active Directory*

The connector can be configured to run in one of the following modes:

**Note:** In Oracle Identity Manager releases 11.1.1.*x* and 11.1.2.*x,* a scheduled job is an instance of a scheduled task. In this guide, the term **scheduled task** used in the context of Oracle Identity Manager release 9.1.0.*x* is the same as the term **scheduled job** in the context of Oracle Identity Manager releases 11.1.1.*x* and 11.1.2.*x.*

See *Oracle Fusion Middleware Administrator's Guide for Oracle Identity Manager* for more information about scheduled tasks and scheduled jobs.

Identity reconciliation

Identity reconciliation is also known as authoritative or trusted source reconciliation. In this form of reconciliation, OIM Users are created or updated corresponding to the creation of and updates to users on the target system. The identity reconciliation mode also supports reconciliation of organizations (OUs) created on the target system.

In the identity reconciliation mode, depending on the data that you want to reconcile, you use different scheduled tasks. For example, you use the AD User Trusted Recon scheduled task to reconcile user data from the target system. See [Section 3.4.4, "Reconciliation Scheduled Tasks"](#page-130-0) for more information about scheduled tasks used in this mode.

Account Management

Account management is also known as target resource management. This mode of the connector enables the following operations:

**–** Provisioning

Provisioning involves creating or updating users on the target system through Oracle Identity Manager. When you allocate (or provision) a Microsoft Active Directory resource to an OIM User, the operation results in the creation of an account on Microsoft Active Directory for that user. In the Oracle Identity

Manager context, the term "provisioning" is also used to mean updates made to the target system account through Oracle Identity Manager.

Users and organizations are organized in hierarchical format on the target system. Before you can provision users to (that is, create users in) the required organizational units (OUs) on the target system, you must fetch into Oracle Identity Manager the list of OUs used on the target system. This is achieved by using a lookup synchronization scheduled task.

The connector enables group assignment provisioning operations in which you set or change the target system group membership profiles of users. The connector also supports provisioning (updating) of the Windows Terminal Services Profile attributes. Accessing these attributes involves the use of components that are native to the Microsoft Windows platform. The connector uses a Remote Manager to update the Terminal Services Profile fields.

**–** Target resource reconciliation

To perform target resource reconciliation, the AD User Target Recon scheduled task is used. The connector applies filters to locate users to be reconciled from the target system and then fetches the attribute values of these users. The Remote Manager used to enable propagation of Terminal Services Profile field values during provisioning is also used to enable the connector to fetch values from these fields during reconciliation.

Depending on the data that you want to reconcile, you use different scheduled tasks. For example, you use the AD User Target Recon scheduled task to reconcile user data in the target resource mode. See [Section 3.4.4,](#page-130-0)  ["Reconciliation Scheduled Tasks"](#page-130-0) for more information about scheduled tasks used in this mode

#### **Password Synchronization**

This connector cannot propagate password changes from Microsoft Active Directory to Oracle Identity Manager. To implement this feature, you must install the Microsoft Active Directory password synchronization connector. See *Oracle Identity Manager Connector Guide for Microsoft Active Directory Password Synchronization* for more information. That guide describes scenarios in which both the password synchronization connector and this connector are deployed.

#### **Other Major Features of the Connector**

The following are other major features of the connector:

- The connector supports reconciliation and provisioning operations across domains. This means that, for example, you can assign a user in one domain to a group in another domain. You can also reconcile a user record even if the user and the user's manager belong to different domains. See ["Enabling Reconciliation and](#page-197-0)  [Provisioning Operations Across Multiple Domains" on page 4-40](#page-197-0) for more information.
- The connector is compatible with high-availability target system environments. You can store information about backup target system hosts in an Oracle Identity Manager lookup definition. If the connector is unable to connect to the primary host, then it tries to connect to one of the hosts listed in the lookup definition.
- The connector can be configured to reconcile from and provision to user-defined object classes and their attributes. By default, the target system uses the user object class. The connector can be configured to accommodate additional object classes that you define on the target system.

#### **1.4.1.2 Connector for Microsoft ADAM**

[Figure 1–2](#page-38-0) shows the architecture of the connector for Microsoft ADAM.

Provisioning Reconciliation **Oracle Identity Manager** Scheduled Tasks Adapters **Microsoft Active Directory Host Computer Directory** Information Tree **Microsoft ADAM**

<span id="page-38-0"></span>*Figure 1–2 Architecture of the Connector for Microsoft ADAM*

There are minor attribute-level and operational differences in the support provided by the connector for Microsoft ADAM and Microsoft Active Directory. The field mappings defined between Oracle Identity Manager and the target system are different. The connector can be configured to integrate Microsoft ADAM for either trusted source reconciliation or account management. For Microsoft ADAM, the connector employs a set of attribute mapping rules for provisioning and reconciliation that is different from the attribute mapping rules employed for Microsoft Active Directory.

Where required, this guide provides information and instructions that are specific to Microsoft ADAM.

#### **1.4.2 Lookup Fields Used During Connector Operations**

During a provisioning operation, you use a lookup field on the process form to specify a single value from a set of values. For example, you use the Country lookup field to select a country from the list of countries in the lookup field. When you deploy the connector, lookup definitions corresponding to the lookup fields on the target system are created in Oracle Identity Manager. Lookup field synchronization involves copying additions or changes made to the target system lookup fields into the lookup definitions in Oracle Identity Manager.

The following is the format in which data is stored after lookup definition synchronization:

Code Key: <*IT\_RESOURCE\_KEY*>~<*VALUE\_FROM\_TARGET\_SYSTEM*>

Decode: <*IT\_RESOURCE\_NAME*>~< *VALUE\_FROM\_TARGET\_SYSTEM*>

For example, in the Lookup.ADReconciliation.GroupLookup lookup definition, values will be stored in the following format:

Code Key: <*IT\_RESOURCE\_KEY*>~<*DISTINGUISHED\_NAME*>

Decode: <*IT\_RESOURCE\_NAME*>~<*DISTINGUISHED\_NAME*>

During a provisioning operation, lookup fields are populated with values corresponding to the target system that you select for the operation.

The "Lookup Definition" column of [Table 1–2](#page-39-0) lists the Oracle Identity Manager lookup definitions that correspond to target system lookup fields listed in the "Target System Field" column of the table.

<span id="page-39-0"></span>*Table 1–2 Lookup Definitions Synchronized with the Target System*

| <b>Lookup Definition</b> | <b>Target System Field</b>                                                | <b>Scheduled Task for Synchronization</b>                                                                                                    |
|--------------------------|---------------------------------------------------------------------------|----------------------------------------------------------------------------------------------------|
| roupLookup               | Lookup.ADReconciliation.G The distinguishedName field of<br>groups        | You use the AD Group Lookup Recon scheduled<br>task to synchronize this lookup definition. This<br>scheduled task is discussed in "Scheduled Tasks<br>for Lookup Field Synchronization" on page 3-10.           |
| rganization              | Lookup.ADReconciliation.O The distinguishedName field of<br>organizations | You use the AD Organization Lookup Recon<br>scheduled task to synchronize this lookup<br>definition. This scheduled task is discussed in<br>"Scheduled Tasks for Lookup Field<br>Synchronization" on page 3-10. |

[Table 1–3](#page-39-1) describes the other lookup definitions that are created in Oracle Identity Manager when you deploy the connector. These lookup definitions are either prepopulated with values or values must be entered in them after the connector is deployed.

| <b>Lookup Definition</b>        | <b>Description of Values</b>                                                                                                    | Method to Specify Values for the Lookup<br><b>Definition</b>                                                                                                    |
|---------------------------------|----------------------------------------------------------------------------------------------------|----------------------------------------------------------------------------------------------------|
| Lookup.AD.Configuration         | Values of parameters used during<br>reconciliation and provisioning                                                                                     | You use this lookup definition to specify<br>parameters that are used during both<br>reconciliation and provisioning. This lookup<br>definition is discussed in "Configuring the<br>Lookup.AD.Configuration Lookup Definition"<br>on page 3-5.              |
| Lookup.AD.Country               | Country codes and names                                                                                                    | You manually add or update entries in this<br>lookup definition based on the values in the<br>Country lookup field on the target system. This<br>lookup definition is discussed in "Configuring<br>the Lookup.AD.Country Lookup Definition" on<br>page 3-9. |
| AtMap.AD.RemoteScriptloo<br>kUp | Names of Terminal Services<br>Profile fields of Microsoft Active<br>Directory<br><b>Note:</b> This lookup definition is<br>not used for Microsoft ADAM. | This lookup definition is prepopulated with<br>values.                                                                                                    |
|                                 |                                                                                                    | The name of this lookup definition is the default<br>value of the Remote Manager Prov Lookup<br>parameter of the ADITResource IT resource,<br>which is discussed in "Configuring the IT<br>Resource for the Target System" on page 2-8.                     |
| AtMap.AD                        | User field mappings between<br>Microsoft Active Directory and<br><b>Oracle Identity Manager</b>                                                         | This lookup definition is prepopulated with<br>values, and it is used during user provisioning<br>operations.                                                                                                    |
|                                 |                                                                                                    | You can add values in this lookup definition by<br>performing the procedure described in "Adding<br>New Fields for Provisioning" on page 4-14.                                                                                                    |
| AtMap.ADAM                      | User field mappings between<br>Microsoft ADAM and Oracle<br><b>Identity Manager</b>                                                                     | This lookup definition is prepopulated with<br>values, and it is used during user provisioning<br>operations.                                                                                                    |
|                                 |                                                                                                    | You can add values in this lookup definition by<br>performing the procedure described in "Adding<br>New Fields for Provisioning" on page 4-14.                                                                                                    |

<span id="page-39-1"></span>*Table 1–3 Other Lookup Definitions*

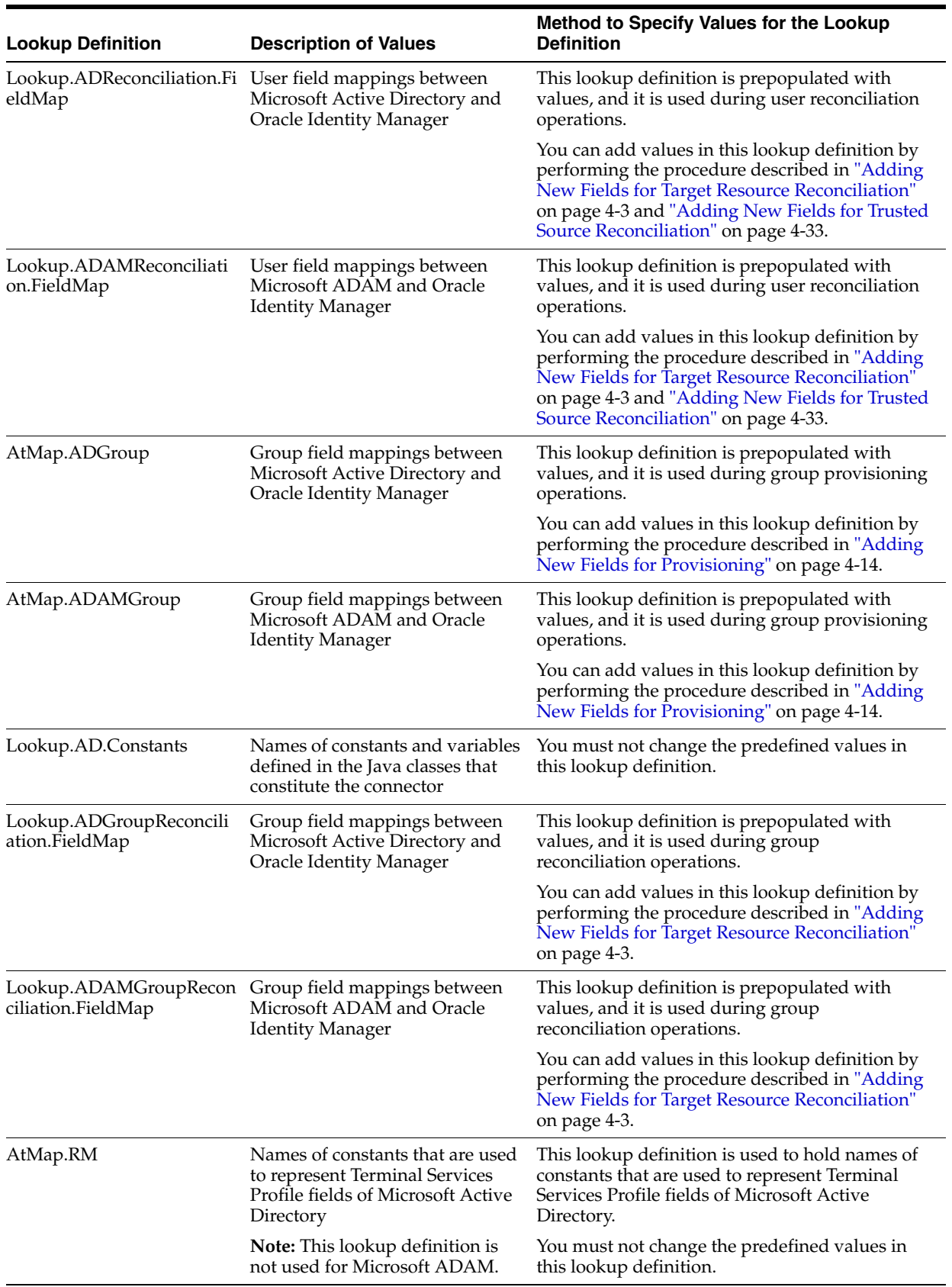

#### *Table 1–3 (Cont.) Other Lookup Definitions*

## **1.4.3 Target Resource Reconciliation**

Target resource reconciliation involves fetching data about newly created or modified accounts on the target system and using this data to add or modify resources assigned to OIM Users.

The AD User Target Recon scheduled task is used to initiate a target resource reconciliation run. This scheduled task is discussed in ["Scheduled Tasks for Target](#page-130-1)  [Resource Reconciliation" on page 3-15.](#page-130-1)

**See Also:** The "Reconciliation" section in *Oracle Identity Manager Connector Concepts* for conceptual information about target resource reconciliation

This section discusses the following topics:

- [User Fields for Target Resource Reconciliation](#page-41-0)
- [Reconciliation Rules for Target Resource Reconciliation](#page-44-0)
- [Reconciliation Action Rules for Target Resource Reconciliation](#page-46-0)

#### **1.4.3.1 User Fields for Target Resource Reconciliation**

[Table 1–4](#page-41-1) lists the user identity fields whose values are fetched during a target resource reconciliation run. The Remote Manager is used to implement the reconciliation of Terminal Services Profile fields.

| <b>Process Form Field</b>                  | <b>Target System Field</b>                                                                                 | <b>Description</b>                                                                  |  |
|--------------------------------------------|----------------------------------------------------------------------------------------------------|-------------------------------------------------------------------------------------|--|
| User must change password at<br>next logon | pwdLastSet (in Microsoft Active<br>п<br>Directory)                                                         | Flag that indicates whether or not the<br>user must change the password at next     |  |
| This is a check box.                       | msDS-UserPasswordExpired (in<br>Microsoft ADAM)                                                            | logon.<br>If the value is yes (check box is<br>selected), then the user must change |  |
|                                            |                                                                                                    | the password at next logon.                                                         |  |
| Password never expires                     | userAccountControl (in                                                                                     | Flag that controls the Password Never                                               |  |
| This is a check box.                       | Microsoft Active Directory)                                                                                | Expires property                                                                    |  |
|                                            | msDS-UserDontExpirePassword<br>$\blacksquare$<br>(in Microsoft ADAM)                                       |                                                                                     |  |
| <b>Account Expiration Date</b>             | accountExpires                                                                                             | Date when the account expires                                                       |  |
| This is a date field.                      | On Microsoft ADAM 2003, the value<br>is stored in time-stamp format. For<br>example: 129069486000000000    |                                                                                     |  |
|                                            | On Microsoft ADAM 2008, the value<br>is stored in date format. For example:<br>$3 - 1 - 2010$              |                                                                                     |  |
|                                            | This is a mandatory field. On<br>Microsoft ADAM 2003, you can enter<br><b>0</b> while creating an account. |                                                                                     |  |
| <b>First Name</b>                          | givenName                                                                                                  | First name                                                                          |  |
|                                            | This is a mandatory field.                                                                                 |                                                                                     |  |
| Last Name                                  | sn                                                                                                    | Last name                                                                           |  |
| This is a mandatory field.                 | This is a mandatory field.                                                                                 |                                                                                     |  |
| Middle Name                                | initials                                                                                                   | Initials for the user's middle name                                                 |  |

<span id="page-41-1"></span><span id="page-41-0"></span>*Table 1–4 User Fields for Target Resource Reconciliation*

| <b>Process Form Field</b>         | <b>Target System Field</b>                                                                                  | <b>Description</b>                                                                   |
|-----------------------------------|----------------------------------------------------------------------------------------------------|--------------------------------------------------------------------------------------|
| <b>Full Name</b>                  | displayName                                                                                                 | Full name                                                                            |
| This is a mandatory field.        | This is a mandatory field.                                                                                  |                                                                                      |
| Telephone Number                  | telephoneNumber                                                                                             | Telephone number                                                                     |
| E Mail                            | mail                                                                                                    | E-mail address                                                                       |
| Post Office Box                   | postOfficeBox                                                                                               | Post-office box                                                                      |
| State                             | st                                                                                                    | State                                                                                |
| Zip                               | postalCode                                                                                                  | ZIP code                                                                             |
| Home Phone                        | homePhone                                                                                                   | Home phone number                                                                    |
| Pager                             | pager                                                                                                    | Pager number                                                                         |
| Mobile                            | mobile                                                                                                    | Mobile number                                                                        |
| Fax                               | facsimileTelephoneNumber                                                                                    | Fax number                                                                           |
| IP Phone                          | ipPhone                                                                                                    | IP phone number                                                                      |
| Department                        | department                                                                                                  | Department                                                                           |
| Title                             | title                                                                                                    | Title                                                                                |
| Company                           | company                                                                                                    | Company                                                                              |
| Country                           | $\mathsf C$                                                                                                 | Country                                                                              |
| This is a lookup field.           |                                                                                                    |                                                                                      |
| Street                            | <b>StreetAddress</b>                                                                                        | Street address                                                                       |
| Manager Name                      | manager                                                                                                    | Manager name                                                                         |
| Office                            | physicalDeliveryOfficeName                                                                                  | Office location                                                                      |
| City                              | 1                                                                                                    | City                                                                                 |
| User ID                           | sAMAccountName                                                                                              | User's logon name                                                                    |
| This is a mandatory field.        | This is a mandatory field in Microsoft<br>Active Directory. This field does not<br>exist in Microsoft ADAM. |                                                                                      |
| <b>Terminal Home Directory</b>    | Part of the data stored in the                                                                              | Full path of the home directory for the                                              |
| This is a string data type field. | userParameters field                                                                                        | <b>Terminal Server user</b>                                                          |
|                                   | <b>Note:</b> This field does not exist in<br>Microsoft ADAM.                                                | Note: Reconciliation of values in this<br>field is enabled by the Remote<br>Manager. |

*Table 1–4 (Cont.) User Fields for Target Resource Reconciliation*

| <b>Process Form Field</b>                                        | <b>Target System Field</b>                             | <b>Description</b>                                                                                                    |
|------------------------------------------------------------------|--------------------------------------------------------|----------------------------------------------------------------------------------------------------|
| Terminal Profile Path<br>This is a string data type field.       | Part of the data stored in the<br>userParameters field | Profile that is used when the user logs<br>on to a Terminal Server                                                                                                    |
|                                                                  | Note: This field does not exist in<br>Microsoft ADAM.  | The profile can be roaming or<br>mandatory. A roaming profile remains<br>the same, regardless of the computer<br>from which the user logs in. The user<br>can make changes to a roaming profile,<br>but not to a mandatory profile. Any<br>changes a user makes while logged in<br>with a mandatory profile are retained<br>only for that Terminal Services session.<br>Changes are lost when the user starts<br>another Terminal Services session. |
|                                                                  |                                                        | <b>Note:</b> Reconciliation of values in this<br>field is enabled by the Remote<br>Manager.                                                                                                    |
| Terminal Services Allow Login<br>This is a check box.            | Part of the data stored in the<br>userParameters field | Specifies whether or not the user is<br>permitted to log on to the Terminal<br>Server                                                                                                    |
|                                                                  | Note: This field does not exist in<br>Microsoft ADAM.  | Note:                                                                                                    |
|                                                                  |                                                        | Reconciliation of values in this field is<br>enabled by the Remote Manager.                                                                                                    |
|                                                                  |                                                        | If the target system is Microsoft<br>Windows 2003, then the "Allow logon<br>to terminal server" check box is used.<br>During a reconciliation run, if the<br>target system check box is selected,<br>then the corresponding process form<br>check box is selected.                                                                                                    |
|                                                                  |                                                        | If the target system is Microsoft<br>Windows 2003 with SP2, then the<br>"Deny this user permissions to log on<br>to any Terminal Server" check box is<br>used. During a reconciliation run, if the<br>target system check box is selected,<br>then the corresponding process form<br>check box is deselected.                                                                                                    |
| Account is Locked Out<br>This is a check box.                    | lockoutTime                                            | Specifies whether the user account<br>must be locked or unlocked                                                                                                    |
| Group Name                                                       | memberOf                                               | Distinguished names of the groups to                                                                                                    |
| This multivalued field is a lookup<br>field on the process form. |                                                        | which a user belongs                                                                                                    |
| <b>User Principal Name</b>                                       | userPrincipalName                                      | The user principal name is the                                                                                                    |
| This is a mandatory field.                                       | This is a mandatory field on the                       | domain-specific name of the user.                                                                                                    |
|                                                                  | target system.                                         | The format is as follows:                                                                                                    |
| Common Name                                                      |                                                        | USER_ID_VALUE@UPN_DOMAIN_VALUE                                                                                                    |
| This is a mandatory field.                                       | cn<br>This is a mandatory field.                       | Common name on the target system<br>You can change the value of this field.                                                                                                    |
| Organization Name                                                | The organization name is extracted                     | Organization name on the target                                                                                                    |
|                                                                  | from the distinguishedName value.                      | system                                                                                                    |

*Table 1–4 (Cont.) User Fields for Target Resource Reconciliation*

#### **1.4.3.2 Group Fields for Reconciliation**

**Note:** If you are using Oracle Identity Manager release 11.1.1 or 11.1.2.*x,* then you cannot reconcile data from group fields of the target system. This is also mentioned in the ["Known Issues"](#page-210-0) chapter.

[Table 1–8](#page-50-0) lists the group fields of the target system from which values are fetched during reconciliation. The AD Group Recon scheduled task is used to reconcile group data.

**Note:** While creating a group on Microsoft ADAM, you must provide values for the cn and displayName fields. These are mandatory fields on Microsoft ADAM.

*Table 1–5 Group Fields for Reconciliation*

| <b>Group Field on Oracle</b><br><b>Identity Manager</b> | <b>Microsoft Active</b><br><b>Directory Field</b>          | <b>Microsoft ADAM Field Description</b>                    |                          |
|---------------------------------------------------------|------------------------------------------------------------|------------------------------------------------------------|--------------------------|
| <b>Organization Name</b>                                | ou extracted from the<br>distinguishedName<br>of the group | ou extracted from the<br>distinguishedName of<br>the group | Organization name        |
| Group objectGUID                                        | objectGUID                                                 | objectGUID                                                 | Group objectGUID         |
| Group type                                              | groupType                                                  | groupType                                                  | Group type               |
| Group name                                              | sAMAccountName                                             | displayName                                                | Group name               |
| This is a mandatory field.                              | This is a mandatory<br>field.                              | This is a mandatory<br>field.                              |                          |
| Group Display Name                                      | cn                                                         | cn                                                         | Common name of the group |

These field mappings are stored in the following lookup definitions:

- For Microsoft Active Directory: Lookup.ADGroupReconciliation.FieldMap
- For Microsoft ADAM: Lookup.ADAMGroupReconciliation.FieldMap

#### <span id="page-44-0"></span>**1.4.3.3 Reconciliation Rules for Target Resource Reconciliation**

**See Also:** One of the following guides for generic information about reconciliation matching and action rules:

- For Oracle Identity Manager release 9.1.0.*x: Oracle Identity Manager Connector Concepts*
- For Oracle Identity Manager release 11.1.1 or 11.1.2.*x: Oracle Fusion Middleware User's Guide for Oracle Identity Manager*

The following is the process matching rule:

**Rule name:** Target Resource Recon Rule

**Rule element:** (ObjectGUID Equals objectGUID) OR (User Login Equals User ID)

In the first rule component:

- ObjectGUID to the left of "Equals" is the objectGUID of the resource assigned to the OIM User.
- objectGUID to the right of "Equals" is the objectGUID of the resource on the target system.

In the second rule component:

- User Login is the User ID field on the OIM User form.
- User ID is the sAMAccountName field of Microsoft Active Directory or the userPrincipalName field of Microsoft ADAM.

This rule supports the following scenarios:

- You can provision multiple Microsoft Active Directory resources to the same OIM User, either on Oracle Identity Manager or directly on the target system.
- You can change the user ID of a user on the target system.

This is illustrated by the following use cases:

Use case 1: You provision an AD account for an OIM User, and you also create an account for the user directly on the target system.

When the first rule condition is applied, no match is found. Then, the second rule condition is applied and it is determined that a second account has been given to the user on the target system. Details of this second account are associated with the OIM User by the reconciliation engine.

Use case 2: An OIM User has an AD account. You then change the user ID of the user on the target system.

During the next reconciliation run, application of the first rule condition helps match the resource with the record.

After you deploy the connector, you can view the reconciliation rule for target resource reconciliation by performing the following steps:

**Note:** Perform the following procedure only after the connector is deployed.

- **1.** Log in to the Oracle Identity Manager Design Console.
- **2.** Expand **Development Tools**.
- **3.** Double-click **Reconciliation Rules**.
- **4.** Search for **Target Resource Recon Rule**. [Figure 1–3](#page-46-1) shows the reconciliation rule for target resource reconciliation.

<span id="page-46-1"></span>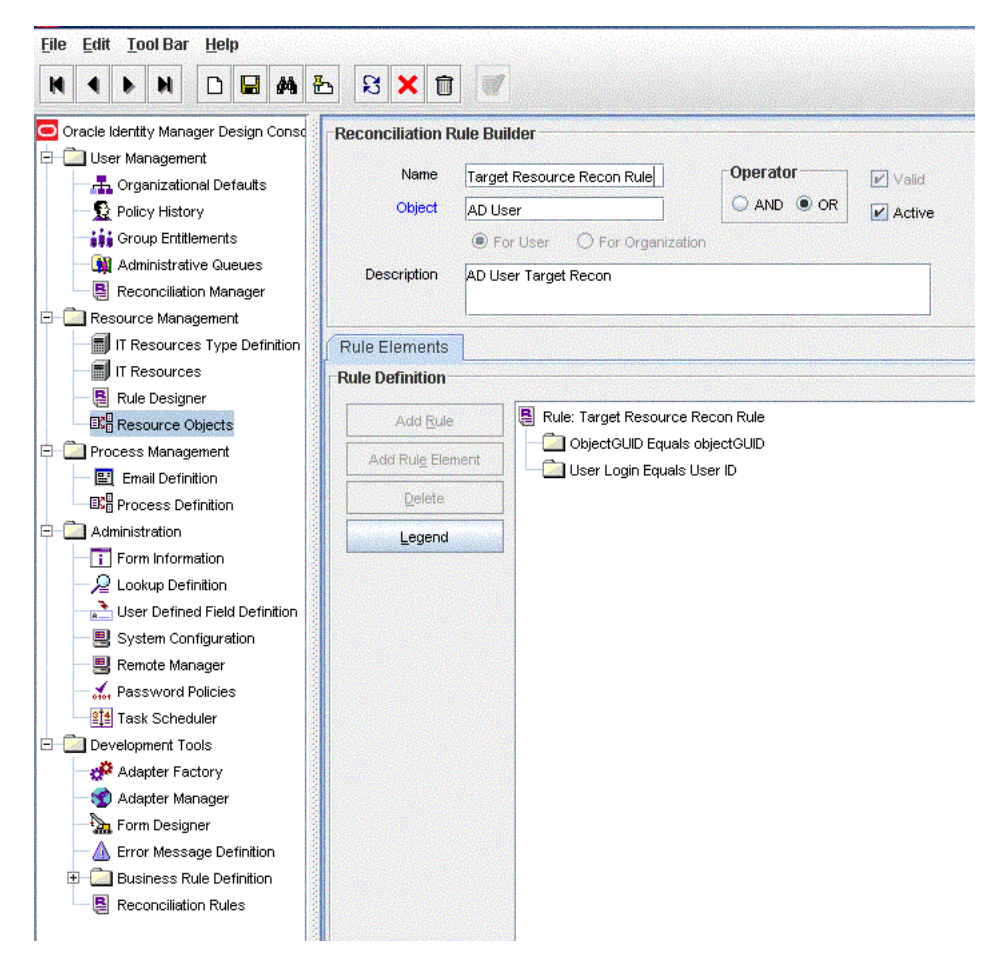

*Figure 1–3 Reconciliation Rule for Target Resource Reconciliation*

### **1.4.3.4 Reconciliation Action Rules for Target Resource Reconciliation**

[Table 1–6](#page-46-2) lists the action rules for target resource reconciliation.

<span id="page-46-2"></span><span id="page-46-0"></span>*Table 1–6 Action Rules for Target Resource Reconciliation*

| <b>Rule Condition</b>   | <b>Action</b>                           |
|-------------------------|-----------------------------------------|
| No Matches Found        | Assign to Administrator With Least Load |
| One Entity Match Found  | Establish Link                          |
| One Process Match Found | Establish Link                          |

**Note:** No action is performed for rule conditions that are not predefined for this connector. You can define your own action rule for such rule conditions. For information about modifying or creating reconciliation action rules, see one of the following guides:

- For Oracle Identity Manager release 9.1.0.*x*: *Oracle Fusion Middleware User's Guide for Oracle Identity Manager*
- For Oracle Identity Manager release 11.1.1 or 11.1.2.*x: Oracle Fusion Middleware Developer's Guide for Oracle Identity Manager*

After you deploy the connector, you can view the reconciliation action rules for target resource reconciliation by performing the following steps:

- **1.** Log in to the Oracle Identity Manager Design Console.
- **2.** Expand **Resource Management**.
- **3.** Double-click **Resource Objects**.
- **4.** Search for and open the **AD User** resource object.
- **5.** Click the **Object Reconciliation** tab, and then click the **Reconciliation Action Rules** tab. The Reconciliation Action Rules tab displays the action rules defined for this connector. [Figure 1–4](#page-47-0) shows the reconciliation action rule for target resource reconciliation.

*Figure 1–4 Reconciliation Action Rules for Target Resource Reconciliation*

<span id="page-47-0"></span>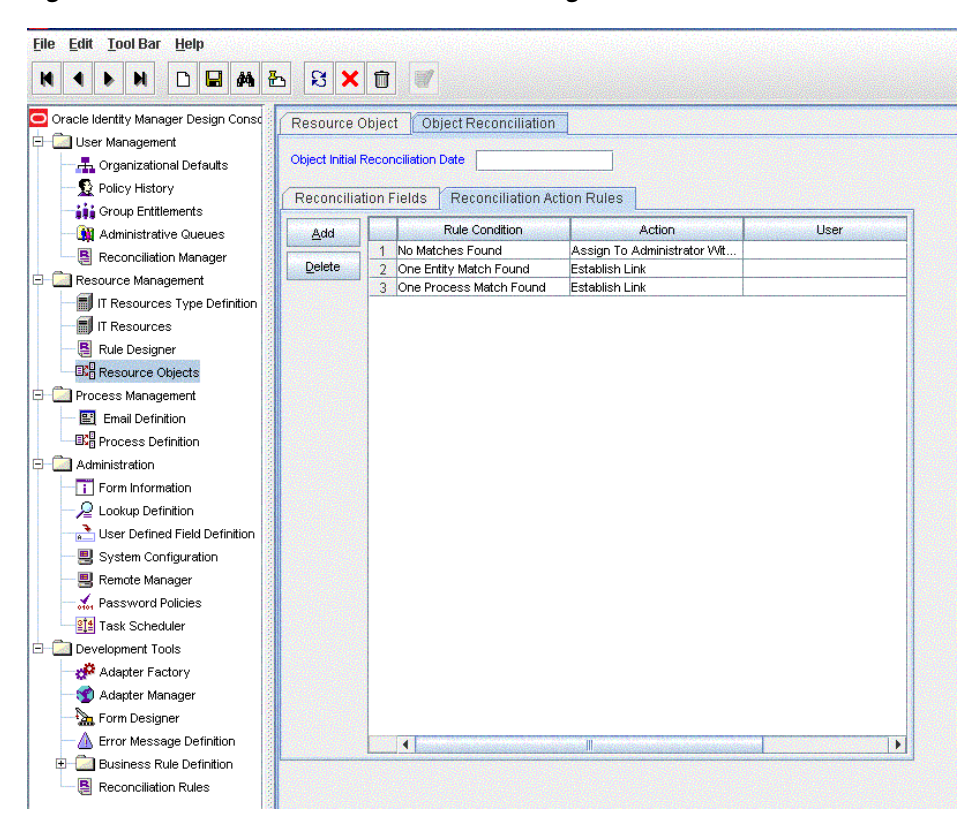

## **1.4.4 Provisioning**

Provisioning involves creating or modifying user data on the target system through Oracle Identity Manager.

**See Also:** One of the following guides for conceptual information about provisioning:

- For Oracle Identity Manager release 9.1.0.*x: Oracle Identity Manager Connector Concepts*
- For Oracle Identity Manager release 11.1.1 or 11.1.2.*x: Oracle Fusion Middleware User's Guide for Oracle Identity Manager*

This section discusses the following topics:

- [User Provisioning Functions Supported by the Connector](#page-48-0)
- [User Fields for Provisioning](#page-49-0)
- [Group Fields for Provisioning](#page-57-0)

#### <span id="page-48-0"></span>**1.4.4.1 User Provisioning Functions Supported by the Connector**

[Table 1–7](#page-48-1) lists the supported user provisioning functions and the adapters that perform these functions. The functions listed in the table correspond to either a single or multiple process tasks.

**See Also:** *Oracle Fusion Middleware User's Guide for Oracle Identity Manager* for generic information about process tasks and adapters

| <b>Function</b>                                                            | <b>Adapter</b>                                                                                                    |
|----------------------------------------------------------------------------|----------------------------------------------------------------------------------------------------|
| Create a user account                                                      | <b>ADCS Create User</b>                                                                                                    |
|                                                                            | If the user is successfully created, then the following<br>adapters are triggered:                                                                                                    |
|                                                                            | <b>ADCS Get ObjectGUID</b>                                                                                                    |
|                                                                            | ADCS Pwd Never Expires                                                                                                    |
|                                                                            | ADCS Must Change PWD                                                                                                    |
|                                                                            | ADCS Set Account Exp Date                                                                                                    |
|                                                                            | <b>ADCS Execute Remote Script</b>                                                                                                    |
|                                                                            | Note: If you do not want the ADCS Execute Remote<br>Script adapter to run during the Create User<br>provisioning operation, then see "Removing the<br>ExecuteRemoteScripts Process Task" on page 4-32. The<br>ADCS Execute Remote Script adapter is not used in<br>Microsoft ADAM. |
| Move a user account from one organization to another in<br>the same domain | <b>ADCS Move User</b>                                                                                                    |
| Delete a user account                                                      | <b>ADCS Delete User</b>                                                                                                    |
| Enable a disabled user account                                             | <b>ADCS</b> Enable User                                                                                                    |
| Disable a user account                                                     | <b>ADCS Disable User</b>                                                                                                    |
| Lock a user account                                                        | <b>ADCS Lock_Unlock User</b>                                                                                                    |
| Unlock a user account                                                      | ADCS Lock_Unlock User                                                                                                    |
| Update the "User Must Change Password at Next Logon"<br>flag               | <b>ADCS Must Change PWD</b>                                                                                                    |
| Update the account expiration date                                         | ADCS Set Account Exp Date                                                                                                    |
| Update the "Password Never Expires" flag                                   | <b>ADCS Pwd Never Expires</b>                                                                                                    |
| Update the user ID                                                         | <b>ADCS Change Attribute</b>                                                                                                    |
| Update the first name                                                      | <b>ADCS Change Attribute</b>                                                                                                    |
| Update the last name                                                       | ADCS Change Attribute                                                                                                    |
| Update common name                                                         | <b>ADCS Rename User Account</b>                                                                                                    |

<span id="page-48-1"></span>*Table 1–7 User Provisioning Functions Supported by the Connector*

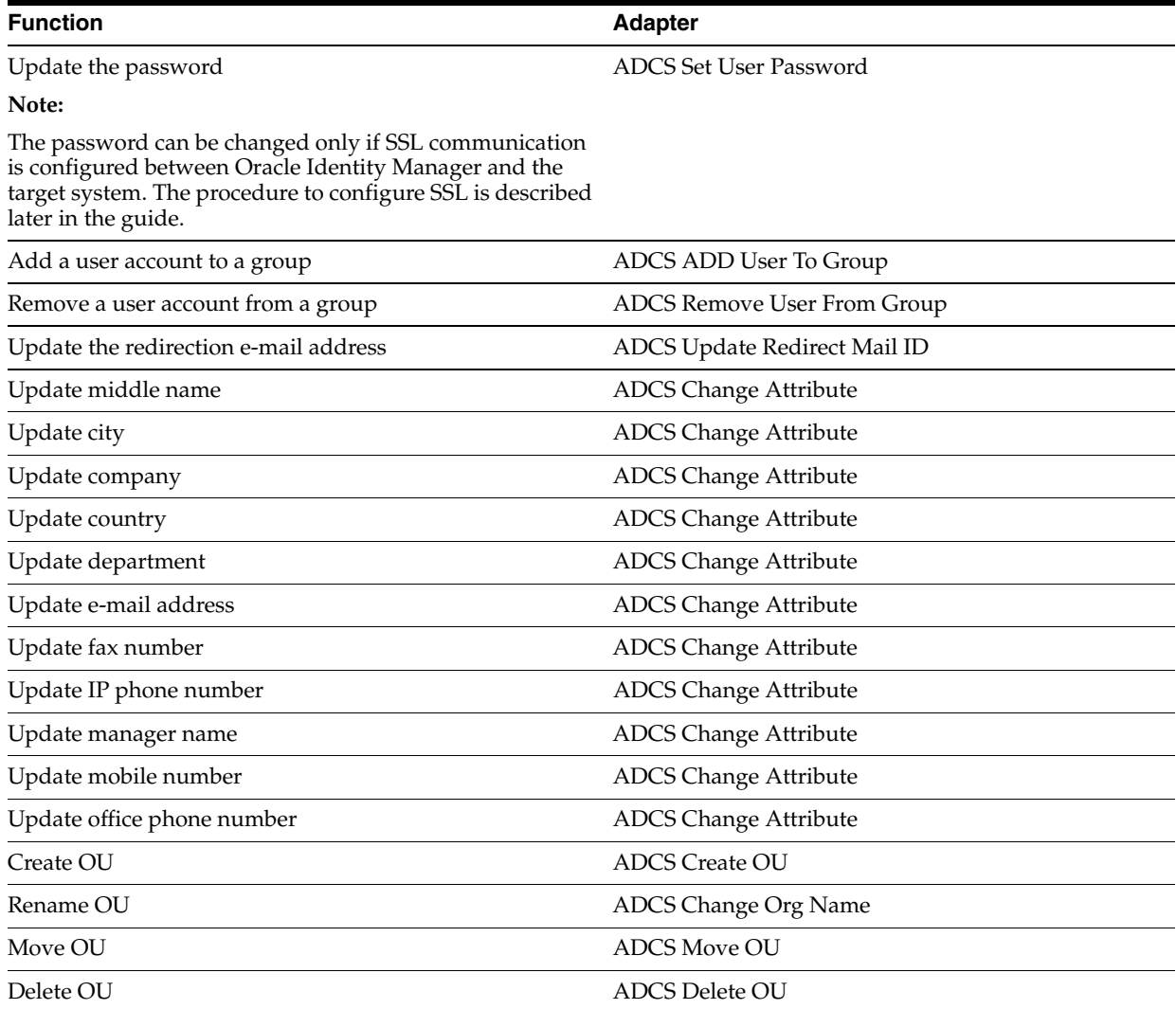

#### *Table 1–7 (Cont.) User Provisioning Functions Supported by the Connector*

#### <span id="page-49-0"></span>**1.4.4.2 User Fields for Provisioning**

[Table 1–8](#page-50-0) lists the user identity fields of the target system for which you can specify or modify values during provisioning operations. The Remote Manager is used to implement the provisioning of Terminal Services Profile fields.

**Note:** The adapters listed in the Adapter column of the table are used during Update User provisioning operations. During a Create User provisioning operation, the ADCS Create User adapter is used to populate values in all the target system user fields.

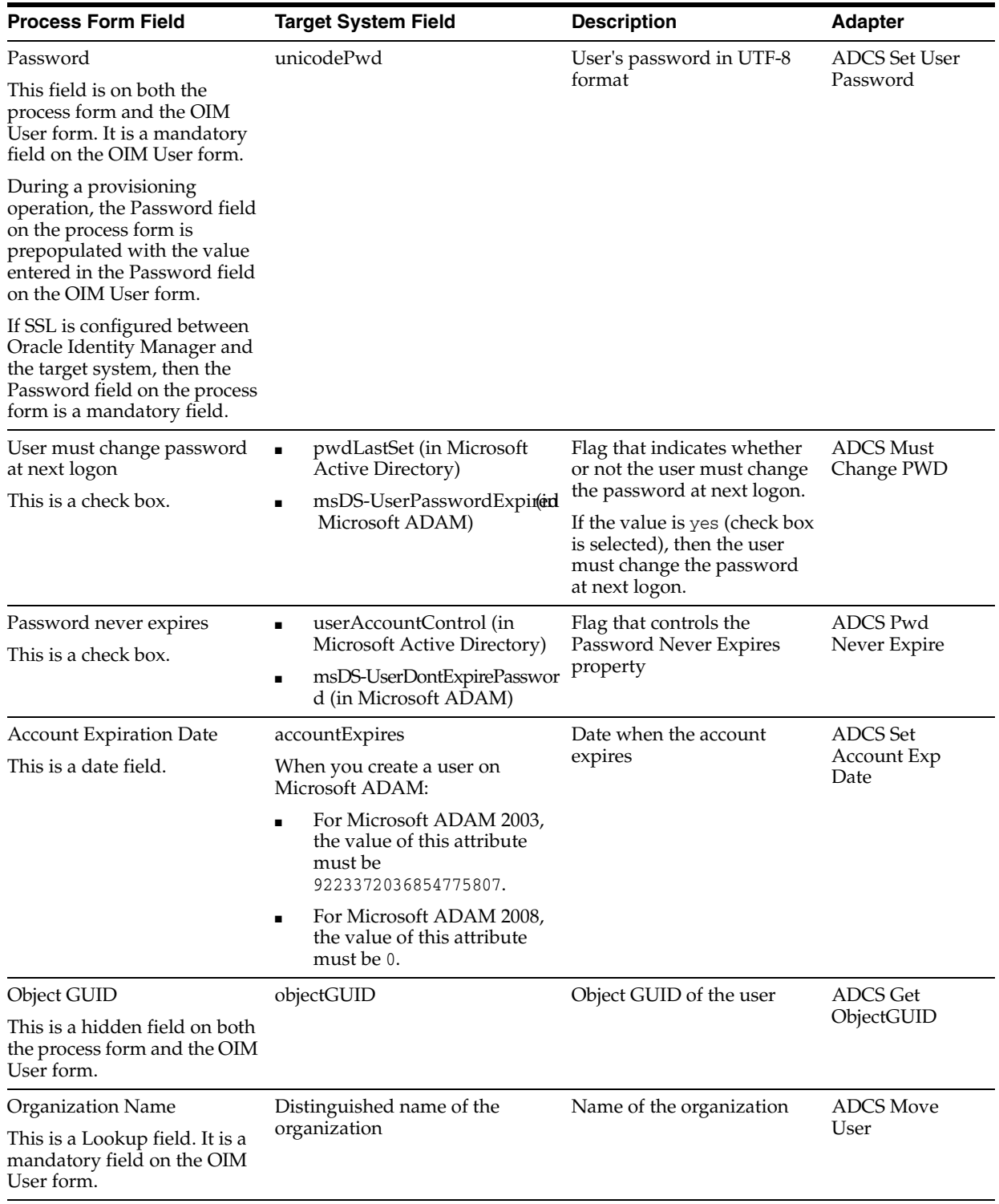

#### <span id="page-50-0"></span>*Table 1–8 User Fields for Provisioning*

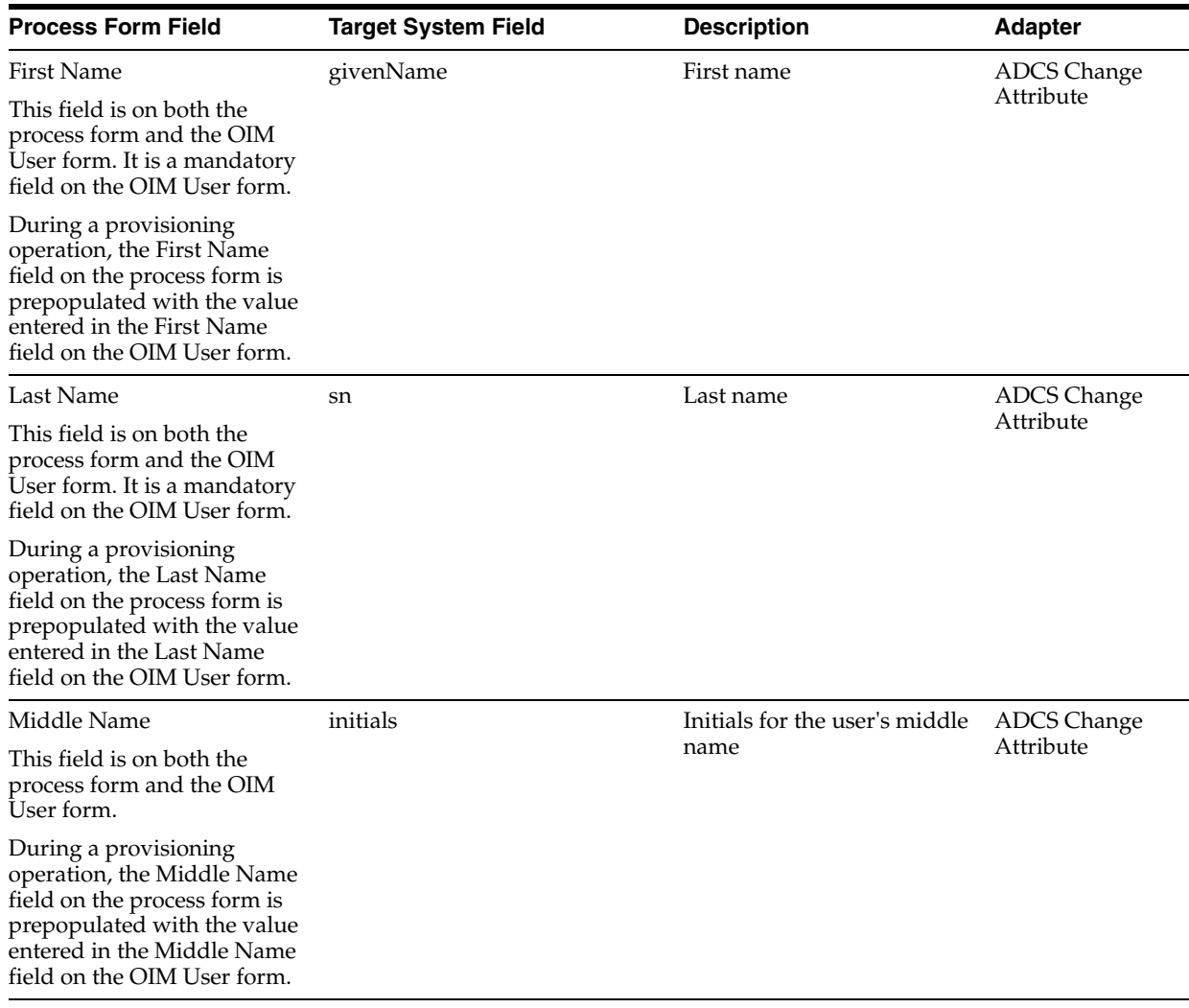

#### *Table 1–8 (Cont.) User Fields for Provisioning*

| <b>Process Form Field</b>                                                     | <b>Target System Field</b> | <b>Description</b>                                                                                                    | <b>Adapter</b>                  |
|-------------------------------------------------------------------------------|----------------------------|----------------------------------------------------------------------------------------------------|---------------------------------|
| <b>Full Name</b>                                                              | cn, displayName            | Display name for a user                                                                                                    | ADCS Change                     |
| This is a mandatory field on<br>the process form.                             |                            | During a Create User<br>provisioning operation, the<br>cn and displayName fields<br>are populated with a<br>combination of the user's<br>first name, middle initial,<br>and last name entered on the<br>OIM User form. | Attribute                       |
|                                                                               |                            | The full name is displayed in<br>the following format on the<br>process form:                                                                                                    |                                 |
|                                                                               |                            | FIRSTNAME MIDDLE_<br><i><b>INITIAL. LASTNAME</b></i>                                                                                                    |                                 |
|                                                                               |                            | For example: John M. Doe                                                                                                    |                                 |
|                                                                               |                            | If the middle initial is not<br>entered, then the name is<br>displayed as, for example,<br>John Doe.                                                                                                    |                                 |
|                                                                               |                            | During an Update<br>provisioning operation, only<br>the value in the<br>displayName field is<br>updated.                                                                                                    |                                 |
| Telephone Number                                                              | telephoneNumber            | Telephone number                                                                                                    | <b>ADCS</b> Change<br>Attribute |
| E Mail<br>This field is on both the<br>process form and the OIM<br>User form. | mail                       | E-mail address                                                                                                    | <b>ADCS</b> Change<br>Attribute |
| Post Office Box                                                               | postOfficeBox              | Post-office box                                                                                                    | <b>ADCS</b> Change<br>Attribute |
| State                                                                         | st                         | State                                                                                                    | ADCS Change<br>Attribute        |
| Zip                                                                           | postalCode                 | ZIP code                                                                                                    | <b>ADCS Change</b><br>Attribute |
| Home Phone                                                                    | homePhone                  | Home phone number                                                                                                    | <b>ADCS</b> Change<br>Attribute |
| Pager                                                                         | pager                      | Pager number                                                                                                    | <b>ADCS</b> Change<br>Attribute |
| Mobile                                                                        | mobile                     | Mobile number                                                                                                    | <b>ADCS</b> Change<br>Attribute |
| Fax                                                                           | facsimileTelephoneNumber   | Fax number                                                                                                    | <b>ADCS</b> Change<br>Attribute |
| IP Phone                                                                      | ipPhone                    | IP phone number                                                                                                    | <b>ADCS</b> Change<br>Attribute |
| Department                                                                    | department                 | Department                                                                                                    | <b>ADCS Change</b><br>Attribute |
| Title                                                                         | title                      | Title                                                                                                    | <b>ADCS</b> Change<br>Attribute |

*Table 1–8 (Cont.) User Fields for Provisioning*

| <b>Process Form Field</b>                                                                                                    | <b>Target System Field</b>                                                                                     | <b>Description</b>                                                       | <b>Adapter</b>                                                                                      |
|----------------------------------------------------------------------------------------------------|----------------------------------------------------------------------------------------------------|--------------------------------------------------------------------------|----------------------------------------------------------------------------------------------------|
| Company                                                                                                    | company                                                                                                    | Company                                                                  | <b>ADCS</b> Change<br>Attribute                                                                     |
| Country                                                                                                    | c                                                                                                    | Country                                                                  | <b>ADCS</b> Change                                                                                  |
| This is a lookup field.                                                                                                    |                                                                                                    |                                                                          | Attribute                                                                                           |
| <b>Street</b>                                                                                                    | StreetAddress                                                                                                  | Street address                                                           | ADCS Change<br>Attribute                                                                            |
| Manager Name                                                                                                    | manager                                                                                                    | Manager name                                                             | <b>ADCS Change</b>                                                                                  |
|                                                                                                    |                                                                                                    | You must enter the manager<br>name in the DN format. For<br>example:     | Attribute                                                                                           |
|                                                                                                    |                                                                                                    | cn=abc,ou=lmn,dc=corp,dc<br>$=$ com                                      |                                                                                                    |
| Office                                                                                                    | physicalDeliveryOfficeName                                                                                     | Office Location                                                          | <b>ADCS</b> Change<br>Attribute                                                                     |
| City                                                                                                    | 1                                                                                                    | City                                                                     | ADCS Change<br>Attribute                                                                            |
| Redirection Mail ID                                                                                                    | ProxyAddresses                                                                                                 | E-mail address to which<br>e-mail sent to the user must<br>be redirected | <b>ADCS</b> Update<br>Redirect Mail ID                                                              |
|                                                                                                    |                                                                                                    | This e-mail address<br>overrides the one set in the E<br>Mail field.     |                                                                                                    |
| Account is Locked out                                                                                                    | lockoutTime                                                                                                    | Specifies whether the user                                               | ADCS Lock_                                                                                          |
| This is a check box.                                                                                                    |                                                                                                    | account must be locked or<br>unlocked                                    | Unlock User                                                                                         |
| User ID                                                                                                    | sAMAccountName                                                                                                 | User's logon name                                                        | <b>ADCS</b> Change<br>Attribute                                                                     |
| This field is on both the<br>process form and the OIM<br>User form. It is a mandatory<br>field.                                                                         | This is a mandatory field in<br>Microsoft Active Directory. This<br>field does not exist in Microsoft<br>ADAM. |                                                                          |                                                                                                    |
| During a provisioning<br>operation, the User ID field<br>on the process form is<br>prepopulated with the value<br>entered in the User ID field<br>on the OIM User form. |                                                                                                    |                                                                          |                                                                                                    |
| Group Name                                                                                                    | memberOf                                                                                                    | Distinguished name of the                                                | The following                                                                                       |
| This multivalued field is a<br>lookup field on the process<br>form.                                                                                                    |                                                                                                    | groups to which a user<br>belongs                                        | adapters are for<br>provisioning<br>operations that<br>involve changes<br>to the memberOf<br>field: |
|                                                                                                    |                                                                                                    |                                                                          | <b>ADCS ADD User</b><br>To Group                                                                    |
|                                                                                                    |                                                                                                    |                                                                          | ADCS remove<br>User From<br>Group                                                                   |
| Common Name                                                                                                    | cn                                                                                                    | Common name of the user                                                  | <b>ADCS</b> Rename<br>User Account                                                                  |

*Table 1–8 (Cont.) User Fields for Provisioning*

| <b>Process Form Field</b> | <b>Target System Field</b>                                                                                                    | <b>Description</b>                                                                                                    | <b>Adapter</b>                  |
|---------------------------|----------------------------------------------------------------------------------------------------|----------------------------------------------------------------------------------------------------|---------------------------------|
| Terminal Home Directory   | Part of the data stored in the<br>userParameters field<br><b>Note:</b> This field does not exist in<br>Microsoft ADAM. A value that<br>you enter in this field would be<br>ignored during provisioning<br>operations in Microsoft ADAM. | Full path of the home<br>directory for the Terminal<br>Server user<br>Sample value:<br>c:\MyDirectory<br>During a provisioning<br>operation, you must enter<br>the full, absolute path of the<br>home directory, as shown in<br>the sample value. | ADCS<br>ExecuteRemote<br>Script |
|                           |                                                                                                    | <b>Note:</b> The Remote Manager<br>enables provisioning<br>operations on this field.                                                                                                    |                                 |

*Table 1–8 (Cont.) User Fields for Provisioning*

| <b>Process Form Field</b>                                       | <b>Target System Field</b>                                                                                                    | <b>Description</b>                                                                                                    | <b>Adapter</b>                  |
|-----------------------------------------------------------------|----------------------------------------------------------------------------------------------------|----------------------------------------------------------------------------------------------------|---------------------------------|
| Terminal Profile Path                                           | Part of the data stored in the<br>userParameters field<br>Note: This field does not exist in<br>Microsoft ADAM. A value that<br>you enter in this field would be<br>ignored during provisioning<br>operations in Microsoft ADAM.        | Profile that is used when the<br>user logs on to a Terminal<br>Server<br>The profile can be roaming<br>or mandatory. A roaming<br>profile remains the same,<br>regardless of the computer<br>from which the user logs in.<br>The user can make changes<br>to a roaming profile, but not<br>to a mandatory profile. Any<br>changes a user makes while<br>logged in with a mandatory<br>profile are retained only for<br>that Terminal Services<br>session. The changes are lost<br>when the user starts another<br>Terminal Services session.<br><b>Note:</b> The Remote Manager<br>enables provisioning<br>operations on this field.                                                                                                    | ADCS<br>ExecuteRemote<br>Script |
| <b>Terminal Services Allow</b><br>Login<br>This is a check box. | Part of the data stored in the<br>userParameters field<br><b>Note:</b> This field does not exist in<br>Microsoft ADAM. A value that<br>you enter in this field would be<br>ignored during provisioning<br>operations in Microsoft ADAM. | Specifies whether or not the<br>user is permitted to log on to<br>the Terminal Server<br>Note:<br>The Remote Manager<br>enables provisioning<br>operations on this field.<br>If the target system is<br>Microsoft Windows 2003,<br>then the "Allow logon to"<br>terminal server" check box is<br>used. During a provisioning<br>operation, if the process<br>form check box is selected,<br>then the target system check<br>box is selected.<br>If the target system is<br>Microsoft Windows 2003<br>with SP2, then the "Deny<br>this user permissions to log<br>on to any Terminal Server"<br>check box is used. During a<br>provisioning operation, if<br>the process form check box<br>is selected, then the target<br>system check box is | ADCS<br>ExecuteRemote<br>Script |

*Table 1–8 (Cont.) User Fields for Provisioning*

| <b>Process Form Field</b>  | <b>Target System Field</b>                                                                                                    | <b>Description</b>                                                                                                    | <b>Adapter</b> |
|----------------------------|----------------------------------------------------------------------------------------------------|----------------------------------------------------------------------------------------------------|----------------|
| User Principal Name        | userPrincipalName                                                                                                    | The user principal name is                                                                                                    | ADCS Change    |
| This is a mandatory field. | This is a mandatory field.<br><b>Note:</b> The value for<br>UserPrincipalName must be<br>entered in the format shown in<br>the following example:<br>If the root context is<br>dc=example, dc=com and the user<br>ID is user1, then the<br>userPrincipalName value is<br>user1@example.com. | the domain-specific name of<br>the user. This field is<br>pre-populated on the<br>Administrative and User<br>Console.<br>The format is as follows:<br>USER ID VALUE@UPN<br>DOMAIN VALUE<br><b>Note:</b> When you update this<br>field, you can change the<br>User ID part but you must<br>not change the domain<br>name. If you change the | Attribute      |
|                            |                                                                                                    | domain name, then the user<br>will not be matched on the<br>target system.                                                                                                    |                |

*Table 1–8 (Cont.) User Fields for Provisioning*

[Table 1–9](#page-56-0) lists special characters that are supported in process form fields.

**Note:** The following special characters are *not* supported in process form fields:

- Single quotation mark (')
- Double quotation mark (")

| <b>Name of the Character</b> | <b>Character</b> |
|------------------------------|------------------|
| ampersand                    | &                |
| asterisk                     | *                |
| at sign                      | $^{\circledR}$   |
| caret                        | $\wedge$         |
| comma                        | $\prime$         |
| dollar sign                  | \$               |
| equal sign                   | $=$              |
| exclamation point            |                  |
| hyphen                       |                  |
| left brace                   |                  |
| left bracket                 |                  |
| left parenthesis             |                  |
| number sign                  | #                |
| percent sign                 | $\%$             |
| period                       | ٠                |
| plus sign                    | $\ddot{}$        |

<span id="page-56-0"></span>*Table 1–9 Special Characters Supported in Process Form Fields*

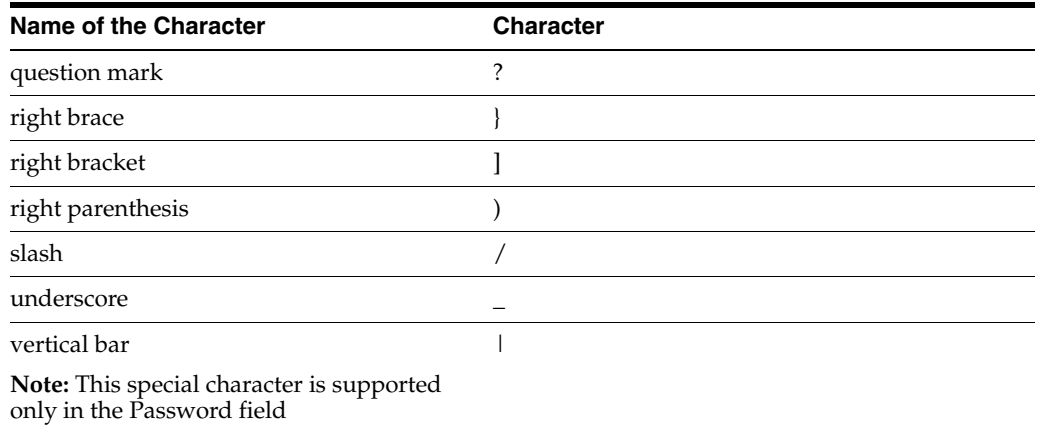

#### *Table 1–9 (Cont.) Special Characters Supported in Process Form Fields*

#### <span id="page-57-0"></span>**1.4.4.3 Group Fields for Provisioning**

[Table 1–8](#page-50-0) lists the group fields of the target system for which you can specify or modify values during provisioning operations.

**Note:** The adapters listed in the Adapter column of the table are used during Update Group provisioning operations. During a Create User provisioning operation, the ADCS Create Group adapter is used to populate values in all the target system user fields.

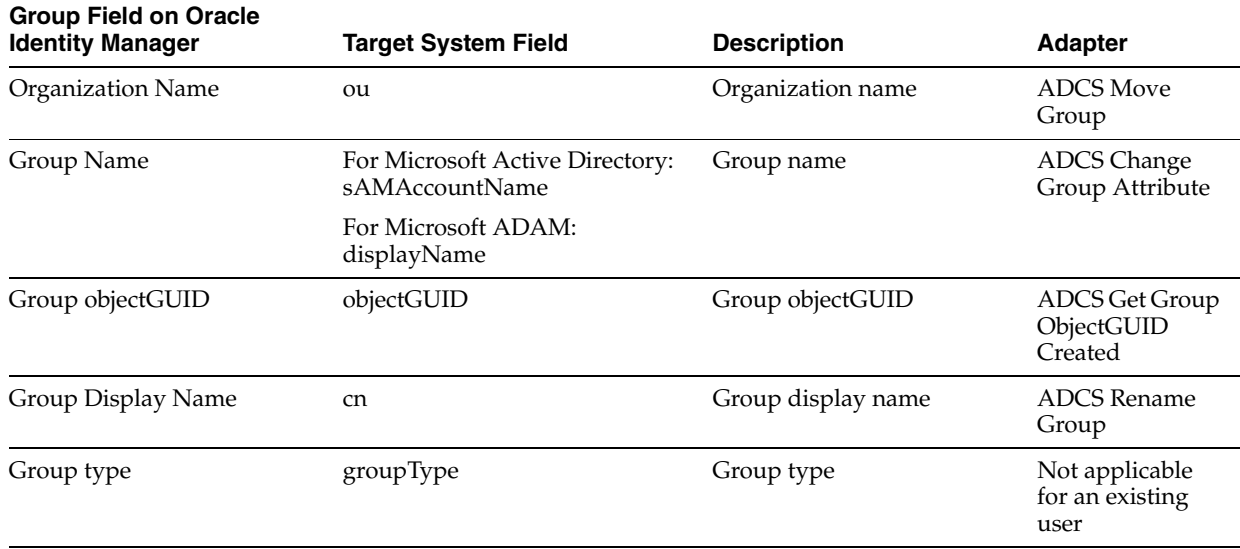

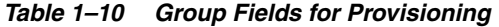

These field mappings are stored in the following lookup definitions:

- For Microsoft Active Directory: AtMap.ADGroup
- For Microsoft ADAM: AtMap.ADAMGroup

# **1.4.5 Trusted Source Reconciliation**

Trusted source reconciliation involves fetching data about newly created or modified accounts on the target system and using that data to create or update OIM Users.

The AD User Trusted Recon scheduled task is used to initiate a trusted source reconciliation run. This scheduled task is discussed in ["Scheduled Tasks for Trusted](#page-136-0)  [Source Reconciliation" on page 3-21](#page-136-0).

This section discusses the following topics:

- [User Fields for Trusted Source Reconciliation](#page-58-0)
- [Reconciliation Rule for Trusted Source Reconciliation](#page-59-0)
- [Reconciliation Action Rules for Trusted Source Reconciliation](#page-60-0)
- **[Organization Reconciliation](#page-62-0)**

#### <span id="page-58-0"></span>**1.4.5.1 User Fields for Trusted Source Reconciliation**

[Table 1–11](#page-58-1) lists the user identity fields whose values are fetched from the target system during a trusted source reconciliation run.

**Note:** While creating a user on Microsoft ADAM, you must provide values for the userPrincipalName, sn, givenName, displayName, cn, and accountExpires fields. These are mandatory fields on Microsoft ADAM.

On Microsoft ADAM 2003, enter 0 as the default value of the accountExpires field.

| <b>OIM User Form Field</b>    | <b>Target System Field</b>                                                                                                    | <b>Description</b> |
|-------------------------------|----------------------------------------------------------------------------------------------------|--------------------|
| User ID                       | sAMAccountName                                                                                                    | User's logon name  |
| This is a mandatory<br>field. | This is a mandatory field in Microsoft Active<br>Directory. This field does not exist in<br>Microsoft ADAM.                         |                    |
|                               | userPrincipalName                                                                                                    |                    |
|                               | This is a mandatory field in Microsoft<br>ADAM.                                                                                     |                    |
|                               | <b>Note:</b> The value for UserPrincipalName<br>must be entered in the format shown in the<br>following example:                    |                    |
|                               | If the root context is dc=example, dc=com and<br>the user ID is user1, then the<br>userPrincipalName value is<br>user1@example.com. |                    |
| <b>First Name</b>             | givenName                                                                                                    | First name         |
| This is a mandatory<br>field. | This is a mandatory field.                                                                                                    |                    |

<span id="page-58-1"></span>*Table 1–11 User Fields for Trusted Source User Reconciliation*

| <b>OIM User Form Field</b>    | <b>Target System Field</b>                                 | <b>Description</b>                                                                                                    |
|-------------------------------|------------------------------------------------------------|----------------------------------------------------------------------------------------------------|
| Last Name                     | sn                                                         | Last name                                                                                                    |
| This is a mandatory<br>field. | This is a mandatory field.                                 | For a record fetched during trusted<br>source reconciliation, if there is no<br>value in this attribute, then the value<br>from the Common Name attribute is<br>populated in the Last Name field on<br>the process form.                                                                                                    |
| Middle Name                   | initials                                                   | Middle name                                                                                                    |
| Organization                  | The name of the organization is extracted from             | This is the name of the organization to<br>which users belong if you set the<br>value of the Maintain Hierarchy<br>attribute to yes while configuring the<br>AD User Trusted Recon scheduled<br>task. See "Scheduled Tasks for Trusted<br>Source Reconciliation" on page 3-21<br>for the procedure to configure this<br>scheduled task. |
| This is a mandatory<br>field. | the distinguished name of the organization.                |                                                                                                    |
|                               |                                                            | If Maintain Hierarchy is set to no, then<br>the default organization in Oracle<br>Identity Manager, Xellerate Users, is<br>used.                                                                                                    |
| E Mail                        | mail                                                       | E-mail address                                                                                                    |
| <b>Status</b>                 | userAccountControl (in Microsoft Active<br>п<br>Directory) | This field stores the status of the user<br>account.                                                                                                    |
|                               | msDS-UserAccountDisabled (in Microsoft<br>п<br>ADAM)       | See "Guidelines on Configuring<br>Reconciliation" on page 3-1 for<br>information about a guideline related<br>to this field on Microsoft ADAM.                                                                                                    |

*Table 1–11 (Cont.) User Fields for Trusted Source User Reconciliation*

#### <span id="page-59-0"></span>**1.4.5.2 Reconciliation Rule for Trusted Source Reconciliation**

**See Also:** *Oracle Fusion Middleware User's Guide for Oracle Identity Manager* for generic information about reconciliation matching and action rules

The following is the entity matching rule:

**Rule name:** Trusted Source Recon Rule

**Rule:** User Login Equals User ID

In this rule:

- User Login is the User ID field on the OIM User form.
- User ID is the sAMAccountName field of Microsoft Active Directory or the userPrincipalName field of Microsoft ADAM.

After you deploy the connector, you can view the reconciliation rule for trusted source reconciliation by performing the following steps:

- **1.** Log in to the Oracle Identity Manager Design Console.
- **2.** Expand **Development Tools**.
- **3.** Double-click **Reconciliation Rules**.

**4.** Search for **Trusted Source Recon Rule**. [Figure 1–5](#page-60-1) shows the reconciliation rule for trusted source reconciliation.

<span id="page-60-1"></span>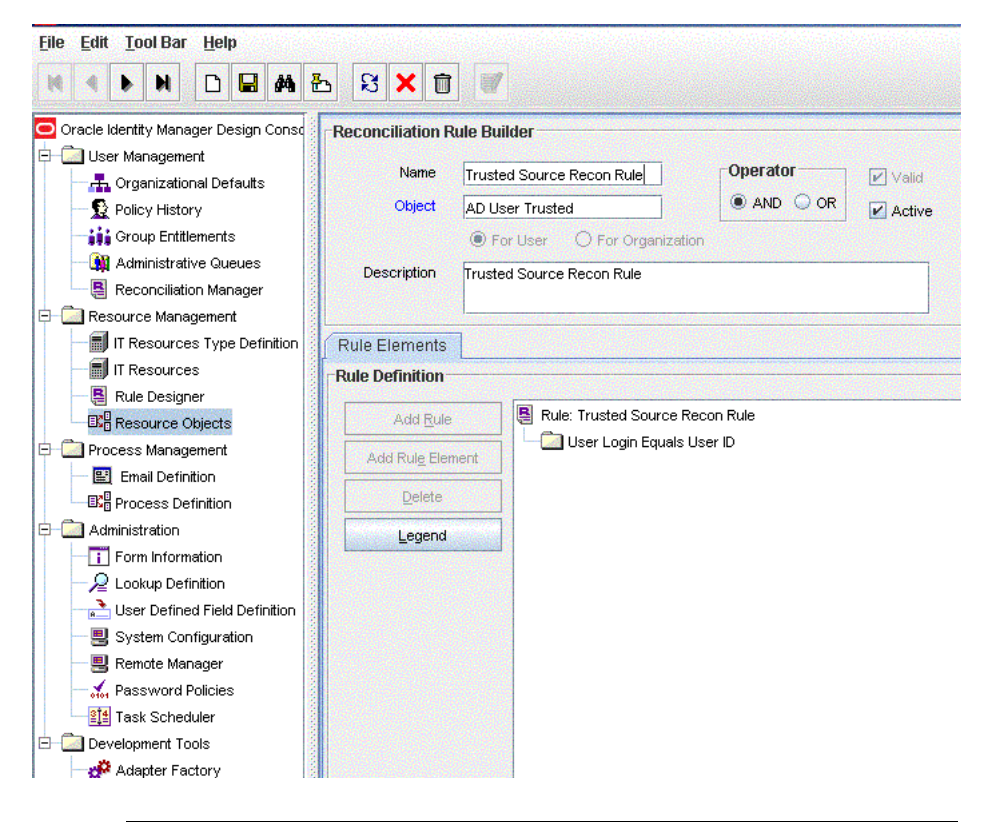

*Figure 1–5 Reconciliation Rule for Trusted Source Reconciliation*

**Note:** In Microsoft Active Directory, sAMAccountName attribute is a mandatory and unique field.

#### **1.4.5.3 Reconciliation Action Rules for Trusted Source Reconciliation**

[Table 1–12](#page-60-2) lists the action rules for trusted source reconciliation.

<span id="page-60-2"></span><span id="page-60-0"></span>*Table 1–12 Action Rules for Trusted Source Reconciliation*

| <b>Rule Condition</b>   | <b>Action</b>  |
|-------------------------|----------------|
| No Matches Found        | Create User    |
| One Entity Match Found  | Establish Link |
| One Process Match Found | Establish Link |

**Note:** No action is performed for rule conditions that are not predefined for this connector. You can define your own action rule for such rule conditions. For information about modifying or creating reconciliation action rules, see one of the following guides:

- For Oracle Identity Manager release 9.1.0.*x*:*Oracle Fusion Middleware User's Guide for Oracle Identity Manager*
- For Oracle Identity Manager release 11.1.1 or 11.1.2.*x: Oracle Fusion Middleware Developer's Guide for Oracle Identity Manager*

After you deploy the connector, you can view the reconciliation action rules for target resource reconciliation by performing the following steps:

- **1.** Log in to the Oracle Identity Manager Design Console.
- **2.** Expand **Resource Management**.
- **3.** Double-click **Resource Objects**.
- **4.** Locate the **AD User** resource object.
- **5.** Click the **Object Reconciliation** tab, and then the **Reconciliation Action Rules** tab. The Reconciliation Action Rules tab displays the action rules defined for this connector. [Figure 1–6](#page-61-0) shows the reconciliation action rule for trusted source reconciliation.

*Figure 1–6 Reconciliation Action Rules for Trusted Source Reconciliation*

<span id="page-61-0"></span>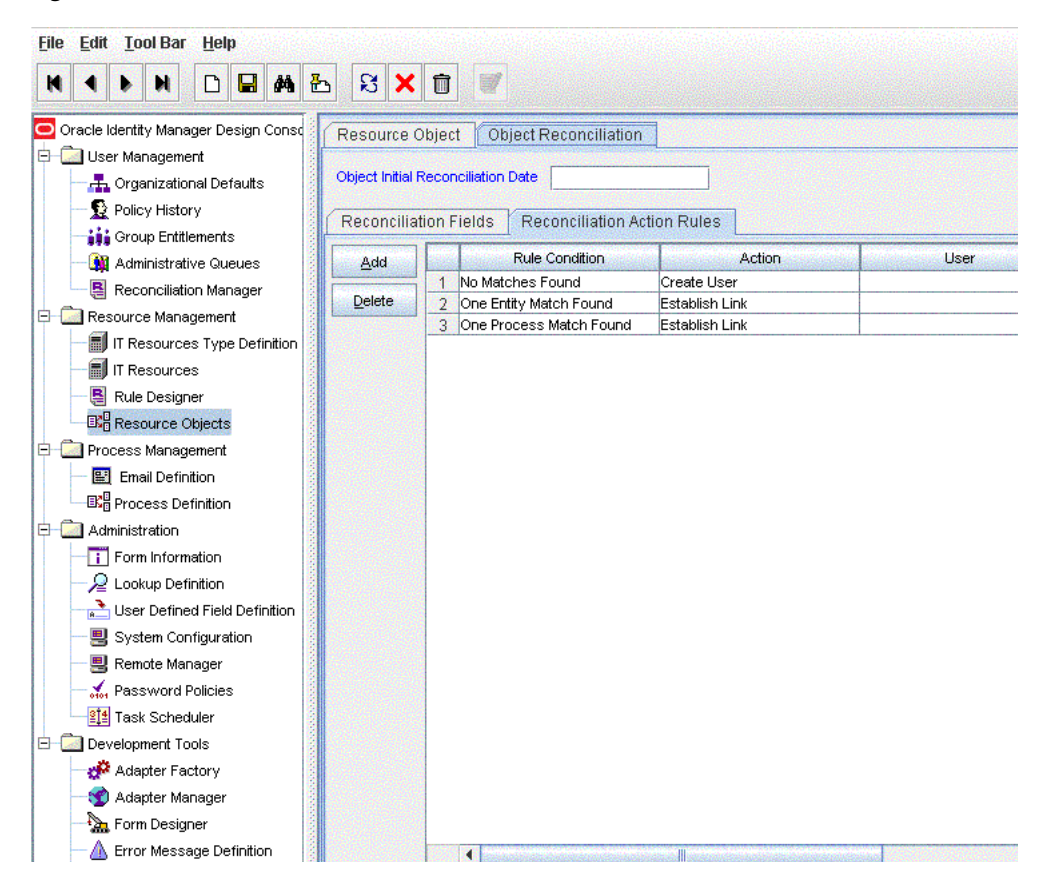

#### <span id="page-62-0"></span>**1.4.5.4 Organization Reconciliation**

As mentioned earlier, trusted source reconciliation fetches data about target system users into Oracle Identity Manager. This data is used to create or update records of OIM Users. You can configure trusted source reconciliation so that newly created OIM Users are placed in OIM Organizations that correspond to users' organizations on the target system. To enable this feature, you set the value of the MaintainHierarchy attribute of the trusted source reconciliation scheduled task (AD User Trusted Recon) to yes.

**Note:** The scheduled tasks mentioned in this section are discussed in detail in ["Scheduled Tasks for Trusted Source Reconciliation" on](#page-136-0)  [page 3-21](#page-136-0).

To ensure that OIM Organizations corresponding to the target system organizations are created and ready for user data fetched during a trusted source reconciliation run, the organization reconciliation scheduled task (AD Organization Recon) must be run before the scheduled task for trusted source reconciliation. When the AD Organization Recon scheduled task is run, data about target system organizations is fetched and used to create OIM Organizations.

#### **Note:**

- It is recommended that you set the Maintain Hierarchy attribute to yes only if this option is acceptable in your operating environment. Otherwise, the default option of the MaintainHierarchy attribute set to no must be used while running the trusted source reconciliation scheduled task.
- The AD Organization Recon scheduled task is independent of the organization lookup synchronization scheduled task (AD Organization Lookup Recon), which is used only in the account management mode.

OIM Organizations cannot completely model the organizational structure that is found on the target system because:

- Although parent-child hierarchical relationships between organizations are supported in Oracle Identity Manager, the OIM Organizations namespace is a flat namespace. Therefore, two target system OUs that have the same name cannot be re-created in Oracle Identity Manager, even if their parent OUs are different.
- In Oracle Identity Manager, organization names cannot contain special characters such as the equal sign  $(=)$  and the comma  $($ ). This does not permit the reconciliation of fully qualified distinguished names (FQDNs) of target system OUs into Oracle Identity Manager.
- Organization reconciliation does not cover reconciliation of updates to existing organizations on the target system. If you modify the name of an organization on the target system, then it is reconciled as a new organization in Oracle Identity Manager.

**See Also:** ["Guidelines on Configuring Reconciliation" on page 3-1](#page-116-0)  for detailed information about guidelines on configuring organization reconciliation. Some of the points mentioned earlier are repeated in that section.

[Table 1–13](#page-63-0) lists the organization fields whose values are fetched from the target system during organization reconciliation.

| <b>Xellerate Organization</b><br><b>Form Field</b> | <b>Target System Field</b>                       | <b>Description</b>                                                                                                    |
|----------------------------------------------------|--------------------------------------------------|----------------------------------------------------------------------------------------------------|
| Organization Name                                  | Organization                                     | Distinguished name of the organization                                                                                                    |
| Organization Parent Name                           | Distinguished name of the parent<br>organization | Name of the parent of the organization                                                                                                    |
| Organization Type                                  |                                                  | This field is not actually reconciled,<br>because there is no corresponding<br>Microsoft Active Directory field.<br>During organization reconciliation, the<br>value of this field is set to company. |

<span id="page-63-0"></span>*Table 1–13 Organization Fields for Trusted Source Organization Reconciliation*

The following is the reconciliation rule for organization reconciliation:

**Rule name:** Organization Recon

**Rule:** Organization Name Equals Organizations.Organization Name

In this rule:

- Organization Name is the Organization Name field on the Xellerate Organization form.
- Organizations.Organization Name is the Organization Name field of Microsoft Active Directory or Microsoft ADAM.

[Table 1–12](#page-60-2) lists the action rules for organization reconciliation.

*Table 1–14 Action Rules for Organization Reconciliation*

| <b>Rule Condition</b>   | <b>Action</b>       |
|-------------------------|---------------------|
| No Matches Found        | Create Organization |
| One Entity Match Found  | Establish Link      |
| One Process Match Found | Establish Link      |

# **1.5 Roadmap for Deploying and Using the Connector**

The following is the organization of information in the rest of this guide:

- [Chapter 2, "Deploying the Connector"](#page-66-0) describes procedures that you must perform on Oracle Identity Manager and the target system during each stage of connector deployment.
- [Chapter 4, "Extending the Functionality of the Connector"](#page-158-0) describes procedures that you can perform if you want to extend the functionality of the connector.
- [Chapter 3, "Using the Connector"](#page-116-1) describes guidelines on using the connector and the procedure to configure reconciliation runs and perform provisioning operations.
- [Chapter 5, "Testing the Connector"](#page-206-0) describes the procedure to use the connector testing utility and the Diagnostic Dashboard for testing the connector.
- [Chapter 6, "Known Issues"](#page-210-0) lists known issues associated with this release of the connector.
- [Appendix A, "Character Lengths of Target System Fields and Process Form Fields"](#page-214-0) provides information about the differences in lengths of target system fields and process form fields. This appendix also describes the procedure to change the lengths of process form fields.
- [Appendix B, "Special Characters Supported for Passwords"](#page-216-0) lists special characters that you can use in the Password field on the target system and Oracle Identity Manager.
- Appendix C, "Terminal Services Profile Field Names for Reconciliation and [Provisioning"](#page-218-0) lists the names of special Microsoft Active Directory fields. You use these names if you want to add one of these fields for reconciliation or provisioning.
- [Appendix D, "Sample Transformation Class"](#page-220-0) provides the code for a sample Java class. You can use this sample class to create a class for transforming reconciled data according to your requirements.
- [Appendix E, "Sample Validation Class"](#page-222-0) provides the code for a sample Java class. You can use this sample class to create a class for transforming reconciled data according to your requirements.

# <span id="page-66-0"></span>**Deploying the Connector**

The procedure to deploy the connector can be divided into the following stages:

- [Preinstallation](#page-66-1)
- **[Installation](#page-70-0)**
- **[Postinstallation](#page-82-0)**

**Note:** Some of the procedures described in this chapter are meant to be performed on the target system. The minimum permissions required to perform these procedures depends on the target system that you are using:

- If the target system is Microsoft Active Directory, then the permissions required are those assigned to members of the Domain Admins group.
- If the target system is Microsoft ADAM, then the permissions required are those assigned to members of the Administrators group.

# <span id="page-66-1"></span>**2.1 Preinstallation**

Preinstallation information is divided across the following sections:

- [Preinstallation on Oracle Identity Manager](#page-66-2)
- [Preinstallation on the Target System](#page-68-0)

# <span id="page-66-2"></span>**2.1.1 Preinstallation on Oracle Identity Manager**

This section contains the following topics:

- [Files and Directories On the Installation Media](#page-66-3)
- [Determining the Release Number of the Connector](#page-68-1)

#### <span id="page-66-3"></span>**2.1.1.1 Files and Directories On the Installation Media**

The contents of the connector installation media directory are described in [Table 2–1.](#page-67-0)

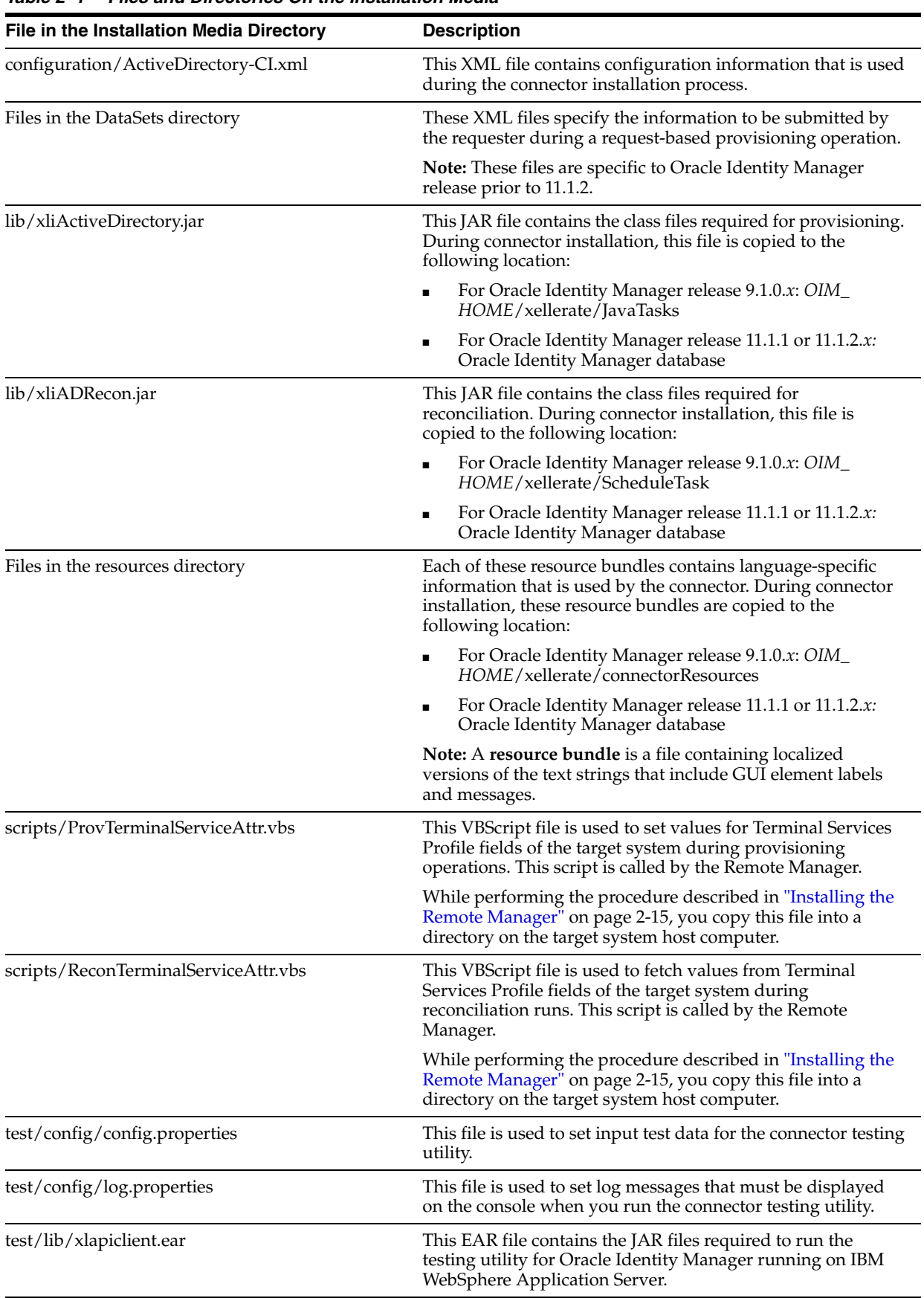

<span id="page-67-0"></span>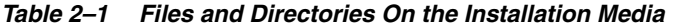

| File in the Installation Media Directory | <b>Description</b>                                                                                                    |
|------------------------------------------|----------------------------------------------------------------------------------------------------|
| test/scripts/runADTest.bat               | These scripts are used to run the testing utility.                                                                     |
| test/scripts/runADtest.sh                |                                                                                                    |
| test/scripts/wsapiclient.cmd             | This file is used by the testing utility if Oracle Identity<br>Manager is running on IBM WebSphere Application Server. |
| xml/ActiveDirectory-ConnectorConfig.xml  | This XML file contains definitions for the connector<br>components. These components include the following:            |
|                                          | Resource objects                                                                                                    |
|                                          | IT resource types                                                                                                    |
|                                          | Process forms                                                                                                    |
|                                          | Process tasks and adapters                                                                                             |
|                                          | Process definition                                                                                                    |
|                                          | Prepopulate rules                                                                                                    |
|                                          | Lookup definitions                                                                                                    |
|                                          | Scheduled tasks                                                                                                    |

*Table 2–1 (Cont.) Files and Directories On the Installation Media*

**Note:** The files in the test directory are used only to run tests on the connector by using the testing utility. The Diagnostic Dashboard is an alternative to the testing utility. [Chapter 5, "Testing the Connector"](#page-206-0) describes both testing options.

#### <span id="page-68-1"></span>**2.1.1.2 Determining the Release Number of the Connector**

**Note:** If you are using Oracle Identity Manager release 9.1.0.*x*, then the procedure described in this section is optional.

If you are using Oracle Identity Manager release 11.1.1.*x* or 11.1.2.*x*, then skip this section.

You might have a deployment of an earlier release of the connector. While deploying the latest release, you might want to know the release number of the earlier release. To determine the release number of the connector that has already been deployed:

**1.** In a temporary directory, extract the contents of the following JAR file:

*OIM\_HOME*/xellerate/JavaTasks/xliActiveDirectory.jar

**2.** Open the Manifest.mf file in a text editor. The Manifest.mf file is one of the files bundled inside the xliActiveDirectory.jar file.

In the Manifest.mf file, the release number of the connector is displayed as the value of the Version property.

#### <span id="page-68-0"></span>**2.1.2 Preinstallation on the Target System**

Preinstallation on the target system involves performing the procedure described in the following section.

## **2.1.2.1 Creating a Target System User Account for Connector Operations**

Oracle Identity Manager requires a target system user account to access the target system during reconciliation and provisioning operations. You provide the credentials of this user account while performing the procedure described in ["Configuring the IT](#page-73-1)  [Resource for the Target System" on page 2-8](#page-73-1).

#### **In Microsoft Active Directory**

You can use a Microsoft Windows 2003 Server (Domain Controller) administrator account. Alternatively, you can create a user account and assign the minimum required rights to the user account.

**Note:** If you want to enable the reconciliation of deleted target system records, then you must use an administrator account.

To create the Microsoft Active Directory user account for connector operations:

**See Also:** Microsoft Active Directory documentation for detailed information about performing this procedure

- <span id="page-69-0"></span>**1.** Create a group (for example, OIMGroup) on the target system. While creating the group, select **Security Group** as the group type and as **Global** or **Universal** as the group scope.
- **2.** Make this group a member of the Account Operators group.
- **3.** Assign all read permissions to this group.

**Note:** You assign read permissions on the Security tab of the Properties dialog box for the user account. This tab is displayed only in Advanced Features view. To switch to this view, select Advanced Features from the View menu on the Microsoft Active Directory console.

- **4.** Create a user (for example, OIMUser) on the target system.
- **5.** Make the user a member of the group (for example, OIMGroup) created in Step [1.](#page-69-0)

#### **In Microsoft ADAM**

To create the Microsoft ADAM user account for connector operations:

**See Also:** Microsoft ADAM documentation for detailed information about these steps

- **1.** Create a user account in Microsoft ADAM.
- **2.** Set a password for the user account.
- **3.** Enable the user account by setting the msDS-UserAccountDisabled field to false.
- **4.** Enter a value in the userPrincipalName field.

The value that you provide must be in the *user\_name*@*domain\_name* format, for example, OIMuser@mydomain.com.

**5.** Add the distinguished name of the user to the Administrators group.

# <span id="page-70-0"></span>**2.2 Installation**

Installation steps are divided across the following sections:

- **[Installation on Oracle Identity Manager](#page-70-1)**
- [Installation on the Target System](#page-79-0)

# <span id="page-70-1"></span>**2.2.1 Installation on Oracle Identity Manager**

Installation on Oracle Identity Manager consists of the following procedures:

- **[Running the Connector Installer](#page-70-2)**
- Copying the Idapbp.jar File
- [Configuring the IT Resource for the Target System](#page-73-1)

#### <span id="page-70-2"></span>**2.2.1.1 Running the Connector Installer**

**Note:** In this guide, the term **Connector Installer** has been used to refer to the Connector Installer feature of the Administrative and User Console.

To run the Connector Installer:

**1.** Copy the contents of the connector installation media directory into the following directory:

**Note:** In an Oracle Identity Manager cluster, perform this step on each node of the cluster.

- For Oracle Identity Manager release 9.1.0.*x*: *OIM\_ HOME*/xellerate/ConnectorDefaultDirectory
- For Oracle Identity Manager release 11.1.1 or 11.1.2.*x: OIM\_ HOME*/server/ConnectorDefaultDirectory
- **2.** Depending on the Oracle Identity Manager release you are using, perform one of the following steps:
	- For Oracle Identity Manager release 9.1.0.*x*:
		- **a.** Log in to the Administrative and User Console by using the user account described in the "Creating the User Account for Installing Connectors" section of *Oracle Fusion Middleware Administrator's Guide for Oracle Identity Manager.*
		- **b.** Click **Deployment Management**, and then click **Install Connector**.
	- For Oracle Identity Manager release 11.1.1:
		- **a.** Log in to the Administrative and User Console by using the user account described in the "Creating the User Account for Installing Connectors" section of *Oracle Fusion Middleware Administrator's Guide for Oracle Identity Manager.*
		- **b.** On the Welcome to Identity Manager Advanced Administration page, in the System Management region, click **Manage Connector.**
- **c.** In the Manage Connector page, click **Install.**
- For Oracle Identity Manager release 11.1.2.x:
	- **a.** Log in to Oracle Identity System Administration by using the user account described in the "Creating the User Account for Installing Connectors" section of *Oracle Fusion Middleware Administrator's Guide for Oracle Identity Manager.*
	- **b.** In the left pane, under System Management, click **Manage Connector.**
	- **c.** In the Manage Connector page, click **Install.**
- **3.** From the Connector List list, select **ActiveDirectory** *RELEASE\_NUMBER.* This list displays the names and release numbers of connectors whose installation files you copy into the default connector installation directory in Step 1.

If you have copied the installation files into a different directory, then:

- **a.** In the **Alternative Directory** field, enter the full path and name of that directory.
- **b.** To repopulate the list of connectors in the Connector List list, click **Refresh**.
- **c.** From the Connector List, select **ActiveDirectory** *RELEASE\_NUMBER.*
- **4.** Click **Load**.
- **5.** To start the installation process, click **Continue**.

The following tasks are performed, in sequence:

- **a.** Configuration of connector libraries
- **b.** Import of the connector XML files (by using the Deployment Manager)
- **c.** Compilation of adapters

On successful completion of a task, a check mark is displayed for the task. If a task fails, then an X mark and a message stating the reason for failure is displayed. Depending on the reason for the failure, make the required correction and then perform one of the following steps:

- Retry the installation by clicking **Retry.**
- Cancel the installation and begin again from Step 1.
- **6.** If all three tasks of the connector installation process are successful, then a message indicating successful installation is displayed. In addition, a list of steps that you must perform after the installation is displayed. These steps are as follows:
	- **a.** Ensuring that the prerequisites for using the connector are addressed

**Note:** At this stage, run the Oracle Identity Manager PurgeCache utility to load the server cache with content from the connector resource bundle in order to view the list of prerequisites. See ["Clearing](#page-83-0)  [Content Related to Connector Resource Bundles from the Server](#page-83-0)  [Cache" on page 2-18](#page-83-0) for information about running the PurgeCache utility.

There are no prerequisites for some predefined connectors.

**b.** Configuring the IT resource for the connector
Record the name of the IT resource displayed on this page. The procedure to configure the IT resource is described later in this guide.

**c.** Configuring the scheduled tasks

Record the names of the scheduled tasks displayed on this page. The procedure to configure these scheduled tasks is described later in this guide.

When you run the Connector Installer, it copies the connector files and external code files to destination directories on the Oracle Identity Manager host computer. These files are listed in [Table 2–1.](#page-67-0)

#### **Installing the Connector in an Oracle Identity Manager Cluster**

**Note:** If you are using Oracle Identity Manager release 11.1.1 or 11.1.2.*x* then skip this section as it is not applicable.

While installing the connector in a Oracle Identity Manager cluster, you must copy all the JAR files and the contents of the resources directory into the destination directories on each node of the cluster. See the ["Determining the Release Number of the](#page-68-0)  [Connector"](#page-68-0) section for information about the files that you must copy and their destination locations on the Oracle Identity Manager host computer.

#### **2.2.1.2 Copying the ldapbp.jar File**

The ldapbp.jar file is used by the connector to enable LDAP-based search of user records on the target system. You must download this file from the Sun Web site and copy it into the ThirdParty directory as follows:

**1.** Log on the Sun Web site at

http://java.sun.com/products/jndi/downloads/index.html

- **2.** Click **Download JNDI 1.2.1 & More**.
- **3.** From the table on the page that is displayed, select and download the ldap-1\_2\_ 4.zip file.
- **4.** Extract the contents of the ZIP file to a temporary location.
- **5.** If you are using Oracle Identity Manager release 9.1.0.*x*, then copy the ldapbp.jar file from the temporary location to the *OIM\_HOME*/xellerate/ThirdParty directory.

**Note:** In an Oracle Identity Manager cluster, copy this JAR file into the ThirdParty directory on each node of the cluster.

**6.** If you are using Oracle Identity Manager release 11.1.1 or 11.1.2.*x,* then:

Run the Upload JARs utility to post the ldapbp.jar file from the temporary location to the Oracle Identity Manager database. This utility is copied into the following location when you install Oracle Identity Manager:

**Note:** Before you run this utility, verify that the WL HOME environment variable is set to the directory in which Oracle WebLogic Server is installed.

#### **For Microsoft Windows:**

*OIM\_HOME*/server/bin/UploadJars.bat

**For UNIX:**

*OIM\_HOME*/server/bin/UploadJars.sh

When you run the utility, you are prompted to enter the login credentials of the Oracle Identity Manager administrator, URL of the Oracle Identity Manager host computer, context factory value, type of JAR file being uploaded, and the location from which the JAR file is to be uploaded. To upload the ldapbp.jar file, specify 3 as the value of the JAR type.

**See Also:** *Oracle Fusion Middleware Developer's Guide for Oracle Identity Manager* for detailed information about the Upload JARs utility

#### <span id="page-73-0"></span>**2.2.1.3 Configuring the IT Resource for the Target System**

The IT resource for the target system is created during connector installation. This IT resource contains connection information about the target system. Oracle Identity Manager uses this information during reconciliation and provisioning.

You must specify values for the parameters of the ADITResource IT resource as follows:

- **1.** Depending on the Oracle Identity Manager release you are using, perform one of the following steps:
	- For Oracle Identity Manager release 9.1.0.*x*:
		- **a.** Log in to the Administrative and User Console.
		- **b.** Expand **Resource Management,** and then click **Manage IT Resource.**
	- For Oracle Identity Manager release 11.1.1:
		- **a.** Log in to the Administrative and User Console.
		- **b.** On the Welcome to Oracle Identity Manager Self Service page, click **Advanced** in the upper-right corner of the page.
		- **c.** On the Welcome to Oracle Identity Manager Advanced Administration page, in the Configuration region, click **Manage IT Resource**.
	- For Oracle Identity Manager release 11.1.2.x:
		- **a.** Log in to Oracle Identity System Administration.
		- **b.** In the left pane, under Configuration, click **IT Resource.**
- **2.** In the IT Resource Name field on the Manage IT Resource page, enter ADITResource and then click **Search**. [Figure 2–1](#page-74-0) shows the Manage IT Resource page.

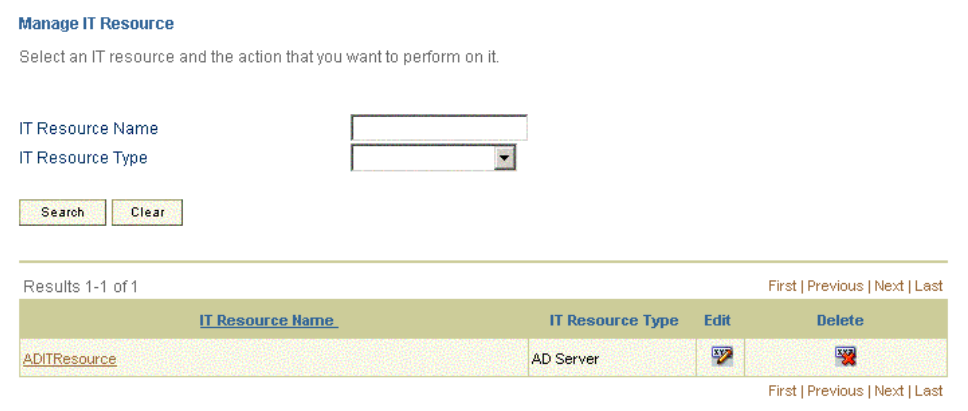

<span id="page-74-0"></span>*Figure 2–1 Manage IT Resource Page*

- **3.** Click the edit icon for the IT resource.
- **4.** From the list at the top of the page, select **Details and Parameters**.
- **5.** If you are using a Remote Manager to provision to or reconcile from the Terminal Services Profile fields, then select the name of the Remote Manager.
- **6.** Specify values for the parameters of the IT resource. [Figure 2–2](#page-74-1) shows the Edit IT Resource Details and Parameters page.

<span id="page-74-1"></span>*Figure 2–2 Edit IT Resource Details and Parameters Page*

| <b>IT Resource Name</b>         | <b>ADITResource</b>      |
|---------------------------------|--------------------------|
| IT Resource Type                | <b>AD Server</b>         |
| Remote Manager                  | Clear                    |
| Parameter                       | <b>Malue</b>             |
| AtMap ADGroup                   | AtMap.ADGroup            |
| <b>isLookupDN</b>               | no                       |
| Remote Manager Prov Lookup      | AtMap.AD.RemoteScriptIo  |
| Remote Manager Prov Script Path |                          |
| ADAM LockoufThreshold Value     | E                        |
| Invert Display Name             | Ino                      |
| Server Address                  |                          |
| Root Context                    |                          |
| Admin FQDN                      |                          |
| Admin Password                  |                          |
| Use SSL                         | <b>Ves</b>               |
| Port Number                     | 636                      |
| AtMap ADUser                    | AtMap.AD                 |
| ADGroup LookUp Definition       | Lookup.ADReconciliation. |
| <b>isUserDeleteLeafNode</b>     | Ino                      |
| <b>ISADAM</b>                   | no                       |
| Target Locale: TimeZone         | GMT                      |
| Allow Password Provisioning     | lyes                     |
| <b>UPN Domain</b>               |                          |

[Table 2–2](#page-75-0) describes each parameter of the IT resource.

| <b>Parameter</b>                       | <b>Description</b>                                                                                                    |
|----------------------------------------|----------------------------------------------------------------------------------------------------|
| <b>ADAM Lockout Threshold</b><br>Value | If the target system is Microsoft ADAM, then enter the number of unsuccessful<br>login attempts after which a user's account must be locked.                                                                    |
|                                        | If the target system is Microsoft Active Directory, then you need not enter a value.<br>The value set in Microsoft Active Directory is automatically determined and used.                                       |
|                                        | Default value: 5                                                                                                    |
| ADGroup LookUp Definition              | This parameter holds the name of the lookup definition in which the names of<br>group fields are stored after group lookup synchronization.                                                                     |
|                                        | Value: Lookup.ADReconciliation.GroupLookup                                                                                                    |
|                                        | This value is the same as that of the Lookup Code Name attribute of the AD<br>Group Lookup Recon scheduled task, which is discussed in "Scheduled Tasks for<br>Lookup Field Synchronization" on page 3-10.      |
|                                        | Note: You must not change the value of this parameter.                                                                                                    |
| Admin FQDN                             | Enter the fully qualified domain name of the user account that you create by<br>performing the procedure described in "Creating a Target System User Account<br>for Connector Operations" on page 2-4.          |
|                                        | You can use any one of the following formats to enter the domain name:                                                                                                    |
|                                        | user_login@domain.com                                                                                                    |
|                                        | cn=user_login, cn=Users, dc=domain, dc=com                                                                                                    |
|                                        | Sample values:                                                                                                    |
|                                        | john_doe@example.com                                                                                                    |
|                                        | cn=OIMadmin,cn=Users,dc=domain,dc=com                                                                                                    |
| Admin Password                         | Enter the password of the user account that you create by performing the<br>procedure described in "Creating a Target System User Account for Connector<br>Operations" on page 2-4.                             |
| AtMap ADUser                           | This parameter holds the name of the lookup definition for user field mappings<br>between Oracle Identity Manager and the target system. This lookup definition is<br>used during user provisioning operations. |
|                                        | The default value of this parameter is AtMap. AD. Retain this value if the target<br>system is Microsoft Active Directory.                                                                                      |
|                                        | If you are using Microsoft ADAM, then change the value to AtMap. ADAM.                                                                                                    |
| Port Number                            | Enter the number of the port at which SSL is running on the target system host<br>computer.                                                                                                    |
|                                        | Sample values:                                                                                                    |
|                                        | For Microsoft Active Directory:                                                                                                    |
|                                        | 636, if the Use SSL parameter is set to yes                                                                                                    |
|                                        | 389, if the Use SSL parameter is set to no                                                                                                    |
|                                        | For Microsoft ADAM:                                                                                                    |
|                                        | 50000, if the Use SSL parameter is set to yes                                                                                                    |
|                                        | 50001, if the Use SSL parameter is set to no                                                                                                    |
|                                        | The Use SSL parameter is described later in this table. This parameter is also<br>mentioned in "Configuring SSL for Microsoft Active Directory" on page 2-41.                                                   |

<span id="page-75-0"></span>*Table 2–2 Parameters of the IT Resource for the Target System*

| Parameter                          | <b>Description</b>                                                                                                    |
|------------------------------------|----------------------------------------------------------------------------------------------------|
| Remote Manager Prov<br>Lookup      | This parameter holds the name of the lookup definition that stores Terminal<br>Services Profile field mappings between Oracle Identity Manager and the target<br>system.                                                                                                    |
|                                    | Value: AtMap.AD.RemoteScriptlookUp                                                                                                    |
|                                    | Note: You must not change the value of this parameter.                                                                                                    |
|                                    | If you want to use Environment, Remote Control, or Sessions fields for<br>provisioning operations, then see "Adding New Fields for Provisioning" on<br>page 4-14.                                                                                                    |
| Remote Manager Prov Script<br>Path | Enter the full path and name of the ProvTerminalServiceAttr.vbs script file on the<br>target system host computer.                                                                                                    |
|                                    | Sample value: RM_HOME\scripts\ProvTerminalServiceAttr.vbs                                                                                                    |
|                                    | See "Installing the Remote Manager" on page 2-15 for more information.                                                                                                    |
|                                    | Note:                                                                                                    |
|                                    | Do not enter a value for this parameter if you do not want to use the Remote<br>Manager.                                                                                                    |
|                                    | This parameter is not used for Microsoft ADAM.                                                                                                    |
| Root Context                       | Enter the base DN on which reconciliation of deleted user data and provisioning<br>are to be carried out.                                                                                                    |
|                                    | Sample values:                                                                                                    |
|                                    | dc=example,dc=com                                                                                                    |
|                                    | <b>Note:</b> You <i>must</i> enter a value for this parameter.                                                                                                    |
| Server Address                     | Enter the host name or IP address of the Microsoft Windows computer (target<br>system host computer) on which Microsoft Active Directory is installed.                                                                                                    |
|                                    | Sample values:                                                                                                    |
|                                    | w2khost                                                                                                    |
|                                    | 172.20.55.120                                                                                                    |
| Invert Display Name                | Enter yes if you want the Display Name field to be in the <i>LAST_NAME FIRST_</i><br>NAME format. Enter (or retain) no if you want the Display Name field to be in the<br>FIRST_NAME LAST_NAME format.                                                                                                    |
|                                    | For example, if you enter yes, then the Display Name field for user John Doe<br>would show Doe John.                                                                                                    |
|                                    | Default value: no                                                                                                    |
|                                    | Note:                                                                                                    |
|                                    | This parameter is used only during provisioning operations.                                                                                                    |
|                                    | If you want to set this parameter to yes, then note that it works only with the<br>ADITResource IT resource. It will not work if the IT resource for the target<br>system has a different name. This point has also been mentioned under Bug<br>7212391 in the "Known Issues" chapter.                                       |
| Use SSL                            | Enter yes to specify that you will configure SSL between Oracle Identity Manager<br>and the target system. Otherwise, enter no.                                                                                                    |
|                                    | Default value: yes                                                                                                    |
|                                    | <b>Note:</b> It is recommended that you configure SSL to secure communication with<br>the target system. You must configure SSL if you want to set or change user<br>passwords during provisioning operations. Refer to "Configuring SSL for<br>Microsoft Active Directory" on page 2-41 for information about enabling SSL. |
| isADAM                             | Enter yes to specify that the target system is Microsoft ADAM.                                                                                                    |
|                                    | Enter no to specify that the target system is Microsoft Active Directory.                                                                                                    |

*Table 2–2 (Cont.) Parameters of the IT Resource for the Target System*

| <b>Parameter</b>            | <b>Description</b>                                                                                                    |
|-----------------------------|----------------------------------------------------------------------------------------------------|
| isLookupDN                  | This parameter has been deprecated. Do not specify a value for this parameter.<br>You will see this parameter only if you upgrade to the current release of the<br>connector.                                                                                                    |
| isUserDeleteLeafNode        | In Microsoft Active Directory, a user account can have other user accounts defined<br>as its leaf nodes. Use the isUserDeleteLeafNode parameter to configure one of the<br>following events to take place when a Delete User provisioning operation is<br>carried out on a user account that has leaf nodes:                                                                                                    |
|                             | Enter yes as the value of the parameter if you want the user account and its<br>leaf nodes to be deleted on the target system.                                                                                                    |
|                             | Enter no as the value of the parameter if you want a message stating that the<br>user account has leaf nodes to be displayed to the user performing the Delete<br>User provisioning operation.                                                                                                    |
|                             | Default value: no                                                                                                    |
|                             | <b>Note:</b> This parameter is not used for Microsoft ADAM. You must not change the<br>default value if the target system is Microsoft ADAM.                                                                                                    |
| Allow Password Provisioning | Enter yes as the value of this parameter if you want:                                                                                                    |
|                             | Password changes on Oracle Identity Manager to be propagated to the target<br>system. This applies to both trusted source and target resource modes.                                                                                                    |
|                             | Password changes for an OIM User to be propagated to all resources allocated<br>(provisioned) to the OIM User.                                                                                                    |
|                             | Enter no as the value of this parameter if you do not want password changes on<br>Oracle Identity Manager to be propagated to the target system.                                                                                                    |
| AtMap ADGroup               | Enter the name of the lookup definition that stores field mappings used for group<br>provisioning:                                                                                                    |
|                             | For Microsoft Active Directory: AtMap. ADGroup                                                                                                    |
|                             | For Microsoft ADAM: AtMap. ADAMGroup                                                                                                    |
| <b>UPN</b> Domain           | Enter the name of the domain in which you want to provision and reconcile users.                                                                                                    |
|                             | Sample value: example.com                                                                                                    |
|                             | On the Administrative and User Console, the User ID field is prepopulated with<br>the User Login value from the OIM User form. In addition, the User Principal<br>Name field is prepopulated with the concatenated value of the User ID field and<br>UPN Domain parameter value separated by the at sign $(\mathcal{Q})$ . For example, if you<br>enter example.com as the value of the UPN Domain parameter and if the user ID is<br>jdoe, then the User Principal Name field is prepopulated with jdoe@example.com. |
|                             | If required, you can change the User ID part of the User Principal Name field<br>value during provisioning operations.                                                                                                    |
| Target Locale: TimeZone     | Enter the time zone of the target system. For example, enter GMT-07:00 if the target<br>system is in Arizona in the United States.                                                                                                    |

*Table 2–2 (Cont.) Parameters of the IT Resource for the Target System*

| Parameter                               | <b>Description</b>                                                                                                    |
|-----------------------------------------|----------------------------------------------------------------------------------------------------|
| Backup Server URL                       | Enter a value for this parameter when both the following conditions are true:                                                                                                    |
|                                         | You specify true as the value of the Connection pooling supported parameter,<br>which is described later in this table.                                                                                             |
|                                         | You want to configure high availability of the target system.                                                                                                    |
|                                         | Enter the complete URL of the secondary target system installations to which<br>Oracle Identity Manager must switch to if the primary target system installation<br>becomes unavailable.                            |
|                                         | You must specify the complete URL in the following format:                                                                                                    |
|                                         | ldap://SERVERADDRESS:PORT/                                                                                                    |
|                                         | ldap://SERVERADDRESS1:PORT1/                                                                                                    |
|                                         | Default Value: [NONE]                                                                                                    |
|                                         | Sample value: 1dap://172.20.55.191:389/ 1dap://172.20.55.171:387/                                                                                                    |
|                                         | <b>Note:</b> Multiple URLs must be separated by space.                                                                                                    |
| <b>LDAP</b> Connection Timeout          | Enter the timeout interval (in milliseconds) for which the connector must wait for<br>a response from the target system before switching to one of the backup servers<br>listed in the Backup Server URL parameter. |
|                                         | Default Value: 3000                                                                                                    |
|                                         | <b>Note:</b> This parameter is used only if you specify a value for the Backup Server<br>URL parameter.                                                                                                    |
| <b>Connection Pooling</b><br>Parameters |                                                                                                    |
| Abandoned connection<br>timeout         | Enter the time (in seconds) after which a connection must be automatically closed<br>if it is not returned to the pool.                                                                                             |
|                                         | <b>Note:</b> You must set this parameter to a value that is high enough to accommodate<br>processes that take a long time to complete (for example, full reconciliation).                                           |
|                                         | Default value: 600                                                                                                    |
| Connection pooling<br>supported         | Enter true if you want to enable connection pooling for this target system<br>installation. Otherwise, enter false.                                                                                                 |
|                                         | Default value: false                                                                                                    |
| Connection wait timeout                 | Enter the maximum time (in seconds) for which the connector must wait for a<br>connection to be available.                                                                                                    |
|                                         | Default value: 60                                                                                                    |
| Inactive connection timeout             | Enter the time (in seconds) of inactivity after which a connection must be dropped<br>and replaced by a new connection in the pool.                                                                                 |
|                                         | Default value: 600                                                                                                    |
| Initial pool size                       | Enter the number of connections that must be established when the connection<br>pool is initialized.                                                                                                    |
|                                         | The pool is initialized when it receives the first connection request from a<br>connector.                                                                                                    |
|                                         | Default value: 1                                                                                                    |
|                                         | Sample value: 3                                                                                                    |
| Max pool size                           | Enter the maximum number of connections that must be established in the pool at<br>any point of time                                                                                                    |
|                                         | This number includes the connections that have been borrowed from the pool.                                                                                                    |
|                                         | Default value: 30                                                                                                    |
|                                         | Sample value: 10                                                                                                    |

*Table 2–2 (Cont.) Parameters of the IT Resource for the Target System*

| <b>Parameter</b>                           | <b>Description</b>                                                                                                    |
|--------------------------------------------|----------------------------------------------------------------------------------------------------|
| Min pool size                              | Enter the minimum number of connections that must be in the pool at any point of<br>time.                                                                                                    |
|                                            | This number includes the connections that have been borrowed from the pool.                                                                                                    |
|                                            | Default value: 2                                                                                                    |
|                                            | Sample value: 5                                                                                                    |
| Native connection pool class<br>definition | This parameter holds the name of the wrapper to the native pool mechanism that<br>implements the GenericPool.                                                                                                    |
|                                            | <b>Note:</b> Do not specify a value for this parameter.                                                                                                    |
| Pool excluded fields                       | This parameter holds a comma-separated list of IT parameters whose change must<br>not trigger a refresh of the connector pool.                                                                                                    |
|                                            | Value:                                                                                                    |
|                                            | AtMap ADUser, Atmap ADOrg AtMap ADGroup                                                                                                    |
|                                            | Note:                                                                                                    |
|                                            | Do not change the value of this parameter unless you are adding or deleting a<br>parameter from the IT resource. You must ensure that the total length of the list<br>does not exceed 2000 characters. If you are adding a parameter to the IT resource,<br>then that parameter name must be added to the above list with a comma<br>separator. If you are deleting a parameter from the IT resource, then that<br>parameter must be removed from the list if it exists in the list. |
|                                            | You must restart Oracle Identity Manager for changes that you make to this<br>parameter to take effect.                                                                                                    |
| Pool preference                            | This parameter specifies the preferred connection pooling implementation.                                                                                                    |
|                                            | Value: Default                                                                                                    |
|                                            | Note: Do not change this value of this parameter.                                                                                                    |
| ResourceConnection class<br>definition     | This parameter holds the name of the implementation of the ResourceConnection<br>class.                                                                                                    |
|                                            | Value:                                                                                                    |
|                                            | com.thortech.xl.integration.ActiveDirectory.ADResourceConnectionImpl                                                                                                    |
|                                            | Note: Do not change the value of this parameter.                                                                                                    |
| Target supports only one<br>connection     | This parameter indicates whether the target system can support one or more<br>connections at a time.                                                                                                    |
|                                            | Value: false                                                                                                    |
|                                            | Note: Do not change the value of this parameter.                                                                                                    |
| Timeout check interval                     | Enter the time interval (in seconds) at which the other timeouts specified by the<br>other parameters must be checked                                                                                                    |
|                                            | Default value: 30                                                                                                    |
| Validate connection on                     | Specify whether or not a connection must be validated before it is lent by the pool.                                                                                                    |
| borrow                                     | The value can be true or false. It is recommended that you set the value to true.                                                                                                    |
|                                            | Default value: false                                                                                                    |

*Table 2–2 (Cont.) Parameters of the IT Resource for the Target System*

# **2.2.2 Installation on the Target System**

This section discusses the following topics:

- [Installing the Remote Manager](#page-80-0)
- [Enabling Logging in the Remote Manager](#page-81-0)

[Enabling Client-Side Authentication for the Remote Manager](#page-82-0)

# <span id="page-80-0"></span>**2.2.2.1 Installing the Remote Manager**

The Remote Manager enables you to include the Terminal Services Profile fields of the target system in reconciliation and provisioning operations.

#### **Note:**

- Perform the procedure described in this section only if you want to include Terminal Services Profile fields in reconciliation and provisioning operations.
- In this guide, the directory in which you install the Remote Manager is referred to as *RM\_HOME*.

To install the Remote Manager:

**1.** The Remote Manager installation files are shipped along with the Oracle Identity Manager installation files. You can install the Remote Manager on any computer that is a part of the domain.

If you are using Oracle Identity Manager release 11.1.1 or 11.1.2.*x,* then see the *Oracle Fusion Middleware Administrator's Guide for Oracle Identity Manager* guide for instructions on installing the Remote Manager.

If you are using Oracle Identity Manager release 9.1.0.*x*, then depending on the application server that you use, perform the procedure to install the Remote Manager by following the instructions given in one of the following guides:

- **Oracle Identity Manager Installation and Configuration Guide for Oracle WebLogic** *Server*
- *Oracle Identity Manager Installation and Configuration Guide for IBM WebSphere Application Server*
- *Oracle Identity Manager Installation and Configuration Guide for JBoss Application Server*
- *Oracle Identity Manager Installation and Configuration Guide for Oracle Application Server*
- **2.** If you are using Oracle Identity Manager release 9.1.0.*x*, then copy the following JAR files into the *RM\_HOME*\xlremote\JavaTasks directory:
	- *OIM\_HOME*\xellerate\lib\xlVO.jar
	- OIM\_HOME\xellerate\lib\xlScheduler.jar
	- *OIM\_HOME*\xellerate\lib\xlAPI.jar
	- *OIM\_HOME*\xellerate\JavaTasks\xliActiveDirectory.jar
	- *OIM\_HOME*\xellerate\ScheduleTask\xliADRecon.jar
- **3.** If you are using Oracle Identity Manager release 11.1.1 or 11.1.2.*x,* then copy the following JAR files into the *RM\_HOME*\xlremote\JavaTasks directory.
	- OIM\_HOME\server\lib\xlVO.jar
	- *OIM\_HOME*\server\lib\xlScheduler.jar
	- *OIM\_HOME*\server\lib\xlAPI.jar
- *OIM\_HOME*\server\lib\xlUtils.jar
- OIM\_HOME\server\lib\xlRemoteManager.jar
- *INSTALL\_MEDIA*\lib\xliADRecon.jar

**Note:** In this guide, the connector installation media is referred to as *INSTALL\_MEDIA*.

**4.** Copy the ReconTerminalServiceAttr.vbs and ProvTerminalServiceAttr.vbs files from the *INSTALL\_MEDIA*/scripts directory to any directory that you create inside the *RM\_HOME* directory.

#### **Note:**

- Ensure that the directory into which you copy the scripts has the required read and write permissions for the target system user account used by Oracle Identity Manager. This user account is described in ["Creating a Target System User Account for](#page-69-0)  [Connector Operations" on page 2-4.](#page-69-0)
- Ensure that the *RM\_HOME* directory is secured using Microsoft Windows best practices. Only the target system user account for Oracle Identity Manager must have permissions to access the *RM\_ HOME* directory.
- **5.** Use the following script to start the Remote Manager:

For Oracle Identity Manager release 9.1.0.x:

*RM\_HOME*\xlremote\remotemanager.bat

For Oracle Identity Manager release 11.1.1 or 11.1.2.*x:*

*RM\_HOME*\remote\_manager\remotemanager.bat

**6.** Note the Remote Manager service name and URL. These values are displayed in the Remote Manager command window. You will need these values while creating the IT resource for the Remote Manager.

If you are using Oracle Identity Manager release 9.1.0.*x*, then the default values for Remote Manager service name and URL are RManager and rmi://*HOST\_ NAME*:12346.

If you are using Oracle Identity Manager release 11.1.1 or 11.1.2.*x,* then the default values for Remote Manager service name and URL are RManager and rmi://*HOST\_ NAME*:12345.

For example, if you are using Oracle Identity Manager release 9.1.0.*x*, then for a Remote Manager running on ten.mydomain.com, the default values will be RManager and rmi://ten.mydomain.com:12346.

### <span id="page-81-0"></span>**2.2.2.2 Enabling Logging in the Remote Manager**

To enable logging in the Remote Manager:

- **1.** Add the log4j.logger.OIMCP.ADCS=*LOG\_LEVEL* line in one of the following files:
	- For Oracle Identity Manager release 9.1.0.*x*:

*RM\_HOME*\xlremote\config\log.properties

For Oracle Identity Manager release 11.1.1 or 11.1.2.*x*:

*OIM\_HOME*\remote\_manager\config\log.properties

**2.** In these lines, replace *LOG\_LEVEL* with the log level that you want to set.

For example:

log4j.logger.OIMCP.ADCS=INFO

**3.** In the log.properties file, use the following parameter to specify the name and location of the file in which you want log information to be recorded:

```
log4j.appender.logfile.File
```
# <span id="page-82-0"></span>**2.2.2.3 Enabling Client-Side Authentication for the Remote Manager**

To enable client-side authentication for the Remote Manager:

- **1.** Open one of the following files in a text editor:
	- For Oracle Identity Manager release 9.1.0.*x*:

*RM\_HOME*/xlremote/config/xlconfig.xml

For Oracle Identity Manager release 11.1.1 or 11.1.2.*x*:

*RM\_HOME*/remote\_manager/config/xlconfig.xml

**2.** Set the ClientAuth property to true as follows:

<ClientAuth>**true**</ClientAuth>

**3.** If you are using Oracle Identity Manager release 9.1.0.*x*, then ensure that the RMIOverSSL property is set to true as follows:

<RMIOverSSL>**true**</RMIOverSSL>

- **4.** Save and close the file.
- **5.** If you are using Oracle Identity Manager release 9.1.0.*x*, then perform Steps 2 through 4 in the *OIM\_HOME*/config/xlconfig.xml file.

# **2.3 Postinstallation**

Postinstallation steps are divided across the following sections:

- [Postinstallation on Oracle Identity Manager](#page-82-1)
- [Postinstallation on the Target System](#page-96-0)
- [Configuring the Remote Manager](#page-97-0)
- [Configuring SSL for Microsoft Active Directory](#page-106-0)
- [Configuring SSL for Microsoft ADAM](#page-109-0)

# <span id="page-82-1"></span>**2.3.1 Postinstallation on Oracle Identity Manager**

Configuring Oracle Identity Manager involves performing the following procedures:

**Note:** In an Oracle Identity Manager cluster, you must perform these procedures on each node of the cluster.

- [Clearing Content Related to Connector Resource Bundles from the Server Cache](#page-83-0)
- **[Enabling Logging](#page-84-0)**
- [Configuring High Availability of the Target System](#page-88-0)
- [Configuring Oracle Identity Manager for Request-Based Provisioning](#page-89-0)
- [Configuring Oracle Identity Manager 11.1.2 or Later](#page-92-0)
- [Localizing Field Labels in UI Forms](#page-95-0)

# <span id="page-83-0"></span>**2.3.1.1 Clearing Content Related to Connector Resource Bundles from the Server Cache**

**Note:** In an Oracle Identity Manager cluster, you must perform this step on each node of the cluster. Then, restart each node.

When you deploy the connector, the resource bundles are copied from the resources directory on the installation media into the *OIM\_*

*HOME*/xellerate/connectorResources directory for Oracle Identity Manager release 9.1.0.*x* and Oracle Identity Manager database for Oracle Identity Manager releases 11.1.1 and 11.1.2.*x.* Whenever you add a new resource bundle to the connectorResources directory or make a change in an existing resource bundle, you must clear content related to connector resource bundles from the server cache.

To clear content related to connector resource bundles from the server cache:

- **1.** In a command window, perform one of the following steps:
	- If you are using Oracle Identity Manager release 9.1.0.*x*, then switch to the *OIM\_HOME*/xellerate/bin directory.
	- If you are using Oracle Identity Manager release 11.1.1 or 11.1.2.x, then switch to the *OIM\_HOME*/server/bin directory.

**Note:** You must perform Step 1 before you perform Step 2. An exception is thrown if you run the command described in Step 2 as follows:

For Oracle Identity Manager release 9.1.0.*x*:

*OIM\_HOME/xellerate*/bin/*SCRIPT\_FILE\_NAME*

For Oracle Identity Manager release 11.1.1 or 11.1.2.*x:*

*OIM\_HOME/server*/bin/*SCRIPT\_FILE\_NAME*

**2.** Enter one of the following commands:

**Note:** You can use the PurgeCache utility to purge the cache for any content category. Run PurgeCache.bat *CATEGORY\_NAME* on Microsoft Windows or PurgeCache.sh *CATEGORY\_NAME* on UNIX. The *CATEGORY\_ NAME* argument represents the name of the content category that must be purged.

For example, the following commands purge Metadata entries from the server cache:

PurgeCache.bat MetaData

PurgeCache.sh MetaData

For Oracle Identity Manager release 9.1.0.*x*:

On Microsoft Windows: PurgeCache.bat ConnectorResourceBundle

On UNIX: PurgeCache.sh ConnectorResourceBundle

**Note:** You can ignore the exception that is thrown when you perform Step 2. This exception is different from the one mentioned in Step 1.

In this command, ConnectorResourceBundle is one of the content categories that you can delete from the server cache. See the following file for information about the other content categories:

*OIM\_HOME*/xellerate/config/xlconfig.xml

For Oracle Identity Manager release 11.1.1 or 11.1.2.x:

On Microsoft Windows: PurgeCache.bat All

On UNIX: PurgeCache.sh All

When prompted, enter the user name and password of an account belonging to the SYSTEM ADMINISTRATORS group. In addition, you are prompted to enter the service URL in the following format:

t3://*OIM\_HOST\_NAME*:*OIM\_PORT\_NUMBER*

In this format:

- **–** Replace *OIM\_HOST\_NAME* with the host name or IP address of the Oracle Identity Manager host computer.
- **–** Replace *OIM\_PORT\_NUMBER* with the port on which Oracle Identity Manager is listening.

See *Oracle Fusion Middleware Administrator's Guide for Oracle Identity Manager* for more information about the PurgeCache utility.

### <span id="page-84-0"></span>**2.3.1.2 Enabling Logging**

Depending on the Oracle Identity Manager release you are using, perform instructions in one of the following sections:

- [Enabling Logging in Oracle Identity Manager Release 9.1.0.x](#page-84-1)
- [Enabling Logging on Oracle Identity Manager Release 11.1.1 or 11.1.2.x](#page-86-0)

### <span id="page-84-1"></span>**2.3.1.2.1 Enabling Logging in Oracle Identity Manager Release 9.1.0.***x*

**Note:** In an Oracle Identity Manager cluster, perform this procedure on each node of the cluster. Then, restart each node.

When you enable logging, Oracle Identity Manager automatically stores in a log file information about events that occur during the course of provisioning and reconciliation operations. To specify the type of event for which you want logging to take place, you can set the log level to one of the following:

■ ALL

This level enables logging for all events.

■ DEBUG

This level enables logging of information about fine-grained events that are useful for debugging.

■ INFO

This level enables logging of messages that highlight the progress of the application at a coarse-grained level.

■ WARN

This level enables logging of information about potentially harmful situations.

**ERROR** 

This level enables logging of information about error events that might allow the application to continue running.

**FATAL** 

This level enables logging of information about very severe error events that could cause the application to stop functioning.

■ OFF

This level disables logging for all events.

The file in which you set the log level and the log file path depend on the application server that you use:

#### **IBM WebSphere Application Server**

To enable logging:

**1.** Add the following line in the *OIM\_HOME*/xellerate/config/log.properties file:

log4j.logger.OIMCP.ADCS=*LOG\_LEVEL*

**2.** In these line, replace *LOG\_LEVEL* with the log level that you want to set.

For example:

log4j.logger.OIMCP.ADCS=INFO

After you enable logging, log information is written to the following file: *WEBSPHERE\_HOME*/AppServer/logs/*SERVER\_NAME*/SystemOut.log

### ■ **JBoss Application Server**

To enable logging:

**1.** In the *JBOSS\_HOME*/server/default/conf/log4j.xml file, locate or add the following lines:

```
<category name="OIMCP.ADCS">
    <priority value="LOG_LEVEL"/>
</category>
```
**2.** In the second XML code line of each set, replace *LOG\_LEVEL* with the log level that you want to set. For example:

```
<category name="OIMCP.ADCS">
    <priority value="INFO"/>
</category>
```
After you enable logging, log information is written to the following file:

*JBOSS\_HOME*/server/default/log/server.log

**Oracle Application Server** 

To enable logging:

**1.** Add the following line in the *OIM\_HOME*/xellerate/config/log.properties file:

log4j.logger.OIMCP.ADCS=*LOG\_LEVEL*

**2.** In this line, replace *LOG\_LEVEL* with the log level that you want to set.

For example:

log4j.logger.OIMCP.ADCS=INFO

After you enable logging, log information is written to the following file: *ORACLE\_HOME*/opmn/logs/default\_group~home~default\_group~1.log

### **Oracle WebLogic Server**

### **To enable logging in Oracle Identity Manager release 9.1.0.x:**

**1.** Add the following line in the *OIM\_HOME*/xellerate/config/log.properties file:

log4j.logger.OIMCP.ADCS=*LOG\_LEVEL*

**2.** In this line, replace *LOG\_LEVEL* with the log level that you want to set.

For example:

log4j.logger.OIMCP.ADCS=INFO

After you enable logging, the log information is displayed on the server console.

#### <span id="page-86-0"></span>**2.3.1.2.2 Enabling Logging on Oracle Identity Manager Release 11.1.1 or 11.1.2.***x*

Oracle Identity Manager release 11.1.1 uses Oracle Java Diagnostic Logging (OJDL) for logging. OJDL is based on java.util.logger. To specify the type of event for which you want logging to take place, you can set the log level to one of the following:

■ SEVERE.intValue()+100

This level enables logging of information about fatal errors.

**SEVERE** 

This level enables logging of information about errors that might allow Oracle Identity Manager to continue running.

**WARNING** 

This level enables logging of information about potentially harmful situations.

■ INFO

This level enables logging of messages that highlight the progress of the application.

■ CONFIG

This level enables logging of information about fine-grained events that are useful for debugging.

FINE, FINER, FINEST

These levels enable logging of information about fine-grained events, where FINEST logs information about all events.

These log levels are mapped to ODL message type and level combinations as shown in [Table 2–3.](#page-87-0)

<span id="page-87-0"></span>*Table 2–3 Log Levels and ODL Message Type:Level Combinations*

| Log Level             | <b>ODL Message Type:Level</b> |
|-----------------------|-------------------------------|
| SEVERE.intValue()+100 | <b>INCIDENT ERROR:1</b>       |
| <b>SEVERE</b>         | ERROR:1                       |
| <b>WARNING</b>        | <b>WARNING:1</b>              |
| <b>INFO</b>           | NOTIFICATION:1                |
| <b>CONFIG</b>         | NOTIFICATION:16               |
| <b>FINE</b>           | TRACE:1                       |
| <b>FINER</b>          | TRACE:16                      |
| <b>FINEST</b>         | TRACE:32                      |

The configuration file for OJDL is logging.xml, which is located at the following path:

*DOMAIN\_HOME*/config/fmwconfig/servers/*OIM\_SERVER*/logging.xml

Here, *DOMAIN\_HOME* and *OIM\_SERVER* are the domain name and server name specified during the installation of Oracle Identity Manager.

To enable logging in Oracle WebLogic Server:

- **1.** Edit the logging.xml file as follows:
	- **a.** Add the following blocks in the file:

```
<log_handler name='adcs-handler' level='[LOG_LEVEL]' 
class='oracle.core.ojdl.logging.ODLHandlerFactory'>
<property name='logreader:' value='off'/>
      <property name='path' value='[FILE_NAME]'/>
      <property name='format' value='ODL-Text'/>
      <property name='useThreadName' value='true'/>
      <property name='locale' value='en'/>
      <property name='maxFileSize' value='5242880'/>
      <property name='maxLogSize' value='52428800'/>
      <property name='encoding' value='UTF-8'/>
```

```
 </log_handler>
<logger name="OIMCP.ADCS" level="[LOG_LEVEL]" useParentHandlers="false">
      <handler name="adcs-handler"/>
      <handler name="console-handler"/>
    </logger>
```
**b.** Replace both occurrences of **[LOG\_LEVEL]** with the ODL message type and level combination that you require. [Table 2–3](#page-87-0) lists the supported message type and level combinations.

Similarly, replace **[FILE\_NAME]** with the full path and name of the log file in which you want log messages to be recorded.

The following blocks show sample values for **[LOG\_LEVEL]** and **[FILE\_NAME]** :

```
<log_handler name='adcs-handler' level='NOTIFICATION:1' 
class='oracle.core.ojdl.logging.ODLHandlerFactory'>
<property name='logreader:' value='off'/>
      <property name='path' value='F:\MyMachine\middleware\user_
projects\domains\base_domain1\servers\oim_server1\logs\oim_
server1-diagnostic-1.log'/>
      <property name='format' value='ODL-Text'/>
      <property name='useThreadName' value='true'/>
      <property name='locale' value='en'/>
      <property name='maxFileSize' value='5242880'/>
      <property name='maxLogSize' value='52428800'/>
      <property name='encoding' value='UTF-8'/>
    </log_handler>
<logger name="OIMCP.ADCS" level="NOTIFICATION:1" useParentHandlers="false">
      <handler name="adcs-handler"/>
      <handler name="console-handler"/>
    </logger>
```
With these sample values, when you use Oracle Identity Manager, all messages generated for this connector that are of a log level equal to or higher than the NOTIFICATION:1 level are recorded in the specified file.

- **2.** Save and close the file.
- **3.** Set the following environment variable to redirect the server logs to a file:

For Microsoft Windows:

set WLS\_REDIRECT\_LOG=*FILENAME*

For UNIX:

export WLS\_REDIRECT\_LOG=*FILENAME*

Replace *FILENAME* with the location and name of the file to which you want to redirect the output.

**4.** Restart the application server.

#### <span id="page-88-0"></span>**2.3.1.3 Configuring High Availability of the Target System**

Suppose you have set up multiple, replicated installations of the target system for high availability. To ensure that if the primary target system installation becomes unavailable, then Oracle Identity Manager switches to one of the secondary target system installations, choose one of the following options:

**Note:** You can confirm whether connection pooling is enabled by verifying the value of the Connection pooling supported parameter of the IT resource. See [Table 2–2, " Parameters of the IT Resource for the](#page-75-0)  [Target System"](#page-75-0) for more information about the Connection pooling supported parameter.

If connection pooling is enabled, then:

You must use the Backup Server URL parameter of the IT resource. See [Section 2.2.1.3, "Configuring the IT Resource for the Target System"](#page-73-0) for more information about the Backup Server URL parameter.

If connection pooling is not enabled, then:

You must use the BackupServerURL parameter of the Lookup.AD.Configuration lookup definition. See [Section 3.2.1, "Configuring the Lookup.AD.Configuration](#page-120-0)  [Lookup Definition"](#page-120-0) for information about configuring the Lookup.AD.Configuration lookup definition.

To configure backup servers, you must specify the complete URL in the following format:

**Note:** Multiple URLs are separated by space.

ldap://*SERVERADDRESS:PORT*/ ldap://*SERVERADDRESS1:PORT*1/

For example:

ldap://172.20.55.191:389/ ldap://172.20.55.171:387/

**Note:** The preceding URLs must point to backup servers corresponding to the specified IT resource. If the primary IT resource is changed, then the value defined in the BackupServerURL parameter of the Lookup.AD.Configuration lookup definition or Backup Server URL IT resource parameter must be changed. The backup server functionality is not supported for cross-domain operations.

### <span id="page-89-0"></span>**2.3.1.4 Configuring Oracle Identity Manager for Request-Based Provisioning**

**Note:** Perform the procedure described in this section only if you are using Oracle Identity Manager release 9.1.0.*x* or 11.1.1.

In request-based provisioning, an end user creates a request for a resource by using the Administrative and User Console. Administrators or other users can also create requests for a particular user. Requests for a particular resource on the resource can be viewed and approved by approvers designated in Oracle Identity Manager.

The following are features of request-based provisioning:

A user can be provisioned only one resource (account) on the target system.

**Note:** Direct provisioning allows the provisioning of multiple Microsoft Active Directory accounts on the target system.

Direct provisioning cannot be used if you enable request-based provisioning.

To configure request-based provisioning, perform the following procedures:

- [Copying Predefined Request Datasets](#page-90-0)
- **[Importing Request Datasets into MDS](#page-90-1)**
- [Enabling the Auto Save Form Feature](#page-91-0)
- [Running the PurgeCache Utility](#page-91-1)

#### <span id="page-90-0"></span>**2.3.1.4.1 Copying Predefined Request Datasets**

A request dataset is an XML file that specifies the information to be submitted by the requester during a provisioning operation. Predefined request datasets are shipped with this connector. These request datasets specify information about the default set of attributes for which the requester must submit information during a request-based provisioning operation. The following is the list of predefined request datasets available in the DataSets directory on the installation media:

- ProvisionResourceAD User.xml
- ModifyResourceAD User.xml

Copy these files from the installation media to any directory on the Oracle Identity Manager host computer. It is recommended that you create a directory structure as follows:

/custom/connector/*RESOURCE\_NAME*

For example:

E:\MyDatasets\custom\connector\AD

**Note:** Until you complete the procedure to configure request-based provisioning, ensure that there are no other files or directories inside the parent directory in which you create the directory structure. In the preceding example, ensure that there are no other files or directories inside the E:\MyDatasets directory.

The directory structure to which you copy the dataset files is the MDS location into which these files are imported after you run the Oracle Identity Manager MDS Import utility. The procedure to import dataset files is described in the next section.

Depending on your requirement, you can modify the file names of the request datasets. In addition, you can modify the information in the request datasets. See *Oracle Fusion Middleware Developer's Guide for Oracle Identity Manager* for information on modifying request datasets.

#### <span id="page-90-1"></span>**2.3.1.4.2 Importing Request Datasets into MDS**

All request datasets must be imported into the metadata store (MDS), which can be done by using the Oracle Identity Manager MDS Import utility.

To import a request dataset definition into MDS:

**1.** Ensure that you have set the environment for running the MDS Import utility. See *Oracle Fusion Middleware Developer's Guide for Oracle Identity Manager* for detailed information about setting up the environment for MDS utilities.

**Note:** While setting up the properties in the weblogic.properties file, ensure that the value of the metadata\_from\_loc property is the parent directory of the /custom/connector/*RESOURCE\_NAME* directory. For example, while performing the procedure in [Section 2.3.1.4.1,](#page-90-0)  ["Copying Predefined Request Datasets,"](#page-90-0) if you copy the files to the E:\MyDatasets\custom\connector\AD directory, then set the value of the metada\_from\_loc property to  $E:\MyDatasets$ .

- **2.** In a command window, change to the *OIM\_HOME*\server\bin directory.
- **3.** Run one of the following commands:
	- On Microsoft Windows

weblogicImportMetadata.bat

- On UNIX weblogicImportMetadata.sh
- **4.** When prompted, enter the following values:
	- Please enter your username [weblogic] Enter the username used to log in to WebLogic server Sample value: WL\_User
	- Please enter your password [weblogic]

Enter the password used to log in to WebLogic server

■ Please enter your server URL [t3://localhost:7001]

Enter the URL of the application server in the following format:

t3://*HOST\_NAME\_IP\_ADDRESS*:*PORT*

In this format, replace:

- **–** *HOST\_NAME\_IP\_ADDRESS* with the host name or IP address of the computer on which Oracle Identity Manager is installed.
- **–** *PORT* with the port on which Oracle Identity Manager is listening.

The request dataset is imported into MDS at the following location:

/custom/connector/*RESOURCE\_NAME*

### <span id="page-91-0"></span>**2.3.1.4.3 Enabling the Auto Save Form Feature**

To enable the Auto Save Form feature:

- **1.** Log in to the Design Console.
- **2.** Expand **Process Management,** and then double-click **Process Definition.**
- **3.** Search for and open the **AD User** process definition.
- **4.** Select the **Auto Save Form** check box.
- **5.** Click the Save icon.

# <span id="page-91-1"></span>**2.3.1.4.4 Running the PurgeCache Utility**

Run the PurgeCache utility to clear content belonging to the Metadata category from the server cache. See [Section 2.3.1.1, "Clearing Content Related to Connector Resource](#page-83-0)  [Bundles from the Server Cache"](#page-83-0) for instructions.

The procedure to configure request-based provisioning ends with this step.

# <span id="page-92-0"></span>**2.3.1.5 Configuring Oracle Identity Manager 11.1.2 or Later**

If you are using Oracle Identity Manager release 11.1.2 or later, you must create additional metadata such as UI form and an application instance. In addition, you must tag certain form fields, and run entitlement and catalog synchronization jobs. These procedures are described in the following sections:

- [Section 2.3.1.5.1, "Tagging Form Fields"](#page-92-2)
- [Section 2.3.1.5.2, "Creating and Activating a Sandbox"](#page-92-1)
- [Section 2.3.1.5.3, "Creating a New UI Form"](#page-93-0)
- [Section 2.3.1.5.4, "Creating an Application Instance"](#page-93-1)
- [Section 2.3.1.5.5, "Publishing a Sandbox"](#page-94-0)
- [Section 2.3.1.5.6, "Harvesting Entitlements and Sync Catalog"](#page-94-1)

#### <span id="page-92-2"></span>**2.3.1.5.1 Tagging Form Fields**

To tag form fields:

- **1.** Log in to the Design Console.
- **2.** Expand **Development Tools,** and double-click **Form Designer.**
- **3.** Search for and open the **UD\_ADUSRC** process form.
- **4.** Click **Create New Version.**
- **5.** In the Label field, enter the version name. For example, version#1.
- **6.** Click the Save icon.
- **7.** Select the current version created in Step 4 from the **Current Version** list.
- **8.** On the Properties tab, search for the Group Name field, and then add the **Entitlement** property and set its value to true.
- **9.** Click the Save icon.
- **10.** Click **Make Version Active.**
- **11.** Repeat Steps 2 through 10 with the following differences:
	- While performing Step 2 of this procedure, search for and open the  $UD$ **ADUSER** form.
	- While perform Step 8 of this procedure, add properties for the following fields:
		- **–** Search for the AD Server field, and add the "ITResource = true" property.
		- **–** Search for the User ID field, and add the "AccountName = true" property.
		- **–** Search for the Object GUID field, and add the "AccountId = true" property.

#### <span id="page-92-1"></span>**2.3.1.5.2 Creating and Activating a Sandbox**

Create and activate a sandbox as follows. For detailed instructions, see the "Managing Sandboxes" section in the *Oracle Fusion Middleware Administrator's Guide for Oracle Identity Manager.*

- **1.** Log in to Oracle Identity System Administration.
- **2.** In the upper right corner of the page, click the **Sandboxes** link.

The Manage Sandboxes page is displayed.

- **3.** On the toolbar, click **Create Sandbox.**
- **4.** In the Create Sandbox dialog box, enter values for the following fields:
	- **Sandbox Name:** Enter a name for the sandbox.
	- **Sandbox Description:** Enter a description of the sandbox.
- **5.** Click **Save and Close.**
- **6.** Click **OK** on the confirmation message that is displayed.

The sandbox is created and displayed in the Available Sandboxes section of the Manage Sandboxes page.

- **7.** From the table showing the available sandboxes in the Manage Sandboxes page, select the newly created sandbox that you want to activate.
- **8.** On the toolbar, click **Activate Sandbox.**

The sandbox is activated.

### <span id="page-93-0"></span>**2.3.1.5.3 Creating a New UI Form**

Create a new UI form as follows. For detailed instructions, see the "Managing Forms" chapter in the *Oracle Fusion Middleware Administrator's Guide for Oracle Identity Manager.*

- **1.** In the left pane, under Configuration, click **Form Designer.** The Form Designer page is displayed.
- **2.** From the Actions menu, select **Create.** Alternatively, click **Create** on the toolbar. The Create Form page is displayed.
- **3.** On the Create Form page, enter values for the following UI fields:
	- **Resource Type:** Select the resource object that you want to associate the form with. For example, **AD User.**
	- **Form Name:** Enter a name for the form.
- **4.** Click **Create.**

A message is displayed stating that the form is created.

### <span id="page-93-1"></span>**2.3.1.5.4 Creating an Application Instance**

Create an application instance as follows. For detailed instructions, see the "Managing Application Instances" chapter in the *Oracle Fusion Middleware Administrator's Guide for Oracle Identity Manager.*

- **1.** In the left pane of the System Administration console, under Configuration, click **Application Instances.** The Application Instances page is displayed.
- **2.** From the Actions menu, select **Create.** Alternatively, click **Create** on the toolbar. The Create Application Instance page is displayed.
- **3.** Specify values for the following fields:
- **Name:** The name of the application instance.
- **Display Name:** The display name of the application instance.
- **Description:** A description of the application instance.
- **Resource Object:** The resource object name. Click the search icon next to this field to search for and select **AD User.**
- **IT Resource Instance:** The IT resource instance name. Click the search icon next to this field to search for and select **Active Directory.**
- **Form:** Select the form name (created in [Section 2.3.1.5.3, "Creating a New UI](#page-93-0)  [Form"](#page-93-0)).
- **4.** Click Save. The application instance is created.
- **5.** Publish the application instance to an organization to make the application instance available for requesting and subsequent provisioning to users. See the "Managing Organizations Associated With Application Instances" section in Oracle Fusion Middleware Administrator's Guide for Oracle Identity Manager for detailed instructions.

#### <span id="page-94-0"></span>**2.3.1.5.5 Publishing a Sandbox**

To publish the sandbox that you created in [Section 2.3.1.5.2, "Creating and Activating a](#page-92-1)  [Sandbox"](#page-92-1):

- **1.** Close all the open tabs and pages.
- **2.** In the upper right corner of the page, click the **Sandboxes** link.

The Manage Sandboxes page is displayed.

- **3.** From the table showing the available sandboxes in the Manage Sandboxes page, select the sandbox that you created in [Section 2.3.1.5.2, "Creating and Activating a](#page-92-1)  [Sandbox."](#page-92-1)
- **4.** On the toolbar, click **Publish Sandbox.** A message is displayed asking for confirmation.
- **5.** Click **Yes** to confirm. The sandbox is published and the customizations it contained are merged with the main line.

### <span id="page-94-1"></span>**2.3.1.5.6 Harvesting Entitlements and Sync Catalog**

To harvest entitlements and sync catalog:

- **1.** Run the scheduled jobs for lookup field synchronization listed in [Section 3.3,](#page-125-0)  ["Scheduled Tasks for Lookup Field Synchronization."](#page-125-0)
- **2.** Run the Entitlement List scheduled job to populate Entitlement Assignment schema from child process form table. See the "Predefined Scheduled Tasks" section in the *Oracle Fusion Middleware Administrator's Guide for Oracle Identity Manager* for more information about this scheduled job.
- **3.** Run the Catalog Synchronization Job scheduled job. See the "Predefined Scheduled Tasks" section in the *Oracle Fusion Middleware Administrator's Guide for Oracle Identity Manager* for more information about this scheduled job.

### <span id="page-95-0"></span>**2.3.1.6 Localizing Field Labels in UI Forms**

**Note:** Perform the procedure described in this section only if you are using Oracle Identity Manager release 11.1.2.*x* and you want to localize UI form field labels.

To localize field label that is added to the UI forms:

- **1.** Log in to Oracle Enterprise Manager.
- **2.** In the left pane, expand **Application Deployments** and then select **oracle.iam.console.identity.sysadmin.ear.**
- **3.** In the right pane, from the Application Deployment list, select **MDS Configuration.**
- **4.** On the MDS Configuration page, click **Export** and save the archive to the local computer.
- **5.** Extract the contents of the archive, and open the following file in a text editor:
	- For Oracle Identity Manager 11g Release 2 PS2 (11.1.2.2.0):

```
SAVED_LOCATION\xliffBundles\oracle\iam\ui\runtime\BizEditorBundle_
en.xlf
```
For releases prior to Oracle Identity Manager 11g Release 2 PS2 (11.1.2.2.0): *SAVED\_*

*LOCATION*\xliffBundles\oracle\iam\ui\runtime\BizEditorBundle.xlf

- **6.** Edit the BizEditorBundle.xlf file in the following manner:
	- **a.** Search for the following text:

```
<file source-language="en" 
original="/xliffBundles/oracle/iam/ui/runtime/BizEditorBundle.xlf"
datatype="x-oracle-adf">
```
**b.** Replace with the following text:

```
<file source-language="en" target-language="LANG_CODE"
original="/xliffBundles/oracle/iam/ui/runtime/BizEditorBundle.xlf"
datatype="x-oracle-adf">
```
In this text, replace *LANG\_CODE* with the code of the language that you want to localize the form field labels. The following is a sample value for localizing the form field labels in Japanese:

```
<file source-language="en" target-language="ja"
original="/xliffBundles/oracle/iam/ui/runtime/BizEditorBundle.xlf"
datatype="x-oracle-adf">
```
**c.** Search for the application instance code. This procedure shows a sample edit for Active Directory application instance. The original code is:

```
<trans-unit 
id="${adfBundle['oracle.adf.businesseditor.model.util.BaseRuntimeResourceBu
ndle']['persdef.sessiondef.oracle.iam.ui.runtime.form.model.user.entity.use
rEO.UD_ADUSER_FNAME__c_description']}">
<source>First Name</source>
<target/>
</trans-unit>
```

```
<trans-unit 
id="sessiondef.oracle.iam.ui.runtime.form.model.ADForm.entity.ADFormEO.UD_
ADUSER_FNAME__c_LABEL">
<source>First Name</source>
<target/>
</trans-unit>
```
- **d.** Open the resource file from the connector package, for example ActiveDirectory\_ja.properties, and get the value of the attribute from the file, for example, global.udf.UD\_ADUSER\_FNAME=\u540D.
- **e.** Replace the original code shown in Step 6.c with the following:

```
<trans-unit 
id="${adfBundle['oracle.adf.businesseditor.model.util.BaseRuntimeResourceBu
ndle']['persdef.sessiondef.oracle.iam.ui.runtime.form.model.user.entity.use
rEO.UD_ADUSER_FNAME__c_description']}">
<source>First Name</source>
<target>\u540D</target>
</trans-unit>
<trans-unit 
id="sessiondef.oracle.iam.ui.runtime.form.model.ADForm.entity.ADFormEO.UD_
ADUSER_FNAME__c_LABEL">
<source>First Name</source>
<target>\u540D</target>
</trans-unit>
```
- **f.** Repeat Steps 6.a through 6.d for all attributes of the process form.
- **g.** Save the file as BizEditorBundle\_*LANG\_CODE*.xlf. In this file name, replace *LANG\_CODE* with the code of the language to which you are localizing.

Sample file name: BizEditorBundle\_ja.xlf.

**7.** Repackage the ZIP file and import it into MDS.

**See Also:** The "Deploying and Undeploying Customizations" chapter in the *Oracle Fusion Middleware Developer's Guide for Oracle Identity Manager,* for more information about exporting and importing metadata files

**8.** Log out of and log in to Oracle Identity Manager.

# <span id="page-96-0"></span>**2.3.2 Postinstallation on the Target System**

Postinstallation on the target system consists of the following procedure.

### **2.3.2.1 Enabling or Disabling Password Policies in Microsoft Active Directory**

In Microsoft Active Directory, the "Passwords must meet complexity requirements" policy setting is used to enable or disable password policies.

The procedure that you must perform depends on whether or not you want to achieve either or both of the following objectives:

- Enable password policies
- Configure SSL between Oracle Identity Manager and the target system

**Note:** The procedure to configure SSL is discussed later in this guide.

Suppose there is a password policy on the target system for enforcing that the password field of user accounts is never left empty. At the same time, suppose you do not configure SSL. Under these conditions, the target system would reject provisioning operations that leave the password field empty. Therefore, you would not be able to perform such provisioning operations from Oracle Identity Manager. To enable provisioning operations under these conditions, you must disable password policies on the target system.

If you configure SSL and you want to enable both the default Microsoft Windows password policy and a custom password policy, then you must enable the "Passwords must meet complexity requirements" policy setting.

To enable or disable the "Passwords must meet complexity requirements" policy setting:

> **Note:** If you install Microsoft ADAM in a domain controller then it acquires all the policies of Microsoft Active Directory installed in the same domain controller. If you install Microsoft ADAM in a workgroup, then the local system policies are applied.

- **1.** On the Microsoft Windows computer hosting the target system, click the **Start** menu, **Programs**, **Administrative Tools**, and **Domain Security Policy**.
- **2.** Select **Security Settings**, expand **Account Policies**, and then click **Password Policy**.
- **3.** Double-click **Passwords must meet complexity requirements**.
- **4.** In the Password Must Meet Complexity Requirements Properties dialog box, select **Define this policy setting** and then select:
	- **Enabled**, if you want to enable password policies
	- **Disable**, if you do not want to enable password policies
- **5.** Click **OK**.
- **6.** Restart the target system.

# <span id="page-97-0"></span>**2.3.3 Configuring the Remote Manager**

This section discusses the following topics:

- [Creating the IT Resource for the Remote Manager](#page-98-0)
- [Configuring Oracle Identity Manager Release 9.1.0.x to Trust the Remote Manager](#page-103-0)
- Configuring Oracle Identity Manager Release 11.1.1 and 11.1.2.x to Trust the [Remote Manager](#page-104-0)
- [Verifying That the Remote Manager Is Running](#page-105-0)

# <span id="page-98-0"></span>**2.3.3.1 Creating the IT Resource for the Remote Manager**

#### **Note:**

- The information in this section does not apply to Microsoft ADAM.
- If the target system is Microsoft Active Directory, then perform this procedure only if you want to use the Terminal Services Profile fields of the target system during reconciliation and provisioning operations.

To create the IT resource for the Remote Manager:

- **1.** Depending on the Oracle Identity Manager release you are using, perform one of the following steps:
	- For Oracle Identity Manager release 9.1.0.*x:*
		- **a.** Log in to the Administrative and User Console.
		- **b.** Expand **Resource Management,** and then click **Create IT Resource.**
	- For Oracle Identity Manager release 11.1.1:
		- **a.** Log in to the Administrative and User Console.
		- **b.** On the Welcome to Oracle Identity Manager Self Service page, click **Advanced** in the upper-right corner of the page.
		- **c.** On the Welcome to Oracle Identity Manager Advanced Administration page, in the Configuration region, click **Create IT Resource**.
	- For Oracle Identity Manager release 11.1.2.x:
		- **a.** Log in to Oracle Identity System Administration.
		- **b.** In the left pane, under Configuration, click **IT Resource.**
		- **c.** In the Manage IT Resource page, click **Create IT Resource.**
- **2.** On the Step 1: Provide IT Resource Information page, perform the following steps:
	- **IT Resource Name:** Enter a name for the IT resource.
	- **IT Resource Type: Select Remote Manager** from the IT Resource Type list.
	- **Remote Manager:** Do not enter a value in this field.
- **3.** Click **Continue**. [Figure 2–3](#page-99-0) shows the IT resource values added on the Create IT Resource page.

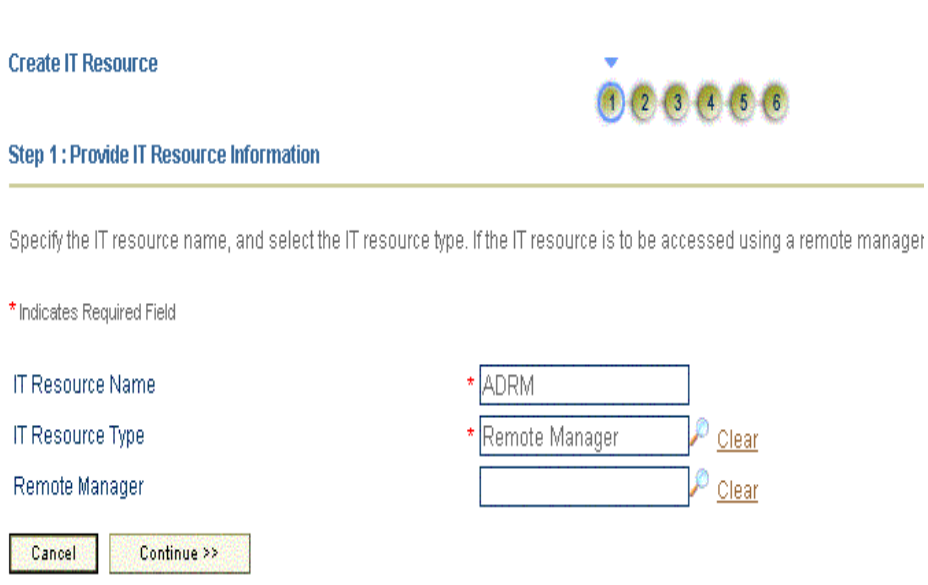

<span id="page-99-0"></span>*Figure 2–3 Step 1: Provide IT Resource Information*

**4.** On the Step 2: Specify IT Resource Parameter Values page, specify values for the parameters of the IT resource and then click **Continue**. [Figure 2–4](#page-99-1) shows the Step 2: Specify IT Resource Parameter Values page.

<span id="page-99-1"></span>*Figure 2–4 Step 2: Specify IT Resource Parameter Values*

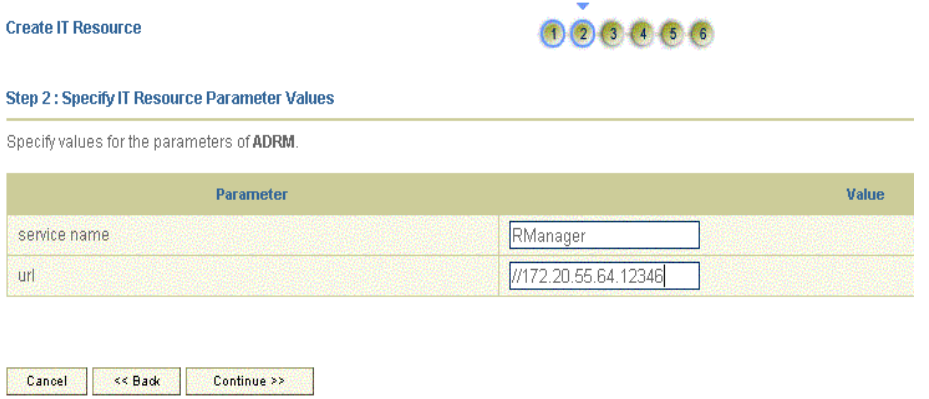

[Table 2–4](#page-100-0) provides information about the parameters of the IT resource.

| <b>Parameter</b> | <b>Description</b>                                                                                                    |  |
|------------------|----------------------------------------------------------------------------------------------------|--|
| service name     | Enter a name for the Remote Manager.                                                                                     |  |
|                  | Sample value: RManager                                                                                                   |  |
| url              | Enter the IP address of the target system host computer and the port number at<br>which the Remote Manager is listening. |  |
|                  | Sample value: rmi://10.0.0.1:12346                                                                                       |  |

<span id="page-100-0"></span>*Table 2–4 Parameters of the IT Resource for the Remote Manager*

**5.** On the Step 3: Set Access Permission to IT Resource page, the SYSTEM ADMINISTRATORS group is displayed by default in the list of groups that have Read, Write, and Delete permissions on the IT resource that you are creating.

**Note:** This step is optional.

If you want to assign groups to the IT resource and set access permissions for the groups, then:

- **a.** Click **Assign Group**.
- **b.** For the groups that you want to assign to the IT resource, select **Assign** and the access permissions that you want to set. For example, if you want to assign the ALL USERS group and set the Read and Write permissions to this group, then you must select the respective check boxes in the row, as well as the Assign check box, for this group.
- **c.** Click **Assign**.
- **6.** On the Step 3: Set Access Permission to IT Resource page, if you want to modify the access permissions of groups assigned to the IT resource, then:

# **Note:**

- This step is optional.
- You cannot modify the access permissions of the SYSTEM ADMINISTRATORS group. You can modify the access permissions of only other groups that you assign to the IT resource.
- **a.** Click **Update Permissions**.
- **b.** Depending on whether you want to set or remove specific access permissions for groups displayed on this page, select or deselect the corresponding check boxes.
- **c.** Click **Update**.
- **7.** On the Step 3: Set Access Permission to IT Resource page, if you want to unassign a group from the IT resource, then:

### **Note:**

- This step is optional.
- You cannot unassign the SYSTEM ADMINISTRATORS group. You can unassign only other groups that you assign to the IT resource.
- **a.** Select the **Unassign** check box for the group that you want to unassign.
- **b.** Click **Unassign**.
- **8.** Click **Continue**. [Figure 2–5](#page-101-0) shows the Step 3: Set Access Permission to IT Resource page.

<span id="page-101-0"></span>*Figure 2–5 Step 3: Set Access Permission to IT Resource*

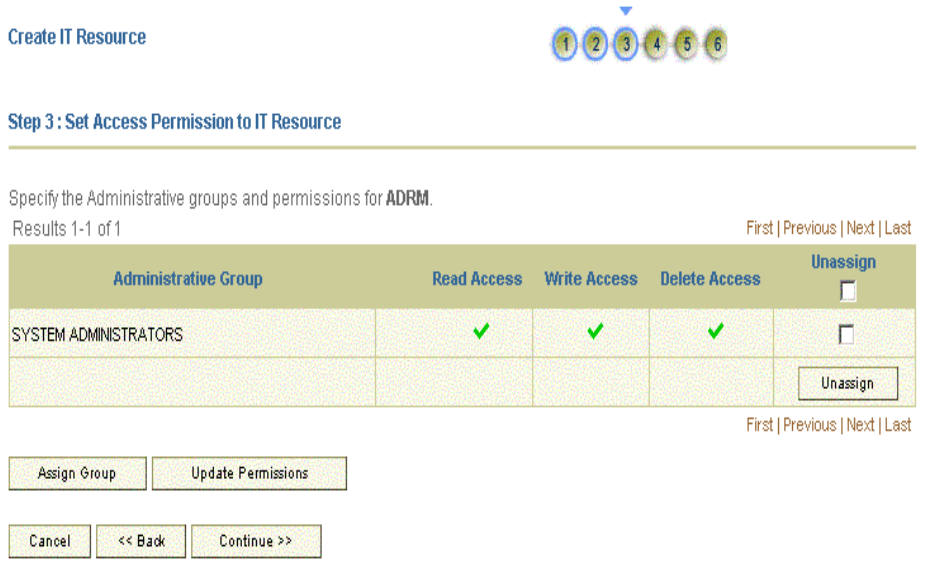

- **9.** On the Step 4: Verify IT Resource Details page, review the information that you provided on the first, second, and third pages. If you want to make changes in the data entered on any page, click **Back** to revisit the page and then make the required changes.
- **10.** To proceed with the creation of the IT resource, click **Continue**. [Figure 2–6](#page-102-0) shows Step 4: Verify IT Resource Details page.

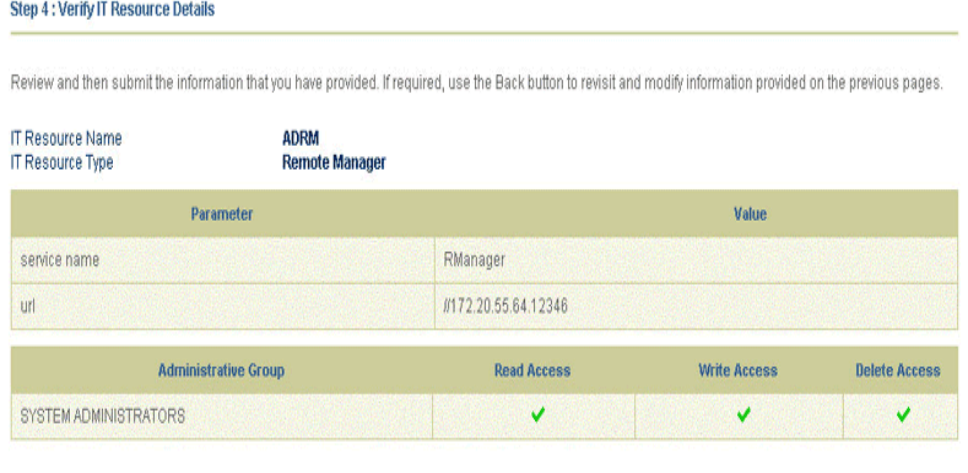

 $00000066$ 

#### <span id="page-102-0"></span>*Figure 2–6 Step 4: Verify IT Resource Details*

Before advancing to the next step, perform any manual steps required to connect to this IT resource. Otherwise, the target connectivity test may fail.

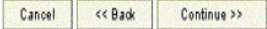

**Create IT Resource** 

- **11.** The Step 5: IT Resource Connection Result page displays the results of a connectivity test that is run using the IT resource information. If the test is successful, then click **Create**. If the test fails, then you can perform one of the following steps:
	- Click **Back** to revisit the previous pages and then make corrections in the IT resource creation information.
	- Click **Cancel** to stop the procedure, and then begin from the first step onward.
	- Proceed with the creation process by clicking **Create**. You can fix the problem later, and then rerun the connectivity test by using the Diagnostic Dashboard.

**Note:** If no errors are encountered, then the label of the button is **Create**, not **Continue**.

[Figure 2–7](#page-103-1) shows the Step 5: Resource Connection Result page.

<span id="page-103-1"></span>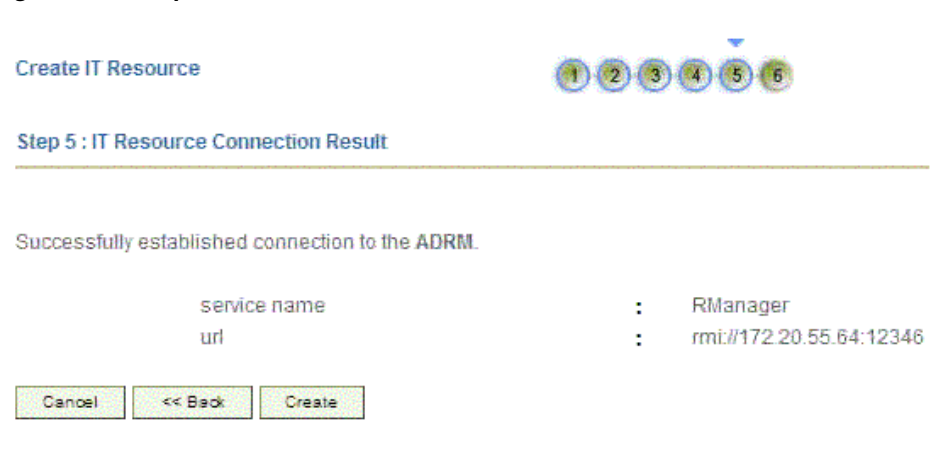

*Figure 2–7 Step 5: IT Resource Connection Result* 

**12.** Click **Finish**. [Figure 2–8](#page-103-2) shows the IT Resource Created Page

<span id="page-103-2"></span>*Figure 2–8 Step 6: IT Resource Created*

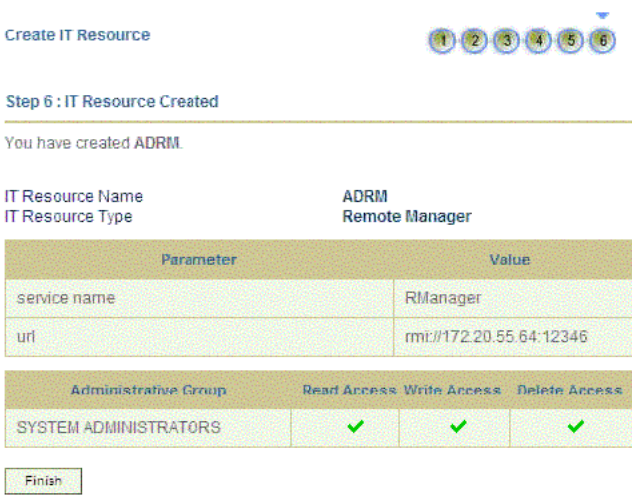

# <span id="page-103-0"></span>**2.3.3.2 Configuring Oracle Identity Manager Release 9.1.0.***x* **to Trust the Remote Manager**

To configure Oracle Identity Manager to trust the Remote Manager:

**1.** From the computer hosting the Remote Manager, copy the *RM\_ HOME*/xlremote/config/xlserver.cert file to a temporary directory on the Oracle Identity Manager host computer.

**Note:** The server certificate in the *OIM\_HOME* directory is also named xlserver.cert. Ensure that you do not overwrite that certificate.

**2.** To import the certificate by using the keytool utility, run the following command:

*JAVA\_HOME*/jre/bin/keytool -import -alias *ALIAS* -file *RM\_CERT\_ LOCATION*/xlserver.cert -keystore *OIM\_HOME*/xellerate/config/.xlkeystore -storepass *PASSWORD*

In the preceding command, replace:

- **–** *JAVA\_HOME* with the location of the Java directory for your application server.
- **–** *ALIAS* with an alias for the certificate in the store.
- **–** *RM\_CERT\_LOCATION* with the full path of the temporary directory where you copied the certificate.
- **–** *PASSWORD* with the password of the keystore.
- **3.** Copy the *OIM\_HOME*/xellerate/config/xlserver.cert file to a temporary directory on the Remote Manager host computer.
- **4.** To import the certificate by using the keytool utility on the Remote Manager host computer, run the following command:

```
JAVA_HOME/jre/bin/keytool -import -alias ALIAS -file OIM_CERT_
LOCATION/xlserver.cert -keystore RM_HOME/xlremote/config/.xlkeystore -storepass 
PASSWORD
```
In the preceding command, replace:

- **–** *JAVA\_HOME* with the location of the Java directory for your application server.
- **–** *ALIAS* with an alias for the certificate in the store.
- **–** *OIM\_CERT\_LOCATION* with the full path of the temporary directory where you copied the certificate.
- **–** *PASSWORD* with the password of the keystore.

**Note:** It is recommended that you follow security best practices and change the default passwords used for the Remote Manager keystore. To change the Remote Manager keystore password, follow the instructions given in *Oracle Identity Manager Installation and Configuration Guide* for your application server.

# <span id="page-104-0"></span>**2.3.3.3 Configuring Oracle Identity Manager Release 11.1.1 and 11.1.2.***x* **to Trust the Remote Manager**

To configure Oracle Identity Manager to trust the Remote Manager:

**1.** On the computer hosting Oracle Identity Manager, export the certificate by running the following command:

keytool -export -keystore *KEYSTORE\_FILE* -storepass *KEYSTORE\_PASSWORD* -alias *ALIAS* -file *CERT\_FILE\_NAME*

In this command:

KEYSTORE\_FILE is the complete path and name of the keystore.

- KEYSTORE\_PASSWORD is the password of the keystore.
- ALIAS is the alias of the certificate to be exported.
- CERT\_FILE\_NAME is the file name containing the exported certificate

The following is a sample command:

```
keytool -export -keystore D:\March11g\Middleware\user_
projects\domains\MARCHWIN\config\fmwconfig\default-keystore.jks -storepass 
MyPa55word -alias xell -file oim.cer
```
- **2.** Copy the exported certificate to any directory on the target system.
- **3.** To import the certificate, run the following command:

keytool -import -keystore *KEYSTORE\_FILE* -storepass *KEYSTORE\_PASSWORD* -alias *ALIAS* -file *CERT\_FILE\_NAME*

In this command:

- KEYSTORE\_FILE is the complete path and name of the keystore.
- KEYSTORE\_PASSWORD is the password of the keystore.
- ALIAS is the alias of the certificate to be imported.
- *CERT\_FILE\_NAME* is the file name containing the imported certificate

The following is a sample command:

```
keytool -import -keystore C:\Oracle\Middleware1\Oracle_IDM1\remote_
manager\config\default-keystore.jks -storepass MyPa55word -alias oimserver 
-file C:\Oracle\Middleware1\OIMCert\oim.cer
```
- **4.** Copy the *OIM\_HOME*\server\config\xlserver.cert file from the Remote Manager host computer to a temporary directory on the Oracle Identity Manager host computer.
- **5.** To import the certificate, run the following command:

```
keytool -import -keystore KEYSTORE_FILE -storepass KEYSTORE_PASSWORD -alias 
ALIAS -file CERT_FILE_NAME
```
In this command:

- KEYSTORE\_FILE is the complete path and name of the keystore.
- KEYSTORE\_PASSWORD is the password of the keystore.
- ALIAS is the alias of the certificate to be imported.
- CERT\_FILE\_NAME is the file name containing the imported certificate

The following is a sample command

```
keytool -import -keystore D:\March11g\Middleware\user_
projects\domains\MARCHWIN\config\fmwconfig\default_keystore.jks -storepass 
Welcome1 -alias rmcert -file D:\March11g\Middleware\RMCert146\xlserver.cert
```
### <span id="page-105-0"></span>**2.3.3.4 Verifying That the Remote Manager Is Running**

To verify that the Remote Manager is running:

**1.** Use the following script to start the Remote Manager:

**For Oracle Identity Manager release 9.1.0.***x***:**

*RM\_HOME*\xlremote\remotemanager.bat

# **For Oracle Identity Manager release 11.1.1 and 11.1.2.***x:*

*OIM\_HOME*\remote\_manager\remotemanager.bat

- **2.** Log in to the Design Console.
- **3.** Expand **Administration**, and double-click **Remote Manager**.
- **4.** Search for and open the Remote Manager that you have created.
- **5.** Click the Refresh icon. The screen displays details of the Remote Manager that you have configured. The "running" check box should be selected for the Remote Manager. This implies that the status of the Remote Manager is active.

# <span id="page-106-0"></span>**2.3.4 Configuring SSL for Microsoft Active Directory**

To configure SSL communication between Oracle Identity Manager and Microsoft Active Directory, you must perform the following tasks:

- **[Installing Certificate Services](#page-106-1)**
- **[Enabling LDAPS](#page-106-2)**
- [Setting Up the Target System Certificate As a Trusted Certificate](#page-107-0)

# <span id="page-106-1"></span>**2.3.4.1 Installing Certificate Services**

To install Certificate Services on the target system host computer:

**Note:** Before you begin installing Certificate Services, you must ensure that Internet Information Services (IIS) is installed on the target system host computer.

- **1.** Insert the operating system installation media into the CD-ROM or DVD drive.
- **2.** Click **Start**, **Settings**, and **Control Panel**.
- **3.** Double-click **Add/Remove Programs**.
- **4.** Click **Add/Remove Windows Components**.
- **5.** Select **Certificate Services**.
- **6.** In the Windows Components Wizard, follow the instructions to start Certificate Services.

**Note:** While providing input to the wizard, select **Enterprise root CA** as the CA type. This is required for adding a policy with the Domain Controller template, which is a step that you perform in the next procedure.

# <span id="page-106-2"></span>**2.3.4.2 Enabling LDAPS**

The target system host computer must have LDAP over SSL (LDAPS) enabled. To enable LDAPS:

- **1.** On the Active Directory Users and Computers console, right-click the domain node, and select **Properties**.
- **2.** Click the **Group Policy** tab.
- **3.** Select **Default Domain Policy**.
- **4.** Click **Edit**.
- **5.** Click **Computer Configuration, Windows Settings, Security Settings,** and **Public Key Policies**.
- **6.** Right-click **Automatic Certificate Request Settings**, and then select **New** and **Automatic Certificate Request.** A wizard is started.
- **7.** Use the wizard to add a policy with the **Domain Controller** template.

At the end of this procedure, the certificate is created and LDAPS is enabled on port 636. You can use an LDAP browser utility to verify that LDAPS is working.

**Note:** While performing the procedure described in ["Configuring the](#page-73-0)  [IT Resource for the Target System" on page 2-8](#page-73-0), you specify the port number as the value of the Port Number parameter.

### <span id="page-107-0"></span>**2.3.4.3 Setting Up the Target System Certificate As a Trusted Certificate**

If the Microsoft Active Directory certificate is not issued or certified by a CA, then set it up as a trusted certificate. To do this, you first export the certificate and then import it into the keystore of the Oracle Identity Manager host computer as a trusted CA certificate.

#### **To export the Microsoft Active Directory certificate:**

- **1.** Click **Start, Programs, Administrative Tools,** and **Certification Authority.**
- **2.** Right-click the Certification Authority that you create, and then select **Properties.**
- **3.** On the **General** tab, click **View Certificate.**
- **4.** On the **Details** tab, click **Copy To File.**
- **5.** Use the wizard to create a certificate (.cer) file using base-64 encoding.

# **To import the target system certificate into the certificate store of the Oracle Identity Manager release 9.1.0.***x* **host computer:**

**Note:** All application server releases supported by Oracle Identity Manager release 9.1.0.*x* are supported.

In an Oracle Identity Manager cluster, you must perform this procedure on each node of the cluster.

- **1.** Copy the target system certificate to the Oracle Identity Manager host computer.
- **2.** Change to the directory where you copy the certificate file, and then enter a command similar to the following:

keytool -import -alias *ALIAS* -file *CER\_FILE* -keystore *MY\_CACERTS* -storepass *PASSWORD*

#### For example:

```
keytool -import -alias WS9102 -file D:\WebSphOIM\Server\Remote_
cert\cert\919cert1.cer -keystore D:\Program 
Files\IBM\WebSphere\AppServer\java\jre\lib\security\cacerts -storepass 
xellerate
```
In this command:

- **–** *ALIAS* is the alias for the certificate (for example, the server name).
- **–** *CER\_FILE* is the full path and name of the certificate (.cer) file.

[Table 2–5](#page-108-0) shows the location of the certificate store for each of the supported application servers.

<span id="page-108-0"></span>*Table 2–5 Certificate Store Locations*

| <b>Application Server</b>           | <b>Certificate Store Location</b>                                                                                                    |
|-------------------------------------|----------------------------------------------------------------------------------------------------|
| Oracle WebLogic Server              | If you are using Oracle jrockit_R27.3.1-jdk, then copy the certificate into the<br>following directory:                                                                                     |
|                                     | JROCKIT_HOME/jre/lib/security/cacerts                                                                                                    |
|                                     | If you are using the default Oracle WebLogic Server JDK, then copy the<br>$\blacksquare$<br>certificate into the following directory:                                                       |
|                                     | \$JAVA_HOME/jre/lib/security/cacerts                                                                                                    |
| IBM WebSphere Application<br>Server | For a nonclustered configuration of any supported IBM WebSphere<br>п<br>Application Server release, import the certificate into the following certificate<br>store:                         |
|                                     | WEBSPHERE_HOME/java/jre/lib/security/cacerts                                                                                                    |
|                                     | For IBM WebSphere Application Server 6.1. $x$ , in addition to the cacerts<br>$\blacksquare$<br>certificate store, you must import the certificate into the following certificate<br>store: |
|                                     | WEBSPHERE_HOME/AppServer/profiles/SERVER_<br>NAME/config/cells/CELL_NAME/nodes/NODE_NAME/trust.p12                                                                                          |
|                                     | For example:                                                                                                    |
|                                     | $C:\P$ rogram<br>Files\IBM\WebSphere\AppServer\profiles\AppSrv02\config\cells\wksla<br>urel3224Node02Cell\nodes\wkslaurel3224Node02\trust.p12                                               |
|                                     | For IBM WebSphere Application Server $5.1.x$ , in addition to the cacerts<br>$\blacksquare$<br>certificate store, you must import the certificate into the following certificate<br>store:  |
|                                     | WEBSPHERE_HOME/etc/DummyServerTrustFile.jks                                                                                                    |
| <b>JBoss Application Server</b>     | JAVA_HOME/jre/lib/security/cacerts                                                                                                    |
| <b>Oracle Application Server</b>    | ORACLE_HOME/jdk/jre/lib/security/cacerts                                                                                                    |

**3.** To confirm whether or not the certificate has been imported successfully, enter a command similar to the following:

keytool -list -alias *ALIAS* -keystore *MY\_CACERTS* -storepass *PASSWORD*

For example:

```
keytool -list -alias MyAlias -keystore C:\mydir\java\jre\lib\security\cacerts 
-storepass changeit
```
- **4.** For a nonclustered configuration of IBM WebSphere Application Server, download the jsse.jar file from the Sun Web site and copy this file into the *WEBSPHERE\_ HOME*/java/jre/lib/ext directory.
- **5.** For a clustered configuration of IBM WebSphere Application Server, download the jnet.jar, jsse.jar, and jcert.jar files from the Sun Web site and copy these files into the *WEBSPHERE\_HOME*/java/jre/lib/ext directory.

<span id="page-109-1"></span>**To import the target system certificate into the certificate store of the Oracle Identity Manager release 11.1.1 host computer:**

- **1.** Copy the target system certificate to the Oracle Identity Manager host computer.
- **2.** Import the target system certificate into the JDK used by Oracle Identity Manager by running the following command:

keytool -import -keystore *MY\_CACERTS* -file *CERT\_FILE\_NAME* -storepass *PASSWORD*

In this command:

- *MY\_CACERTS* is the full path and name of the certificate store (the default is cacerts).
- CERT\_FILE\_NAME is the full path and name of the certificate file.
- *PASSWORD* is the password of the keystore.

The following is a sample command:

```
keytool -import -keystore 
  /home/testoc4j/OIM/jrockit_160_14_R27.6.5-32/jre/lib/security/cacerts 
  -file /home/testoc4j/OIM/globalv.crt -storepass changeit
```
**3.** Import the target system certificate into WebLogic keystore by running the following command:

```
keytool -import -keystore WEBLOGIC_HOME/server/lib/DemoTrust.jks -file CERT_
FILE_NAME -storepass PASSWORD
```
In this command:

- CERT\_FILE\_NAME is the full path and name of the certificate file.
- PASSWORD is the password of the keystore.

The following is a sample command:

```
keytool -import -keystore WEBLOGIC_HOME/server/lib/DemoTrust.jks -file 
/home/testoc4j/OIM/globalv.crt -storepass DemoTrustKeyStorePassPhrase
```
# **2.3.5 Configuring SSL for Microsoft ADAM**

To configure SSL communication between Oracle Identity Manager and Microsoft ADAM, you must perform the following tasks:

- [Generating the Certificate in Microsoft ADAM](#page-109-0)
- [Setting Up the Target System Certificate As a Trusted Certificate](#page-113-0)

#### <span id="page-109-0"></span>**2.3.5.1 Generating the Certificate in Microsoft ADAM**

**Note:** Before you begin generating the certificate, you must ensure that Internet Information Services (IIS) is installed on the target system host computer.

To generate the certificate in Microsoft ADAM, perform the following procedures:

- [Submitting a Request for the Certificate](#page-110-0)
- **[Issuing the Certificate](#page-110-1)**
- [Adding the Certificate to the Personal Store of the Microsoft ADAM Service](#page-111-0)
- [Assigning Permissions to the Certificate Key](#page-112-0)
- [Restarting the Microsoft ADAM Instance](#page-112-1)
- **[Testing the Certificate](#page-113-1)**

#### <span id="page-110-0"></span>**2.3.5.1.1 Submitting a Request for the Certificate** To submit a request for the certificate:

**1.** On the target system host computer, open Internet Information Services (IIS) Manager.

You can use one of the following methods to open Internet Information Services (IIS) Manager:

Use the following URL:

http://localhost/certsrv

- Open Control Panel, double-click Administrative Tools, and then double-click **IIS Service**.
- **2.** Expand **Web Sites**, and then expand **Default Web Site**.
- **3.** Right-click **CertSrv**, and then select **Browse**.
- **4.** Click **Request a certificate**.
- **5.** Click **Advanced certificate request**.
- **6.** Click **Create and submit a request to this CA**.
- **7.** On the Advanced Certificate Request page, perform the following actions:

**Note:** There are instructions for only some of the fields on this page. For the remaining fields, you can enter values according to your requirements.

**–** In the Name field, enter the fully qualified domain name (FQDN) of the target system host computer. For example, enter hk128.corp.example.com.

**Note:** On your target system installation, if a value is already selected in this field, then you need not change it.

You need not enter values in the remaining fields of the Identifying Information region.

- **–** Select **Store certificate in local computer certificate store**.
- **–** Select **PCKS10** as the format.
- **–** In the **Friendly name** field, enter the FQDN of the target system host computer. For example, enter hk128.corp.example.com.
- **8.** Click **Submit**.
- **9.** When a message asking you to confirm that you want to request a certificate is displayed, click **Yes**.

<span id="page-110-1"></span>**2.3.5.1.2 Issuing the Certificate** To issue the certificate:

**1.** On the target system host computer, open Control Panel.

- **2.** Double-click **Administrative Tools**, and then double-click **Certification Authority**.
- **3.** In the Certification Authority window, expand **Administrator** and then open **Pending Requests**.

The request that you created earlier is displayed on the right pane.

- **4.** Right-click the request, select **All Tasks**, and then select **Issue**.
- **5.** Open the **Issued Certificates** folder.

The certificate is displayed on the right pane.

- **6.** Open Internet Information Services (IIS) Manager.
- **7.** Expand **Web Sites**, and then expand **Default Web Site**.
- **8.** Right-click **CertSrv**, and then select **Browse**.
- **9.** Click **View the status of pending certificate request**.
- **10.** Click the link for the certificate request.
- **11.** Click **Install this certificate**.
- **12.** When a message asking you to confirm that you want to add the certificate is displayed, click **Yes**.

A message saying that the certificate has been successfully installed is displayed.

### <span id="page-111-0"></span>**2.3.5.1.3 Adding the Certificate to the Personal Store of the Microsoft ADAM Service** To add the certificate to the personal store of the Microsoft ADAM service:

**1.** On the target system host computer, use the Run dialog box to run the command for opening the Microsoft Management Console:

mm<sub>C</sub>

- **2.** On the Microsoft Management Console, click **File** and then select **Add/Remove Snap-in**.
- **3.** On the Standalone tab of the Add/Remove Snap-in dialog box, click **Add**.
- **4.** From the list of snap-ins, select **Certificates** and then click **Add**.
- **5.** In the Certificates snap-in dialog box, select **Service account**.
- **6.** In the Select Computer dialog box, select **Local computer** and then click **Next**.
- **7.** From the Service account list in the Certificates snap-in dialog box, select the Microsoft ADAM service instance and then click **Finish**.
- **8.** In the Certificates snap-in dialog box, select **My user account** and then click **Finish**.
- **9.** In the Certificates snap-in dialog box, select **Computer account** and then click **Next**.
- **10.** In the Select Computer dialog box, select **Local computer** and then click **Finish**.
- **11.** Click **Close**, and then click **OK**.
- **12.** In the Microsoft Management Console window, expand **Certificates Local Computer**, expand **Personal**, and then open **Certificates**.
- **13.** Right-click the certificate that you have added and copy it.

The name of this certificate is the FQDN of the host computer.

- **14.** Paste the certificate into the following folders:
	- Personal folder under the Certificates Service (*ADAM\_INSTANCE\_NAME*) on Local Computer folder
	- Personal folder under the Certificates Current User folder
- **15.** To save the changes that you have made to the Microsoft Management Console, click **File** and then select **Save**.

<span id="page-112-0"></span>**2.3.5.1.4 Assigning Permissions to the Certificate Key** To assign the required permissions to the folder containing the certificate key:

**1.** In Microsoft Windows Explorer, navigate to the **MachineKeys** folder. The path to this folder is similar to the following:

C:\Documents and Settings\All Users\Application Data\Microsoft\Crypto\RSA\MachineKeys

- **2.** Right-click the **MachineKeys** folder, and then select **Properties**.
- **3.** Use the **Add** button to add the following groups and users:
	- **Administrators**
	- **Everyone**
	- NETWORK SERVICE
	- The user name of the account used to install Microsoft ADAM
	- **SYSTEM**
- **4.** From the Permissions list, select **Full Control**.
- **5.** Click **Apply**, and then click **OK**.
- **6.** In Microsoft Windows Explorer, expand the **MachineKeys** folder and select the certificate key. The time stamp for this certificate key is the date and time at which you created the certificate.

**Note:** Refresh the folder if the certificate key that you created is not displayed.

- **7.** Right-click the key, and select **Properties**.
- **8.** Use the **Add** button to add the following groups and users:
	- Administrators
	- **Everyone**
	- NETWORK SERVICE
	- The user name of the account used to install Microsoft ADAM
	- SYSTEM
- **9.** From the Permissions list, select **Full Control**.
- **10.** Click **Apply**, and then click **OK**.

#### <span id="page-112-1"></span>**2.3.5.1.5 Restarting the Microsoft ADAM Instance** To restart the Microsoft ADAM instance:

**1.** Open Control Panel.

- **2.** Double-click **Administrative Tools**, and then select **Services**.
- **3.** In the Services window, right-click the Microsoft ADAM instance and then select **Restart**.

<span id="page-113-1"></span>**2.3.5.1.6 Testing the Certificate** To test the certificate:

- **1.** To open the ADAM Tools Command Prompt window on the target system host computer, click **Start**, **Programs**, **ADAM**, and **ADAM Tools Command Prompt**.
- **2.** In the ADAM Tools Command Prompt window, enter ldp and then press **Enter**.
- **3.** From the Connection menu of the LDAPS dialog box, select **Connect**.
- **4.** In the Connect dialog box:
	- In the **Server** field, enter the FQDN of the target system host computer.
	- In the **Port** field, enter the SSL port number.
	- Select **SSL**.
- **5.** Click **OK**.
- **6.** If SSL has been successfully configured, then status messages about the connection are displayed on the right pane of the LDAPS window.

### <span id="page-113-0"></span>**2.3.5.2 Setting Up the Target System Certificate As a Trusted Certificate**

If the Microsoft ADAM certificate is not issued or certified by a CA, then set it up as a trusted certificate. To do this, you first export the certificate and then import it into the keystore of the Oracle Identity Manager host computer as a trusted CA certificate.

#### **To export the Microsoft ADAM certificate:**

- **1.** Open the Microsoft Management Console.
- **2.** In the Microsoft Management Console window, expand **Certificates Local Computer**, expand **Personal**, and then open **Certificates**.
- **3.** Right-click the certificate, select **All Tasks**, and then select **Export**.
- **4.** Use the wizard to create a certificate (.cer) file using base-64 encoding.

### **To import the target system certificate into the certificate store of the Oracle Identity Manager release 9.1.0.***x* **host computer:**

**Note:** All application server releases supported by Oracle Identity Manager release 9.1.0.*x* are supported.

In an Oracle Identity Manager cluster, you must perform this procedure on each node of the cluster.

- **1.** Copy the target system certificate to the Oracle Identity Manager host computer.
- **2.** Change to the directory where you copy the certificate file, and then enter a command similar to the following:

keytool -import -alias *ALIAS* -file *CER\_FILE* -keystore *MY\_CACERTS* -storepass *PASSWORD*

In this command:

**–** *ALIAS* is the alias for the certificate (for example, the server name).

**–** *CER\_FILE* is the full path and name of the certificate (.cer) file.

[Table 2–6](#page-114-0) shows the location of the certificate store for each of the supported application servers.

| <b>Application Server</b>           | <b>Certificate Store Location</b>                                                                                                    |
|-------------------------------------|----------------------------------------------------------------------------------------------------|
| Oracle WebLogic Server              | If you are using Oracle jrockit_R27.3.1-jdk, then copy the certificate into the<br>following directory:                                                                                    |
|                                     | JROCKIT_HOME/jre/lib/security                                                                                                    |
|                                     | If you are using the default Oracle WebLogic Server JDK, then copy the<br>$\blacksquare$<br>certificate into the following directory:                                                      |
|                                     | WEBLOGIC_HOME/java/jre/lib/security/cacerts                                                                                                    |
| IBM WebSphere Application<br>Server | For a nonclustered configuration of any supported IBM WebSphere<br>$\blacksquare$<br>Application Server release, import the certificate into the following certificate<br>store:           |
|                                     | WEBSPHERE_HOME/java/jre/lib/security/cacerts                                                                                                    |
|                                     | For IBM WebSphere Application Server $6.1.x$ , in addition to the cacerts<br>$\blacksquare$<br>certificate store, you must import the certificate into the following certificate<br>store: |
|                                     | WEBSPHERE_HOME/AppServer/profiles/SERVER_<br>NAME/config/cells/CELL_NAME/nodes/NODE_NAME/trust.p12                                                                                         |
|                                     | For example:                                                                                                    |
|                                     | $C:\P$ rogram<br>Files\IBM\WebSphere\AppServer\profiles\AppSrv02\config\cells\wksla<br>urel3224Node02Cell\nodes\wkslaurel3224Node02\trust.p12                                              |
|                                     | For IBM WebSphere Application Server $5.1.x$ , in addition to the cacerts<br>$\blacksquare$<br>certificate store, you must import the certificate into the following certificate<br>store: |
|                                     | WEBSPHERE_HOME/etc/DummyServerTrustFile.jks                                                                                                    |
| JBoss Application Server            | JAVA_HOME/jre/lib/security/cacerts                                                                                                    |
| <b>Oracle Application Server</b>    | ORACLE_HOME/jdk/jre/lib/security/cacerts                                                                                                    |

<span id="page-114-0"></span>*Table 2–6 Certificate Store Locations*

### **3.** To confirm whether the certificate has been imported successfully, enter a command similar to the following:

keytool -list -alias *ALIAS* -keystore *MY\_CACERTS* -storepass *PASSWORD*

#### For example:

keytool -list -alias MyAlias -keystore C:\mydir\java\jre\lib\security\cacerts -storepass changeit

- **4.** For a nonclustered configuration of IBM WebSphere Application Server, download the jsse.jar file from the Sun Web site and copy this file into the *WEBSPHERE\_ HOME*/java/jre/lib/ext directory.
- **5.** For a clustered configuration of IBM WebSphere Application Server, download the jnet.jar, jsse.jar, and jcert.jar files from the Sun Web site and copy these files into the *WEBSPHERE\_HOME*/java/jre/lib/ext directory.

# **To import the target system certificate into the certificate store of the Oracle Identity Manager release 11.1.1 and 11.1.2.x host computer:**

See the ["To import the target system certificate into the certificate store of the Oracle](#page-109-1)  [Identity Manager release 11.1.1 host computer:"](#page-109-1) section for the procedure.

# **Using the Connector**

This chapter is divided into the following sections:

- [Guidelines on Using the Connector](#page-116-0)
- [Setting Up Lookup Definitions in Oracle Identity Manager](#page-120-0)
- [Scheduled Tasks for Lookup Field Synchronization](#page-125-0)
- [Setting Up Lookup Definitions in Oracle Identity Manager](#page-120-0)
- **[Configuring Reconciliation](#page-127-0)**
- [Configuring Scheduled Tasks](#page-142-0)
- [Configuring Provisioning](#page-148-0)
- Performing Provisioning Operations in Oracle Identity Manager Release 9.1.0.x [and 11.1.1.x](#page-148-1)
- Performing Provisioning Operations in Oracle Identity Manager Release 11.1.2 or [Later](#page-156-0)

# <span id="page-116-0"></span>**3.1 Guidelines on Using the Connector**

This section discusses the following topics:

- [Guidelines on Configuring Reconciliation](#page-116-1)
- [Guidelines on Performing Provisioning Operations](#page-118-0)

# <span id="page-116-1"></span>**3.1.1 Guidelines on Configuring Reconciliation**

The following are guidelines that you must apply while configuring reconciliation:

**Note:** In Oracle Identity Manager release 11.1.1 and 11.1.2.*x,* a scheduled job is an instance of a scheduled task. In this guide, the term **scheduled task** used in the context of Oracle Identity Manager release 9.1.0.*x* is the same as the term **scheduled job** in the context of Oracle Identity Manager release 11.1.1.

See *Oracle Fusion Middleware Administrator's Guide for Oracle Identity Manager* for more information about scheduled tasks and scheduled jobs.

Before a target resource reconciliation run is performed, lookup definitions must be synchronized with the lookup fields of the target system. In other words,

scheduled tasks for lookup field synchronization must be run before user reconciliation runs.

- The scheduled task for user reconciliation must be run before the scheduled task for reconciliation of deleted user data.
- In the identity reconciliation mode, if you want to configure group reconciliation, then note that group reconciliation does not cover reconciliation of updates to existing groups on the target system. If you modify the name of a group on the target system, then it is reconciled as a new group in Oracle Identity Manager.
- In the identity reconciliation mode, if you want to configure organization reconciliation, then note that:
	- **–** Organization reconciliation does not cover reconciliation of updates to existing organizations on the target system. If you modify the name of an organization on the target system, then it is reconciled as a new organization in Oracle Identity Manager.
	- **–** Organization reconciliation events created by the scheduled task for organization reconciliation (AD Organization Recon) must be successfully processed before the scheduled task for trusted source reconciliation (AD User Trusted Recon) is run. In other words, organization reconciliation must be run and the organization records reconciled from the target system must be successfully linked in Oracle Identity Manager.
	- **–** On the target system, users are created in specific organizations. During trusted source reconciliation of user data, if you want OIM Users to be created in the same organizations on Oracle Identity Manager, then you must set the MaintainHierarchy attribute of the trusted source reconciliation scheduled task to yes. In addition, you must configure organization reconciliation to run before trusted source reconciliation.
	- **–** In Oracle Identity Manager, the organization namespace is a flat namespace although it allows parent-child hierarchical relationships between organizations. Therefore, two Microsoft Active Directory OUs with the same name cannot be created in Oracle Identity Manager, even if they have different parent OUs on the target system.
	- **–** The name of an organization in Oracle Identity Manager cannot contain special characters, such as the equal sign  $(=)$  and comma  $($ ). However, these special characters can be used in the name of an organization on the target system.
	- **–** During reconciliation, child organization records cannot be created in Oracle Identity Manager before the corresponding parent organization records are created.

Suppose you create an organization on the target system and then create child organizations under the organization. During the next organization reconciliation run, you would expect to see the parent and child organizations created in Oracle Identity Manager. This might not happen if the reconciliation engine receives the child organization records before the parent organization record. However, the parent organizations are created in Oracle Identity Manager because they do not have any dependency.

This would be automatically resolved during the next reconciliation run. At that time, parent organizations already exist in Oracle Identity Manager and child organizations can be created and linked to the parent.

**Note:** The alternative is to manually link child organization records with parent organization records after the reconciliation run.

- **–** The synchronization of organization lookup fields is independent of whether or not you configure organization reconciliation.
- While configuring batched reconciliation, leave the value of the Start Record attribute as 1.

During a reconciliation run, the time stamp attribute (ADCS TimeStamp) of the scheduled task is updated at the end of a reconciliation run. If the reconciliation run fails, then reconciliation resumes from the time stamp captured at the end of the previous reconciliation run. If you set the value of the Start Record attribute to an integer other than 1, then some reconciliation-ready records on the target system might not be fetched to Oracle Identity Manager. Therefore, it is recommended that you leave the value of the Start Record attribute as 1.

After you configure batched reconciliation, if reconciliation fails during a batched reconciliation run, then you only need to rerun the scheduled task without changing the values of the task attributes.

- If a user in Microsoft Active Directory has not been assigned values for the First Name or Last Name fields, then these fields in Oracle Identity Manager are updated with the cn field value at the end of the reconciliation run. This is because First Name and Last Name are mandatory fields in Oracle Identity Manager.
- If you are going to configure Microsoft ADAM as the trusted source, then you must ensure that a value (either true or false) is set for the msDS-UserAccountDisabled field of each user record on the target system. In Microsoft ADAM, the msDS-UserAccountDisabled field does not have a default value.
- You must configure batched reconciliation if you want to reconcile Terminal Services Profile fields.

# <span id="page-118-0"></span>**3.1.2 Guidelines on Performing Provisioning Operations**

The following are guidelines that you must apply while performing provisioning operations:

- Before you perform provisioning operations, lookup definitions must be synchronized with the lookup fields of the target system. In other words, scheduled tasks for lookup field synchronization must be run before provisioning operations.
- If you want to use the E-mail Redirection feature, then note that:

**Note:** The E-Mail Redirection feature is not supported in Microsoft ADAM.

**–** E mail and Redirection Mail ID are two of the fields on the process form. During a provisioning operation, if you enter an e-mail address in the Redirection Mail ID field, then e-mail is sent to that account. This is regardless of whether or not you enter an address in the E mail field. At the end of the provisioning operation, the address in the Redirection Mail ID field becomes the primary SMTP address of the user.

During the next reconciliation run, the E mail field is updated with the primary SMTP address. In other words, the E mail and Redirection Mail ID fields hold the same address at the end of the reconciliation run.

- **–** The E-mail Redirection feature involves the use of Microsoft Exchange. Therefore, the target Microsoft Active Directory installation must have Microsoft Exchange configured. However, a user for whom you set a redirection e-mail address need not have a Microsoft Exchange mailbox. In other words, you need not provision a Microsoft Exchange mailbox for the user.
- During a provisioning operation, if you do not specify an organization for the user, then the user is provisioned to the cn=Users organization.
- Passwords for user accounts provisioned from Oracle Identity Manager must adhere to the password policy set in Microsoft Active Directory.

**Note:** If you install Microsoft ADAM in a domain controller then it acquires all the policies of Microsoft Active Directory installed in the same domain controller. If you install Microsoft ADAM in a workgroup, then the local system policies are applied.

In Microsoft Active Directory, password policies are controlled through password complexity rules. These complexity rules are enforced when passwords are changed or created. While changing the password of a Microsoft Active Directory account by performing a provisioning operation on Oracle Identity Manager, you must ensure that the new password adheres to the password policies on the target system.

If the password specified during a provisioning operation on Oracle Identity Manager is not accepted by the target system, then a message stating that the password could not be set is displayed on the Administrative and User Console.

**See Also:** For more information about password guidelines applicable on the target system, visit the Microsoft TechNet Web site at

http://technet.microsoft.com

Some Asian languages use multibyte character sets. If the character limit for fields on the target system is specified in bytes, then the number of Asian-language characters that you can enter in a particular field may be less than the number of English-language characters that you can enter in the same field. The following example illustrates this point:

Suppose you can enter 50 characters of English in the User Last Name field of the target system. If you have configured the target system for the Japanese language, then you would not be able to enter more than 25 characters in the same field.

- The character length of target system fields must be taken into account when specifying values for the corresponding Oracle Identity Manager fields.
- On the target system, the Manager Name field accepts only DN values. Therefore, when you set or modify the Manager Name field on Oracle Identity Manager, you must enter the DN value.

For example:

cn=abc,ou=lmn,dc=corp,dc=com

■ By default, the cn field of the target system is mapped to the UD\_ADUSER\_ COMMONNAME field of Oracle Identity Manager. This mapping information is stored in the AtMap.AD (and AtMap.ADAM) lookup definition, and it can be modified by renaming the code key value for the cn field.

For example, the code key for the cn field can be changed to UD\_ADUSER\_UID. This is the User ID field on the process form.

■ During a provisioning operation, the ExecuteRemoteScript process task is run even when you do not select the Remote Manager IT resource on the Administrative and User Console.

The following response is displayed at the end of the provisioning operation:

```
Task completed
Response: Remote Manager Not Selected during provisioning
Response Description: Remote Manager is not selected while provisioning the 
user
```
# <span id="page-120-0"></span>**3.2 Setting Up Lookup Definitions in Oracle Identity Manager**

The following sections discuss lookup definitions that you must manually configure in Oracle Identity Manager:

- [Configuring the Lookup.AD.Configuration Lookup Definition](#page-120-1)
- [Configuring the Lookup.AD.Country Lookup Definition](#page-124-0)

# <span id="page-120-1"></span>**3.2.1 Configuring the Lookup.AD.Configuration Lookup Definition**

When you deploy the connector, the Lookup.AD.Configuration lookup definition is created in Oracle Identity Manager. The entries in this lookup definition are used during both reconciliation and provisioning.

To configure the Lookup.AD.Configuration lookup definition:

- **1.** Log in to the Design Console.
- **2.** Expand **Administration**, and double-click **Lookup Definition**.
- **3.** Search for and open the **Lookup.AD.Configuration** lookup definition.
- **4.** Enter decode values for each of the parameters listed in [Table 3–1](#page-121-0).

| <b>Code Key</b>          | <b>Description</b>                                                                                                    | <b>Default Decode Value</b>                                              |
|--------------------------|----------------------------------------------------------------------------------------------------|--------------------------------------------------------------------------|
| LdapUserObjectClass      | Enter the name of the object class to which newly created user<br>users on the target system are assigned.                                                                                                    |                                                                          |
|                          | By default, newly created users on the target system are<br>assigned to the user object class. If you want to assign<br>new users to additional object classes, then enter the list<br>of object classes in the Decode column.                                                     |                                                                          |
|                          | The character that you use to separate the names of<br>object classes in the list must be entered as the value of<br>the UserObjectClassDelimiter entry, which is described<br>later in this table.                                                                                |                                                                          |
|                          | The following are sample values for the<br>LdapUserObjectClass entry:                                                                                                    |                                                                          |
|                          | user                                                                                                    |                                                                          |
|                          | coperson                                                                                                    |                                                                          |
|                          | user   coperson                                                                                                    |                                                                          |
|                          | In the third sample value, the vertical bar $(1)$ is used as<br>the delimiting character.                                                                                                    |                                                                          |
|                          | This parameter is used only during provisioning.                                                                                                    |                                                                          |
|                          | Note:                                                                                                    |                                                                          |
|                          | When you create an object class, set the user object<br>п<br>class as the parent object class.                                                                                                    |                                                                          |
|                          | You can provision users with user-defined object<br>п<br>classes in addition to the user object class. However<br>you cannot provision the user with object classes<br>such as contact and computer because they are not<br>treated as user objects by Microsoft Active Directory. |                                                                          |
| UserObjectClassDelimiter | Enter the delimiter character that you have used to<br>separate the list of object classes entered as the value of<br>the LdapUserObjectClass property.                                                                                                    | Note: This is the vertical<br>bar character. You can                     |
|                          | This parameter is used only during provisioning.                                                                                                    | use any character, such<br>as the semicolon $(j)$ , as<br>the delimiter. |
| LdapUserDNPrefix         | Enter the LDAP attribute for forming the relative DN or<br>user account DN. This value forms the logon attribute<br>for creating the user.                                                                                                    | cn                                                                       |
|                          | This parameter is used only during provisioning.                                                                                                    |                                                                          |
|                          | Note: It is recommended that you do not change the<br>default value of this code key.                                                                                                    |                                                                          |
| LdapGroupMember          | Target system field that stores the names of users who<br>belong to a particular group                                                                                                    | member                                                                   |
|                          | This parameter is used only during provisioning.                                                                                                    |                                                                          |
|                          | Note: You must not change the value of this parameter.                                                                                                    |                                                                          |

<span id="page-121-0"></span>*Table 3–1 Entries in the Lookup.AD.Configuration Lookup Definition*

| <b>Code Key</b>                   | <b>Description</b>                                                                                                    | <b>Default Decode Value</b>                                              |
|-----------------------------------|----------------------------------------------------------------------------------------------------|--------------------------------------------------------------------------|
| Pagesize                          | Enter the page size of records fetched in each call to the<br>target system during a reconciliation run.                                                                                                    | 100                                                                      |
|                                   | This page size is used only if you do not configure<br>batched reconciliation, which is described in "Batched<br>Reconciliation" on page 3-13.                                                                                                    |                                                                          |
|                                   | This parameter is used only during reconciliation.                                                                                                    |                                                                          |
|                                   | <b>Note:</b> If you do not want to configure batched<br>reconciliation, then it is recommended that you set a<br>page size between 100 and 1000.                                                                                                    |                                                                          |
| MultiValueAttributes              | Specify all the multivalued attributes that are to be<br>reconciled. The character that you use as a delimiter for<br>the list of multivalued attributes must be entered as the<br>value of the MultiValueAttributesDelimiter entry, which<br>is described later in this table. | memberOf                                                                 |
|                                   | This parameter is used only during reconciliation.                                                                                                    |                                                                          |
|                                   | Sample value:                                                                                                    |                                                                          |
|                                   | memberOf, carLicense                                                                                                    |                                                                          |
|                                   | There are two multivalued attributes in this sample<br>value.                                                                                                    |                                                                          |
| MultiValueAttributesDelimit<br>er | Enter the delimiter character that you have used in the<br>list of multivalued attributes specified as the value of the<br>MultiValueAttributes entry.                                                                                                    | <b>Note:</b> This is the comma<br>character. You can use                 |
|                                   | This parameter is used only during reconciliation.                                                                                                    | any character, such as<br>the semicolon $($ ; $)$ , as the<br>delimiter. |
| <b>ROUserID</b>                   | If you create a copy of the process form, then specify the<br>name of the attribute (column) in the new process form<br>that holds the user ID value.                                                                                                    | UD_ADUSER_UID                                                            |
| ROUserManager                     | If you create a copy of the process form, then specify the<br>name of the attribute (column) in the new process form<br>that holds the manager ID value.                                                                                                    | UD_ADUSER_<br><b>MANAGER</b>                                             |
| <b>ROFormName</b>                 | If you create a copy of the process form, then specify the<br>name of the new process form.                                                                                                    | UD_ADUSER                                                                |
| <b>ROUserGUID</b>                 | If you create a copy of the process form, then specify the<br>name of the attribute (column) in the new process form<br>that holds the objectGUID value.                                                                                                    | UD_ADUSER_<br>OBJECTGUID                                                 |
| TargetDateFormat                  | Enter the target system date format.                                                                                                    | yyyyMMddHHmmss.0Z                                                        |
| AppendValueToDate                 | Enter the extension that you want add as a suffix to the<br>date value in the TargetDateFormat parameter.                                                                                                    | .0Z                                                                      |
| LDAPManagerDNPrefix               | If you want to use a custom RDN for reconciliation and<br>provisioning operations, then enter the custom RDN<br>value.                                                                                                    | cn                                                                       |
|                                   | Sample value: tcWorkerGUID                                                                                                    |                                                                          |
| LDAPConnectTimeOut                | Enter the timeout interval (in milliseconds) for which the 3000<br>connector must wait for a response from the target<br>system before switching to one of the backup servers<br>listed in the BackupServerURL attribute of the<br>Lookup.AD.Configuration lookup definition.   |                                                                          |
|                                   | See Section 2.3.1.3, "Configuring High Availability of the<br>Target System" for more information.                                                                                                    |                                                                          |

*Table 3–1 (Cont.) Entries in the Lookup.AD.Configuration Lookup Definition*

| <b>Code Key</b>                               | <b>Description</b>                                                                                                    | <b>Default Decode Value</b>       |
|-----------------------------------------------|----------------------------------------------------------------------------------------------------|-----------------------------------|
| UseFieldsValidation                           | Enter yes if you want to enable validation of attribute<br>values that are sent to the target system during user<br>provisioning. Otherwise, enter no.                                                                                                    | no                                |
|                                               | See "Validating Data Sent to the Target System for<br>Provisioning" on page 4-39 for more information about<br>this feature.                                                                                                    |                                   |
| ValidationLookupCode                          | This entry holds the name of the lookup definition that<br>lists the process form fields whose values you want to<br>validate during provisioning operations.                                                                                                    | Lookup.AD.FieldsForVa<br>lidation |
|                                               | See "Validating Data Sent to the Target System for<br>Provisioning" on page 4-39 for more information about<br>this feature.                                                                                                    |                                   |
| SpecialCharacters                             | Enter the list of special characters that must be sent<br>without any modification to the target system during<br>provisioning.                                                                                                    | $+$ , =#"                         |
| OIMADAMUserID                                 | If the target system is Microsoft ADAM, then enter the<br>name of the target system field that you want to map to<br>the User ID field of the Microsoft ADAM resource in<br>Oracle Identity Manager.                                                                                                    | UserPrincipalName                 |
| UseEnableRange                                | Enter yes if you want to enable reconciliation of users or<br>groups containing more than 1000 entries. Otherwise,<br>enter no.                                                                                                    | no                                |
| UserMultiValuedAttributeRa<br>ngeSearchFilter | This entry is used in conjunction with the<br>UseEnableRange entry. If you set the UseEnableRange<br>entry to yes and if you want to reconcile users belonging<br>to more than one object Class, then specify the names of<br>the object Classes as the value of the<br>UserMultiValuedAttributeRangeSearchFilter entry. | (objectClass=user)                |
|                                               | For example, if you want to reconcile users with more<br>than 1000 entries from both the user and sampleclass<br>objectClasses, then enter the following value:                                                                                                    |                                   |
|                                               | (& (objectClass=user) (objectClass=sampleclass))                                                                                                    |                                   |
|                                               | Similarly, the following sample value can be used to<br>reconcile users with more than 1000 entries from either<br>class:                                                                                                    |                                   |
|                                               | ( (objectClass=user)(objectClass=sampleclass))                                                                                                    |                                   |
|                                               | <b>Note:</b> The filter that you specify must be compatible<br>with the filter that you specify by performing the<br>procedure described in the "Limited Reconciliation vs.<br>Regular Reconciliation" on page 3-12 section.                                                                                             |                                   |

*Table 3–1 (Cont.) Entries in the Lookup.AD.Configuration Lookup Definition*

| <b>Code Key</b>                                | <b>Description</b>                                                                                                    | <b>Default Decode Value</b> |
|------------------------------------------------|----------------------------------------------------------------------------------------------------|-----------------------------|
| GroupMultiValuedAttribute<br>RangeSearchFilter | This entry is used in conjunction with the<br>UseEnableRange entry. If you set the UseEnableRange<br>entry to yes and if you want to reconcile groups<br>belonging to more than one objectClass, then specify the<br>names of the objectClasses as the value of the<br>GroupMultiValuedAttributeRangeSearchFilter entry. | (objectClass=group)         |
|                                                | For example, if you want to reconcile groups with more<br>than 1000 entries from both the group and sampleclass2<br>objectClasses, then enter the following value:                                                                                                    |                             |
|                                                | (&(objectClass=group)(objectClass=sampleclass2))                                                                                                    |                             |
|                                                | Similarly, the following sample value can be used to<br>reconcile groups with more than 1000 entries from either<br>class:                                                                                                    |                             |
|                                                | (((objectClass=group)(objectClass=sampleclass2))                                                                                                    |                             |
|                                                | <b>Note:</b> The filter that you specify as the value must be<br>compatible with the filter that you specify by performing<br>the procedure described in the "Limited Reconciliation<br>vs. Regular Reconciliation" on page 3-12 section.                                                                                |                             |
| UserStatusEnabled                              | Enter either Provisioned or Enabled depending on the<br>status that you want to set for accounts that are created<br>through target resource reconciliation.                                                                                                    | Enabled                     |
| BackupServerURL                                | Provides a list of backup servers that are being used.<br>This value is used by the connector to switch between<br>backup servers if the primary server is not working. See<br>Section 2.3.1.3, "Configuring High Availability of the<br>Target System" for more information.                                            | [NONE]                      |

*Table 3–1 (Cont.) Entries in the Lookup.AD.Configuration Lookup Definition*

**5.** Click **Save**.

# <span id="page-124-0"></span>**3.2.2 Configuring the Lookup.AD.Country Lookup Definition**

The Lookup.AD.Country lookup definition is one of the lookup definitions that is created in Oracle Identity Manager when you deploy the connector. The values in this lookup definition are used to populate the Country lookup field on the process form.

The following are the default entries in the AD.Country lookup definition:

- **Brazil**
- Canada
- China
- **France**
- **Germany**
- India
- **Italy**
- Japan
- **Korea**
- Spain
- United Kingdom

#### **United States**

Depending on your requirements, add or delete entries in the AD.Country lookup definition. See ["Configuring the Lookup.AD.Configuration Lookup Definition" on](#page-120-1)  [page 3-5](#page-120-1) for information about modifying lookup definitions. Note that for each entry in the lookup definition, the Code Key value is the country code and the Decode value is the country name. For example, the Code Key value for Australia is AU and the Decode value is Australia.

Information about country codes is available at

http://www.iso.org/iso/home.htm

**See Also:** The known issue tracked through Bug 7136085 documented in the ["Known Issues"](#page-210-0) chapter

# <span id="page-125-0"></span>**3.3 Scheduled Tasks for Lookup Field Synchronization**

The following are the scheduled tasks for lookup field synchronization:

**Note:** The procedure to configure these scheduled tasks is described later in the guide.

■ AD Group Lookup Recon

This scheduled task is used to synchronize group lookup fields in Oracle Identity Manager with group-related data in the target system.

AD Organization Lookup Recon

This scheduled task is used to synchronize organization lookup fields in Oracle Identity Manager with organization-related data in the target system.

[Table 3–2](#page-126-0) describes the attributes of both scheduled tasks.

| Attribute                              | <b>Description</b>                                                                                                    |
|----------------------------------------|----------------------------------------------------------------------------------------------------|
| Lookup Search Filter                   | This attribute holds the filter or query condition for lookup synchronization.                                                                                                    |
|                                        | Value of this attribute for group lookup synchronization:<br>п                                                                                                    |
|                                        | (objectclass=group)                                                                                                    |
|                                        | Value of this attribute for organization lookup synchronization:                                                                                                    |
|                                        | (objectclass=OrganizationalUnit)                                                                                                    |
|                                        | <b>Note:</b> You must not change the value of this attribute.                                                                                                    |
| Search Base                            | Enter the DN of the organization in which the search for the lookup field (group or<br>organization) values must be performed during reconciliation.                                          |
|                                        | Sample values:                                                                                                    |
|                                        | ou=abc,dc=corp,dc=com                                                                                                    |
|                                        | $dc = corp$ , $dc = com$                                                                                                    |
| Recon Type                             | Enter Refresh as the value of this attribute if you want the following events to occur<br>during lookup field synchronization:                                                                |
|                                        | Existing values of the Oracle Identity Manager lookup definition are deleted.                                                                                                    |
|                                        | All the values in the target system lookup field are copied into the Oracle Identity<br>Manager lookup definition.                                                                            |
|                                        | Enter Update as the value of this attribute if you want the following events to occur during<br>lookup field synchronization:                                                                 |
|                                        | Existing values in the Oracle Identity Manager lookup definition are updated with<br>changes made to the target system lookup field.                                                          |
|                                        | New values in the target system lookup field are copied into the Oracle Identity<br>Manager lookup definition.                                                                                |
|                                        | Default value: Refresh                                                                                                    |
|                                        | Note: If you want to synchronize lookup definition values across domains, then you must<br>set the value of the Recon Type attribute to Update from the second synchronization run<br>onward. |
| IT Resource Name                       | Enter the name of the IT resource that you configure by performing the procedure<br>described in "Configuring the IT Resource for the Target System" on page 2-8.                             |
|                                        | Sample value: ADITResource                                                                                                    |
| AttrName For Decode<br>Value In Lookup | This attribute holds the name of the target system field that is used to populate the Decode<br>column of the lookup definition.                                                              |
|                                        | Value of this attribute for group lookup synchronization:<br>п                                                                                                    |
|                                        | distinguishedName                                                                                                    |
|                                        | Value of this attribute for organization lookup synchronization:<br>п                                                                                                    |
|                                        | distinguishedName                                                                                                    |

<span id="page-126-0"></span>*Table 3–2 Attributes of the Scheduled Tasks for Lookup Field Synchronization*

| <b>Attribute</b>                     | <b>Description</b>                                                                                                    |
|--------------------------------------|----------------------------------------------------------------------------------------------------|
| AttrName For Code<br>Value In Lookup | This attribute holds the name of the target system field that is used to populate the Code<br>Key column of the lookup definition.                                                                                                    |
|                                      | Value of this attribute for group lookup synchronization:                                                                                                    |
|                                      | distinguishedName                                                                                                    |
|                                      | Value of this attribute for organization lookup synchronization:<br>$\blacksquare$                                                                                                    |
|                                      | distinguishedName                                                                                                    |
| Lookup Code Name                     | This attribute holds the name of the lookup definition that contains mappings between the<br>lookup fields of the target system and corresponding lookup definitions created in Oracle<br>Identity Manager.                                      |
|                                      | In the lookup definition for groups, the following is the default value:<br>$\blacksquare$                                                                                                    |
|                                      | Lookup.ADReconciliation.GroupLookup                                                                                                    |
|                                      | In the lookup definition for organizations, the following is the default value:<br>$\blacksquare$                                                                                                    |
|                                      | Lookup.ADReconciliation.Organization                                                                                                    |
| Configuration<br>Lookup              | This attribute holds the name of the lookup definition containing values that are used<br>during both reconciliation and provisioning:                                                                                                    |
|                                      | Value: Lookup.AD.Configuration                                                                                                    |
|                                      | <b>Note:</b> You must not change the value of this attribute. However, if you create a copy of this<br>lookup definition, then you can enter the unique name of the new lookup definition as the<br>value of the Configuration Lookup attribute. |

*Table 3–2 (Cont.) Attributes of the Scheduled Tasks for Lookup Field Synchronization*

# <span id="page-127-0"></span>**3.4 Configuring Reconciliation**

When you run the Connector Installer, scheduled tasks for user reconciliation are automatically created in Oracle Identity Manager. Configuring reconciliation involves providing values for the attributes of these scheduled tasks.

The following sections provide information about the attributes of the scheduled tasks:

**See Also:** The "Reconciliation" section in *Oracle Identity Manager Connector Concepts* for detailed information about these configuration options

- [Limited Reconciliation vs. Regular Reconciliation](#page-127-1)
- **[Batched Reconciliation](#page-128-0)**
- [Full Reconciliation vs. Incremental Reconciliation](#page-129-0)
- **[Reconciliation Scheduled Tasks](#page-130-0)**

### <span id="page-127-1"></span>**3.4.1 Limited Reconciliation vs. Regular Reconciliation**

This section discusses the Search Filter attribute of the scheduled tasks for target resource reconciliation and trusted source reconciliation.

By default, all target system records that are added or modified after the last reconciliation run are reconciled during the current reconciliation run. You can specify the subset of newly added or modified target system records that must be reconciled. You do this by creating a query condition that is used as a filter during reconciliation runs.

To create a query condition, use a combination of target system fields and the following logical operators:

**Note:** You can use any target system fields, even the ones that are not supported (by default) for reconciliation and provisioning. The default target system fields for reconciliation and provisioning are listed in ["Features of the Connector" on page 1-4](#page-35-0).

- The AND operator represented by the ampersand  $(\&)$
- The OR operator represented by the vertical bar  $(1)$
- The EQUAL operator represented by the equal sign  $(=)$
- The NOT operator represented by the exclamation point (!)

You must apply the following guidelines while creating the query condition:

The Search Filter attribute for each scheduled task has a default value. For example, the default value for user reconciliation is (objectClass=user). When you create query, it is recommended that you retain the default value as one of the query conditions. For example:

(&(objectClass=user)(sn=Doe))

- You must independently verify that the query returns the objects that you want it to return. The scheduled task does not validate your query.
- For the target system fields, you must use the same case (uppercase or lowercase) as given in ["Features of the Connector" on page 1-4](#page-35-0). This is because the field names are case-sensitive.
- You must not include special characters other than the equal sign  $(=)$ , ampersand  $(\&)$ , and vertical bar (1) in the query condition.

The following are sample query conditions:

- (&(objectClass=user)(sAMAccountName=John12))
- (&(objectClass=user)(sn!=Doe))
- (&(objectClass=user)(givenName=John))
- (& (&(givenName=John)(sn=Doe)) (objectClass=user))
- (|(|(sn=Doe)(givenName=John))(objectClass=user))

You must enclose the query condition in parentheses. For example:

■ (&(objectClass=user)(sn!=Doe))

While performing the procedure described in the ["Scheduled Tasks for Target Resource](#page-130-1)  [Reconciliation"](#page-130-1) or ["Scheduled Tasks for Trusted Source Reconciliation"](#page-136-0) section, set the value of the Search Filter attribute to the query condition that you create.

# <span id="page-128-0"></span>**3.4.2 Batched Reconciliation**

This section discusses the Start Record, Batch Size, and Number of Batches attributes of the scheduled tasks for target resource reconciliation (AD User Target Recon) and trusted source reconciliation (AD User Trusted Recon).

By default, all target system records that are added or modified after the last reconciliation run are reconciled during the current reconciliation run. Depending on the number of records to be reconciled, this process may require a large amount of time. In addition, if the connection breaks during reconciliation, then the process would take longer to complete.

You can configure batched reconciliation to avoid such problems.

**Note:** You must configure batched reconciliation if you want to reconcile Terminal Services Profile fields.

To configure batched reconciliation, specify values for the following attributes while performing the procedure described in the ["Scheduled Tasks for Target Resource](#page-130-1)  [Reconciliation"](#page-130-1) or ["Scheduled Tasks for Trusted Source Reconciliation"](#page-136-0) section:

- Start Record: Use this attribute to specify the record number from which batched reconciliation must begin. The default value of this attribute is 1. To ensure that all newly created and modified records are reconciled, it is recommended that you accept the default value.
- Batch Size: Use this attribute to specify the number of records that must be included in each batch. The default value of this attribute is 1.
- Number of Batches: Use this attribute to specify the total number of batches that must be reconciled. The default value of this attribute is All Available. If you do not want to implement batched reconciliation, then accept the default value. When you accept the default value, the values of the Start Record and Batch Size attributes are ignored.

After you configure batched reconciliation, if reconciliation fails during a batched reconciliation run, then you only need to rerun the scheduled task without changing the values of the task attributes.

# <span id="page-129-0"></span>**3.4.3 Full Reconciliation vs. Incremental Reconciliation**

This section discusses the Will Submit All Records attribute of the scheduled tasks for target resource reconciliation (AD User Target Recon) and trusted source reconciliation (AD User Trusted Recon).

After you deploy the connector, you first reconcile all the existing target system records into Oracle Identity Manager. This is a full reconciliation run. During the reconciliation run, the time stamp attribute (ADCS TimeStamp) of the scheduled task is updated at the end of the reconciliation run.

During the next reconciliation run, the value of the ADCS TimeStamp attribute is used to determine the time stamp from which the run must begin. User records added or modified after the time stamp are selected for reconciliation during the current run. This is incremental reconciliation.

Some user records may never be reconciled into Oracle Identity Manager during subsequent reconciliation runs. This may occur due to various reasons. To ensure that such records are reconciled into Oracle Identity Manager, you must run full reconciliation at periodic intervals.

While configuring the AD User Target Recon and AD User Trusted Recon scheduled tasks by performing the procedure described in ["Reconciliation Scheduled Tasks" on](#page-130-0)  [page 3-15](#page-130-0):

- If you want to run full reconciliation, set the value of the Will Submit All Records attribute to yes.
- If you want to continue with incremental reconciliation, accept the default value of no for the attribute.

# <span id="page-130-0"></span>**3.4.4 Reconciliation Scheduled Tasks**

When you run the Connector Installer, the following reconciliation scheduled tasks are automatically created in Oracle Identity Manager:

- [Scheduled Tasks for Target Resource Reconciliation](#page-130-1)
- [Scheduled Tasks for Trusted Source Reconciliation](#page-136-0)

# <span id="page-130-1"></span>**3.4.4.1 Scheduled Tasks for Target Resource Reconciliation**

The following are the scheduled tasks for target resource reconciliation:

**Note:** The procedure to configure these scheduled tasks is described later in the guide.

- [AD User Target Recon](#page-130-3)
- [AD User Target Delete Recon](#page-132-0)
- [AD Group Recon](#page-133-0)
- **[AD Group Delete Recon](#page-135-0)**

### **AD User Target Recon**

The AD User Target Recon scheduled task is used to reconcile user data in the target resource (account management) mode of the connector. [Table 3–3](#page-130-2) describes the attributes of this scheduled task.

<span id="page-130-3"></span><span id="page-130-2"></span>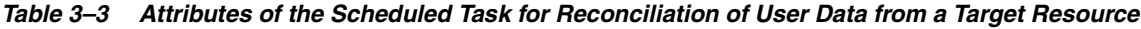

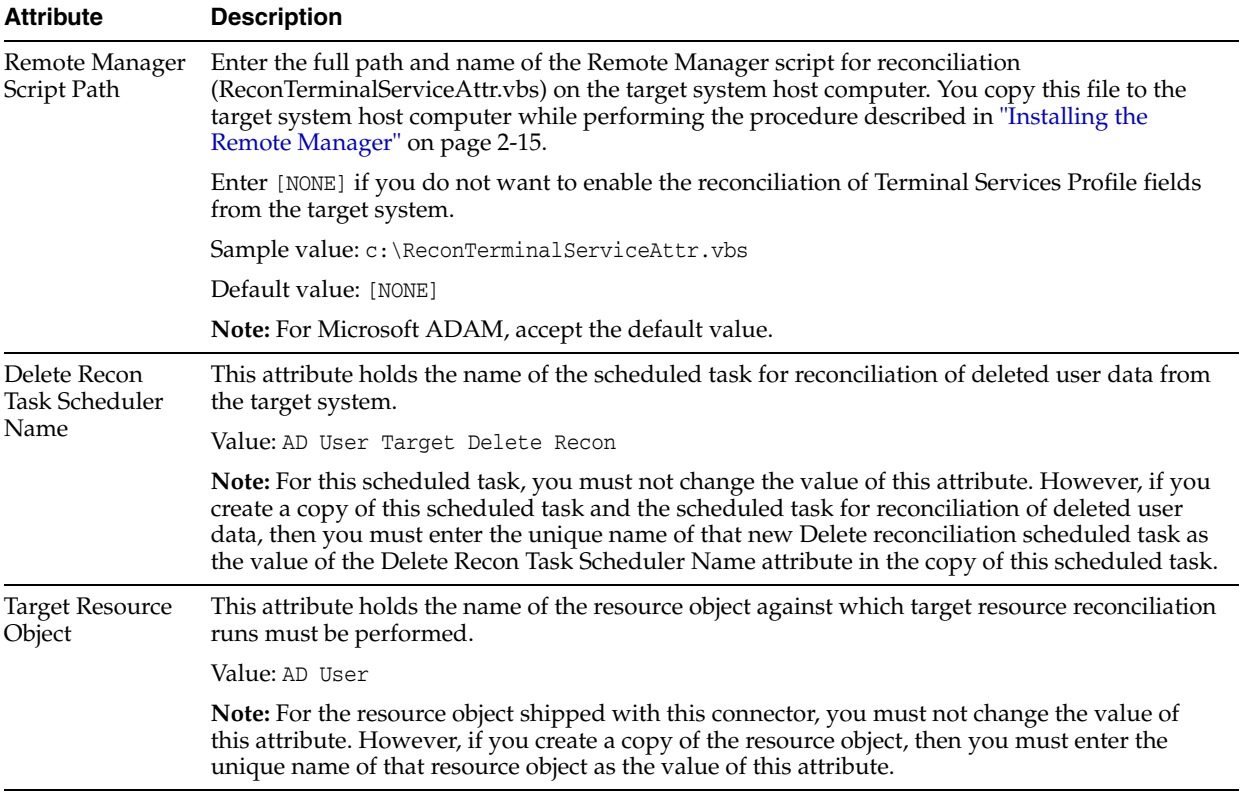

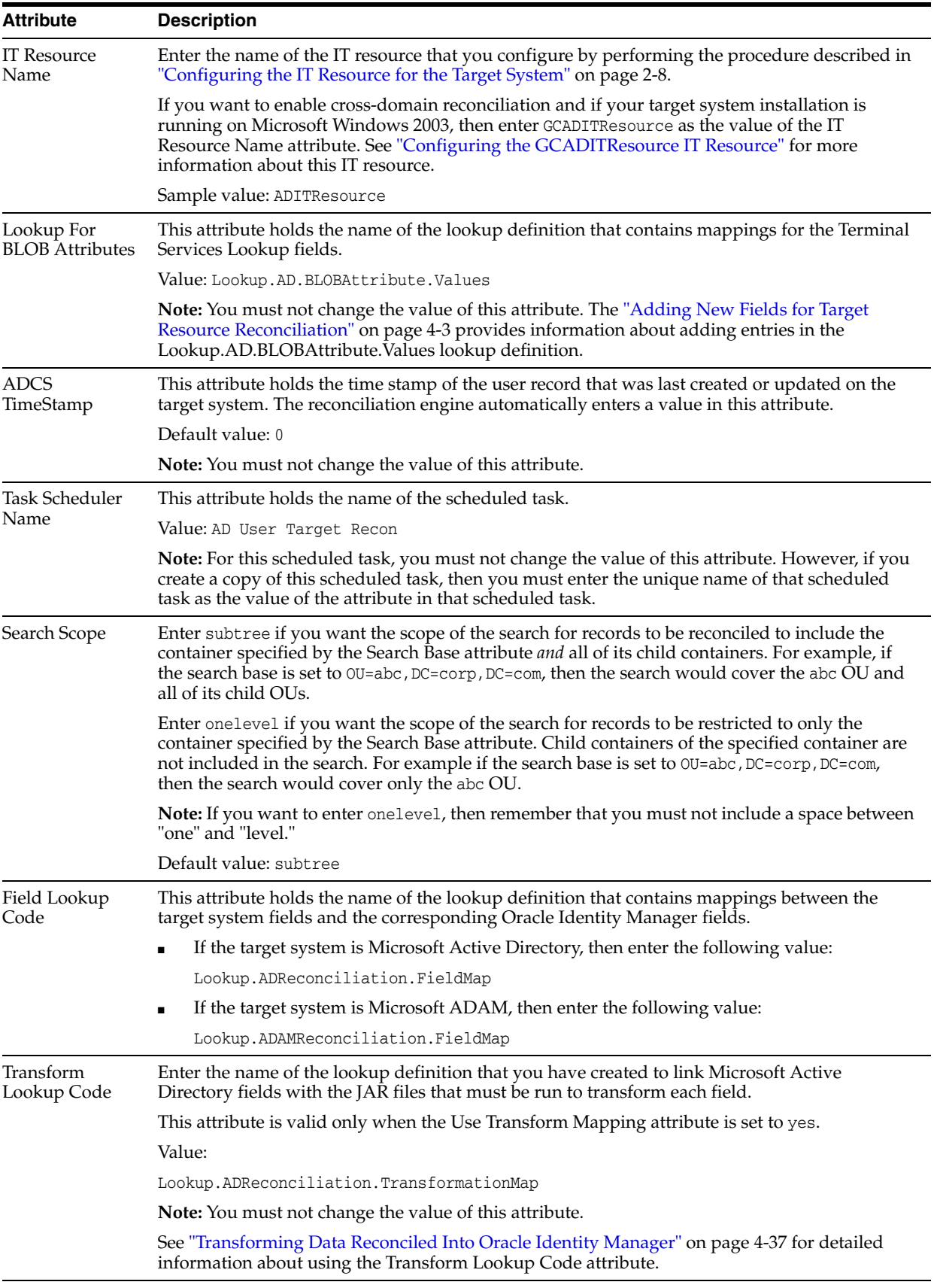

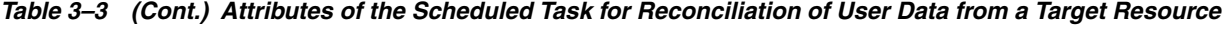

| <b>Attribute</b>         | <b>Description</b>                                                                                                    |
|--------------------------|----------------------------------------------------------------------------------------------------|
| Use Transform<br>Mapping | Enter yes to specify that you want the transformations referenced by the Transform Lookup<br>Code attribute to be applied. Otherwise, enter no.                                                                                                    |
|                          | Default value: no                                                                                                    |
|                          | See "Transforming Data Reconciled Into Oracle Identity Manager" on page 4-37 for detailed<br>information about using the Use Transform Mapping attribute.                                                                                                    |
| <b>Start Record</b>      | Enter the number of the target system record from which a batched reconciliation run must<br>begin.                                                                                                    |
|                          | Default value: 1                                                                                                    |
|                          | This attribute is used in conjunction with the Batch Size and Number of Batches attributes. All<br>three attributes are discussed in "Batched Reconciliation" on page 3-13. As mentioned in that<br>section, it is recommended that you accept the default value of the Start Record attribute. |
| <b>Batch Size</b>        | Enter the number of records that must be included in each batch fetched from the target<br>system.                                                                                                    |
|                          | Default value: 1                                                                                                    |
|                          | This attribute is used in conjunction with the Number of Batches and Start Record attributes.<br>All three attributes are discussed in "Batched Reconciliation" on page 3-13.                                                                                                    |
| Number of                | Enter the number of batches that must be reconciled.                                                                                                    |
| <b>Batches</b>           | Default value: All Available                                                                                                    |
|                          | Sample value: 25                                                                                                    |
|                          | This attribute is used in conjunction with the Batch Size and Start Record attributes. All three<br>attributes are discussed in detail in "Batched Reconciliation" on page 3-13.                                                                                                    |
|                          | If you accept the default value (All Available), then batched reconciliation is not performed.<br>In addition, the reconciliation of Terminal Services Profile fields is disabled.                                                                                                    |
| Will Submit All          | Enter yes to configure full reconciliation.                                                                                                    |
| Records                  | Enter no to configure incremental reconciliation.                                                                                                    |
|                          | Default value: no                                                                                                    |
|                          | See "Full Reconciliation vs. Incremental Reconciliation" on page 3-14 for detailed information<br>about this attribute.                                                                                                    |
| Search Base              | Enter the DN of the organization in which the search for user records must be performed<br>during reconciliation.                                                                                                    |
|                          | Sample value: ou=abc, dc=corp, dc=com                                                                                                    |
| Search Filter            | Enter the query condition that is to be used during reconciliation for locating target system user<br>accounts that meet certain criteria.                                                                                                    |
|                          | Default value: (objectClass=user)                                                                                                    |
|                          | Sample value: (& (objectClass=user) (givenName=first))                                                                                                    |
|                          | See "Limited Reconciliation vs. Regular Reconciliation" on page 3-12 for detailed information<br>about this attribute.                                                                                                    |
| Configuration<br>Lookup  | This attribute holds the name of the lookup definition containing values that are used during<br>both reconciliation and provisioning:                                                                                                    |
|                          | Value: Lookup.AD.Configuration                                                                                                    |
|                          | Note: You must not change the value of this attribute. However, if you create a copy of this<br>lookup definition, then you can enter the unique name of the new lookup definition as the<br>value of the Configuration Lookup attribute.                                                       |
|                          |                                                                                                    |

*Table 3–3 (Cont.) Attributes of the Scheduled Task for Reconciliation of User Data from a Target Resource*

### <span id="page-132-0"></span>**AD User Target Delete Recon**

The AD User Target Delete Recon scheduled task is used to reconcile data about deleted users in the target resource (account management) mode of the connector. During a reconciliation run, for each deleted user account on the target system, the AD User resource is revoked for the corresponding OIM User. [Table 3–9](#page-141-0) describes the attributes of this scheduled task.

*Table 3–4 Attributes of the Scheduled Task for Reconciliation of Deleted User Data from a Target Resource*

| <b>Attribute</b>              | <b>Description</b>                                                                                                    |
|-------------------------------|----------------------------------------------------------------------------------------------------|
| <b>Target Resource Object</b> | This attribute holds the name of the resource object against which the reconciliation<br>run is performed.                                                                                                    |
|                               | Value: AD User                                                                                                    |
|                               | <b>Note:</b> For the resource object shipped with this connector, you must not change the<br>value of this attribute. However, if you create a copy of the resource object, then you<br>can enter the unique name of that resource object as the value of this attribute.                                                                                                    |
| <b>ADCS</b> TimeStamp         | This attribute holds the time stamp of the user record that was last deleted on the<br>target system. In addition, the value of this attribute is updated when the scheduled<br>task for target resource reconciliation of user accounts (AD User Target Recon) is run<br>with its ADCS TimeStamp attribute set to 0. The reconciliation engine automatically<br>enters a value in this attribute. |
|                               | Default value: 0                                                                                                    |
|                               | <b>Note:</b> You must not change the value of this attribute.                                                                                                    |
| <b>IT Resource Name</b>       | Enter the name of the IT resource that you configure by performing the procedure<br>described in "Configuring the IT Resource for the Target System" on page 2-8.                                                                                                    |
|                               | Sample value: ADITResource                                                                                                    |
| Search Filter                 | This attribute holds the LDAP search filter that is used to locate deleted user accounts<br>on the target system.                                                                                                    |
|                               | Value: (objectclass=user)                                                                                                    |
|                               | Note: You must not change the value of this attribute.                                                                                                    |
| Task Scheduler Name           | This attribute holds the name of the scheduled task.                                                                                                    |
|                               | Value: AD User Target Delete Recon                                                                                                    |
|                               | Note: You must not change the value of this attribute.                                                                                                    |
| Configuration Lookup          | This attribute holds the name of the lookup definition containing values that are used<br>during both reconciliation and provisioning:                                                                                                    |
|                               | Value: Lookup.AD.Configuration                                                                                                    |
|                               | <b>Note:</b> You must not change the value of this attribute. However, if you create a copy of<br>this lookup definition, then you can enter the unique name of the new lookup<br>definition as the value of the Configuration Lookup attribute.                                                                                                    |

### <span id="page-133-0"></span>**AD Group Recon**

**Note:** You cannot reconcile group data from the target system if you are using Oracle Identity Manager release 11.1.1 or 11.1.2.*x.* This issue has been mentioned in the ["Known Issues"](#page-210-0) chapter.

The AD Group Recon scheduled task is used to reconcile group data from the target system. [Table 3–5](#page-134-0) describes the attributes of this scheduled task.

| <b>Attribute</b>       | <b>Description</b>                                                                                                    |
|------------------------|----------------------------------------------------------------------------------------------------|
| MultiValued Attributes | Enter a comma-separated list of multivalued group attributes that you want to<br>reconcile.                                                                                                    |
|                        | Sample value: member                                                                                                    |
| Search Base            | Enter the DN of the organization in which the search for group records must be<br>performed during reconciliation.                                                                                                    |
|                        | Sample value: ou=abc, dc=corp, dc=com                                                                                                    |
| Search Scope           | Enter subtree if you want the scope of the search for group records to be reconciled to<br>include the container specified by the Search Base attribute <i>and</i> all of its child<br>containers. For example, if the search base is set to OU=abc, DC=corp, DC=com, then the<br>search would cover the abc OU and all of its child OUs.               |
|                        | Enter onelevel if you want the scope of the search for group records to be restricted to<br>only the container specified by the Search Base attribute. Child containers of the<br>specified container are not included in the search. For example if the search base is set<br>to OU=abc, DC=corp, DC=com, then the search would cover only the abc OU. |
|                        | <b>Note:</b> If you want to enter onelevel, then remember that you must not include a space<br>between "one" and "level."                                                                                                    |
|                        | Default value: subtree                                                                                                    |
| Search Filter          | Enter the query condition that is to be used during reconciliation for locating target<br>system user accounts that meet certain criteria.                                                                                                    |
|                        | Default value: (objectClass=group)                                                                                                    |
|                        | Sample value: (& (objectClass=group) (sAMAccountName=first))                                                                                                    |
|                        | See "Limited Reconciliation vs. Regular Reconciliation" on page 3-12 for detailed<br>information about this attribute.                                                                                                    |
| Organization Name      | Enter one of the following values:                                                                                                    |
|                        | If you want each target system group to be reconciled into an organization of its<br>п<br>own, then accept the default value of this attribute ([NONE]).                                                                                                    |
|                        | <b>Note:</b> In addition, set the AD Group Recon reconciliation rule to the following:                                                                                                    |
|                        | ORGANIZATION_NAME (from organization data) <equals> GROUP_NAME<br/>(from the reconciliation event)</equals>                                                                                                    |
|                        | For information about modifying or creating reconciliation rules, see one of the<br>following guides:                                                                                                    |
|                        | - For Oracle Identity Manager release 9.1.0.x: Oracle Fusion Middleware User's Guide<br>for Oracle Identity Manager                                                                                                    |
|                        | - For Oracle Identity Manager release 11.1.1 or 11.1.2.x: Oracle Fusion Middleware<br>Developer's Guide for Oracle Identity Manager                                                                                                    |
|                        | If you want all target system groups to be reconciled into a single organization,<br>$\blacksquare$<br>then set the value of this attribute to the name of the Oracle Identity Manager<br>organization under which groups must be created.                                                                                                    |
|                        | Note: In addition, set the AD Group Recon reconciliation rule to the following:                                                                                                    |
|                        | ORGANIZATION_NAME (from organization data) <equals> ORGANIZATION_<br/>NAME (from the reconciliation event)</equals>                                                                                                    |
|                        | For information about modifying or creating reconciliation rules, see one of the<br>following guides:                                                                                                    |
|                        | - For Oracle Identity Manager release 9.1.0.x: Oracle Fusion Middleware User's<br>Guide for Oracle Identity Manager                                                                                                    |
|                        | - For Oracle Identity Manager release 11.1.1 or 11.1.2.x: Oracle Fusion Middleware<br>Developer's Guide for Oracle Identity Manager                                                                                                    |

<span id="page-134-0"></span>*Table 3–5 Attributes of the Scheduled Task for Reconciliation of Group Data from a Target Resource*

| <b>Attribute</b>                    | <b>Description</b>                                                                                                    |
|-------------------------------------|----------------------------------------------------------------------------------------------------|
| <b>Use Organization Name</b>        | Enter yes as the value of this attribute if you want all target system groups to be<br>reconciled into a single organization.                                                                                                    |
|                                     | Enter no as the value of this attribute if you want each target system group to be<br>reconciled into an organization of its own.                                                                                                    |
| IT Resource Name                    | Enter the name of the IT resource that you configure by performing the procedure<br>described in "Configuring the IT Resource for the Target System" on page 2-8.                                                                                                    |
|                                     | Sample value: ADITResource                                                                                                    |
| Resource Object                     | This attribute holds the name of the resource object against which group reconciliation<br>runs must be performed.                                                                                                    |
|                                     | Value: AD Group                                                                                                    |
|                                     | Note: For the resource object shipped with this connector, you must not change the<br>value of this attribute. However, if you create a copy of the resource object, then you<br>must enter the unique name of that resource object as the value of this attribute.                                                                                                    |
| <b>ADCS</b> TimeStamp               | This attribute holds the time stamp of the group record that was last created or<br>updated on the target system. The reconciliation engine automatically enters a value<br>in this attribute.                                                                                                    |
|                                     | Default value: 0                                                                                                    |
|                                     | Note: You must not change the value of this attribute.                                                                                                    |
| Task Scheduler Name                 | This attribute holds the name of the scheduled task for reconciliation of group data<br>from the target system.                                                                                                    |
|                                     | Value: AD Group Recon                                                                                                    |
|                                     | Note: For this scheduled task, you must not change the value of this attribute.<br>However, if you create a copy of this scheduled task, then you must enter the unique<br>name of that scheduled task as the value of this attribute.                                                                                                    |
| Field Lookup Code                   | Enter one of the following values:                                                                                                    |
|                                     | For Microsoft Active Directory, enter Lookup. ADGroupReconciliation. FieldMap.<br>$\blacksquare$                                                                                                    |
|                                     | For Microsoft ADAM, enter Lookup. ADAMGroupReconciliation. FieldMap.                                                                                                    |
| Configuration Lookup                | This attribute holds the name of the lookup definition containing values that are used<br>during both reconciliation and provisioning:                                                                                                    |
|                                     | Value: Lookup.AD.Configuration                                                                                                    |
|                                     | Note: You must not change the value of this attribute. However, if you create a copy of<br>this lookup definition, then you can enter the unique name of the new lookup<br>definition as the value of the Configuration Lookup attribute.                                                                                                    |
| Delete Recon Task<br>Scheduler Name | This attribute holds the name of the scheduled task for reconciliation of deleted Group<br>data from the target system.                                                                                                    |
|                                     | Value: AD Group Delete Recon                                                                                                    |
|                                     | Note: For this scheduled task, you must not change the value of this attribute.<br>However, if you create a copy of this scheduled task and the scheduled task for<br>reconciliation of deleted group data, then you must enter the unique name of that new<br>Delete reconciliation scheduled task as the value of the Delete Recon Task Scheduler<br>Name attribute in the copy of this scheduled task. |

*Table 3–5 (Cont.) Attributes of the Scheduled Task for Reconciliation of Group Data from a Target* 

### <span id="page-135-0"></span>**AD Group Delete Recon**

**Note:** You cannot reconcile data about deleted Groups from the target system if you are using Oracle Identity Manager release 11.1.1 or 11.1.2.*x.* This issue has been mentioned in the ["Known Issues"](#page-210-0) chapter.

The AD Group Delete Recon scheduled task is used to reconcile data about deleted Groups in the target resource (account management) mode of the connector. During a reconciliation run, for each deleted group account on the target system, the AD Group resource is revoked for the corresponding OIM Group. Below Table describes the attributes of this scheduled task.

*Table 3–6 Attributes of the Scheduled Task for Reconciliation of Deleted Group Data from a Target Resource*

| <b>Attribute</b>              | <b>Description</b>                                                                                                    |
|-------------------------------|----------------------------------------------------------------------------------------------------|
| <b>Target Resource Object</b> | This attribute holds the name of the resource object against which the reconciliation<br>run is performed.                                                                                                    |
|                               | Value: AD Group                                                                                                    |
|                               | <b>Note:</b> For the resource object shipped with this connector, you must not change the<br>value of this attribute. However, if you create a copy of the resource object, then you<br>must enter the unique name of that resource object as the value of this attribute.                                                                             |
| <b>ADCS</b> TimeStamp         | This attribute holds the time stamp of the group record that was last deleted on the<br>target system. In addition, the value of this attribute is updated when the scheduled<br>task for Group Recon (AD Group Recon) is run with its ADCS TimeStamp attribute<br>set to 0. The reconciliation engine automatically enters a value in this attribute. |
|                               | Default value: 0                                                                                                    |
|                               | Note: You must not change the value of this attribute.                                                                                                    |
| <b>IT Resource Name</b>       | Enter the name of the IT resource that you configure by performing the procedure<br>described in Section 2.2.1.3, "Configuring the IT Resource for the Target System."                                                                                                    |
| Search Filter                 | This attribute holds the LDAP search filter that is used to locate deleted group<br>accounts on the target system.                                                                                                    |
|                               | Value: (objectClass=group)                                                                                                    |
|                               | <b>Note:</b> You must not change the value of this attribute.                                                                                                    |
| <b>Task Scheduler Name</b>    | This attribute holds the name of the scheduled task.                                                                                                    |
|                               | Value: AD Group Delete Recon                                                                                                    |
|                               | <b>Note:</b> You must not change the value of this attribute.                                                                                                    |
| Configuration Lookup          | This attribute holds the name of the lookup definition containing values that are used<br>during both reconciliation and provisioning:                                                                                                    |
|                               | Value: Lookup.AD.Configuration                                                                                                    |
|                               | <b>Note:</b> You must not change the value of this attribute. However, if you create a copy of<br>this lookup definition, then you can enter the unique name of the new lookup<br>definition as the value of the Configuration Lookup attribute.                                                                                                    |

# <span id="page-136-0"></span>**3.4.4.2 Scheduled Tasks for Trusted Source Reconciliation**

The following are the scheduled tasks for trusted source reconciliation:

**Note:** The procedure to configure these scheduled tasks is described later in the guide.

- [AD Organization Recon](#page-137-0)
- [AD User Trusted Recon](#page-138-0)
- [AD User Trusted Delete Recon](#page-141-1)

### <span id="page-137-0"></span>**AD Organization Recon**

**Note:** You cannot reconcile data about organizations from the target system if you are using Oracle Identity Manager release 11.1.1 or 11.1.2.*x.* This issue has been mentioned in the ["Known Issues"](#page-210-0) chapter.

The AD Organization Recon scheduled task is used to reconcile data about organizations. [Table 3–7](#page-137-1) describes the attributes of this scheduled task.

<span id="page-137-1"></span>*Table 3–7 Attributes of the Scheduled Task for Reconciliation of Organization Data from a Trusted Source*

| <b>Attribute</b>        | <b>Description</b>                                                                                                    |
|-------------------------|----------------------------------------------------------------------------------------------------|
| Search Base             | Enter the DN of the organization in which the search for organization records must be<br>performed during reconciliation.                                                                                                    |
|                         | Sample values:                                                                                                    |
|                         | ou=abc, dc=corp, dc=com                                                                                                    |
|                         | $dc=cop, dc=com$                                                                                                    |
| Resource Object         | This attribute holds the name of the resource object against which the reconciliation<br>run must be performed.                                                                                                    |
|                         | Value: Xellerate Organization                                                                                                    |
|                         | Note: You must not change the value of this attribute.                                                                                                    |
| Search Filter           | This attribute holds the LDAP search filter that is used to locate organization<br>accounts.                                                                                                    |
|                         | Sample value: (objectclass=organizationalUnit)                                                                                                    |
|                         | <b>Note:</b> If you want data about target system containers to be used to create OIM<br>organizations, then set the value of this attribute to the following:                                                                                                    |
|                         | ( (objectclass=organizationalUnit) (objectclass=container) )                                                                                                    |
| <b>IT Resource Name</b> | Enter the name of the IT resource that you configure by performing the procedure<br>described in "Configuring the IT Resource for the Target System" on page 2-8.                                                                                                    |
|                         | Sample value: ADITResource                                                                                                    |
| Search Scope            | Enter subtree if you want the scope of the search for organization records to be<br>reconciled to include the container specified by the Search Base attribute <i>and</i> all of its<br>child containers. For example, if the search base is set to OU=abc, DC=corp, DC=com,<br>then the search would cover the abc OU and all of its child OUs.                              |
|                         | Enter onelevel if you want the scope of the search for organization records to be<br>restricted to only the container specified by the Search Base attribute. Child containers<br>of the specified container are not included in the search. For example if the search<br>base is set to $OU = abc$ , $DC = corp$ , $DC = com$ , then the search would cover only the abc OU. |
|                         | <b>Note:</b> If you want to enter onelevel, then remember that you must not include a<br>space between "one" and "level."                                                                                                    |
|                         | Default value: subtree                                                                                                    |

| <b>Attribute</b>      | <b>Description</b>                                                                                                    |
|-----------------------|----------------------------------------------------------------------------------------------------|
| <b>ADCS</b> TimeStamp | This attribute holds the time stamp of the organization record that was last created or<br>updated on the target system. The reconciliation engine automatically enters a value<br>in this attribute.                                                               |
|                       | Default value: 0                                                                                                    |
|                       | <b>Note:</b> You must not change the value of this attribute.                                                                                                    |
| Task Scheduler Name   | This attribute holds the name of the scheduled task.                                                                                                    |
|                       | Value: AD Organization Recon                                                                                                    |
|                       | <b>Note:</b> For this scheduled task, you must not change the value of this attribute.<br>However, if you create a copy of this scheduled task, then you must enter the unique<br>name of that scheduled task as the value of the attribute in that scheduled task. |
| Configuration Lookup  | This attribute holds the name of the lookup definition containing values that are used<br>during both reconciliation and provisioning:                                                                                                    |
|                       | Value: Lookup.AD.Configuration                                                                                                    |
|                       | <b>Note:</b> You must not change the value of this attribute. However, if you create a copy<br>of this lookup definition, then you can enter the unique name of the new lookup<br>definition as the value of the Configuration Lookup attribute.                    |

*Table 3–7 (Cont.) Attributes of the Scheduled Task for Reconciliation of Organization Data from a Trusted* 

### **AD User Trusted Recon**

The AD User Trusted Recon scheduled task is used to reconcile user data. [Table 3–8](#page-138-1) describes the attributes of this scheduled task.

| <b>Attribute</b>           | <b>Description</b>                                                                                                    |
|----------------------------|----------------------------------------------------------------------------------------------------|
| OIM Employee<br>Type       | Enter the employee type that must be set for OIM Users created through reconciliation. You<br>must select one of the following values:                                                                                                    |
|                            | Full-Time Employee                                                                                                    |
|                            | Part-Time Employee                                                                                                    |
|                            | Temp                                                                                                    |
|                            | Intern                                                                                                    |
|                            | Consultant                                                                                                    |
|                            | Default value: Consul tant                                                                                                    |
| OIM User Type              | Enter the role that must be set for OIM Users created through reconciliation. You must select<br>one of the following values:                                                                                                    |
|                            | End-User                                                                                                    |
|                            | End-User Administrator                                                                                                    |
|                            | Default value: End-User                                                                                                    |
| <b>OIM</b><br>Organization | Enter the name of the Oracle Identity Manager organization in which reconciled users must be<br>created.                                                                                                    |
|                            | The OIM Organization attribute is taken into account only if you set the MaintainHierarchy<br>attribute to no. If you set the Maintain Hierarchy attribute to yes, then the value of the OIM<br>Organization attribute is ignored. The MaintainHierarchy attribute is described later in this<br>table. |
|                            | Default value: Xellerate Users                                                                                                    |

<span id="page-138-1"></span><span id="page-138-0"></span>*Table 3–8 Attributes of the Scheduled Task for Reconciliation of User Data from a Trusted Source*

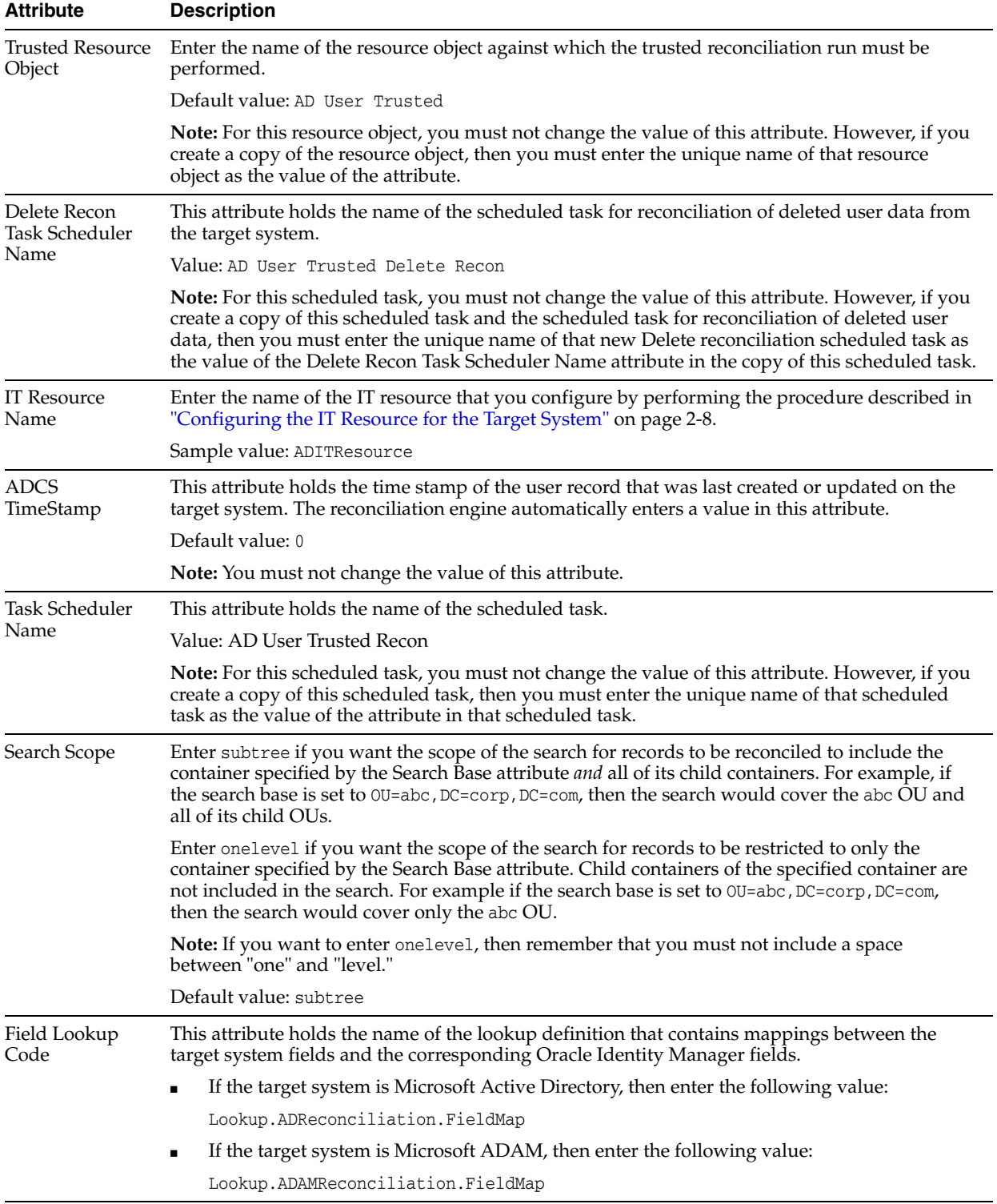

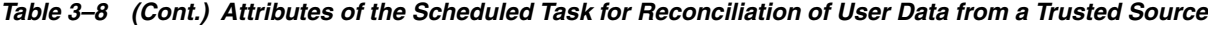

| <b>Attribute</b>         | <b>Description</b>                                                                                                    |
|--------------------------|----------------------------------------------------------------------------------------------------|
| у                        | MaintainHierarch Enter yes to specify that you want to maintain in Oracle Identity Manager the same<br>organization hierarchy that is maintained on the target system. Otherwise, enter no.                                                                                                    |
|                          | If the MaintainHierarchy attribute is set to yes, then the value specified for the Search Base<br>attribute must begin with ou. This attribute is described later in this table. If the value of the<br>Search Base attribute began with dc, then organization hierarchy might not be maintained<br>during reconciliation. |
|                          | Default value: no                                                                                                    |
|                          | <b>Note:</b> If you set this attribute to yes, then you must schedule the task for organization<br>reconciliation (AD Organization Recon) to run before this scheduled task.                                                                                                    |
| Transform<br>Lookup Code | Enter the name of the lookup definition that you have created to link Microsoft Active<br>Directory fields with the JAR files that must be run to transform each field.                                                                                                    |
|                          | This attribute is valid only when the Use Transform Mapping attribute is set to yes.                                                                                                    |
|                          | Value:                                                                                                    |
|                          | Lookup.ADReconciliation.TransformationMap                                                                                                    |
|                          | <b>Note:</b> You must not change the value of this attribute.                                                                                                    |
|                          | See "Transforming Data Reconciled Into Oracle Identity Manager" on page 4-37 for detailed<br>information about using the Transform Lookup Code attribute.                                                                                                    |
| Use Transform<br>Mapping | Enter yes to specify that you want the transformations referenced by the Transform Lookup<br>Code attribute to be applied. Otherwise, enter no.                                                                                                    |
|                          | Default value: no                                                                                                    |
|                          | See "Transforming Data Reconciled Into Oracle Identity Manager" on page 4-37 for detailed<br>information about using the Use Transform Mapping attribute.                                                                                                    |
| <b>Start Record</b>      | Enter the number of the target system record from which a batched reconciliation run must<br>begin.                                                                                                    |
|                          | Default value: 1                                                                                                    |
|                          | This attribute is used in conjunction with the Batch Size and Number of Batches attributes. All<br>three attributes are discussed in "Batched Reconciliation" on page 3-13. As mentioned in that<br>section, it is recommended that you accept the default value of the Start Record attribute.                            |
| <b>Batch Size</b>        | Enter the number of records that must be included in each batch fetched from the target<br>system.                                                                                                    |
|                          | Default value: 1                                                                                                    |
|                          | This attribute is used in conjunction with the Number of Batches and Start Record attributes.<br>All three attributes are discussed in "Batched Reconciliation" on page 3-13.                                                                                                    |
| Number of                | Enter the number of batches that must be reconciled.                                                                                                    |
| <b>Batches</b>           | Default value: All Available                                                                                                    |
|                          | Sample value: 25                                                                                                    |
|                          | This attribute is used in conjunction with the Batch Size and Start Record attributes. All three<br>attributes are discussed in detail in "Batched Reconciliation" on page 3-13.                                                                                                    |
|                          | If you accept the default value (A11 Available), then batched reconciliation is not performed.<br>In addition, the reconciliation of Terminal Services Profile fields is disabled.                                                                                                    |
| Will Submit All          | Enter yes to configure full reconciliation.                                                                                                    |
| Records                  | Enter no to configure incremental reconciliation.                                                                                                    |
|                          | Default value: no                                                                                                    |
|                          | See "Full Reconciliation vs. Incremental Reconciliation" on page 3-14 for detailed information<br>about this attribute.                                                                                                    |

*Table 3–8 (Cont.) Attributes of the Scheduled Task for Reconciliation of User Data from a Trusted Source*

| <b>Attribute</b>          | <b>Description</b>                                                                                                    |
|---------------------------|----------------------------------------------------------------------------------------------------|
| Search Base               | Enter the DN of the organization in which the search for user records must be performed<br>during reconciliation.                                                                                |
|                           | Sample value: ou=abc, dc=corp, dc=com                                                                                                    |
| Ignored Chars<br>Username | Enter the list of characters that must be removed from user ID values reconciled from the target<br>system.                                                                                      |
|                           | Use this attribute to prevent the reconciliation of characters that may cause errors in other<br>target systems. The list that you enter must be a string of characters, without any delimiters. |
|                           | If you do not want to use this feature, then enter [NONE].                                                                                                    |
|                           | Sample value: #                                                                                                    |
|                           | This sample value will remove the number sign $(\#)$ character from all user ID values that are<br>reconciled from the target system.                                                            |
|                           | Default value: [NONE]                                                                                                    |
| Search Filter             | Enter the query condition that is to be used during reconciliation for locating target system<br>user accounts that meet certain criteria.                                                       |
|                           | Default value: (objectClass=user)                                                                                                    |
|                           | Sample value: (& (objectClass=user) (givenName=first))                                                                                                    |
|                           | See "Limited Reconciliation vs. Regular Reconciliation" on page 3-12 for detailed information<br>about this attribute.                                                                           |
| Configuration<br>Lookup   | This attribute holds the name of the lookup definition containing values that are used during<br>both reconciliation and provisioning:                                                           |
|                           | Value: Lookup.AD.Configuration                                                                                                    |
|                           | Note: You must not change the value of this attribute.                                                                                                    |

*Table 3–8 (Cont.) Attributes of the Scheduled Task for Reconciliation of User Data from a Trusted Source*

### **AD User Trusted Delete Recon**

The AD User Trusted Delete Recon scheduled task is used to reconcile data about deleted users. During a reconciliation run, for each deleted target system user account, the corresponding OIM User is deleted. [Table 3–9](#page-141-0) describes the attributes of this scheduled task.

<span id="page-141-1"></span><span id="page-141-0"></span>*Table 3–9 Attributes of the Scheduled Task for Reconciliation of Deleted User Data from a Trusted Source*

| <b>Attribute</b>      | <b>Description</b>                                                                                                    |
|-----------------------|----------------------------------------------------------------------------------------------------|
| IT Resource Name      | Enter the name of the IT resource that you configure by performing the procedure<br>described in "Configuring the IT Resource for the Target System" on page 2-8.                                                                                                    |
|                       | Sample value: ADITResource                                                                                                    |
| Search Filter         | This attribute holds the LDAP search filter that is used to locate deleted user accounts<br>on the target system.                                                                                                    |
|                       | Value: (objectclass=user)                                                                                                    |
|                       | <b>Note:</b> You must not change the value of this attribute.                                                                                                    |
| <b>ADCS</b> Timestamp | This attribute holds the time stamp of the user record that was last deleted on the<br>target system. In addition, the value of this attribute is updated when the scheduled<br>task for trusted source reconciliation of user accounts (AD User Trusted Recon) is run<br>with its ADCS TimeStamp attribute set to 0. The reconciliation engine automatically<br>enters a value in this attribute. |
|                       | Default value: 0                                                                                                    |
|                       | <b>Note:</b> You must not change the value of this attribute.                                                                                                    |

| <b>Attribute</b>               | <b>Description</b>                                                                                                    |
|--------------------------------|----------------------------------------------------------------------------------------------------|
| <b>Trusted Resource Object</b> | This attribute holds the name of the resource object against which the reconciliation<br>run is performed.                                                                                                    |
|                                | Value: AD User Trusted                                                                                                    |
| Task Scheduler Name            | This attribute holds the name of the scheduled task.                                                                                                    |
|                                | Value: AD User Trusted Delete Recon                                                                                                    |
|                                | Note: You must not change the value of this attribute.                                                                                                    |
| Configuration Lookup           | This attribute holds the name of the lookup definition containing values that are used<br>during both reconciliation and provisioning:                                                                                                    |
|                                | Value: Lookup.AD.Configuration                                                                                                    |
|                                | <b>Note:</b> You must not change the value of this attribute. However, if you create a copy of<br>this lookup definition, then you can enter the unique name of the new lookup<br>definition as the value of the Configuration Lookup attribute. |

*Table 3–9 (Cont.) Attributes of the Scheduled Task for Reconciliation of Deleted User Data from a Trusted* 

# <span id="page-142-0"></span>**3.5 Configuring Scheduled Tasks**

This section describes the procedure to configure scheduled tasks. You can apply this procedure to configure the scheduled tasks for lookup field synchronization and reconciliation.

[Table 3–10](#page-142-1) lists the scheduled tasks that you must configure.

| <b>Scheduled Task</b>        | <b>Description</b>                                                                                                    |
|------------------------------|----------------------------------------------------------------------------------------------------|
| AD Group Lookup Recon        | This scheduled task is used to synchronize the values of group lookup fields<br>between Oracle Identity Manager and the target system. For information<br>about this scheduled task and its attributes, see "Scheduled Tasks for<br>Lookup Field Synchronization" on page 3-10.                                                                                                    |
| AD Organization Lookup Recon | This scheduled task is used to synchronize the values of organization<br>lookup fields between Oracle Identity Manager and the target system. For<br>information about this scheduled task and its attributes, see "Scheduled<br>Tasks for Lookup Field Synchronization" on page 3-10.                                                                                                    |
| AD User Target Recon         | This scheduled task is used to fetch user data during target resource<br>reconciliation. For information about this scheduled task and its attributes,<br>see "Scheduled Tasks for Target Resource Reconciliation" on page 3-15.                                                                                                    |
| AD User Target Delete Recon  | This scheduled task is used to fetch data about deleted users during target<br>resource reconciliation. During a reconciliation run, for each deleted user<br>account on the target system, the AD User resource is revoked for the<br>corresponding OIM User. For information about this scheduled task and its<br>attributes, see "Scheduled Tasks for Target Resource Reconciliation" on<br>page 3-15. |
| AD Organization Recon        | This scheduled task is used to reconcile data about organizations. For<br>information about this scheduled task and its attributes, see "Scheduled<br>Tasks for Trusted Source Reconciliation" on page 3-21.                                                                                                    |
| <b>AD User Trusted Recon</b> | This scheduled task is used to fetch user data during trusted source<br>reconciliation. For information about this scheduled task and its attributes,<br>see "Scheduled Tasks for Trusted Source Reconciliation" on page 3-21.                                                                                                    |

<span id="page-142-1"></span>*Table 3–10 Scheduled Tasks for Lookup Field Synchronization and Reconciliation*

| <b>Scheduled Task</b>        | <b>Description</b>                                                                                                    |
|------------------------------|----------------------------------------------------------------------------------------------------|
| AD User Trusted Delete Recon | This scheduled task is used to fetch data about deleted users during trusted<br>source reconciliation. During a reconciliation run, for each deleted target<br>system account, the corresponding OIM User is deleted. For information<br>about this scheduled task and its attributes, see "Scheduled Tasks for Trusted<br>Source Reconciliation" on page 3-21. |
| AD Group Recon               | This scheduled task is used to fetch data about groups during target<br>resource reconciliation. For information about this scheduled task and its<br>attributes, see "Scheduled Tasks for Target Resource Reconciliation" on<br>page 3-15.                                                                                                    |
| AD Group Delete Recon        | This scheduled task is used to reconcile data about deleted groups in the<br>target resource (account management) mode of the connector. For<br>information about this scheduled task and its attributes, see "Scheduled<br>Tasks for Target Resource Reconciliation" on page 3-15.                                                                             |

*Table 3–10 (Cont.) Scheduled Tasks for Lookup Field Synchronization and Reconciliation*

To configure a scheduled task:

- **1.** Depending on the Oracle Identity Manager release you are using, perform one of the following steps:
	- For Oracle Identity Manager release 9.1.0.*x*:
		- **a.** Log in to the Administrative and User Console.
		- **b.** Expand **Resource Management,** and then click **Manage Scheduled Task.**
	- For Oracle Identity Manager release 11.1.1:
		- **a.** Log in to the Administrative and User Console.
		- **b.** On the Welcome to Oracle Identity Manager Self Service page, click **Advanced** in the upper-right corner of the page.
		- **c.** On the Welcome to Oracle Identity Manager Advanced Administration page, in the System Management region, click **Search Scheduled Jobs.**
	- For Oracle Identity Manager release 11.1.2.x:
		- **a.** Log in to Oracle Identity System Administration.
		- **b.** In the left pane, under System Management, click **Scheduler.**
- **2.** Search for and open the scheduled task as follows:
	- If you are using Oracle Identity Manager release 9.1.0.*x*, then:
		- **a.** On the Scheduled Task Management page, enter the name of the scheduled task as the search criteria and then click **Search**.

[Figure 3–1](#page-144-0) shows the Scheduled Task Management page.
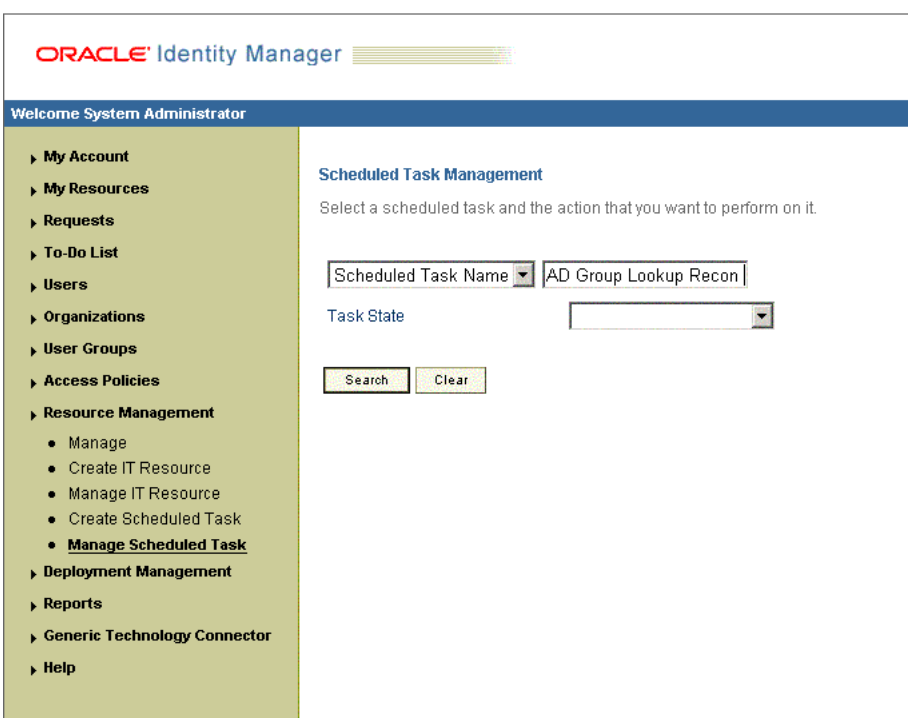

*Figure 3–1 Scheduled Task Management Page*

**b.** In the search results table, click the edit icon in the Edit column for the scheduled task. [Figure 3–2](#page-145-0) shows the Scheduled Task Details page.

<span id="page-145-0"></span>*Figure 3–2 Scheduled Task Details Page*

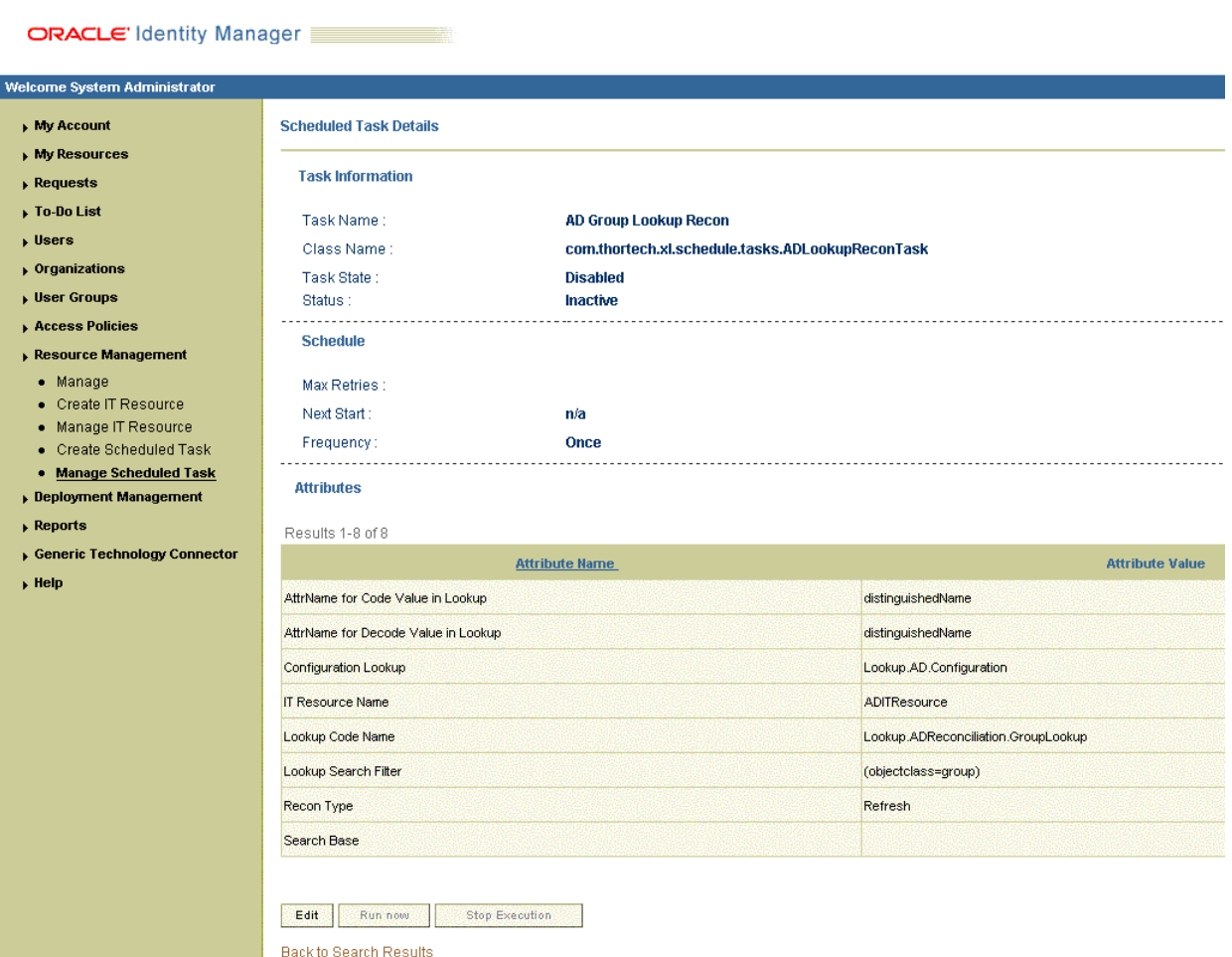

- If you are using Oracle Identity Manager release 11.1.1 or 11.1.2.*x*, then:
	- **a.** In the Search field, enter the name of the scheduled job as the search criterion. Alternatively, you can click **Advanced Search** and specify the search criterion.
	- **b.** In the search results table on the left pane, click the scheduled job in the Job Name column.
- **3.** Modify the details of the scheduled task. To do so:
	- **a.** If you are using Oracle Identity Manager release 9.1.0.*x*, then on the Edit Scheduled Task page, modify the following parameters, and then click **Continue**:
		- **Status:** Specify whether you want to leave the task in the enabled state. In the enabled state, the task is ready for use.
		- **Max Retries:** Enter an integer value in this field. This number represents the number of times Oracle Identity Manager must attempt to complete the task before assigning the ERROR status to the task. The default value is 1.
- **Next Start:** Use the date editor to specify the date when you want the task to run. After you select a date value in the date editor, you can modify the time value that is automatically displayed in the Next Start field.
- **Frequency:** Specify the frequency at which you want the task to run.

When you click Edit, the Edit Scheduled Task page is displayed. Figure 3-3 shows this page.

<span id="page-146-0"></span>*Figure 3–3 Edit Scheduled Task Page*

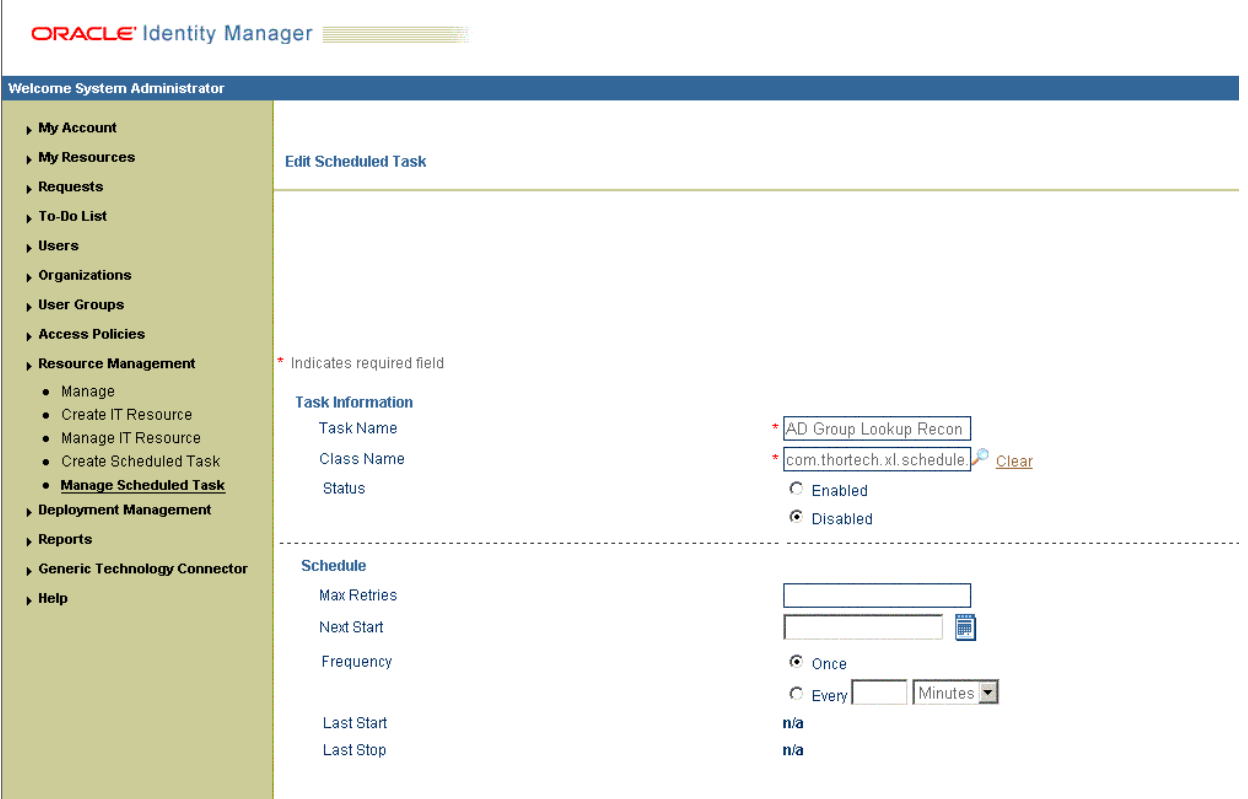

- **b.** If you are using Oracle Identity Manager release 11.1.1 or 11.1.2.*x,* then on the Job Details tab, you can modify the following parameters:
	- **Retries:** Enter an integer value in this field. This number represents the number of times the scheduler tries to start the job before assigning the Stopped status to the job.
	- **Schedule Type:** Depending on the frequency at which you want the job to run, select the appropriate schedule type.

**Note:** See *Oracle Fusion Middleware Administrator's Guide for Oracle Identity Manager* for detailed information about schedule types.

In addition to modifying the job details, you can enable or disable a job.

**4.** Specify values for the attributes of the scheduled task. To do so:

### **Note:**

- Attribute values are predefined in the connector XML file that you import. Specify values only for those attributes that you want to change.
- Values (either default or user-defined) must be assigned to all the attributes. If even a single attribute value is left empty, then reconciliation is not performed.
- See ["Reconciliation Scheduled Tasks" on page 3-15](#page-130-0) for the list of scheduled tasks and their attributes.
- If you are using Oracle Identity Manager release 9.1.0.*x*, then on the Attributes page, select the attribute from the Attribute list, specify a value in the field provided, and then click **Update**. [Figure 3–4](#page-147-0) shows the attribute details in the Attributes page.

<span id="page-147-0"></span>*Figure 3–4 Specify Attribute Value*

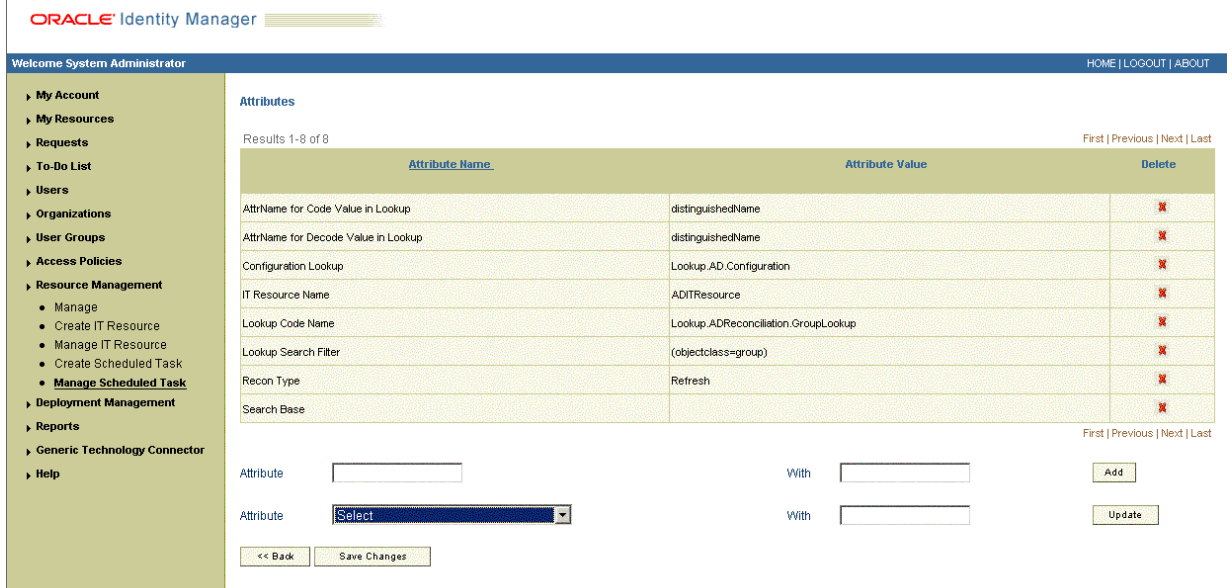

- If you are using Oracle Identity Manager release 11.1.1 or 11.1.2.*x*, then on the Job Details tab, in the Parameters region, specify values for the attributes of the scheduled task.
- **5.** After specifying the attributes, do one of the following:
	- If you are using Oracle Identity Manager release 9.1.0.*x*, then click **Save Changes** to save the changes.

**Note:** The Stop Execution option is not available in the Administrative and User Console. If you want to stop a task, then click Stop Execution on the Task Scheduler form of the Design Console.

■ If you are using Oracle Identity Manager release 11.1.1 or 11.1.2.*x,* then click **Apply** to save the changes.

**Note:** The Stop Execution option is available in the Administrative and User Console. You can use the Scheduler Status page to either start, stop, or re-initialize the scheduler.

# **3.6 Configuring Provisioning**

As mentioned earlier in this guide, provisioning involves creating or modifying a user's account information on the target system through Oracle Identity Manager.

> **Note:** You must perform the procedure described in this section if you want to use the provisioning features of Oracle Identity Manager for this target system.

## **3.6.1 Specifying the Object Class for User Provisioning**

By default, newly created users on the target system are assigned to the user object class. While performing the Create User provisioning operation on Oracle Identity Manager, you may want to assign the user to other object classes, in addition to the user object class. The connector implements this feature through the Lookup.AD.Configuration lookup definition. See ["Configuring the](#page-120-0)  [Lookup.AD.Configuration Lookup Definition" on page 3-5](#page-120-0) for more information.

## **3.7 Performing Provisioning Operations in Oracle Identity Manager Release 9.1.0.***x* **and 11.1.1.x**

Provisioning a resource for an OIM User involves using Oracle Identity Manager to create a Microsoft Active Directory account for the user.

When you install the connector on Oracle Identity Manager release 11.1.1, the direct provisioning feature is automatically enabled. This means that the process form is enabled when you install the connector.

If you configure the connector for request-based provisioning, then the process form is suppressed and the object form is displayed. In other words, direct provisioning is disabled when you configure the connector for request-based provisioning. If you want to revert to direct provisioning, then perform the steps described in ["Switching](#page-155-0)  [Between Request-Based Provisioning and Direct Provisioning on Oracle Identity](#page-155-0)  [Manager Release 11.1.1" on page 3-40](#page-155-0).

This following are types of provisioning operations:

- Direct provisioning
- Request-based provisioning
- Provisioning triggered by policy changes

**See Also:** *Oracle Fusion Middleware User's Guide for Oracle Identity Manager* for information about the types of provisioning

This section discusses the following topics:

**[Direct Provisioning](#page-149-0)** 

- [Request-Based Provisioning](#page-154-0)
- Switching Between Request-Based Provisioning and Direct Provisioning on Oracle [Identity Manager Release 11.1.1](#page-155-0)

### <span id="page-149-0"></span>**3.7.1 Direct Provisioning**

To provision a resource by using the direct provisioning approach:

- **1.** Log in to the Administrative and User Console.
- **2.** If you want to first create an OIM User and then provision a target system account, then:
	- If you are using Oracle Identity Manager release 9.1.0.*x*, then:
		- **a.** From the Users menu, select **Create**.
		- **b.** On the Create User page, enter values for the OIM User fields and then click **Create User**. [Figure 3–5](#page-149-1) shows the Create User page.

<span id="page-149-1"></span>*Figure 3–5 Create User Page*

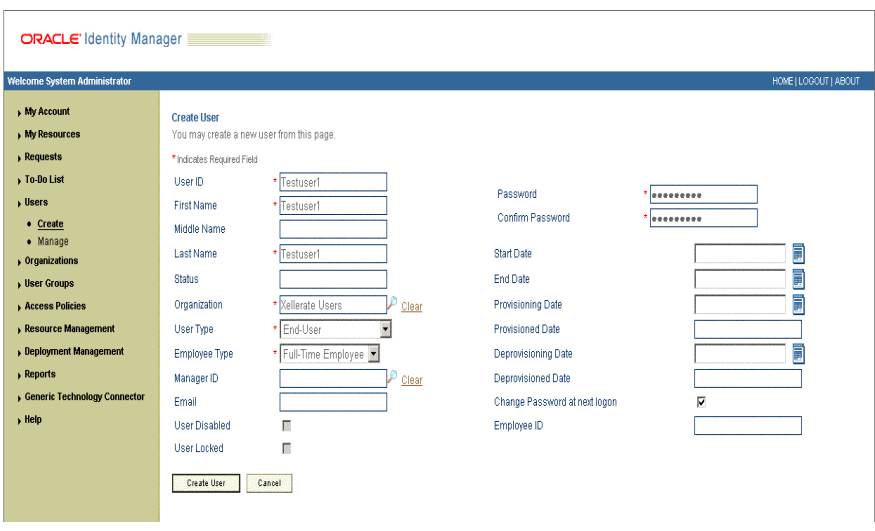

- If you are using Oracle Identity Manager release 11.1.1, then:
	- **a.** On the Welcome to Identity Administration page, in the Users region, click **Create User**.
	- **b.** On the Create User page, enter values for the OIM User fields, and then click **Save**.
- **3.** If you want to provision a target system account to an existing OIM User, then:
	- If you are using Oracle Identity Manager release 9.1.0.*x*, then:
		- **a.** From the Users menu, select **Manage**.
		- **b.** Search for the OIM User and select the link for the user from the list of users displayed in the search results
	- If you are using Oracle Identity Manager release 11.1.1, then:
		- **a.** On the Welcome to Identity Administration page, search for the OIM User by selecting Users from the list on the left pane.
- **b.** From the list of users displayed in the search results, select the OIM User. The user details page is displayed on the right pane.
- **4.** Depending on the Oracle Identity Manager release you are using, perform one of the following steps:
	- If you are using Oracle Identity Manager release 9.1.0.*x*, then:
		- **a.** On the User Detail page, select **Resource Profile** from the list at the top of the page. [Figure 3–6](#page-150-0) shows the User Detail page.

<span id="page-150-0"></span>*Figure 3–6 User Detail Page*

| Welcome System Administrator |                                     |                                                         |                               | HOME   LOGO    |
|------------------------------|-------------------------------------|---------------------------------------------------------|-------------------------------|----------------|
| <b>My Account</b>            | <b>User Detail</b>                  |                                                         |                               |                |
| My Resources                 | This is information about the user. |                                                         |                               |                |
| $\rightarrow$ Requests       |                                     | You can view additional details about this user: Select | E                             |                |
| ▶ To-Do List                 |                                     |                                                         |                               |                |
| $\rightarrow$ Users          | User ID                             | <b>TESTUSER1</b>                                        | User Disabled                 | F              |
| • Create                     | <b>First Name</b>                   | Testuser1                                               | User Locked                   | Г              |
| $\bullet$ Manage             | Middle Name                         |                                                         | Start Date                    |                |
| $\rightarrow$ Organizations  | Last Name                           | <b>Testuser1</b>                                        | End Date                      |                |
| <b>Viser Groups</b>          | <b>Status</b>                       | Active                                                  | Provisioning Date             |                |
| <b>Access Policies</b>       | Organization                        | <b>Xellerate Users</b>                                  | <b>Provisioned Date</b>       | March 30, 2009 |
| <b>Resource Management</b>   | User Type                           | <b>End-User</b>                                         | Deprovisioning Date           |                |
| <b>Deployment Management</b> | Employee Type                       | <b>Full-Time Employee</b>                               | <b>Deprovisioned Date</b>     |                |
| $\rho$ Reports               | Manager ID                          |                                                         | Change Password at next logon | v              |
| Generic Technology Connector | Email                               |                                                         | Employee ID                   |                |
| , Heip                       | Disable<br>Edit                     | <b>Change Password</b><br>Unlock<br><b>Delete</b>       |                               |                |

**b.** On the Resource Profile page, click **Provision New Resource**. [Figure 3–7](#page-150-1) shows the Resource Profile page.

<span id="page-150-1"></span>*Figure 3–7 Resource Profile Page*

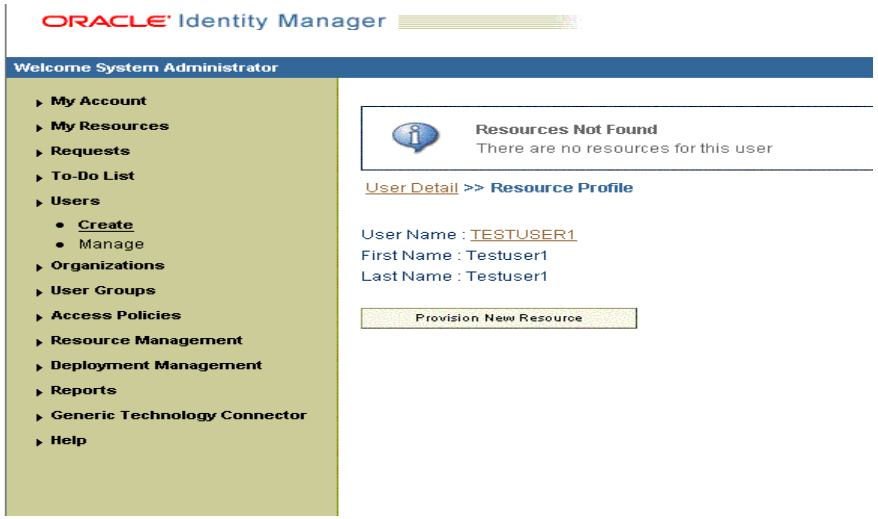

- If you are using Oracle Identity Manager release 11.1.1, then:
	- **a.** On the user details page, click the **Resources** tab.
- **b.** From the Action menu, select **Add Resource**. Alternatively, you can click the add resource icon with the plus (+) sign. The Provision Resource to User page is displayed in a new window.
- **5.** On the Step 1: Select a Resource page, select **AD User** from the list and then click **Continue**. [Figure 3–8](#page-151-0) shows the Step 1: Select a Resource page.

<span id="page-151-0"></span>*Figure 3–8 Step 1: Select a Resource Page*

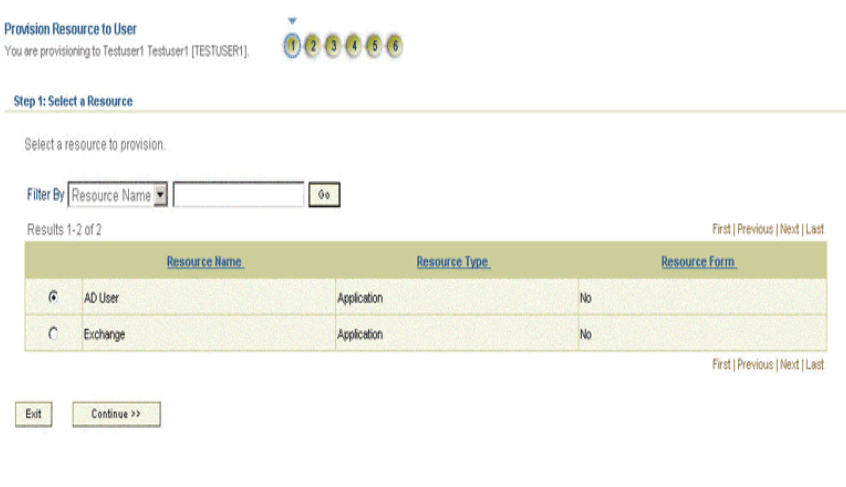

**6.** On the Step 2: Verify Resource Selection page, click **Continue**. [Figure 3–9](#page-151-1) shows the Step 2: Verify Resource Selection page.

<span id="page-151-1"></span>*Figure 3–9 Step 2: Verify Resource Selection Page*

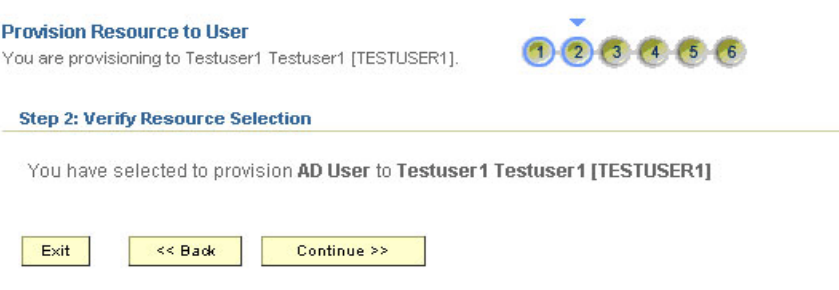

**7.** On the Step 5: Provide Process Data for AD User Details page, enter the details of the account that you want to create on the target system and then click **Continue**. If you are setting values for the Terminal Services Profile fields, then you must select the Remote Manager IT resource. Figure 3-10 shows the user details added.

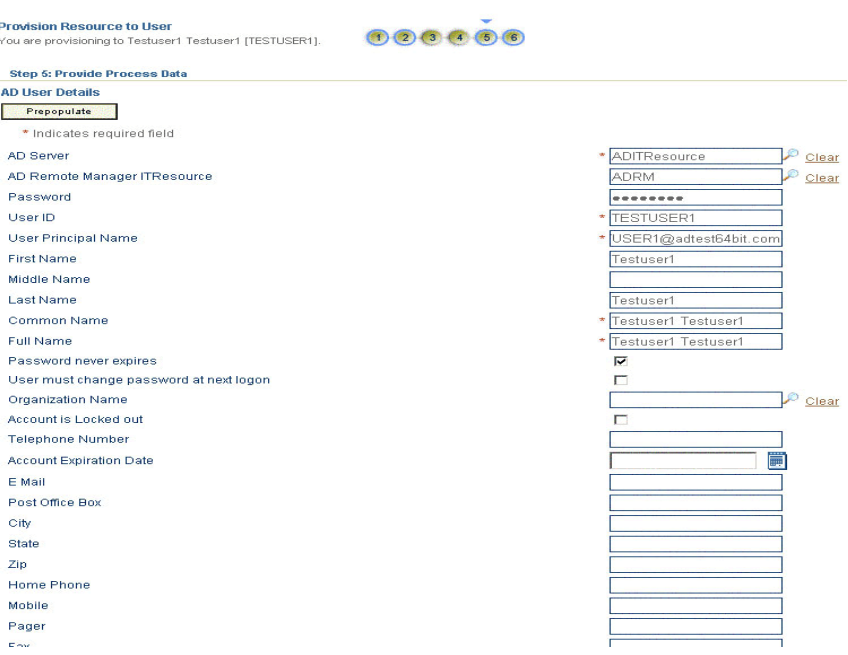

<span id="page-152-0"></span>*Figure 3–10 Step 5: Provide Process Data for AD User Details Page*

**8.** On the Step 5: Provide Process Data for AD User Group Membership Details page, search for and select a group for the user on the target system and then click **Continue**. [Figure 3–11](#page-152-1) shows this page.

<span id="page-152-1"></span>*Figure 3–11 Step 5: Provide Process Data for AD User Group Membership Details Page*

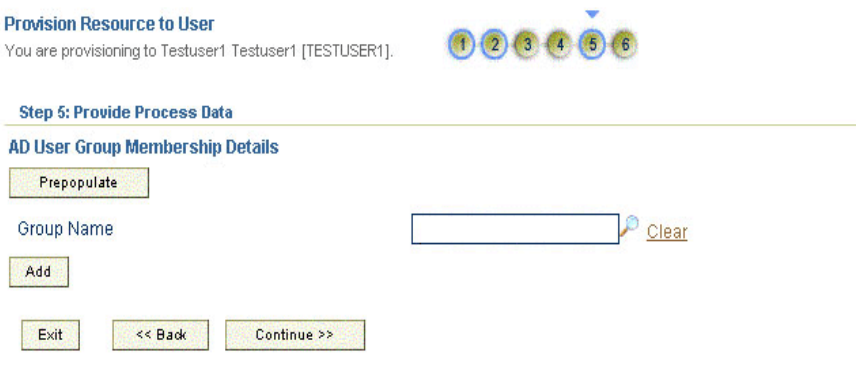

**9.** On the Step 6: Verify Process Data page, verify the data that you have provided and then click **Continue**. [Figure 3–12](#page-153-0) shows Step 6: Verify Process Data page.

| <b>Step 6: Verify Process Data</b>                                         |                            |
|----------------------------------------------------------------------------|----------------------------|
| You have selected to provision AD User to Testuser1 Testuser1 [TESTUSER1]. |                            |
| <b>AD User Details</b>                                                     |                            |
| <b>AD Server</b>                                                           | <b>ADITResource</b>        |
| <b>AD Remote Manager ITResource</b>                                        | <b>ADRM</b>                |
| Password                                                                   | ********                   |
| User ID                                                                    | <b>TESTUSER1</b>           |
| <b>User Principal Name</b>                                                 | TESTUSER1@actlest64bit.com |
| <b>First Name</b>                                                          | Testuser1                  |
| <b>Middle Name</b>                                                         |                            |
| <b>Last Name</b>                                                           | Testuser1                  |
| <b>Common Name</b>                                                         | <b>Testuser1 Testuser1</b> |
| <b>Full Name</b>                                                           | Testuser1 Testuser1        |
| <b>Password never expires</b>                                              | $\mathbf{1}$               |
| User must change password at next logon                                    | $\circ$                    |
| <b>Organization Name</b>                                                   |                            |
| <b>Account is Locked out</b>                                               | $\circ$                    |
| <b>Telephone Number</b>                                                    |                            |
| <b>Account Expiration Date</b>                                             |                            |
| E Mail                                                                     |                            |
| <b>Post Office Box</b>                                                     |                            |
| City                                                                       |                            |
| <b>State</b>                                                               |                            |
| Zip                                                                        |                            |
| <b>Home Phone</b>                                                          |                            |
| <b>Mobile</b>                                                              |                            |
| Pager                                                                      |                            |

<span id="page-153-0"></span>*Figure 3–12 Step 6: Verify Process Data Page*

- **10.** The "Provisioning has been initiated" message is displayed. Perform one of the following steps:
	- If you are using Oracle Identity Manager release 9.1.0.*x*, click **Back to User Resource Profile.** The Resource Profile page shows that the resource has been provisioned to the user. [Figure 3–13](#page-153-1) shows this page.

<span id="page-153-1"></span>*Figure 3–13 Resource Profile Page*

| ORACLE Identity Manager                                                                    |                                                                       |               |                    |                   |                      |                     |        |                |                                |
|--------------------------------------------------------------------------------------------|-----------------------------------------------------------------------|---------------|--------------------|-------------------|----------------------|---------------------|--------|----------------|--------------------------------|
| Welcome System Administrator                                                               |                                                                       |               |                    |                   |                      |                     |        |                | HOME   LOGOUT   ABOUT          |
| My Account<br><b>My Resources</b>                                                          | User Detail >> Resource Profile                                       |               |                    |                   |                      |                     |        |                |                                |
| $\rho$ Requests<br><b>To-Do List</b><br>$\rightarrow$ Users<br>• Create                    | User Name: TESTUSER1<br>First Name: Testuser1<br>Last Name: Testuser1 |               |                    |                   |                      |                     |        |                |                                |
| · Manage                                                                                   | Results 1-1 of 1                                                      |               |                    |                   |                      |                     |        |                | First   Previous   Next   Last |
| p Organizations                                                                            | <b>Resource Name</b>                                                  | <b>Status</b> | <b>Description</b> | <b>Request ID</b> | <b>Resource Form</b> | <b>Process Form</b> | Enable | <b>Disable</b> | Revoke                         |
| <b>Ner Groups</b>                                                                          |                                                                       |               |                    |                   |                      |                     | $\Box$ | $\Box$         | п<br>$\Box$                    |
| <b>Access Policies</b>                                                                     | AD User                                                               | Provisioned   | 23                 |                   |                      | View Edit           | п      | $\Gamma$       |                                |
| Resource Management                                                                        |                                                                       |               |                    |                   |                      |                     | Enable | Disable        | Revoke                         |
| <b>Deployment Management</b><br>$\rho$ Reports<br>Generic Technology Connector<br>$,$ Help | <b>Provision New Resource</b>                                         |               |                    |                   |                      |                     |        |                | First   Previous   Next   Last |

- If you are using Oracle Identity Manager release 11.1.1, then:
	- **a.** Close the window displaying the "Provisioning has been initiated" message.
	- **b.** On the Resources tab, click **Refresh** to view the newly provisioned resource.

### <span id="page-154-0"></span>**3.7.2 Request-Based Provisioning**

**Note:** The information provided in this section is applicable only if you are using Oracle Identity Manager release 11.1.1.

A request-based provisioning operation involves both end users and approvers. Typically, these approvers are in the management chain of the requesters. The following sections discuss the steps to be performed by end users and approvers during a request-based provisioning operation:

> **Note:** The procedures described in these sections are built on an example in which the end user raises or creates a request for provisioning a target system account. This request is then approved by the approver.

- [End User's Role in Request-Based Provisioning](#page-154-1)
- [Approver's Role in Request-Based Provisioning](#page-155-1)

### <span id="page-154-1"></span>**3.7.2.1 End User's Role in Request-Based Provisioning**

The following steps are performed by the end user in a request-based provisioning operation:

**See Also:** *Oracle Fusion Middleware User's Guide for Oracle Identity Manager* for detailed information about these steps

- **1.** Log in to the Administrative and User Console.
- **2.** On the Welcome page, click **Advanced** on the top right corner of the page.
- **3.** On the Welcome to Identity Administration page, click the **Administration** tab, and then click the **Requests** tab.
- **4.** From the Actions menu on the left pane, select **Create Request**.

The Select Request Template page is displayed.

- **5.** From the Request Template list, select **Provision Resource** and click **Next**.
- **6.** On the Select Users page, specify a search criterion in the fields to search for the user that you want to provision the resource, and then click **Search**. A list of users that match the search criterion you specify is displayed in the Available Users list.
- **7.** From the Available Users list, select the user to whom you want to provision the account.

If you want to create a provisioning request for more than one user, then from the Available Users list, select users to whom you want to provision the account.

- **8.** Click **Move** or **Move All** to include your selection in the Selected Users list, and then click **Next**.
- **9.** On the Select Resources page, click the arrow button next to the Resource Name field to display the list of all available resources.
- **10.** From the Available Resources list, select **AD User**, move it to the Selected Resources list, and then click **Next**.

**11.** On the Resource Details page, enter details of the account that must be created on the target system, and then click **Next**.

If you are setting values for the Terminal Services Profile fields, then you must select the Remote Manager IT resource.

- **12.** On the Justification page, you can specify values for the following fields, and then click **Finish**.
	- **Effective Date**
	- **Justification**

A message confirming that your request has been sent successfully is displayed along with the Request ID.

- **13.** If you click the request ID, then the Request Details page is displayed.
- **14.** To view details of the approval, on the Request Details page, click the **Request History** tab.

### <span id="page-155-1"></span>**3.7.2.2 Approver's Role in Request-Based Provisioning**

The following are steps performed by the approver in a request-based provisioning operation:

The following are steps that the approver can perform:

- **1.** Log in to the Administrative and User Console.
- **2.** On the Welcome page, click **Self-Service** in the upper-right corner of the page.
- **3.** On the Welcome to Identity Manager Self Service page, click the **Tasks** tab.
- **4.** On the Approvals tab, in the first section, you can specify a search criterion for request task that is assigned to you.
- **5.** From the search results table, select the row containing the request you want to approve, and then click **Approve Task**.

A message confirming that the task was approved is displayed.

## <span id="page-155-0"></span>**3.7.3 Switching Between Request-Based Provisioning and Direct Provisioning on Oracle Identity Manager Release 11.1.1**

**Note:** It is assumed that you have performed the procedure described in ["Configuring Oracle Identity Manager for Request-Based](#page-89-0)  [Provisioning" on page 2-24.](#page-89-0)

### **On Oracle Identity Manager release 11.1.1, if you want to switch from request-based provisioning to direct provisioning, then:**

- **1.** Log in to the Design Console.
- **2.** Disable the Auto Save Form feature as follows:
	- **a.** Expand **Process Management**, and then double-click **Process Definition**.
	- **b.** Search for and open the **AD User** process definition.
	- **c.** Deselect the Auto Save Form check box.
	- **d.** Click the Save icon.
- **3.** If the Self Request Allowed feature is enabled, then:
	- **a.** Expand **Resource Management**, and then double-click **Resource Objects**.
	- **b.** Search for and open the **AD User** resource object.
	- **c.** Deselect the Self Request Allowed check box.
	- **d.** Click the Save icon.

### **On Oracle Identity Manager release 11.1.1, if you want to switch from direct provisioning back to request-based provisioning, then:**

- **1.** Log in to the Design Console.
- **2.** Enable the Auto Save Form feature as follows:
	- **a.** Expand **Process Management**, and then double-click **Process Definition**.
	- **b.** Search for and open the **AD User** process definition.
	- **c.** Select the **Auto Save Form** check box.
	- **d.** Click the Save icon.
- **3.** If you want to enable end users to raise requests for themselves, then:
	- **a.** Expand **Resource Management**, and then double-click **Resource Objects**.
	- **b.** Search for and open the **AD User** resource object.
	- **c.** Select the Self Request Allowed check box.
	- **d.** Click the Save icon.

## **3.8 Performing Provisioning Operations in Oracle Identity Manager Release 11.1.2 or Later**

To perform provisioning operations in Oracle Identity Manager release 11.1.2 or later:

- **1.** Log in to Oracle Identity Administrative and User console.
- **2.** Create a user. See the "Managing Users" chapter in *Oracle Fusion Middleware User's Guide for Oracle Identity Manager* for more information about creating a user.
- **3.** On the Account tab, click **Request Accounts.**
- **4.** In the Catalog page, search for and add to cart the application instance created in ["Creating an Application Instance" on page 2-28](#page-93-0) and then click **Checkout.**
- **5.** Specify value for fields in the application form and then click **Ready to Submit.**
- **6.** Click **Submit.**
- **7.** If you want to provision entitlements, then:
	- **a.** On the Entitlements tab, click **Request Entitlements.**
	- **b.** In the Catalog page, search for and add to cart the entitlement, and then click **Checkout.**
	- **c.** Click **Submit.**

# **Extending the Functionality of the Connector**

This chapter describes procedures that you can perform to extend the functionality of the connector for addressing your specific business requirements.

This chapter discusses the following optional procedures:

- See ["Modifying Existing Field Mappings"](#page-159-0) if you want to modify the default field mappings between Oracle Identity Manager and the target system.
- The following sections describe procedures that are aimed at extending the target resource reconciliation functionality of the connector:
	- **–** The ["Adding New Fields for Target Resource Reconciliation"](#page-160-0) section describes the procedure to add mappings between fields of the target system and Oracle Identity Manager.
	- **–** The ["Adding New Multivalued Fields for Target Resource Reconciliation"](#page-166-0) section describes the procedure to add mappings between multivalued fields of the target system and Oracle Identity Manager.
- The following sections describe procedures that are aimed at extending the provisioning functionality of the connector:
	- **–** The ["Adding New Fields for Provisioning"](#page-171-0) section describes the procedure to add mappings between fields of the target system and Oracle Identity Manager.
	- **–** The ["Adding New Multivalued Fields for Provisioning"](#page-180-0) section describes the procedure to add mappings between multivalued fields of the target system and Oracle Identity Manager.
	- **–** The ["Adding Mappings for New Object Classes"](#page-185-0) section describes the procedure to add mappings for object classes that you create on the target system.
	- **–** The ["Enabling the Auto Pre-populate and Auto Save Options"](#page-186-0) section describes the procedure to enable the Auto Pre-populate and Auto Save options of the resource object.
	- **–** The ["Using Your Own Provisioning Script"](#page-187-0) section provides instructions on extending or changing the functionality of the default provisioning script.
	- **–** The ["Removing the ExecuteRemoteScripts Process Task"](#page-189-0) section describes the procedure to disable the ADCS Execute Remote Script adapter. This adapter is run by default at the end of a successful Create User provisioning operation.
- The ["Adding New Fields for Trusted Source Reconciliation"](#page-190-0) section describes the procedure to add mappings between fields of the target system and Oracle Identity Manager.
- The ["Transforming Data Reconciled Into Oracle Identity Manager"](#page-194-0) section describes the procedure to modify data that is fetched into Oracle Identity Manager for reconciliation.
- The ["Validating Data Sent to the Target System for Provisioning"](#page-196-0) section describes the procedure to validate provisioning data before it is sent to the target system.
- The "Enabling Reconciliation and Provisioning Operations Across Multiple [Domains"](#page-197-0) section describes the procedure to enable reconciliation and provisioning operations across domains.
- The ["Configuring the Connector for Multiple Trusted Source Reconciliation"](#page-199-0) section describes the procedure for using the target system as one of the trusted sources of identity data in your organization.
- The ["Configuring the Connector for Multiple Installations of the Target System"](#page-200-0) section describes the procedure to configure the connector for multiple installations of the target system.
- The ["Creating Update Proxy User Attribute Task for Custom Fields"](#page-202-0) section describes the procedure to create Update Proxy User Attribute Task for custom fields on Oracle Identity Manager.

# <span id="page-159-0"></span>**4.1 Modifying Existing Field Mappings**

Default mappings between fields of the target system and Oracle Identity Manager are listed in the following sections:

- ["User Fields for Target Resource Reconciliation" on page 1-10](#page-41-0)
- ["User Fields for Provisioning" on page 1-18](#page-49-0)
- ["User Fields for Trusted Source Reconciliation" on page 1-27](#page-58-0)

If you want to modify these mappings, then:

- **1.** Log in to the Design Console.
- **2.** Expand **Administration**, and double-click **Lookup Definition**.
- **3.** Search for and open the lookup definition that you want to modify.

[Table 4–1](#page-159-1) describes the contents of the lookup definitions that store field mapping information for reconciliation and provisioning.

<span id="page-159-1"></span>*Table 4–1 Lookup Definitions That Store Field Mapping Information*

| <b>Lookup Definition</b>                                           | <b>Contents of the Code Key</b><br>Column             | <b>Contents of the Decode</b><br>Column                        |
|--------------------------------------------------------------------|-------------------------------------------------------|----------------------------------------------------------------|
| Lookup.ADReconciliation.Fie<br>ldMap                               | Names of user fields in<br>Microsoft Active Directory | Names of process form fields<br>for Microsoft Active Directory |
| This is used during<br>reconciliation.                             |                                                       | users                                                          |
| Lookup.ADGroupReconciliati Names of group fields in<br>on.FieldMap | <b>Microsoft Active Directory</b>                     | Names of process form fields<br>for Microsoft Active Directory |
| This is used during<br>reconciliation.                             |                                                       | groups                                                         |
| Lookup.ADAMReconciliation Names of user fields in<br>.FieldMap     | Microsoft ADAM                                        | Names of process form fields<br>for Microsoft ADAM users       |
| This is used during<br>reconciliation.                             |                                                       |                                                                |

| <b>Lookup Definition</b>                                             | <b>Contents of the Code Key</b><br>Column                                                               | <b>Contents of the Decode</b><br>Column                       |  |  |
|----------------------------------------------------------------------|----------------------------------------------------------------------------------------------------|---------------------------------------------------------------|--|--|
| Lookup.ADAMGroupReconci Names of group fields in<br>liation.FieldMap | Microsoft ADAM                                                                                          | Names of process form fields<br>for Microsoft ADAM groups     |  |  |
| This is used during<br>reconciliation.                               |                                                                                                    |                                                               |  |  |
| Lookup.AD.BLOBAttribute.V<br>alues                                   | Names of Terminal Services<br>Profile fields in Microsoft                                               | Names of process form fields<br>corresponding to the Terminal |  |  |
| This is used during<br>reconciliation.                               | <b>Active Directory</b>                                                                                 | Services Profile fields in<br>Microsoft Active Directory      |  |  |
| AtMap.AD                                                             | Names of process form fields                                                                            | Names of user fields in                                       |  |  |
| This is used during<br>provisioning.                                 | for Microsoft Active Directory<br>users                                                                 | Microsoft Active Directory                                    |  |  |
| AtMap.ADGroup                                                        | Names of process form fields                                                                            | Names of group fields in                                      |  |  |
| This is used during<br>provisioning.                                 | for Microsoft Active Directory<br>groups                                                                | Microsoft Active Directory                                    |  |  |
| AtMap.ADAM                                                           | Names of process form fields<br>Names of user fields in                                                 |                                                               |  |  |
| This is used during<br>provisioning.                                 | for Microsoft ADAM users<br>Microsoft ADAM                                                              |                                                               |  |  |
| AtMap.ADAMGroup                                                      | Names of process form fields<br>Names of group fields in<br>Microsoft ADAM<br>for Microsoft ADAM groups |                                                               |  |  |
| This is used during<br>provisioning.                                 |                                                                                                    |                                                               |  |  |
| AtMap.AD.RemoteScriptlook<br>Up                                      | Names of process form fields<br>corresponding to the Terminal                                           | Names of Terminal Services<br>Profile fields in Microsoft     |  |  |
| This is used during<br>provisioning.                                 | Services Profile fields in<br><b>Active Directory</b><br>Microsoft Active Directory                     |                                                               |  |  |

*Table 4–1 (Cont.) Lookup Definitions That Store Field Mapping Information*

- **4.** Make the required change in the field mappings by modifying the Code Key and Decode values.
- **5.** Click **Save**.

## <span id="page-160-0"></span>**4.2 Adding New Fields for Target Resource Reconciliation**

### **Note:**

- This procedure can be applied to add either user or group fields.
- You must ensure that new fields you add for reconciliation contain only string-format data. Binary fields must not be brought into Oracle Identity Manager natively.
- If you want to add a multivalued field for target resource reconciliation, then see ["Adding New Multivalued Fields for](#page-166-0)  [Target Resource Reconciliation" on page 4-9.](#page-166-0)

By default, the fields listed in [Table 1–4](#page-41-1) are mapped for reconciliation between Oracle Identity Manager and the target system. If required, you can add new fields for target resource reconciliation.

By default, the connector provides mappings for the Terminal Services Profile fields of the target system. You can add mappings for fields of the Environment, Remote Control, and Sessions categories.

Before you add a new field for target resource reconciliation, you must first determine the target system name of the field as follows:

**Note:** Do not perform the procedure to determine the target system name of the field if it belongs to one of the following user data categories:

- **Remote Control**
- **Sessions**
- **Environment**

Instead, refer to [Appendix C, "Terminal Services Profile Field Names](#page-218-0)  [for Reconciliation and Provisioning"](#page-218-0) for information about a replacement for the target system field name.

**1.** Install the target system schema, if it is not already installed.

Refer to the Microsoft Web site for information about installing the schema.

**Note:** The ADSIEdit tool provides an alternative to installing and using the target system schema for determining the name of the field that you want to add. The Microsoft Web site provides information about using this tool.

- **2.** Open the target system schema.
- **3.** Expand the **Console Root** folder, expand the target system schema, and then double-click **Classes**.
- **4.** Right-click **user**, and then select **Properties**.

The Attributes tab displays the attributes (that is, fields) that are currently in use on the target system.

**5.** Note down the name of the field that you want to add, and then click **Cancel**.

For example, if you want to add the Employee ID field for reconciliation, then note down employeeID.

### **To add a new field for target resource reconciliation:**

**See Also:** For detailed information about these steps, see one of the following guides:

- For Oracle Identity Manager release 9.1.0.*x*: *Oracle Fusion Middleware User's Guide for Oracle Identity Manager*
- For Oracle Identity Manager release 11.1.1 or 11.1.2.*x: Oracle Fusion Middleware Developer's Guide for Oracle Identity Manager*
- **1.** Log in to the Oracle Identity Manager Design Console.
- <span id="page-161-0"></span>**2.** Add the new field on the process form as follows:
	- **a.** Expand **Development Tools**.
- **b.** Double-click **Form Designer.**
- **c.** Search for and open the **UD\_ADUSER** process form. For groups, search for **UD\_ADGRP** process form.
- **d.** Click **Create New Version**, and then click **Add**.
- **e.** Enter the details of the field.

For example, if you are adding the Employee ID field, enter UD\_ADUSER\_ EMPLOYEE\_ID in the **Name** field and then enter other details such as Variable Type, Length, Field Label, and Field Type.

**f.** Click **Save**, and then click **Make Version Active.** [Figure 4–1](#page-162-0) shows the new field added to the process form.

*Figure 4–1 New Field Added to the Process Form*

<span id="page-162-0"></span>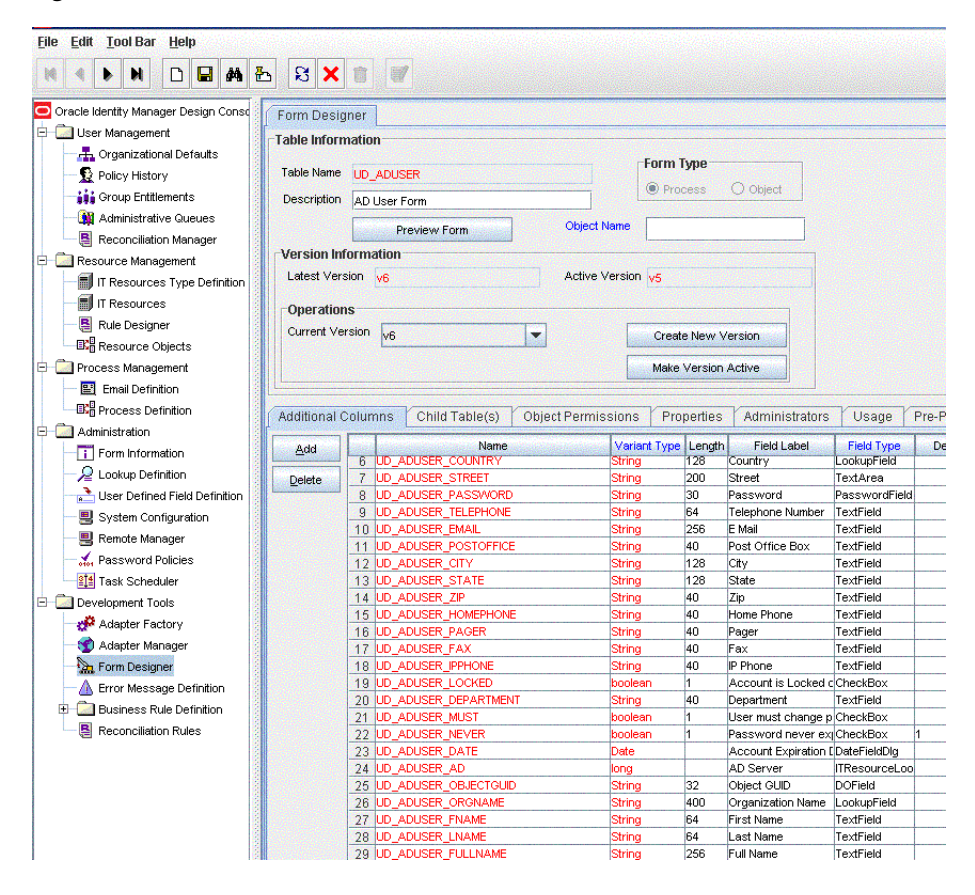

- <span id="page-162-2"></span>**3.** Add the new field to the list of reconciliation fields in the resource object as follows:
	- **a.** Expand **Resource Management**.
	- **b.** Double-click **Resource Objects.**
	- **c.** Search for and open the **AD User** resource object. For groups, search for and open the **AD Group** resource object
	- **d.** On the Object Reconciliation tab, click **Add Field**.
	- **e.** Enter the details of the field.

<span id="page-162-1"></span>For example, enter Employee ID in the **Field Name** field and select **String** from the Field Type list.

Later in this procedure, you will enter the field name as the Decode value of the entry that you create in the lookup definition for reconciliation.

- **f.** If you are using Oracle Identity Manager release 11.1.1 or 11.1.2.*x,* then click **Create Reconciliation Profile.** This copies changes made to the resource object into the MDS.
- **g.** Click **Save**. [Figure 4–2](#page-163-0) shows the new reconciliation field added to the resource object.

*Figure 4–2 New Reconciliation Field Added in the Resource Object*

<span id="page-163-0"></span>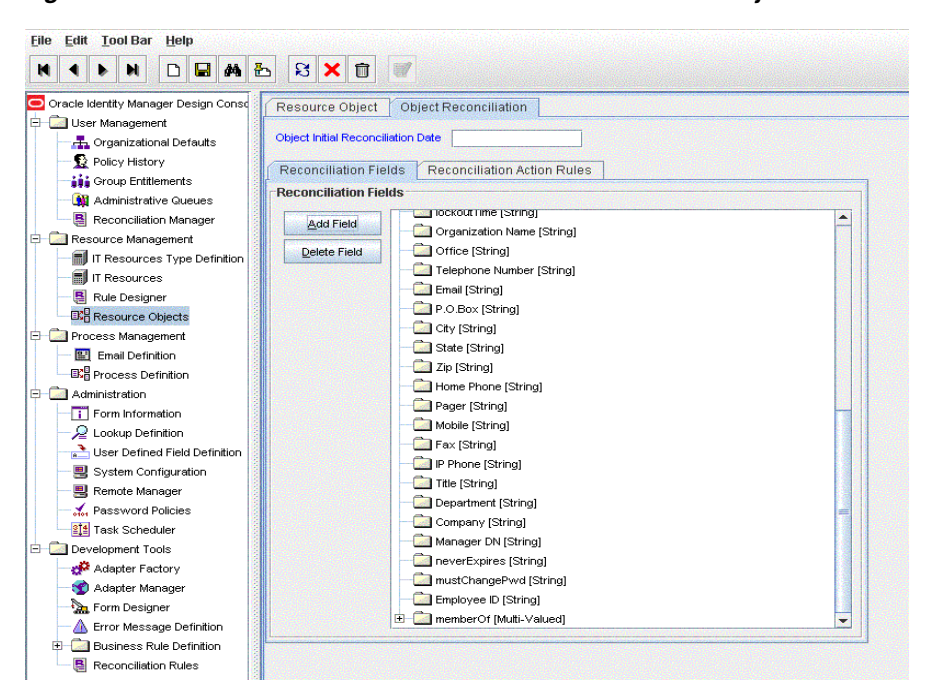

- **4.** Create a reconciliation field mapping for the new field in the process definition as follows:
	- **a.** Expand **Process Management**.
	- **b.** Double-click **Process Definition**.
	- **c.** Search for and open the **AD User** process definition. For groups, search for and open the **AD Group** process definition.
	- **d.** On the **Reconciliation Field Mappings** tab of the **AD User** (or AD Group) process definition, click **Add Field Map**.
	- **e.** In the Field Name field, select the value for the field that you want to add.
	- **f.** Double-click the **Process Data Field** field, and then select **UD\_ADUSER\_ EMPLOYEE\_ID**.
	- **g.** Click **Save**. [Figure 4–3](#page-164-0) shows the new reconciliation field mapped to a process data field in the process definition.

<span id="page-164-0"></span>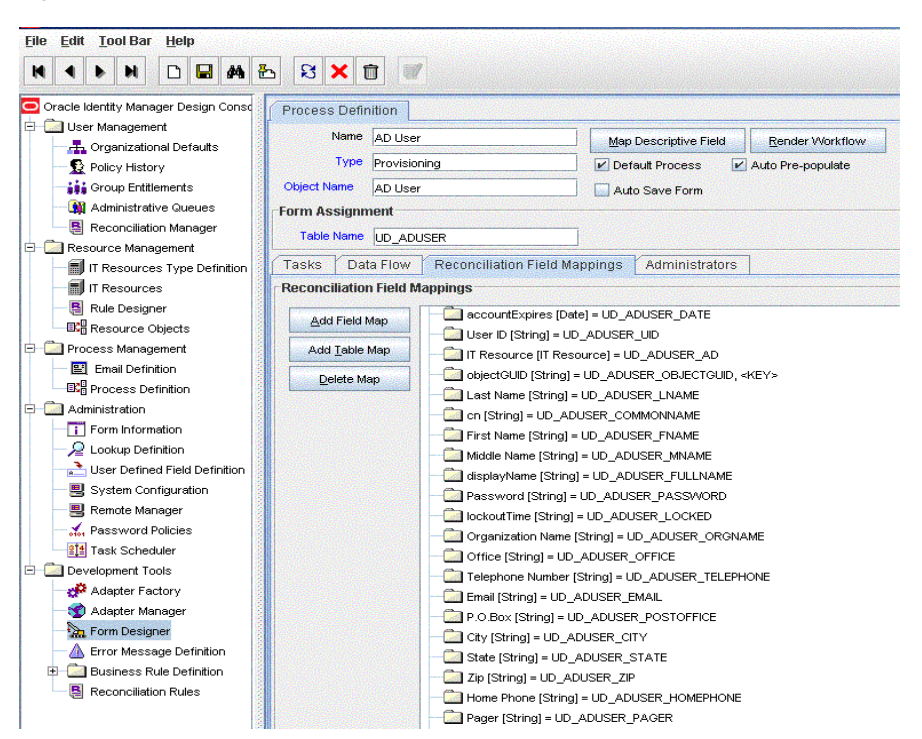

*Figure 4–3 New Reconciliation Field Mapped to the Process Data Field*

- **5.** If you are using Oracle Identity Manager release 11.1.2.*x,* then all changes made to the Form Designer of the Design Console must be done in a new UI form as follows:
	- **a.** Log in to Oracle Identity System Administration.
	- **b.** Create and active a sandbox. See ["Creating and Activating a Sandbox" on](#page-92-0)  [page 2-27](#page-92-0) for more information.
	- **c.** Create a new UI form to view the newly added field along with the rest of the fields. See ["Creating a New UI Form" on page 2-28](#page-93-1) for more information about creating a UI form.
	- **d.** Associate the newly created UI form with the application instance of your target system. To do so, open the existing application instance for your resource, from the Form field, select the form (created in Step 5.c), and then save the application instance.
	- **e.** Publish the sandbox. See ["Publishing a Sandbox" on page 2-29](#page-94-0) for more information.
- **6.** Create an entry for the field in the lookup definition for reconciliation as follows:
	- **a.** Expand **Administration**.
	- **b.** Double-click **Lookup Definition.**
	- **c.** If the field that you want to add is *not* an Environment, Remote Control, or Sessions field, then search for and open the following lookup definition:

**Note:** For the target system fields, you must use the same case (uppercase or lowercase) as given on the target system. This is because the field names are case-sensitive.

- **–** For a user field on Microsoft Active Directory, open **Lookup.ADReconciliation.FieldMap**.
- **–** For a user field on Microsoft ADAM, open **Lookup.ADAMReconciliation.FieldMap**.
- **–** For a group field on Microsoft Active Directory, open **Lookup.ADGroupReconciliation.FieldMap**.
- **–** For a group field on Microsoft ADAM, open **Lookup.ADAMGroupReconciliation.FieldMap**.
- **d.** For a user field, if the field that you want to add is an Environment, Remote Control, or Sessions field, then search for and open the **Lookup.AD.BLOBAttribute.Values** lookup definition.

**Note:** You need not make any change in the VBScript file run by the Remote Manager during provisioning operations.

**e.** Click **Add** and enter the Code Key and Decode values for the field. The Code Key value must be the name of the field on the target system, which you determined at the start of this procedure. The Decode value is the name that you provide for the reconciliation field in Step [3](#page-162-2).[e.](#page-162-1)

For example, enter employeeID in the **Code Key** field and then enter Employee ID in the **Decode** field.

**f.** Click **Save**. [Figure 4–4](#page-165-0) shows the lookup code added to the lookup definition.

<span id="page-165-0"></span>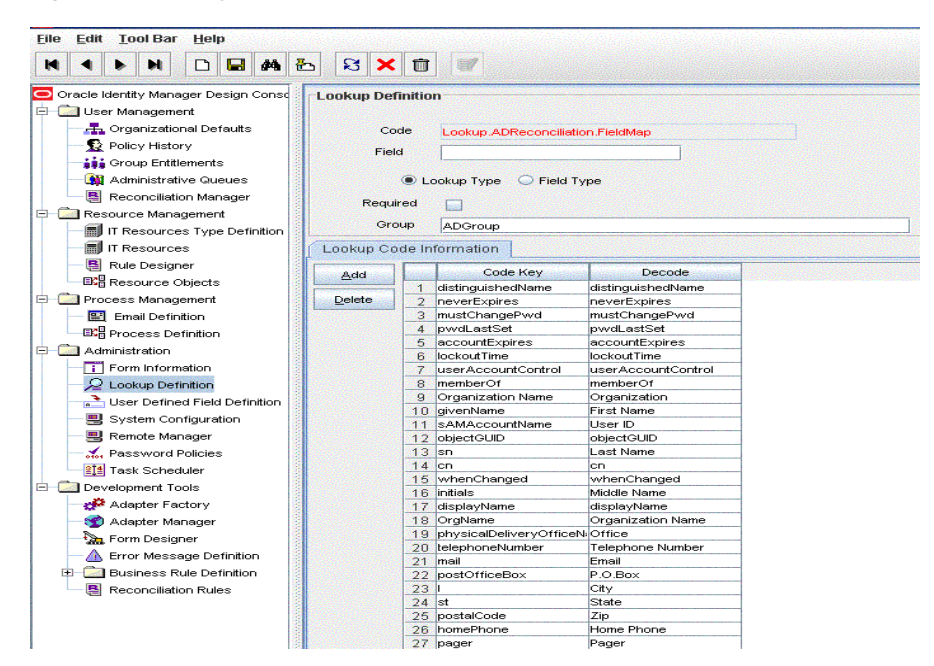

*Figure 4–4 Entry Added in the Lookup Definition*

## <span id="page-166-0"></span>**4.3 Adding New Multivalued Fields for Target Resource Reconciliation**

### **Note:**

This procedure can be applied to add either user or group fields.

You must ensure that new fields you add for reconciliation contain only string-format data. Binary fields must not be brought into Oracle Identity Manager natively.

By default, the multivalued fields listed in [Table 1–4](#page-41-1) are mapped for reconciliation between Oracle Identity Manager and the target system. If required, you can add new multivalued fields for target resource reconciliation.

To add a new multivalued field for target resource reconciliation:

- **1.** Log in to the Oracle Identity Manager Design Console.
- **2.** Create a form for the multivalued field as follows:
	- **a.** Expand **Development Tools**.
	- **b.** Double-click **Form Designer**.
	- **c.** Create a form by specifying a table name and description, and then click **Save**.
	- **d.** Click **Add** and enter the details of the field.
	- **e.** Click **Save** and then click **Make Version Active.** [Figure 4–5](#page-166-1) shows the multivalued field added on a new form.

### *Figure 4–5 Multivalued Field Added on a New Form*

<span id="page-166-1"></span>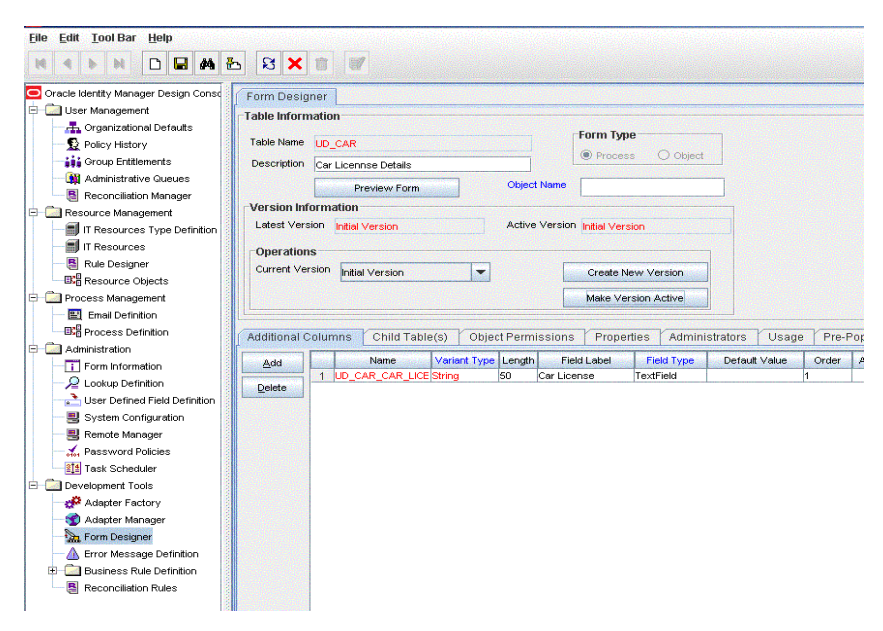

- **3.** Add the form created for the multivalued field as a child form of the process form as follows:
	- **a.** Search for and open the **UD\_ADUSER** process form. For groups, search for and open the **UD\_ADGRP** process form.
	- **b.** Click **Create New Version**.
- **c.** Click the **Child Table(s)** tab.
- **d.** Click **Assign**.
- **e.** In the Assign Child Tables dialog box, select the newly created child form, click the right arrow, and then click **OK**.
- **f.** Click **Save** and then click **Make Version Active.** [Figure 4–6](#page-167-0) shows the child form added to the process form.

<span id="page-167-0"></span>*Figure 4–6 Child Form Added to the Process Form*

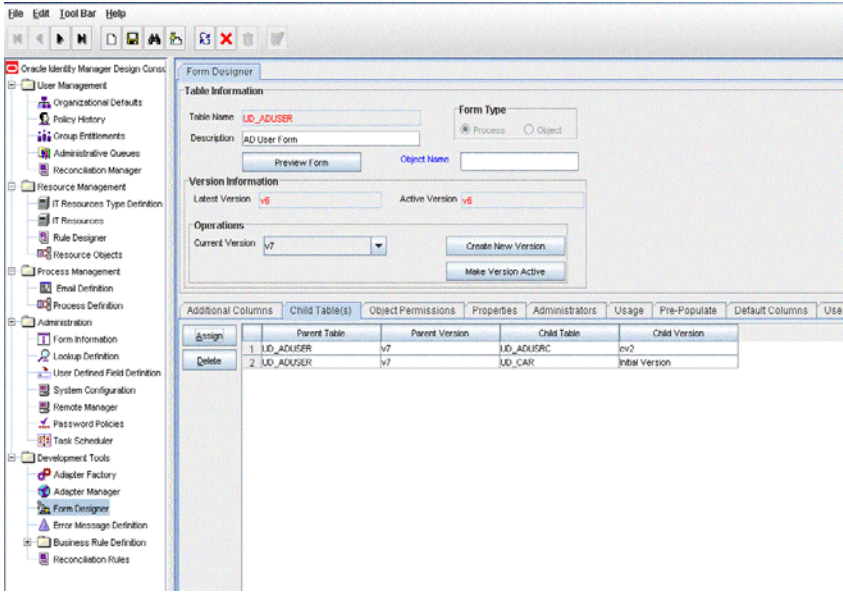

- **4.** Add the new field to the list of reconciliation fields in the resource object as follows:
	- **a.** Expand **Resource Management**.
	- **b.** Double-click **Resource Objects**.
	- **c.** Search for and open the **AD User** resource object. For groups, search for and open the **AD Group** resource object.
	- **d.** On the Object Reconciliation tab, click **Add Field**.
	- **e.** In the Add Reconciliation Fields dialog box, enter the details of the field.

For example, enter carLicense in the **Field Name** field and select **Multi Valued Attribute** from the Field Type list.

- **f.** Click **Save** and then close the dialog box.
- **g.** Right-click the newly created field.
- **h.** Select **Define Property Fields**.
- **i.** In the Add Reconciliation Fields dialog box, enter the details of the newly created field.

For example, enter carLicense in the Field Name field and select **String** from the Field Type list.

**j.** Click **Save**, and then close the dialog box. [Figure 4–7](#page-168-0) shows the new reconciliation field added in the resource object.

<span id="page-168-0"></span>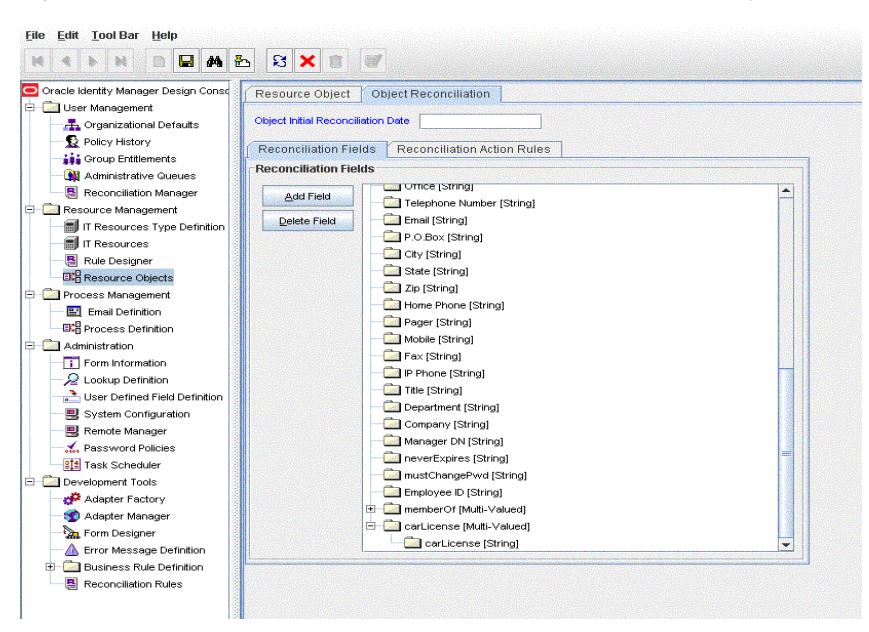

*Figure 4–7 New Reconciliation Field Added in the Resource Object*

- **k.** If you are using Oracle Identity Manager release 11.1.1 or 11.1.2.*x,* then click **Create Reconciliation Profile.** This copies changes made to the resource object into the MDS.
- **5.** Create a reconciliation field mapping for the new field as follows:
	- **a.** Expand **Process Management**.
	- **b.** Double-click **Process Definition**.
	- **c.** Search for and open the **AD User** process definition. For groups, search for and open the **AD Group** process definition.
	- **d.** On the Reconciliation Field Mappings tab of the AD User (or AD Group) process definition, click **Add Table Map**.
	- **e.** In the Add Reconciliation Table Mapping dialog box, select the field name and table name from the list, click **Save**, and then close the dialog box.
	- **f.** Right-click the newly created field, and select **Define Property Field Map**.
	- **g.** In the Field Name field, select the value for the field that you want to add.
	- **h.** Double-click the Process Data Field field, and then select UD\_CAR\_LICENSE.
	- **i.** Select **Key Field for Reconciliation Field Matching** and click **Save**. [Figure 4–8](#page-169-0) shows the new reconciliation field mapped to a process data field in the process definition.

<span id="page-169-0"></span>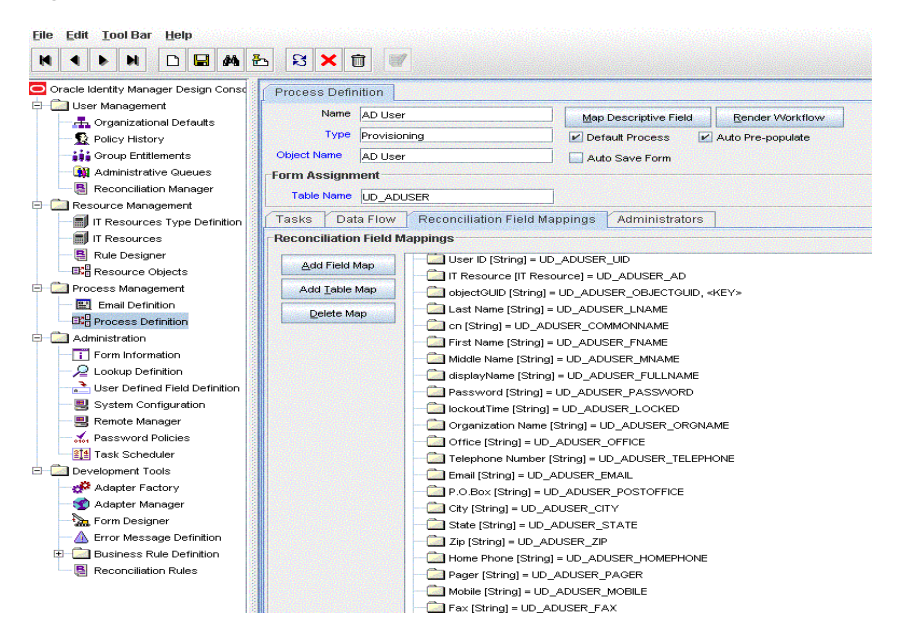

*Figure 4–8 New Reconciliation Field Mapped to a Process Data Field*

- **6.** If you are using Oracle Identity Manager release 11.1.2.*x,* then all changes made to the Form Designer of the Design Console must be done in a new UI form as follows:
	- **a.** Log in to Oracle Identity System Administration.
	- **b.** Create and active a sandbox. See ["Creating and Activating a Sandbox" on](#page-92-0)  [page 2-27](#page-92-0) for more information.
	- **c.** Create a new UI form to view the newly added field along with the rest of the fields. See ["Creating a New UI Form" on page 2-28](#page-93-1) for more information about creating a UI form.
	- **d.** Associate the newly created UI form with the application instance of your target system. To do so, open the existing application instance for your resource, from the Form field, select the form (created in Step 6.c), and then save the application instance.
	- **e.** Publish the sandbox. See ["Publishing a Sandbox" on page 2-29](#page-94-0) for more information.
- **7.** Create an entry for the field in the lookup definition for reconciliation as follows:
	- **a.** Expand **Administration**.
	- **b.** Double-click **Lookup Definition.**
	- **c.** Search for and open the **Lookup.ADReconciliation.FieldMap** (or Lookup.ADGroupReconciliation.FieldMap) lookup definition if the target system is Microsoft Active Directory.

**Note:** For the target system fields, you must use the same case (uppercase or lowercase) as given on the target system. This is because the field names are case-sensitive.

Search for and open the **Lookup.ADAMReconciliation.FieldMap** (or Lookup.ADAMGroupReconciliation.FieldMap) lookup definition if the target system is Microsoft ADAM.

**d.** Cick **Add** and enter the Code Key and Decode values for the field, and then Click **Save**. The Code Key value must be the name of the attribute field on the target system.

For example, enter carLicense in the Code Key field and then enter carLicense in the Decode field. [Figure 4–9](#page-170-0) shows the lookup code added to the lookup definition.

<span id="page-170-0"></span>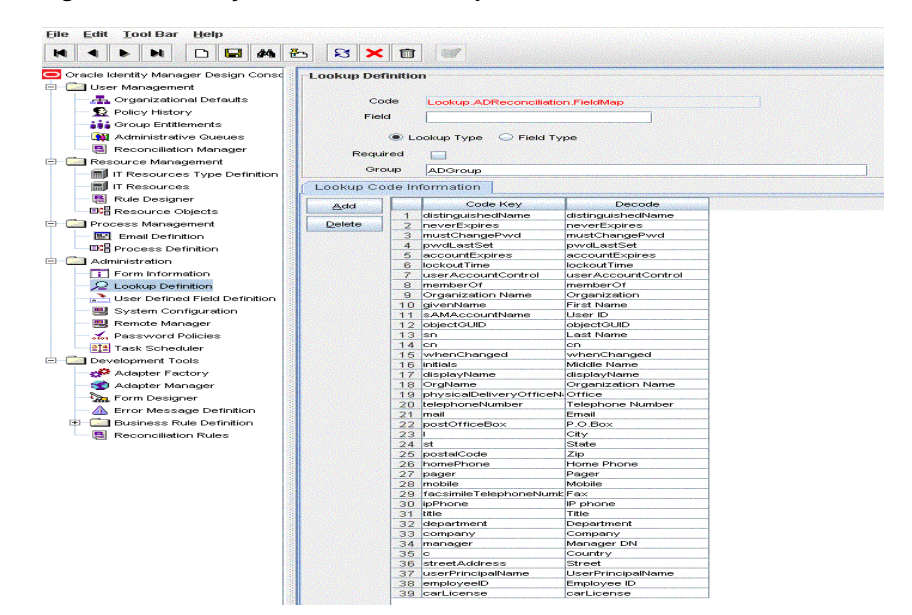

*Figure 4–9 Entry Added in the Lookup Definition*

- **8.** For a user field, add the multivalued field to the Lookup.AD.Configuration lookup definition as follows:
	- **a.** Double-click **Lookup Definition**.
	- **b.** Search for and open the **Lookup.AD.Configuration** lookup definition.
	- **c.** Add multivalued attributes that are to be reconciled in the Decode field and click **Save**. The attributes must be separated by the Decode value entered in the MultiValueAttributesDelimiter field.

For example, if MultiValueAttributesDelimiter contains the semicolon (;) as the Decode value, then the Decode value of MultiValueAttributes must be memberOf;carLicense. In this value, the semicolon has been used as the delimiter character. [Figure 4–10](#page-171-1) shows the multivalued field added to the Lookup.AD.Configuration lookup definition.

<span id="page-171-1"></span>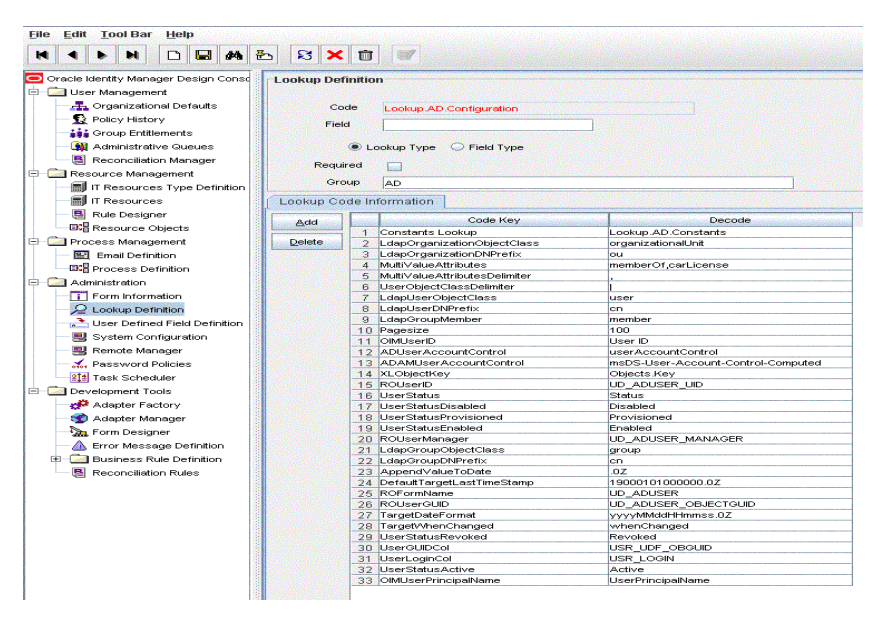

*Figure 4–10 Multivalued Field Added to the Lookup Definition*

## <span id="page-171-0"></span>**4.4 Adding New Fields for Provisioning**

By default, the fields listed in [Table 1–8](#page-50-0) are mapped for provisioning between Oracle Identity Manager and the target system. If required, you can map additional fields for provisioning.

By default, the connector provides mappings for the Terminal Services Profile fields of the target system. You can add mappings for fields of the Environment, Remote Control, and Sessions categories.

Before you add a new field for provisioning, you must first determine the target system name of the field as follows:

> **Note:** Do not perform the procedure to determine the target system name of the field if it belongs to one of the following user data categories:

- Remote Control
- Sessions
- Environment

Instead, refer to [Appendix C, "Terminal Services Profile Field Names](#page-218-0)  [for Reconciliation and Provisioning"](#page-218-0) for information about a replacement for the target system field name.

**1.** Install the target system schema, if it is not already installed.

Refer to the Microsoft Web site for information about installing the schema.

**Note:** The ADSIEdit tool provides an alternative to installing and using the target system schema for determining the name of the field that you want to add. The Microsoft Web site provides information about using this tool.

- **2.** Open the target system schema.
- **3.** Expand the **Console Root** folder, expand the target system schema, and then double-click **Classes**.
- **4.** Right-click **user**, and then select **Properties**.

The Attributes tab displays the attributes (that is, fields) that are currently in use on the target system.

**5.** Note down the name of the field that you want to add, and then click **Cancel**.

For example, if you want to add the Employee ID field for reconciliation, then note down employeeID.

To add a new field for provisioning:

**See Also:** For detailed information about these steps, see one of the following guides:

- For Oracle Identity Manager release 9.1.0.*x*: *Oracle Fusion Middleware User's Guide for Oracle Identity Manager*
- For Oracle Identity Manager release 11.1.1 or 11.1.2.*x: Oracle Fusion Middleware Developer's Guide for Oracle Identity Manager*
- **1.** Log in to the Oracle Identity Manager Design Console.
- **2.** Add the new field on the process form.

If you have added the field on the process form by performing Step [2](#page-161-0) of ["Adding](#page-160-0)  [New Fields for Target Resource Reconciliation" on page 4-3,](#page-160-0) then you need not add the field again. If you have not added the field, then:

- **a.** Expand **Development Tools**.
- **b.** Double-click **Form Designer.**
- **c.** Search for and open the **UD\_ADUSER** process form. For groups, search for and open the **UD\_ADGRP** process form.
- **d.** Click **Create New Version**, and then click **Add**.
- **e.** Enter the details of the field.

For example, if you are adding the Employee ID field, enter UD\_ADUSER\_ EMPLOYEE\_ID in the Name field, and then enter the rest of the details of this field.

**f.** Click **Save** and then click **Make Version Active.** [Figure 4–11](#page-173-0) shows the new field added to the process form.

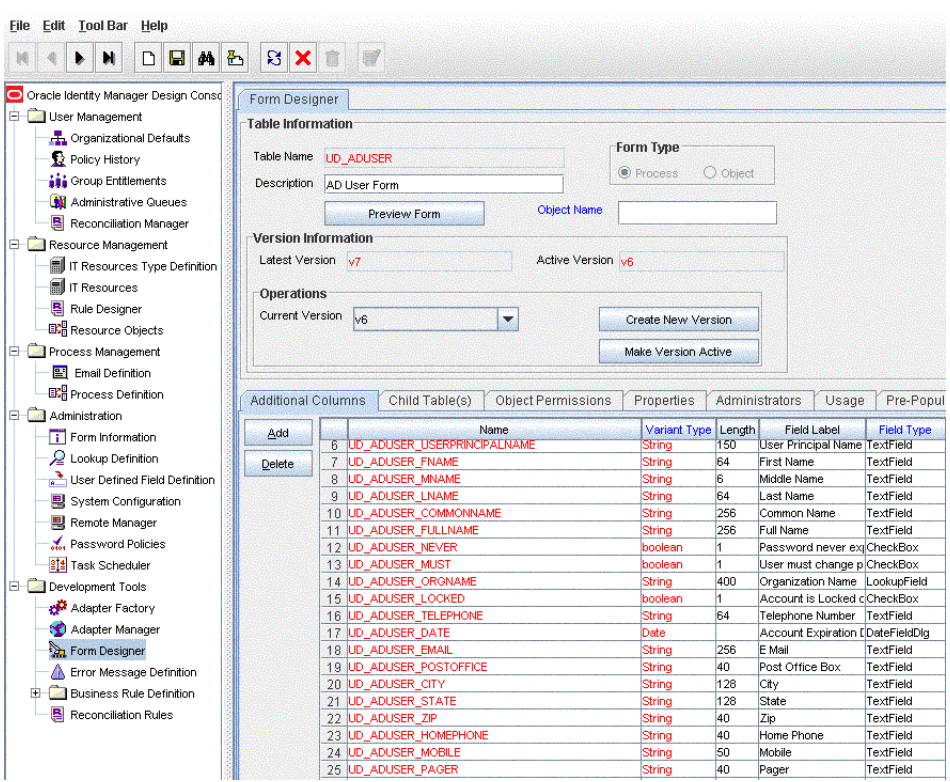

<span id="page-173-0"></span>*Figure 4–11 New Field Added to the Process Form*

- **3.** If you are using Oracle Identity Manager release 11.1.2.*x,* then all changes made to the Form Designer of the Design Console must be done in a new UI form as follows:
	- **a.** Log in to Oracle Identity System Administration.
	- **b.** Create and active a sandbox. See "Creating and Activating a Sandbox" on [page 2-27](#page-92-0) for more information.
	- **c.** Create a new UI form to view the newly added field along with the rest of the fields. See ["Creating a New UI Form" on page 2-28](#page-93-1) for more information about creating a UI form.
	- **d.** Associate the newly created UI form with the application instance of your target system. To do so, open the existing application instance for your resource, from the Form field, select the form (created in Step 3.c), and then save the application instance.
	- **e.** Publish the sandbox. See ["Publishing a Sandbox" on page 2-29](#page-94-0) for more information.
- **4.** Create an entry for the field in the lookup definition for provisioning as follows:
	- **a.** Expand **Administration**.
	- **b.** Double-click **Lookup Definition.**
	- **c.** If the field that you want to add is *not* an Environment, Remote Control, or Sessions field, then search for and open one of the lookup definitions:
		- **–** For a user field on Microsoft Active Directory, open **AtMap.AD**.
		- **–** For a user field on Microsoft ADAM, open **AtMap.ADAM**.
		- **–** For a group field on Microsoft Active Directory, open **AtMap.ADGroup**.
- **–** For a group field on Microsoft ADAM, open **AtMap.ADAMGroup**.
- **d.** If the field that you want to add is an Environment, Remote Control, or Sessions field, then search for and open the **AtMap.AD.RemoteScriptlookUp** lookup definition.

**Note:** You need not make any change in the VBScript file run by the Remote Manager during provisioning operations.

**e.** Cick **Add** and then enter the Code Key and Decode values for the field. The Decode value must be the name of the field on the target system, which you determined at the start of this procedure.

**Note:** For the target system fields, you must use the same case (uppercase or lowercase) as given on the target system. This is because the field names are case-sensitive.

For example, enter UD\_ADUSER\_EMPLOYEE\_ID in the **Code Key** field and then enter employeeID in the **Decode** field. [Figure 4–12](#page-174-0) shows the entry added to the lookup definition.

<span id="page-174-0"></span>*Figure 4–12 Entry Added to the Lookup Definition*

| <b>Edit Tool Bar</b><br>File:<br>Help |                          |                                           |                          |  |
|---------------------------------------|--------------------------|-------------------------------------------|--------------------------|--|
| <b>M</b> &<br>8                       | 日×同                      |                                           |                          |  |
| Oracle Identity Manager Design Conso  | <b>Lookup Definition</b> |                                           |                          |  |
| User Management                       |                          |                                           |                          |  |
| <b>H</b> Organizational Defaults      |                          | Code                                      |                          |  |
| Policy History                        |                          | AtMap.AD                                  |                          |  |
|                                       | <b>Field</b>             |                                           |                          |  |
| iii Group Entitlements                |                          |                                           |                          |  |
| Administrative Queues                 |                          | <b>C</b> Lookup Type C Field Type         |                          |  |
| Reconciliation Manager                | Required                 |                                           |                          |  |
| Resource Management                   |                          |                                           |                          |  |
| IT Resources Type Definition          |                          | Group<br>Attribute Map                    |                          |  |
| <b>IT Resources</b>                   |                          | Lookup Code Information                   |                          |  |
| B Rule Designer                       |                          |                                           |                          |  |
|                                       | Add                      | Code Key                                  | Decode                   |  |
| <b>EX</b> Resource Objects            |                          | 1 UD_ADUSER_COMMONNAME                    | cn                       |  |
| <b>E</b> Process Management           | <b>Delete</b>            | 2 UD_ADUSER_CITY                          |                          |  |
| Email Definition                      |                          | 3 UD ADUSER REDIRECT MAIL ID              | proxyAddresses           |  |
| <b>EX</b> Process Definition          |                          | 4 UD ADUSER STREET                        | streetAddress            |  |
| Administration                        |                          | 5 UD ADUSER COUNTRY                       | ċ                        |  |
|                                       |                          | 6 UD ADUSER UID                           | sAMAccountName           |  |
| Form Information                      |                          | 7 UD_ADUSER_TELEPHONE                     | telephoneNumber          |  |
| Q Lookup Definition                   |                          | 8 UD ADUSER EMAIL                         | mail                     |  |
| User Defined Field Definition         |                          | 9 UD_ADUSER_POSTOFFICE                    | postOfficeBox            |  |
| <b>및 System Configuration</b>         |                          | 10 UD_ADUSER_STATE                        | st                       |  |
| Remote Manager                        |                          | 11 UD_ADUSER_ZIP                          | postalCode               |  |
|                                       |                          | 12 UD_ADUSER_HOMEPHONE                    | homePhone                |  |
| Password Policies                     |                          | 13 UD_ADUSER_PAGER<br>14 UD_ADUSER_MOBILE | pager<br>mobile          |  |
| <b>214</b> Task Scheduler             |                          | 15 UD_ADUSER_FAX                          | facsimileTelephoneNumk   |  |
| <b>Development Tools</b>              |                          | 16 UD_ADUSER_IPPHONE                      | ipPhone                  |  |
| Adapter Factory                       |                          | 17 UD_ADUSER_DEPARTMENT                   | department               |  |
| Adapter Manager                       |                          | 18 UD_ADUSER_TITLE                        | title                    |  |
|                                       |                          | 19 UD_ADUSER_COMPANY                      | company                  |  |
| Form Designer                         |                          | 20 UD_ADUSER_MANAGER                      | manager                  |  |
| Error Message Definition              |                          | 21 UD_ADUSER_OFFICE                       | physicalDeliveryOfficeN: |  |
| <b>Business Rule Definition</b>       |                          | 22 UD_ADUSER_FNAME                        | givenName                |  |
| B<br>Reconciliation Rules             |                          | 23 UD_ADUSER_LNAME                        | sn                       |  |
|                                       |                          | 24 UD_ADUSER_MNAME                        | initials                 |  |
|                                       |                          | 25 UD_ADUSER_FULLNAME                     | displayName              |  |
|                                       |                          | 26 UD_ADUSER_PASSWORD                     | unicodePwd               |  |
|                                       |                          | 27 UD_ADUSER_OBJECTGUID                   | objectGUID               |  |
|                                       |                          | 28 UD_ADUSER_USERPRINCIPALNAME            | userPrincipalName        |  |
|                                       |                          | 29 UD ADUSER EMPLOYEE ID                  | employeeID               |  |

**Note:** Perform steps 5 through 7 only if you want to perform request-based provisioning.

**5.** Update the request dataset.

When you add an attribute on the process form, you also update the XML file containing the request dataset definitions. To update a request dataset:

- **a.** In a text editor, open the XML file located in the *OIM\_HOME*/DataSet/file directory for editing.
- **b.** Add the AttributeReference element and specify values for the mandatory attributes of this element.

**See Also:** The "Configuring Requests" chapter of the *Oracle Fusion Middleware Developer's Guide for Oracle Identity Manager* guide for more information about creating and updating request datasets

For example, while performing Step 2 of this procedure, if you added Employee ID as an attribute on the process form, then enter the following line:

```
<AttributeReference
name = "Employee ID"
attr-ref = "Employee ID"
type = "String"
widget = "text"
length = "50"available-in-bulk = "false"/>
```
In this AttributeReference element:

**–** For the name attribute, enter the value in the Name column of the process form without the table name prefix.

For example, if UD\_ADUSER\_EMPLOYEE\_ID is the value in the Name column of the process form, then you must specify Employee ID as the value of the name attribute in the AttributeReference element.

- **–** For the attr-ref attribute, enter the value that you entered in the Field Label column of the process form while performing Step 2.
- **–** For the type attribute, enter the value that you entered in the Variant Type column of the process form while performing Step 2.
- **–** For the widget attribute, enter the value that you entered in the Field Type column of the process form, while performing Step 2.
- **–** For the length attribute, enter the value that you entered in the Length column of the process form while performing Step 2.
- **–** For the available-in-bulk attribute, specify true if the attribute must be available during bulk request creation or modification. Otherwise, specify false.

While performing Step 2, if you added more than one attribute on the process form, then repeat this step for each attribute added.

- **c.** Save and close the XML file.
- **6.** Run the PurgeCache utility to clear content related to request datasets from the server cache.

See *Oracle Fusion Middleware Administrator's Guide for Oracle Identity Manager* for more information about the PurgeCache utility.

**7.** Import into MDS, the request dataset definitions in XML format.

See the ["Importing Request Datasets into MDS"](#page-90-0) section for detailed information about the procedure.

### **Enabling Update of New Fields for Provisioning**

After you add a field for provisioning, you must enable update operations on the field. If you do not perform this procedure, then you will not be able to modify the value of the field after you set a value for it during the Create User provisioning operation.

To enable the update of a new field for provisioning:

**See Also:** For detailed information about these steps, see one of the following guides:

- For Oracle Identity Manager release 9.1.0.*x*: *Oracle Fusion Middleware User's Guide for Oracle Identity Manager*
- For Oracle Identity Manager release 11.1.1 or 11.1.2.*x: Oracle Fusion Middleware Developer's Guide for Oracle Identity Manager*
- **1.** Log in to the Oracle Identity Manager Design Console.
- **2.** In the process definition, add a new task for updating the field as follows:
	- **a.** Expand **Process Management**.
	- **b.** Double-click **Process Definition**, and then open the **AD User** process definition for a user attribute or the **AD Group** process definition for a group attribute.
	- **c.** Click **Add** and enter the task name and the task description.
	- **d.** In the Task Properties section, select the following fields:
		- **–** Conditional
		- **–** Required for Completion
		- **–** Allow Cancellation while Pending
		- **–** Allow Multiple Instances
	- **e.** Click **Save**. [Figure 4–13](#page-177-0) shows the new task added to the process definition.

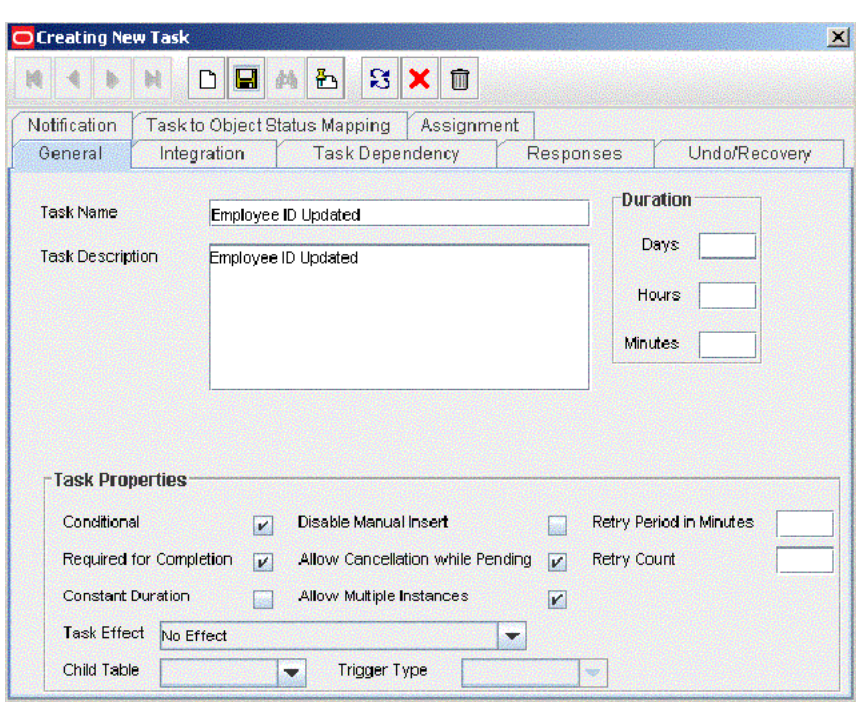

<span id="page-177-0"></span>*Figure 4–13 New Task Added to the Provisioning Process*

- **3.** In the AD User process definition, select the adapter name in the Handler Type section as follows:
	- **a.** Go to the Integration tab, click **Add** and select **Adapter**.
	- **b.** In the Handler Type section, select **adpADCSCHANGEATTRIBUTE** for a user attribute or **adpADCSGROUPCHANGEATTRIBUTE** for a group attribute.
	- **c.** Click **Save**. [Figure 4–14](#page-177-1) shows the adapter added to the handler.

<span id="page-177-1"></span>*Figure 4–14 Adapter Added to the Handler*

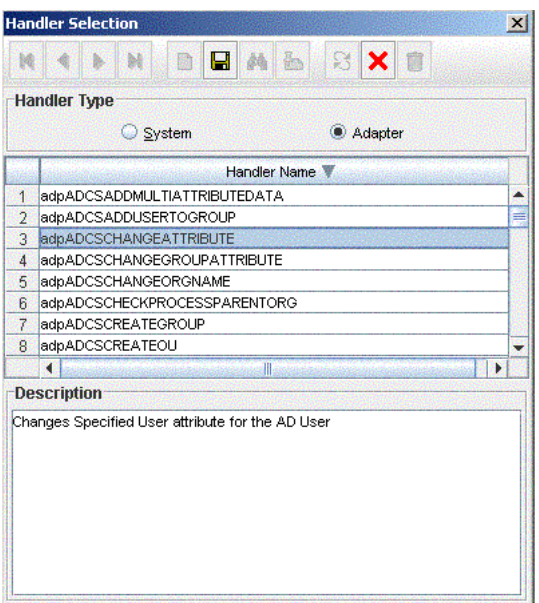

**4.** Double-click the **Variable Name** field to get the value and map the adapter variable to **Response Code** [Figure 4–15](#page-178-0) shows the variable name mapped to **Response Code**.

<span id="page-178-0"></span>*Figure 4–15 Adapter Return Value Mapped to Response Code*

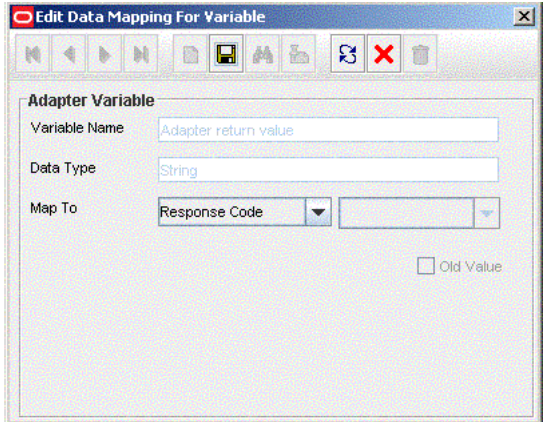

**5.** Double-click the **Variable Name** field to get the value and map the adapter variable to a process data field. [Figure 4–16](#page-178-1) shows the variable name mapped to a process data field.

<span id="page-178-1"></span>*Figure 4–16 Adapter Variable Mapped to a Process Data Field*

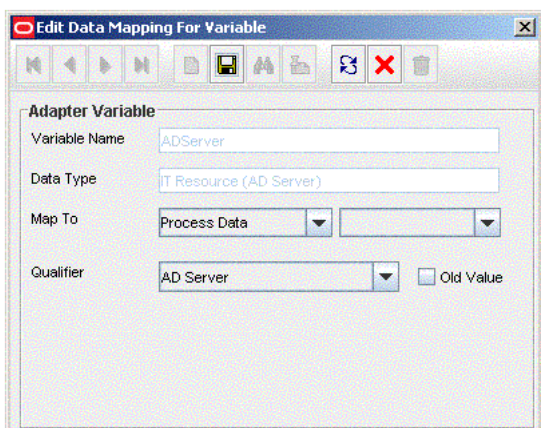

**6.** Double-click the **Variable Name** field to get the value and map the adapter variable to a process data field. [Figure 4–17](#page-179-0) shows the adapter variable mapped to a process data field.

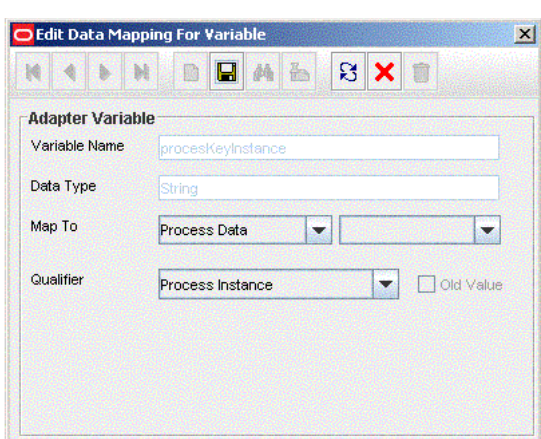

<span id="page-179-0"></span>*Figure 4–17 Adapter Variable Mapped to a Process Data Field*

**7.** Double-click the **Variable Name** field to get the value and map the adapter variable with the corresponding field on the target system, which you determined in the ["Adding New Fields for Provisioning" on page 4-14.](#page-171-0) For example, enter employeeID for updating Employee ID. [Figure 4–18](#page-179-1) shows the adapter variable mapped to a target system field.

<span id="page-179-1"></span>*Figure 4–18 Adapter Variable Mapped to a Target System Field*

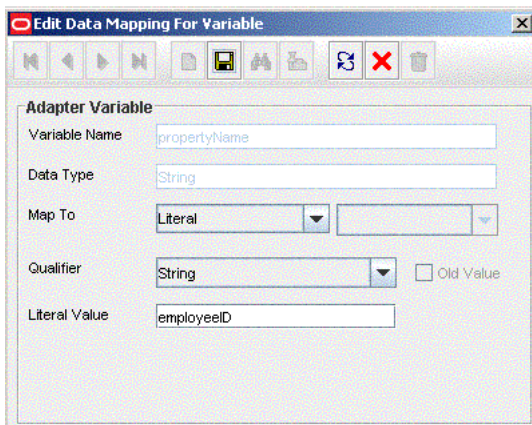

- **8.** If you create a copy of the Lookup.AD.Configuration lookup definition, then:
	- **a.** Double-click the **Variable Name** field and select the **sConfigurationLookUp** variable.
	- **b.** Map the variable to the literal value Lookup.AD.Configuration.

[Figure 4–18](#page-179-1) shows the adapter variable mapped to the literal.
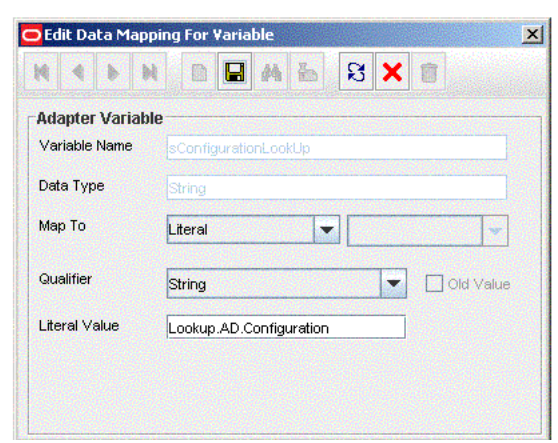

*Figure 4–19 Adapter Variable Mapped to a Literal*

**9.** Click **Save**.

## **4.5 Adding New Multivalued Fields for Provisioning**

To add new multivalued fields for provisioning:

**Note:** Before starting the following procedure, perform Steps [1](#page-161-0) through [3](#page-162-0) as described in the section ["Adding New Multivalued](#page-166-0)  [Fields for Target Resource Reconciliation" on page 4-9.](#page-166-0) If these steps have been performed while adding new multivalued fields for target resource reconciliation, then you need not repeat the steps.

- **1.** Log in to the Oracle Identity Manager Design Console.
- **2.** Expand **Process Management**.
- **3.** In the process definition, add the task for provisioning multivalued attributes as follows:
	- **a.** Double-click **Process Definition**.
	- **b.** Search for and open the **AD User** process definition. For groups, open the **AD Group** process definition.
	- **c.** Click **Add** and enter the task name and the description.
	- **d.** In the Task Properties section, select the following:
		- **–** Conditional
		- **–** Required for Completion
		- **–** Retry Count
		- **–** Allow Multiple Instances
		- **–** Child table name from the Child Table list
		- **Insert**, if you want to add the data, from the Trigger Type list
		- **Delete**, if you want to remove the data, from the Trigger Type list.
	- **e.** Click **Save**. [Figure 4–20](#page-181-0) shows the multivalued task added to the process.

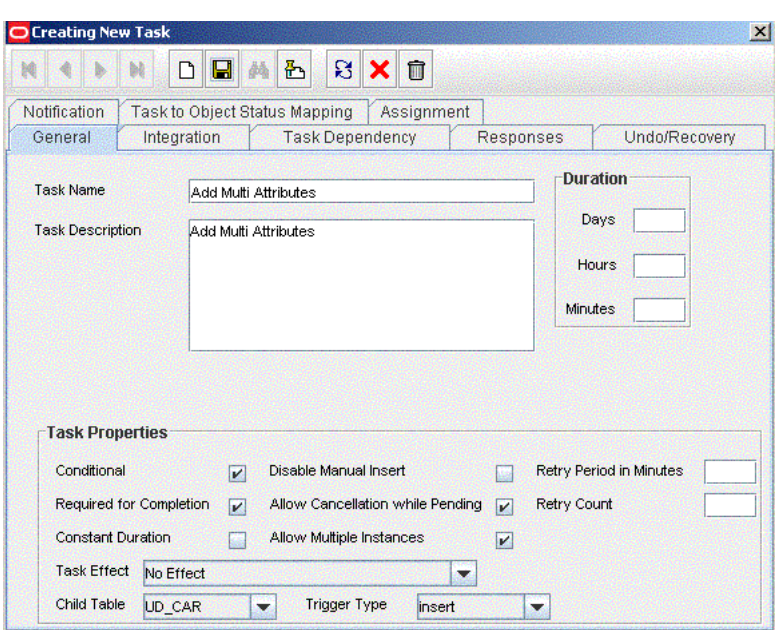

<span id="page-181-0"></span>*Figure 4–20 Multivalued Field Added to the AD User Provisioning Process*

- **4.** Select the adapter as follows:
	- **a.** On the Integration tab in the AD User provisioning Process, click **Add** and then select **Adapter**. From the list of adapters:
		- **–** If you want to add multivalued data, then select **adpADCSAddMultiAttributeData** and click **Save**.
		- **–** If you want to remove multivalued data, then select **adpADCSRemoveMultiAttributeData** and click **Save**.
- **5.** Double-click and map the adapter variable to a process data field and click **Save**. [Figure 4–21](#page-181-1) shows the adapter variable name mapped to a process data field.

<span id="page-181-1"></span>*Figure 4–21 Adapter Variable Mapped to a Process Data Field*

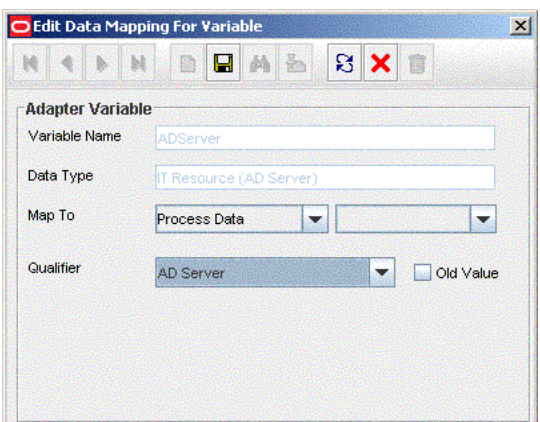

**6.** Double-click and map the adapter variable to a literal and specify the name of the attribute to be updated in the Literal Value field, and then click **Save**. [Figure 4–22](#page-182-0) shows the adapter variable mapped to a literal.

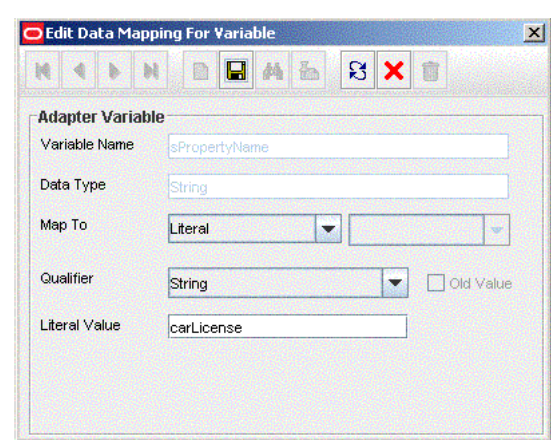

<span id="page-182-0"></span>*Figure 4–22 Adapter Variable Mapped to a Literal*

**7.** Double-click and map the adapter variable to a process data field of the newly created form. If you are removing the attribute, then select **Old Value** and click **Save**. [Figure 4–23](#page-182-1) shows the adapter variable mapped to a process data field.

<span id="page-182-1"></span>*Figure 4–23 Adapter Variable Mapped to a Process Data Field*

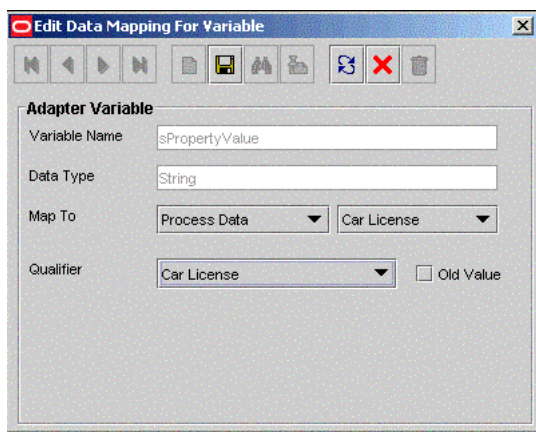

**8.** Double-click and map the adapter variable to a process data field and click **Save**. [Figure 4–24](#page-182-2) shows the adapter variable name mapped to a process data field.

<span id="page-182-2"></span>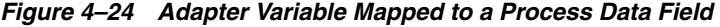

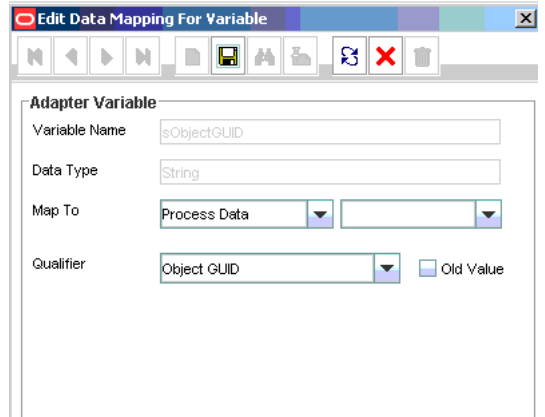

**9.** Double-click and map the adapter variable to a response code field and click **Save**. [Figure 4–25](#page-183-0) shows the adapter variable name mapped to a response code field.

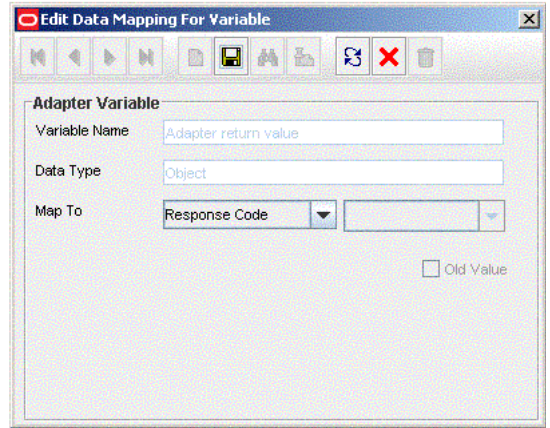

<span id="page-183-0"></span>*Figure 4–25 Adapter Variable Mapped to a Response Code Field*

**10.** Double-click and map the adapter variable to process data and click **Save**. [Figure 4–25](#page-183-0) shows the adapter variable name mapped to process data.

*Figure 4–26 Adapter Variable Mapped to Process Data*

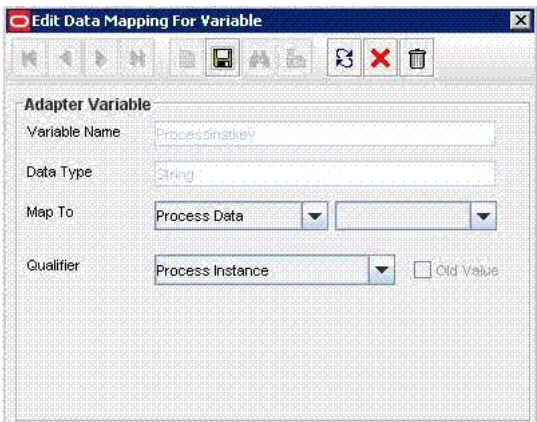

**11.** If you create a copy of the Lookup.AD.Configuration lookup definition, then:

- **a.** Double-click the **Variable Name** field and select the **sConfigurationLookUp** variable.
- **b.** Map the variable to the literal value Lookup.AD.Configuration.

[Figure 4–27](#page-184-0) shows the adapter variable mapped to the literal.

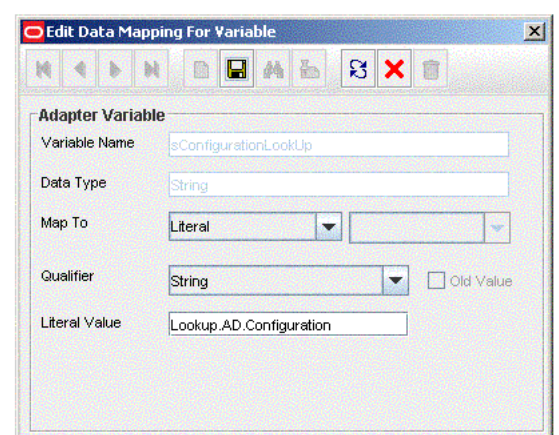

<span id="page-184-0"></span>*Figure 4–27 Adapter Variable Mapped to a Literal*

**12.** Click **Save** on Process Task.

**Note:** During a provisioning operation, you can either add or remove values of multivalued fields. You cannot update these values.

- **13.** If you are using Oracle Identity Manager release 11.1.2.*x,* then all changes made to the Form Designer of the Design Console must be done in a new UI form as follows:
	- **a.** Log in to Oracle Identity System Administration.
	- **b.** Create and active a sandbox. See "Creating and Activating a Sandbox" on [page 2-27](#page-92-0) for more information.
	- **c.** Create a new UI form to view the newly added field along with the rest of the fields. See ["Creating a New UI Form" on page 2-28](#page-93-0) for more information about creating a UI form.
	- **d.** Associate the newly created UI form with the application instance of your target system. To do so, open the existing application instance for your resource, from the Form field, select the form (created in Step 13.c), and then save the application instance.
	- **e.** Publish the sandbox. See ["Publishing a Sandbox" on page 2-29](#page-94-0) for more information.
- **14.** Update the request dataset.

**Note:** Perform steps 14 through 16 only if you enabled request-based provisioning.

When you add an attribute on the process form, you also update the XML file containing the request dataset definitions. To update a request dataset:

- **a.** In a text editor, open the XML file located in the *OIM\_HOME*/DataSet/file directory for editing.
- **b.** Add the AttributeReference element and specify values for the mandatory attributes of this element.

**See Also:** The "Configuring Requests" chapter of the *Oracle Fusion Middleware Developer's Guide for Oracle Identity Manager* guide for more information about creating and updating request datasets

For example, if you added Car License as an attribute on the process form, then enter the following line:

<AttributeReference name = "Car License" attr-ref = "Car License" type = "String" widget = "text"  $length = "50"$ available-in-bulk = "false"/>

In this AttributeReference element:

**–** For the name attribute, enter the value in the Name column of the process form without the tablename prefix.

For example, if UD\_CAR\_LICENSE is the value in the Name column of the process form, then you must specify Car License as the value of the name attribute in the AttributeReference element.

- **–** For the attr-ref attribute, enter the value that you entered in the Field Label column of the process form.
- **–** For the type attribute, enter the value that you entered in the Variant Type column of the process form.
- **–** For the widget attribute, enter the value that you entered in the Field Type column of the process form.
- **–** For the length attribute, enter the value that you entered in the Length column of the process form.
- **–** For the available-in-bulk attribute, specify true if the attribute must be available during bulk request creation or modification. Otherwise, specify false.

If you add more than one attribute on the process form, then repeat this step for each attribute added.

- **c.** Save and close the XML file.
- **15.** Run the PurgeCache utility to clear content related to request datasets from the server cache.

See *Oracle Fusion Middleware Administrator's Guide for Oracle Identity Manager* for more information about the PurgeCache utility.

**16.** Import into MDS, the request dataset definitions in XML format.

See the ["Importing Request Datasets into MDS"](#page-90-0) section for detailed information about the procedure.

# **4.6 Adding Mappings for New Object Classes**

To create an object class and add fields of the object class for provisioning:

**1.** Create the object class and assign mandatory and optional attributes to the object class.

Refer to Microsoft documentation for information about creating the object class.

**Note:** Assign the user object class as the parent of the object class that you create.

- **2.** Refresh the schema.
- **3.** To add the mandatory and optional attributes of the object class for provisioning, perform the procedure described in ["Adding New Fields for Provisioning" on](#page-171-0)  [page 4-14](#page-171-0).
- **4.** Open the Lookup.AD.Configuration lookup definition and change the decode value of the LdapUserObjectClass code key value to include the new object class name.

Refer to ["Configuring the Lookup.AD.Configuration Lookup Definition" on](#page-120-0)  [page 3-5](#page-120-0) for detailed information about performing this step.

### **4.7 Enabling the Auto Pre-populate and Auto Save Options**

Auto Pre-populate and Auto Save are two of the options available in the resource object. You use the Auto Pre-populate option to specify whether a custom form will be populated by Oracle Identity Manager or a user. You use the Auto Save option to specify that Oracle Identity Manager must save the data, without user intervention, in any resource-specific form that was created using the Form Designer form.

**See Also:** For more information about both options, see one of the following guides:

- For Oracle Identity Manager release 9.1.0.*x*: *Oracle Fusion Middleware User's Guide for Oracle Identity Manager*
- For Oracle Identity Manager release 11.1.1 or 11.1.2.*x: Oracle Fusion Middleware Developer's Guide for Oracle Identity Manager*

If you want to use either of these options, then specify default values for mandatory check boxes of the process definition as follows:

- **1.** Log in to the Design Console.
- **2.** Expand **Development Tools**, and double-click **Form Designer**.
- **3.** Search for and open the **AD User** process definition.
- **4.** On the Additional Columns tab:
	- **–** For the UD\_ADUSER\_MUST field, enter a value (0 or 1) in the **Default** column.
	- **–** For the UD\_ADUSER\_NEVER field, enter a value (0 or 1) in the **Default** column.
- **5.** Click **Save**.

[Figure 4–28](#page-187-0) shows the default values specified for the Checkbox field types on the process form.

<span id="page-187-0"></span>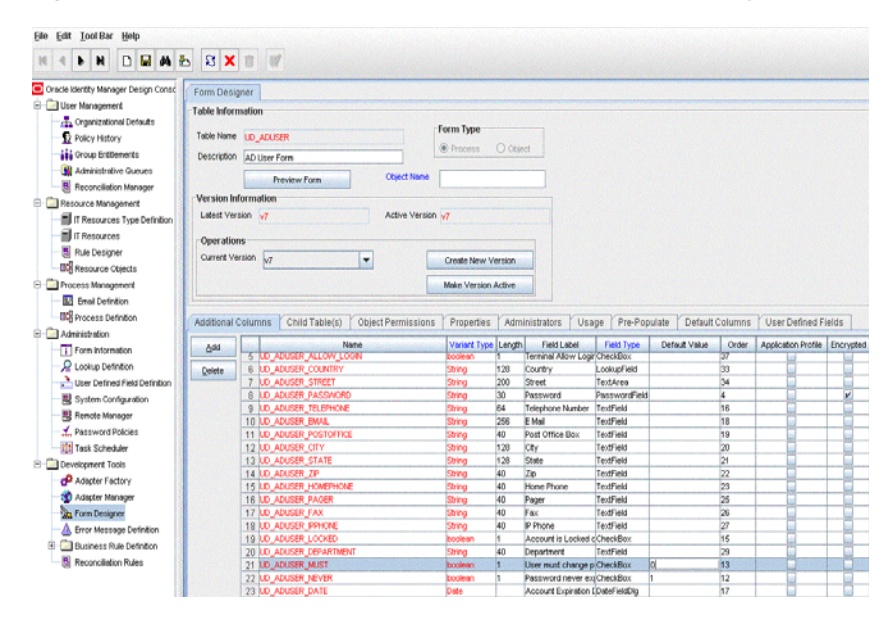

*Figure 4–28 Default Values Specified for the Checkbox Field Types on the Process Form*

# **4.8 Using Your Own Provisioning Script**

**Note:** The information in this section does not apply to Microsoft ADAM.

The default provisioning script, ProvTerminalServiceAttr.vbs, is described in ["Connector Architecture" on page 1-4](#page-35-0). As mentioned in that section, this script is used to work with the Terminal Services Profile fields of the target system. During a Create User provisioning operation, the Remote Manager calls the provisioning script regardless of whether or not you enter a value for any of the Terminal Services Profile fields of the process form. During an Update User provisioning operation, the Remote Manager calls the provisioning script only if any of the Terminal Services Profile fields is updated.

If you want to extend or change the functionality of the default provisioning script, then you can replace it with your own script. For example, you can create a script that manipulates the Terminal Services Profile fields and the Remote Control fields.

To use your own provisioning script:

- **1.** Create the script.
- **2.** Place the script in any directory on the target system computer.

**Note:** Ensure that the directory into which you copy the scripts has the required read and write permissions for the target system user account that you create by performing the procedure described in ["Creating a Target System User Account for Connector Operations" on](#page-69-0)  [page 2-4](#page-69-0).

**3.** Edit the ADITResource IT resource, and enter the full path and name of the script as the value of the Remote Manager Prov Script Path parameter.

**See Also:** The "Managing IT Resources" section in one of the following guides:

For Oracle Identity Manager release 9.1.0.*x*:

*Oracle Fusion Middleware Administrator's Guide for Oracle Identity Manager*

For Oracle Identity Manager release 11.1.1 and 11.1.2.*x*:

*Oracle Fusion Middleware Administrator's Guide for Oracle Identity Manager*

While creating the script, you can apply the following information about parameters in the default provisioning script:

■ **UserID**

During a provisioning operation, this parameter accepts the user ID in the following format:

LDAP://cn=*CN\_VALUE*,ou=*OU\_VLAUE*,dc=*DC\_VALUE*,dc=*DC\_VALUE*

The following is a sample value for the UserID parameter:

LDAP://cn=john,ou=sales,dc=globalv,dc=com

■ **UserLookupdecodeValues**

**Note:** Although this parameter is defined in the script, the script does not use this parameter in the current release of the connector.

During a provisioning operation, this parameter accepts a list of the following key-value pairs:

- **–** The key is the field name from the Decode column of the AtMap.AD lookup definition.
- **–** The value is the value of the field entered on the process form.

The vertical bar  $(1)$  is used as the delimiting character in this list.

The following is a sample value for the UserLookupdecodeValues parameter:

givenName=John|depart=accounts|homePhone=123456 . . .

### ■ **TerminalLookupDecodeValues**

During a provisioning operation, this parameter accepts a list of the following key-value pairs:

- **–** The key is the field name from the Decode column of the AtMap.AD.RemoteScriptlookUp lookup definition.
- **–** The value is the value of the field entered on the process form.

The vertical bar  $(1)$  is used as the delimiting character in this list.

The following is a sample value for the TerminalLookupDecodeValues parameter:

```
TerminalServicesProfilePath 
=C:\test|TerminalServicesHomeDirectory=C:\test1|AllowLogon=0
```
■ **BlobAttrName**

During a provisioning operation, this parameter accepts one of the following values:

**–** ALL

This value is passed to the parameter during a Create User provisioning operation. The ALL value indicates that values for all of the Terminal Services Profile fields must be updated by the script.

**–** The name of a specific field that must be updated by the script.

**Note:** If more than one Terminal Services Profile field is updated during a provisioning operation, then each field is passed to the Remote Manager one call at a time.

The following is a sample value for the BlobAttrName parameter:

TerminalServicesProfilePath

■ Click **Save**.

# **4.9 Removing the ExecuteRemoteScripts Process Task**

During a provisioning operation, the ExecuteRemoteScripts process task is used to set values for the Terminal Services Profile fields of the target system. This process task is triggered after successful completion of the Create User process task, even if values are not entered for the Terminal Services Profile fields on the process form. If you do not want the ExecuteRemoteScripts process task to be triggered, then:

- **1.** Log in to the Oracle Identity Manager Design Console.
- **2.** Expand **Process Management**.
- **3.** Double-click **Process Definition**.
- **4.** Search and open the **AD User** process definition.
- **5.** Search for and open the **Create User** process task.
- **6.** On the Responses tab, select **AD.USER\_CREATION\_SUCCESSFUL**.
- **7.** From the Task Name list, select **ExecuteRemoteScript** and then click **Delete**.
- **8.** Click **Save**. [Figure 4–29](#page-190-0) shows ExecuteRemoteScript deleted from the process form.

|                          |                            |                                                                            |  |  | ቶ | ß.                    |                                      | m                                         |   |               |               |  |
|--------------------------|----------------------------|----------------------------------------------------------------------------|--|--|---|-----------------------|--------------------------------------|-------------------------------------------|---|---------------|---------------|--|
| Notification             |                            | Task to Object Status Mapping                                              |  |  |   |                       |                                      | <b>Assignment</b>                         |   |               |               |  |
| General                  |                            | Integration<br><b>Task Dependency</b>                                      |  |  |   |                       |                                      | Responses                                 |   | Undo/Recovery |               |  |
| <b>Responses</b>         |                            |                                                                            |  |  |   |                       |                                      |                                           |   |               |               |  |
| Add                      |                            | Response                                                                   |  |  |   |                       |                                      | Description                               |   |               | <b>Status</b> |  |
|                          | $\mathbf{q}$               | AD.CHAR ENCODING ERROR                                                     |  |  |   |                       | Character Encoding Error encountered |                                           |   | R             |               |  |
| Delete                   | 10 ADJUSER CREATION FAILED |                                                                            |  |  |   | Could not create user |                                      |                                           | R |               |               |  |
|                          | 11                         | ADJUSER CREATION SUCCESSFUL<br>User has been created                       |  |  |   |                       |                                      |                                           | c |               |               |  |
|                          | $12^{1}$                   | AD BOTH CHECK CANT SET<br>As Password never expires is checked, (R         |  |  |   |                       |                                      |                                           |   |               |               |  |
|                          |                            | 13 ADAM.USER CREATION SUCCESSF User has been created                       |  |  |   |                       |                                      |                                           |   |               |               |  |
|                          |                            | 14 AD.UNVMLLING TO PERFORM<br>Could not create user as it did not meet thR |  |  |   |                       |                                      |                                           |   |               |               |  |
|                          |                            | 15 AD INVALID DATA FRROR                                                   |  |  |   |                       |                                      | Could not create user as the formed lacoR |   | Þ             |               |  |
| <b>Tasks To Generate</b> |                            |                                                                            |  |  |   |                       |                                      |                                           |   |               |               |  |
| Assign                   |                            | <b>Task Name V</b>                                                         |  |  |   |                       |                                      |                                           |   |               |               |  |
|                          |                            | Account Expiration Date Updated                                            |  |  |   |                       |                                      |                                           |   |               |               |  |
| <b>Delete</b>            | 2                          | <b>ExecuteRemoteScript</b>                                                 |  |  |   |                       |                                      |                                           |   |               |               |  |
|                          | 3                          | Get Object GUID Created                                                    |  |  |   |                       |                                      |                                           |   |               |               |  |
|                          | 4                          | Password never expires Updated                                             |  |  |   |                       |                                      |                                           |   |               |               |  |
|                          | 5                          | User must change password at next logon Updated                            |  |  |   |                       |                                      |                                           |   |               |               |  |

<span id="page-190-0"></span>*Figure 4–29 ExecuteRemoteScript Deleted from the Process Form*

# **4.10 Adding New Fields for Trusted Source Reconciliation**

**Note:** You must ensure that new fields you add for reconciliation contain only string-format data. Binary fields must not be brought into Oracle Identity Manager natively.

By default, the attributes listed in [Table 1–11](#page-58-0) are mapped for reconciliation between Oracle Identity Manager and the target system. If required, you can add new fields for trusted source reconciliation.

Before you add a new field for trusted source reconciliation, you must first determine the target system name of the field as follows:

**1.** Install the target system schema, if it is not already installed.

Refer to the Microsoft Web site for information about installing the schema.

**Note:** The ADSIEdit tool provides an alternative to installing and using the target system schema for determining the name of the field that you want to add. The Microsoft Web site provides information about using this tool.

- **2.** Open the target system schema.
- **3.** Expand the **Console Root** folder, expand the target system schema, and then double-click **Classes**.
- **4.** Right-click **user**, and then select **Properties**.

The Attributes tab displays the attributes (that is, fields) that are currently in use on the target system

**5.** Note down the name of the field that you want to add, and then click **Cancel**.

For example, if you want to add the Employee ID field for reconciliation, then note down employeeID.

To add a new field for trusted source reconciliation:

**See Also:** For detailed information about these steps, see one of the following guides:

■ For Oracle Identity Manager release 9.1.0.*x*:

*Oracle Fusion Middleware User's Guide for Oracle Identity Manager*

- For Oracle Identity Manager release 11.1.1 or 11.1.2.*x: Oracle Fusion Middleware Developer's Guide for Oracle Identity Manager*
- **1.** Log in to the Oracle Identity Manager Design Console.
- **2.** Add the new field on the OIM User process form as follows:
	- **a.** Expand **Administration**.
	- **b.** Double-click **User Defined Field Definition**.
	- **c.** Search for and open the **Users** form.
	- **d.** Click **Add** and enter the details of the field.

For example, if you are adding the Employee ID field, then enter Employee ID in the **Name** field, set the data type to **String**, enter USR\_UDF\_EMPLOYEE\_ID as the column name, and enter a field size value.

**e.** Click **Save**. [Figure 4–30](#page-191-0) shows the new field added on the User Defined Columns tab of the Users form.

<span id="page-191-0"></span>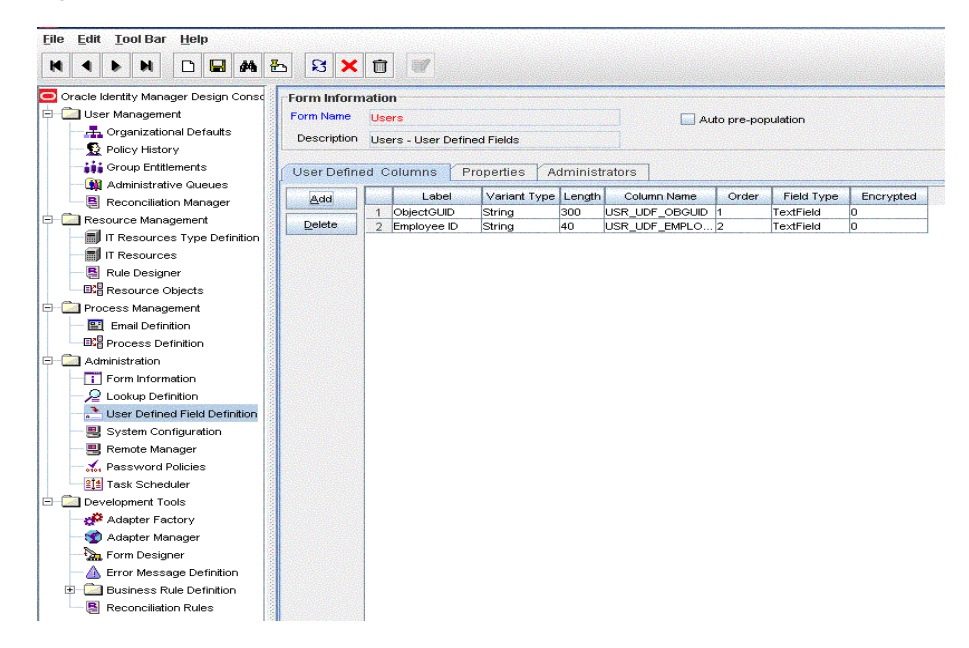

*Figure 4–30 New Field Added to the Users Form*

- <span id="page-191-1"></span>**3.** Add the new field to the list of reconciliation fields in the resource object as follows:
	- **a.** Expand the **Resource Management** folder.
	- **b.** Double-click **Resource Objects**.
- **c.** Search for and open the **AD User Trusted** resource object.
- <span id="page-192-1"></span>**d.** On the Object Reconciliation tab, click **Add Field**.
- **e.** Enter the details of the field and click **Save**.

For example, enter Employee ID in the **Field Name** field and select **String** from the Field Type list.

Later in this procedure, you will enter the field name as the Decode value of the entry that you create in the lookup definition for reconciliation. [Figure 4–31](#page-192-0) shows the new field added to the process data field in the process form.

*Figure 4–31 New Field Added to the Resource Object*

<span id="page-192-0"></span>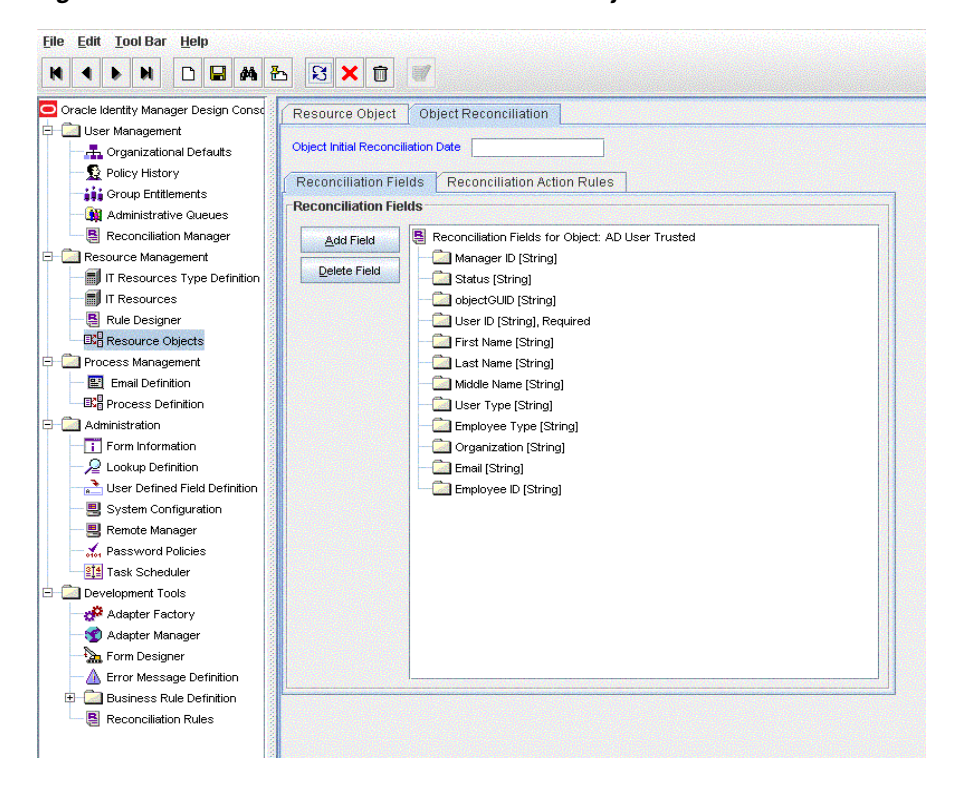

- **f.** If you are using Oracle Identity Manager release 11.1.1 or 11.1.2.*x,* then click **Create Reconciliation Profile.** This copies changes made to the resource object into the MDS.
- **g.** Click **Save**.
- **4.** Create a reconciliation field mapping for the new field as follows:
	- **a.** Expand **Process Management**.
	- **b.** Double-click **Process Definition**.
	- **c.** Search for and open the **AD User Trusted** process definition.
	- **d.** On the Reconciliation Field Mappings tab, click **Add Field Map**.
	- **e.** In the **Field Name** field, select the value for the field that you want to add.

For example, select **Employee ID = Employee ID**.

**f.** Click **Save**. [Figure 4–32](#page-193-0) shows the new reconciliation field mapped to a process data field in the process definition.

<span id="page-193-0"></span>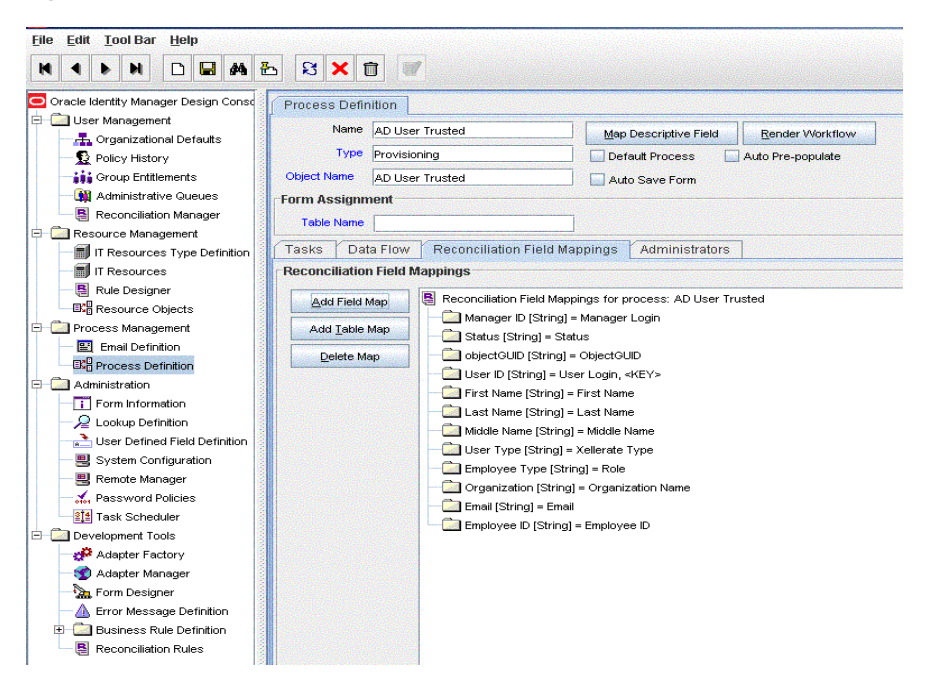

*Figure 4–32 New Reconciliation Field Mapped to a Process Data Field*

- **5.** Create an entry for the field in the lookup definition for reconciliation as follows:
	- **a.** Expand **Administration**.
	- **b.** Double-click **Lookup Definition**.
	- **c.** Search for and open the **Lookup.ADReconciliation.FieldMap** lookup definition.

Search for and open the **Lookup.ADAMReconciliation.FieldMap** lookup definition if you are using Microsoft ADAM.

**d.** Cick **Add** and then enter the Code Key and Decode values for the field. The Code Key value must be the name of the field on the target system, which you determined at the start of this procedure. The Decode value is the name that you provide for the reconciliation field in Step [3](#page-191-1).[e.](#page-192-1)

**Note:** For the target system fields, you must use the same case (uppercase or lowercase) as given on the target system. This is because the field names are case-sensitive.

For example, enter employeeID in the Code Key field and then enter Employee ID in the Decode field.

- **e.** Click **Save**.
- **6.** Select **Field Type** and click **Save**. [Figure 4–33](#page-194-0) shows the entry added to the lookup definition.

<span id="page-194-0"></span>

| $\blacksquare$<br>凸<br>44            | $\mathbf{E}$ $\mathbf{X}$                   | <b>THE</b>           |                                    |                                |  |  |
|--------------------------------------|---------------------------------------------|----------------------|------------------------------------|--------------------------------|--|--|
|                                      |                                             |                      |                                    |                                |  |  |
| Oracle Identity Manager Design Conso | <b>Lookup Definition</b>                    |                      |                                    |                                |  |  |
| User Management                      |                                             |                      |                                    |                                |  |  |
| <b>E</b> Organizational Defaults     | Code                                        |                      | Lookup, ADReconciliation, FieldMap |                                |  |  |
| Policy History                       | Field                                       |                      |                                    |                                |  |  |
| <b>AL</b> Group Entitlements         |                                             |                      |                                    |                                |  |  |
| <b>All</b> Administrative Queues     | <b>C</b> Lookup Type<br><b>C</b> Field Type |                      |                                    |                                |  |  |
| Reconciliation Manager               |                                             |                      |                                    |                                |  |  |
|                                      | Required                                    |                      |                                    |                                |  |  |
| Resource Management                  | Group                                       |                      | ADGroup                            |                                |  |  |
| IT Resources Type Definition         |                                             |                      |                                    |                                |  |  |
| IT Resources                         | Lookup Code Information                     |                      |                                    |                                |  |  |
| в<br>Rule Designer                   | Add                                         |                      | Code Key                           | Decode                         |  |  |
| <b>EXH</b> Resource Objects          |                                             | $\mathbf{1}$         | distinguishedName                  | distinguishedName              |  |  |
| Process Management                   | Delete                                      | $\mathcal{P}$        | neverExpires                       | neverExpires                   |  |  |
| <b>B-1</b> Email Definition          |                                             | в                    | mustChangePwd                      | mustChangePwd                  |  |  |
| <b>EXH</b> Process Definition        |                                             | $\mathbf{A}$         | pwdLastSet                         | pwdLastSet                     |  |  |
| <b>El-Last Administration</b>        |                                             | 5.                   | accountExpires                     | accountExpires                 |  |  |
| T Form Information                   |                                             | $\mathbf{F}$         | llockoutTime                       | lockoutTime                    |  |  |
|                                      |                                             | $\overline{7}$<br>8. | userAccountControl<br>memberOf     | userAccountControl<br>memberOf |  |  |
| $\mathcal{Q}$ Lookup Definition      |                                             | я.                   | Organization Name                  | Organization                   |  |  |
| User Defined Field Definition        |                                             |                      | 10 divenName                       | <b>First Name</b>              |  |  |
| System Configuration                 |                                             |                      | 11 sAMAccountName                  | User ID                        |  |  |
| 思 Remote Manager                     |                                             |                      | 12 objectGUID                      | objectGUID                     |  |  |
| A. Password Policies                 |                                             | $13 \text{ }$ sn     |                                    | Last Name                      |  |  |
| 211 Task Scheduler                   |                                             | $14$ cn              |                                    | cn                             |  |  |
| <b>ED</b> Development Tools          |                                             |                      | 15 whenChanged                     | whenChanged                    |  |  |
| Adapter Factory                      |                                             |                      | 16 initials<br>17 displayName      | Middle Name<br>displayName     |  |  |
| Adapter Manager                      |                                             |                      | 18 OrgName                         | Organization Name              |  |  |
|                                      |                                             |                      | 19 physicalDeliveryOfficeN: Office |                                |  |  |
| Form Designer                        |                                             |                      | 20 telephoneNumber                 | Telephone Number               |  |  |
| Error Message Definition             |                                             |                      | $21$ mail                          | Email                          |  |  |
| Business Rule Definition<br>œ-       |                                             |                      | 22 loostOfficeBox                  | P.O.Box                        |  |  |
| <b>Reconciliation Rules</b>          |                                             | 23                   |                                    | City                           |  |  |
|                                      |                                             | $24$ st              |                                    | State                          |  |  |
|                                      |                                             |                      |                                    |                                |  |  |
|                                      |                                             |                      | 25 postalCode<br>26 homePhone      | Zip<br>Home Phone              |  |  |

*Figure 4–33 Entry Added to the Lookup Definition*

# **4.11 Transforming Data Reconciled Into Oracle Identity Manager**

**Note:** In Oracle Identity Manager release 11.1.1 and 11.1.2.*x,* a scheduled job is an instance of a scheduled task. In this guide, the term **scheduled task** used in the context of Oracle Identity Manager release 9.1.0.*x* is the same as the term **scheduled job** in the context of Oracle Identity Manager release 11.1.1 and 11.1.2.*x.*

See *Oracle Fusion Middleware Administrator's Guide for Oracle Identity Manager* for more information about scheduled tasks and scheduled jobs.

This section discusses the Transform Lookup Code and Use Transform Mapping attributes of the scheduled tasks for target resource and trusted source reconciliation, AD User Target Recon and AD User Trusted Recon.

During reconciliation, you might want to transform the values of some target system fields before they are stored in Oracle Identity Manager. Appending a number at the end of the user ID is an example of a data transformation.

The Transform Lookup Code and Use Transform Mapping attributes provide a method for implementing such transformations. To use these attributes:

- **1.** Identify the fields that you want to transform during reconciliation.
- **2.** Create the Java file containing the code implementation of the transformation that must be performed.

**See Also:** [Appendix D, "Sample Transformation Class"](#page-220-0)

- **3.** Compile the Java file. While compiling the file, you must reference the xliADRecon.jar in the *INSTALL\_MEDIA*/lib directory.
- **4.** Create JAR files containing the code to implement the required transformations on the fields.

**5.** If you are using Oracle Identity Manager release 9.1.0.*x*, then copy the JAR files into the following directory:

*OIM\_HOME*/xellerate/ScheduleTask

**6.** If you are using Oracle Identity Manager release 11.1.1 or 11.1.2.*x,* then run the Oracle Identity Manager Upload JARs utility to post the JAR file to the Oracle Identity Manager database. This utility is copied into the following location when you install Oracle Identity Manager:

**Note:** Verify that the WL\_HOME environment variable is set to the directory in which Oracle WebLogic Server is installed.

#### **For Microsoft Windows:**

*OIM\_HOME*/server/bin/UploadJars.bat

■ **For UNIX:**

*OIM\_HOME*/server/bin/UploadJars.sh

When you run the utility, you are prompted to enter the login credentials of the Oracle Identity Manager administrator, URL of the Oracle Identity Manager host computer, context factory value, type of JAR file being uploaded, and the location from which the JAR file is to be uploaded. Specify 2 as the value of the JAR type.

**See Also:** The "Upload JAR and Resource Bundle Utilities" chapter of *Oracle Fusion Middleware Developer's Guide for Oracle Identity Manager* for detailed information about the Upload JARs utility

**7.** In the Lookup.ADReconciliation.TransformationMap lookup definition, add an entry for the transformation. In the Code Key column, enter the name of the reconciliation field (in the resource object) on which you want the transformation to be performed. In the Decode column, enter the name of the class file. For example:

**Note:** You can use this lookup definition for both Microsoft Active Directory and Microsoft ADAM.

**Code Key:** First Name

**Decode:** AppendNumberToFirstName

**See Also:** For information about working with lookup definitions, see one of the following guides:

- For Oracle Identity Manager release 9.1.0.*x*: *Oracle Fusion Middleware User's Guide for Oracle Identity Manager*
- For Oracle Identity Manager release 11.1.1 or 11.1.2.*x: Oracle Fusion Middleware Developer's Guide for Oracle Identity Manager*
- **8.** While configuring the AD User Target Recon scheduled task by performing the procedure described in ["Scheduled Tasks for Target Resource Reconciliation" on](#page-130-0)  [page 3-15](#page-130-0) and AD User Trusted Recon scheduled task by performing the procedure described in ["Scheduled Tasks for Trusted Source Reconciliation" on](#page-136-0)  [page 3-21](#page-136-0):
- Enter the name of the lookup definition as the value of the Transform Lookup Code attribute.
- Enter yes as the value of the Use Transform Mapping attribute to specify that you want transformations to be applied. If you enter no as the value, then the transformations are not applied.

# **4.12 Validating Data Sent to the Target System for Provisioning**

This section discusses the UseFieldsValidation and ValidationLookupCode entries of the Lookup.AD.Configuration lookup definition. This section also covers the Lookup.AD.FieldsForValidation lookup definition.

During provisioning, you might want to validate the values of some process form fields before they are sent to the target system. Preventing special characters from being sent in the E-mail Address field is an example of the type of validation that you can implement.

During provisioning, if the value entered in a field for which validation is defined does not meet the validation criteria, then an exception is thrown.

To set up data validation for provisioning:

- **1.** Identify the fields that you want to validate during provisioning.
- **2.** Create the Java file containing the code implementation of the validation that must be performed.

### **See Also:** [Appendix E, "Sample Validation Class"](#page-222-0)

- **3.** Compile the Java file. While compiling the file, you must reference the xliActiveDirectory.jar in the *INSTALL\_MEDIA*/lib directory.
- **4.** Create JAR files containing the code to implement the required validations on the fields.
- **5.** If you are using Oracle Identity Manager release 9.1.0.*x*, then copy the JAR files into the following directory:

*OIM\_HOME*/xellerate/JavaTask

**6.** If you are using Oracle Identity Manager release 11.1.1 or 11.1.2.*x,* then run the Upload JARs utility to post the JAR file to the Oracle Identity Manager database. This utility is copied into the following location when you install Oracle Identity Manager:

**Note:** Verify that the WL\_HOME environment variable is set to the directory in which Oracle WebLogic Server is installed.

**For Microsoft Windows:** 

*OIM\_HOME*/server/bin/UploadJars.bat

**For UNIX:** 

*OIM\_HOME*/server/bin/UploadJars.sh

When you run the utility, you are prompted to enter the login credentials of the Oracle Identity Manager administrator, URL of the Oracle Identity Manager host computer, context factory value, type of JAR file being uploaded, and the location from which the JAR file is to be uploaded. Specify 1 as the value of the JAR type.

**See Also:** The "Upload JAR and Resource Bundle Utilities" chapter of *Oracle Fusion Middleware Developer's Guide for Oracle Identity Manager* for detailed information about the Upload JARs utility

**7.** In the Lookup.AD.FieldsForValidation lookup definition, add an entry for the validation. In the Code Key column, enter the column name for the process form field on which you want the validation to be performed. In the Decode column, enter the name of the class file. For example:

**Note:** You can use this lookup definition for both Microsoft Active Directory and Microsoft ADAM.

**Code Key:** UD\_AD\_FNAME

#### **Decode:**

com.thortech.xl.integration.ActiveDirectory.utils.FirstNameValidation

**See Also:** For information about working with lookup definitions, see one of the following guides:

- For Oracle Identity Manager release 9.1.0.*x*: *Oracle Fusion Middleware User's Guide for Oracle Identity Manager*
- For Oracle Identity Manager release 11.1.1 or 11.1.2.*x: Oracle Fusion Middleware Developer's Guide for Oracle Identity Manager*
- **8.** To enable validation, provide values for the following entries in the Lookup.AD.Configuration lookup definition:
	- UseFieldsValidation: Enter yes to specify that you want to enable validation.
	- ValidationLookupCode: Ensure that the value of this entry is Lookup.AD.FieldsForValidation.

# **4.13 Enabling Reconciliation and Provisioning Operations Across Multiple Domains**

You can perform reconciliation and provisioning operations across domains. This means that, for example, you can assign a user in one domain to a group in another domain. You can also reconcile a user record even if the user and the user's manager belong to different domains.

[Figure 4–34](#page-198-0) shows a sample scenario in which the user and the user's manager are on different domains. The manager's DN is stored in the Manager ID field of the process form.

<span id="page-198-0"></span>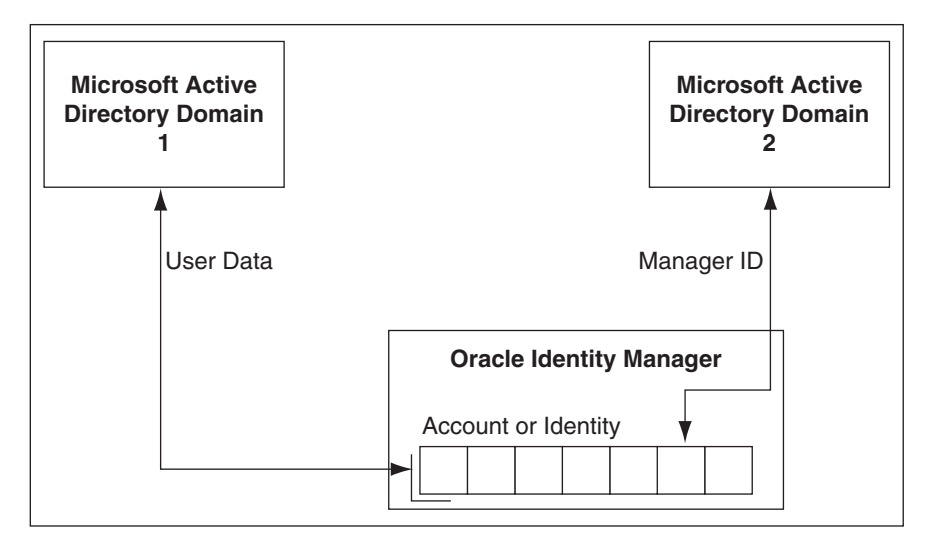

*Figure 4–34 Reconciliation and Provisioning Across Multiple Domains*

If you want to enable reconciliation and provisioning across domains, then perform the following procedures:

**Note:** You must also set to Update the value of the Recon Type attribute of the scheduled task for lookup field synchronization, from the second synchronization run onward. See ["Scheduled Tasks for](#page-125-0)  [Lookup Field Synchronization"](#page-125-0) for information about this attribute.

- [Setting Up the Lookup.AD.Domains Lookup Definition](#page-198-1)
- [Configuring the GCADITResource IT Resource](#page-198-2)
- [Adding Target System Attributes to the Global Catalog](#page-199-0)

### <span id="page-198-1"></span>**4.13.1 Setting Up the Lookup.AD.Domains Lookup Definition**

In the Lookup.AD.Domains lookup definition, you must create entries in the following format:

- Code Key: Enter the root context.
- Decode: Enter the name of the corresponding IT resource.

The following are sample entries:

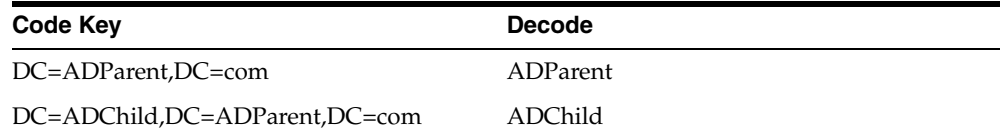

### <span id="page-198-2"></span>**4.13.2 Configuring the GCADITResource IT Resource**

A Global Catalog is a domain controller that stores information about all Active Directory objects in a forest. The connector uses the GCADITResource IT resource to connect to the Global Catalog. You must configure this IT resource to enable cross-domain user reconciliation.

To configure the GCADITResource IT resource:

- **1.** Log in to the Administrative and User Console.
- **2.** Expand **Resource Management.**
- **3.** Click **Manage IT Resource**.
- **4.** In the IT Resource Name field on the Manage IT Resource page, enter GCADITResource and then click **Search**.
- **5.** Click the edit icon for the IT resource.
- **6.** From the list at the top of the page, select **Details and Parameters**.
- **7.** Specify values for the parameters of the IT resource. [Table 2–2](#page-75-0) describes these parameters.

#### **Note:**

The port number must be the Global Catalog port:

- Default port when SSL is enabled: 3269
- Default port when SSL is not enabled: 3268

While specifying values for the other parameters, ensure that the values are specific to the parent domain credentials.

**8.** To save the values, click **Update**.

### <span id="page-199-0"></span>**4.13.3 Adding Target System Attributes to the Global Catalog**

By default, not all target system attributes are part of the Global Catalog. For example, accountExpires is not part of the Global Catalog by default. You must ensure that all user attributes to be reconciled into Oracle Identity Manager are added to the Global Catalog at the schema level.

To add an attribute to the Global Catalog:

- **1.** Open the Active Directory Schema snap-in.
- **2.** In the console tree, click **Attributes** under Active Directory Schema/Attributes.
- **3.** On the details pane, right-click the attribute that you want to add to the Global Catalog and then click **Properties**.
- **4.** Select the **Replicate this attribute to the Global Catalog** check box.
- **5.** Click **OK**.

# **4.14 Configuring the Connector for Multiple Trusted Source Reconciliation**

The following are examples of scenarios in which there is more than one trusted source for user data in an organization:

- One of the target systems is a trusted source for data about employees. The second target system is a trusted source for data about contractors. The third target system is a trusted source for data about interns.
- One target system holds the data of some of the identity fields that constitute an OIM User. Two other systems hold data for the remaining identity fields. In other

words, to create an OIM User, data from all three systems would need to be reconciled.

If the operating environment of your organization is similar to that described in either one of these scenarios, then this connector enables you to use the target system as one of the trusted sources of user data in your organization.

See one of the following guides for detailed information about multiple trusted source reconciliation:

- For Oracle Identity Manager release 9.1.0.*x*: *Oracle Fusion Middleware User's Guide for Oracle Identity Manager*
- For Oracle Identity Manager release 11.1.1 or 11.1.2.*x: Oracle Fusion Middleware Developer's Guide for Oracle Identity Manager*

# **4.15 Configuring the Connector for Multiple Installations of the Target System**

#### **Note:**

Perform this procedure if your target system is installed in a cross-domain or multi-forest environment.

If your target system is installed in a clustered environment, then you need not perform this procedure.

The information in this section also applies to Microsoft ADAM.

You may want to configure the connector for multiple installations of Microsoft Active Directory. The following example illustrates this requirement:

The Tokyo, London, and New York offices of Example Multinational Inc. have their own installations of Microsoft Active Directory. The company has recently installed Oracle Identity Manager, and they want to configure Oracle Identity Manager to link all the installations of Microsoft Active Directory.

To meet the requirement posed by such a scenario, you must configure the connector for multiple installations of Microsoft Active Directory.

**To configure the connector for multiple installations of the target system:**

**See Also:** *Oracle Fusion Middleware User's Guide for Oracle Identity Manager* for detailed instructions on performing each step of this procedure

**1.** Create IT resources of the AD Server IT resource type so that there is one IT resource for each installation of the target system.

Refer to ["Configuring the IT Resource for the Target System" on page 2-8](#page-73-0) for information about the values to be specified for the IT resource parameters.

**2.** Create copies of the reconciliation scheduled tasks for each installation of the target system. While creating a scheduled task, specify attribute values corresponding to the target system installation for which you are creating the scheduled task.

Refer to ["Reconciliation Scheduled Tasks" on page 3-15](#page-130-1) for information about the values to be specified for the scheduled task attributes.

- **3.** Manually synchronize the lookup definitions in Oracle Identity Manager with the lookup field values on the target system.
- **4.** If you are using Oracle Identity Manager release 9.1.0.*x,* then you can configure the target system installations as attribute-level trusted sources. To achieve this:

**See Also:** The "Multiple Trusted Source Reconciliation" section in one of the following guides:

- For Oracle Identity Manager release 9.1.0.*x*: *Oracle Fusion Middleware User's Guide for Oracle Identity Manager*
- For Oracle Identity Manager release 11.1.1 or 11.1.2.*x: Oracle Fusion Middleware Developer's Guide for Oracle Identity Manager*
- **a.** Create a trusted resource object for each target system installation.
- **b.** Create a reconciliation rule for each resource object.

### **Before you perform provisioning operations:**

The User Principal Name field on the process form is pre-populated with values from the User ID field and the UPN Domain IT resource parameter. Before you switch to a different IT resource during a provisioning operation, you must change the IT resource to which the User Principal Name field is mapped.

- **1.** Expand **Development Tools**, and double-click **Form designer**.
- **2.** Search for and open the **AD User** form.
- **3.** On the Pre-Populate tab, double-click the **User Principal Name** row.
- **4.** In the Pre-Population adapter dialog box, double-click the IT resource that you are currently using (for example, ADITResource).
- **5.** From the **Qualifier** list in the Map Adapter Variables dialog box, select the IT resource that you want to use. For example, select ADITResource2. Then, click the Save icon and close the dialog box.
- **6.** In the Pre-Population adapter dialog box, click the Save icon and close the dialog box.
- **7.** Click the Save icon on the Form Designer form.

#### **When you perform provisioning operations:**

When you use the Administrative and User Console to perform provisioning, you can specify the IT resource corresponding to the Microsoft Active Directory installation to which you want to provision the user.

### **4.15.1 Creating Copies of the Connector**

To create a copy of the connector:

- **1.** Create copies of the IT resource, resource object, process form, provisioning process, scheduled tasks, and lookup definitions that hold attribute mappings.
- **2.** Create a copy of the Lookup.AD.Configuration lookup definition. In the copy that you create, change the values of the following entries to match the details of the process form copy that you create.
	- ROUserID
	- ROUserManager
- ROFormName
- ROUserGUID

See ["Configuring the Lookup.AD.Configuration Lookup Definition"](#page-120-0) for information about these entries.

**3.** Map the new process tasks to the copy of the Lookup.AD.Configuration lookup definition.

# <span id="page-202-1"></span>**4.16 Creating Update Proxy User Attribute Task for Custom Fields**

The connector provides support for creating Update Proxy User Attribute Task for custom fields on Oracle Identity Manager.

To create Update Proxy User Attribute Task for a custom field, perform the following procedures:

- [Section 4.16.1, "Adding a New Field on the Process Form"](#page-202-0)
- Section 4.16.2, "Mapping the New Field and the Attribute in Microsoft Active [Directory Application Mode"](#page-203-0)
- [Section 4.16.3, "Creating an Update Task for the New Field"](#page-203-1)

### <span id="page-202-0"></span>**4.16.1 Adding a New Field on the Process Form**

To add a new field on the process form:

- **1.** Log in to Oracle Identity Manager Design Console.
- **2.** Expand **Development Tools**.
- **3.** Double-click **Form Designer**.
- **4.** Search for and open the **UD\_ADPROXY** process form.
- **5.** Click **Create New Version**.
- **6.** In the **Label** field, enter the version name. For example, v1.0.
- **7.** Click **Save**.
- **8.** Select the current version created in Step 6 from the **Current Version** list.
- **9.** Click **Add** to create a new attribute, and provide the values for that attribute.

For example, if you are adding the UD\_ADPROXY\_UPN attribute, then enter the following values in the **Additional Columns** tab:

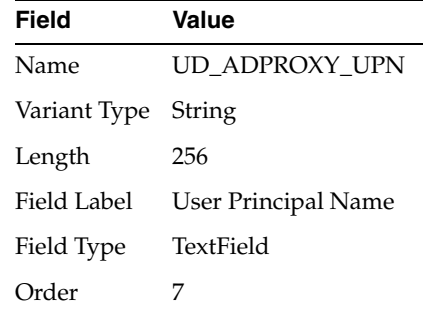

- **10.** Click **Save**.
- **11.** Click **Make Version Active**.

## <span id="page-203-0"></span>**4.16.2 Mapping the New Field and the Attribute in Microsoft Active Directory Application Mode**

To map the new field and the attribute in Microsoft Active Directory Application Mode (ADAM):

- **1.** Expand **Administration.**
- **2.** Double-click **Lookup Definition.**
- **3.** Search for and open the **AtMap.ADProxy** lookup definition.
- **4.** Click **Add** and enter the **Code Key** and **Decode** values for the attribute. The Code Key value must be the name of the attribute given in the process form. The Decode value is the name of the attribute in the target system.

For example, enter UD\_ADPROXY\_UPN in the **Code Key** field and then enter userPrincipalName in the **Decode** field.

**5.** Click **Save**.

### <span id="page-203-1"></span>**4.16.3 Creating an Update Task for the New Field**

To create the update task for the new field:

- **1.** Expand **Process Management.**
- **2.** Double-click **Process Definition** and open the **AD Proxy** process definition.
- **3.** In the process definition, add a new task for updating the field as follows:
	- **–** Click **Add** and enter the task name, for example, User Principal Name Updated, and the task description.
	- **–** In the Task Properties section, select the following fields:

Conditional

Required for Completion

Allow Cancellation while Pending

Allow Multiple Instances

- **–** Click **Save**.
- **4.** On the Integration tab, click **Add,** and then click **Adapter.**
- **5.** Select the **adpADPYMODIFYPROXYUSERATTRIBUTE** adapter, click **Save,** and then click **OK** in the message that is displayed.
- **6.** To map the adapter variables listed in the following table, select the adapter, click **Map,** and then specify the data given in the following table:

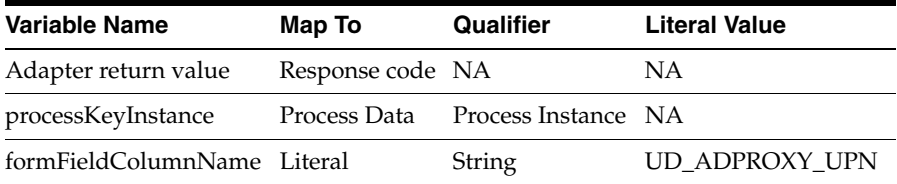

**7.** Click **Save** and then close the dialog box.

**Note:** After performing the procedures described in [Section 4.16,](#page-202-1)  ["Creating Update Proxy User Attribute Task for Custom Fields,"](#page-202-1) you can provision a new AD proxy user and update the new field.

# **Testing the Connector**

You must test the connector to ensure that it functions as expected. You can use one of the following options to test the connector:

- [Using the Testing Utility](#page-206-0)
- [Using the Diagnostic Dashboard](#page-208-0)

# <span id="page-206-0"></span>**5.1 Using the Testing Utility**

You can use the testing utility to conduct provisioning tests on the connector. This type of test involves using Oracle Identity Manager to provision a target system account for an OIM User.

To use the testing utility:

- **1.** Ensure that all the steps to deploy the connector have been performed.
- **2.** From the installation media:
	- Copy the files in the scripts directory into a temporary directory on the Oracle Identity Manager host computer. For example, *OIM\_HOME*/ADUM/scripts.
	- Copy the files in the config directory into another temporary directory on the Oracle Identity Manager host computer. For example, *OIM\_ HOME*/ADUM/config.

**Note:** From the next step onward, this procedure has been explained using the example directories into which the files in the scripts and config directory on the installation media have been copied.

- **3.** If you are using Oracle Identity Manager release 9.1.0.*x*, then:
	- If Oracle Identity Manager is running on IBM WebSphere Application Server, then perform the following steps:
		- **a.** Copy the xlapiclient.ear file from the *OIM\_HOME*/ADUM/scripts directory into the *OIM\_HOME*/client/xlclient directory.
		- **b.** Copy the wsapiclient.cmd file from the *OIM\_HOME*/ADUM/scripts directory into the *OIM\_HOME*/client/xlclient directory.
		- **c.** In the *WEBSPHERE\_CLIENT\_HOME*/properties/sas.client.props file, specify values for the following:

**Note:** *WEBSPHERE\_CLIENT\_HOME* is the directory in which you install the IBM WebSphere Application Server client.

```
com.ibm.CORBA.securityServerHost=OIM_HOST_NAME_OR_IP_ADDRESS
com.ibm.CORBA.securityServerPort=PORT_AT_WHICH_OIM_IS_LISTENING
com.ibm.CORBA.loginSource=properties
com.ibm.CORBA.loginUserid=xelsysadm
com.ibm.CORBA.loginPassword=xelsysadm
```
- **d.** Ensure that Oracle Identity Manager is running.
- If Oracle Identity Manager is running on JBoss Application Server, Oracle Application Server, or Oracle WebLogic Server, then update the following entries in the *OIM\_HOME*/ADUM/scripts/runADTest.bat script:

```
set OIM_JARS = OIM HOME\xellerate
```
In the preceding line, change *OIM\_HOME* to the full path of the xellerate directory.

set APPSERVER\_HOME = *APPSERVER\_HOME*

In the preceding line:

- **–** For JBoss Application Server, replace *APPSERVER\_HOME* with the full path of the *JBOSS\_HOME*/client directory.
- **–** For Oracle WebLogic Server, replace *APPSERVER\_HOME* with the full path of the *WEBLOGIC\_HOME*/weblogic81/server/lib directory.
- **–** For Oracle Application Server, replace *APPSERVER\_HOME* with the full path of the *ORACLE\_HOME*/j2ee/home directory.
- **4.** If you are using Oracle Identity Manager release 11.1.1 or 11.1.2.*x,* then update the following entries in the *OIM\_HOME*/ADUM/scripts/runADTest.bat script:

set OIM\_JARS = *OIM\_HOME*\server

In the preceding line, change *OIM\_HOME* to the full path of the server directory.

set APPSERVER\_HOME = *APPSERVER\_HOME*

In the preceding line, replace *APPSERVER\_HOME* with the full path of the *WEBLOGIC\_HOME*/server/lib directory.

set CLASSPATH=%classpath%;.;%XL\_JARS%;%APP\_JARS%;

In the preceding line, add the full path of the directory containing the oimclient.jar, xliActiveDirectory.jar, spring.jar, commons-logging.jar files.

- **5.** In the *OIM\_HOME*/ADUM/config/config.properties file, specify values for the identity fields of the user that will be created on the target system during the provisioning test. In addition, specify the name of the IT resource for the target system. See ["Configuring the IT Resource for the Target System" on page 2-8](#page-73-0) for information about this IT resource.
- **6.** In the *OIM\_HOME*/ADUM/config/log.properties file, specify log messages that must be displayed on the console when you run the connector testing utility.

**7.** If Oracle Identity Manager is installed on, JBoss Application Server, Oracle Application Server, or Oracle WebLogic Server, then run the *OIM\_ HOME*/ADUM/scripts/runADTest script as follows:

runADTest.bat *ARGUMENT\_TO\_INDICATE\_APPLICATION\_SERVER*

In this command, replace *ARGUMENT\_TO\_INDICATE\_APPLICATION\_SERVER* with one of the following:

- 1 for JBoss Application Server
- 2 for Oracle WebLogic Server
- 3 for Oracle Application Server

For example, if Oracle Identity Manager is installed on Oracle WebLogic Server, then run the command as follows:

runADTest.sh 2

**8.** If Oracle Identity Manager is running on IBM WebSphere Application Server, run wsapiclient.cmd from the *OIM\_HOME*/client/xlclient directory.

If the script runs without any error, then the "User created true" message is displayed in the command window. Verify that the user has been created in Microsoft Active Directory.

## <span id="page-208-0"></span>**5.2 Using the Diagnostic Dashboard**

The Diagnostic Dashboard is a utility shipped with Oracle Identity Manager. In addition to tests that can be run on the Oracle Identity Manager installation, this utility offers the following connector-related tests:

- Test Basic Connectivity
- Test Provisioning
- **Test Reconciliation**

For information about these tests, refer to the "Working with the Diagnostic Dashboard" chapter in the following guide:

For Oracle Identity Manager release 9.1.0.*x*:

*Oracle Identity Manager Administrative and User Console Guide*

For Oracle Identity Manager release 11.1.1 or 11.1.2.x:

*Oracle Fusion Middleware Administrator's Guide for Oracle Identity Manager*

# **Known Issues**

The following are known issues associated with this release of the connector:

■ **Bug 5526185**

On the target system, you can use one of the following methods to change the group membership details of a user account:

- **–** Edit the user account and directly change the group membership details.
- **–** Edit the group and add or modify the user's membership details.

During both operations, only the group object is time stamped. Incremental reconciliation from the target system is based on the time stamp of the user object. Therefore, group membership changes made to a user account are not reconciled into Oracle Identity Manager.

**Note:** This known issue affects only reconciliation of *updates* to group membership details. Reconciliation of new group membership details is not affected.

■ **Bug 7225753 and 7232276**

Through provisioning, you cannot move a target system user from one domain controller to another. This is because the IT resource enables you to specify only a single domain controller as the target system.

■ **Bug 7003816**

Microsoft ADAM does not support the "User must change password at next logon" attribute. In order for provisioning to be successful, this attribute (check box) must not be checked when the target system in ADAM.

■ **Bug 7136085**

The Country lookup field displays country names in English, regardless of the locale you select.

■ **Bug 7212391**

The ADITResource IT resource is created by default when you install the connector. If you want to use the Invert Display Name parameter of the IT resource, then you must use the ADITResource IT resource. If you create and use a new IT resource with a different name, then the Invert Display Name parameter is not used.

■ **Bug 7296381**

If Oracle Identity Manager is using Microsoft SQL Server, then a limit is imposed on the total character length of all the fields on the process form. During the connector installation process, this check is implemented when the Deployment Manager imports the connector XML files. If the combined length of the process form fields is determined to be more than 8060 characters, then the XML file is not imported.

To work around this requirement, the character lengths of some process form fields are kept less than their target system counterparts. For example, although the length of the Department field on the target system is 64 characters, the length of this field on the process form is 40 characters.

After you deploy the connector, you can modify the lengths of the process form fields. See [Appendix A, "Character Lengths of Target System Fields and Process](#page-214-0)  [Form Fields"](#page-214-0) for a listing of the fields whose lengths are different on the target system and the process form. This appendix also describes the procedure to use the Design Console for modifying the lengths of the process form fields.

■ **Bug 7207232**

Some Asian languages use multibyte character sets. If the character limit for fields on the target system is specified in bytes, then the number of Asian-language characters that you can enter in a particular field may be less than the number of English-language characters that you can enter in the same field. The following example illustrates this point:

Suppose you can enter 50 characters of English in the User Last Name field of the target system. If you have configured the target system for the Japanese language, then you would not be able to enter more than 25 characters in the same field.

■ **Bug 7126712**

After you revoke the Microsoft Active Directory resource of an OIM User, if you run the AD User Target Delete Recon scheduled task, then the button to provision new Active Directory resources for the user is disabled.

■ **Bug 8346302**

During first-time reconciliation of a resource, the status of the resource is set to Enabled or Disabled instead of Provisioned.

■ **Bug 6736667**

Critical extensions in an SSL certificate are not supported.

■ **Bug 8262055**

The following issue is observed if the Remote Manager is not running (that is, not in use):

If you perform an Update User provisioning operation on a resource created through target resource reconciliation, then the Terminal Allow Login Updated process task is triggered. The status of the task is shown as Rejected on the Administrative and User Console. However, the Update User operation gives the expected results, and it is not affected by rejection of the Terminal Allow Login Updated process task.

### ■ **Bug 8976436**

The following issue is observed if the target system is Microsoft Windows Server 2008 Active Directory installed on Microsoft Windows Server 2008:

During provisioning operations, when you set a user's account expiration date, the actual date set on the target system is a day earlier than the date that you specify.

For example, if you set 30-Nov-2009 as the expiration date, then the actual expiration date set on the target system is 29-Nov-2009.

■ **Bug 11904573**

The Code Key entry of the Lookup.AD.Domains lookup definition contains the root context of the domain. If the Code Key entry contains 'dc' in lower case, then trusted source reconciliation across multiple domains fails and a Null Pointer Exception is encountered.

As a workaround, ensure that 'DC' in the Code Key entry is in upper case only.

The following issues are observed when you deploy this release of the connector on Oracle Identity Manager release 11.1.1 and 11.1.2.*x:*

■ **Bug 7627046**

Reconciliation of organization data is not supported.

■ **Bug 9799541**

Reconciliation of group data is not supported.

■ **Bug 9799563**

You cannot reconcile data about deleted Groups from the target system.

■ **Bug 17365924**

The Reconciliation Rule for the Xellerate Organization resource object is not present.

As a workaround, update the Xellerate Organization resource object to include a valid organization-matching rule, and then regenerate the reconciliation profile.

**6-4** Oracle Identity Manager Connector Guide for Microsoft Active Directory User Management

# <span id="page-214-0"></span>**Character Lengths of Target System Fields and Process Form Fields**

[Table A–1](#page-214-1) lists the fields whose lengths are different on the target system and on the process form.

| <b>Process Form Field, Process</b><br>Form Database Column, and Field<br>Length | <b>Microsoft Active Directory Field and</b><br><b>Field Length</b> | <b>Microsoft ADAM Field and Field</b><br>Length<br>department, 64<br>facsimileTelephoneNumber, 64 |  |  |
|---------------------------------------------------------------------------------|--------------------------------------------------------------------|---------------------------------------------------------------------------------------------------|--|--|
| Department, UD_ADUSER_<br>DEPARTMENT, 40                                        | department, 64                                                     |                                                                                                   |  |  |
| Fax, UD_ADUSER_FAX, 40                                                          | facsimileTelephoneNumber, 64                                       |                                                                                                   |  |  |
| Home Phone, UD_ADUSER_<br>HOMEPHONE, 40                                         | homePhone, 64                                                      | homePhone, 64                                                                                     |  |  |
| IP Phone, UD_ADUSER_IPPHONE, ipPhone, 64<br>40                                  |                                                                    | ipPhone, 64                                                                                       |  |  |
| Manager Name, UD_ADUSER_<br>MANAGER, 200                                        | manager, Not Specified                                             | manager, Not Specified                                                                            |  |  |
| Mobile, UD_ADUSER_MOBILE, 50                                                    | mobile, 64                                                         | mobile, 64                                                                                        |  |  |
| Office, UD_ADUSER_OFFICE, 80                                                    | physicalDeliveryOfficeName, 128                                    | physicalDeliveryOfficeName, 128                                                                   |  |  |
| Organization Name, UD_ADUSER_<br>ORGNAME, 400                                   | Distinguished name of the<br>organization, Not Specified           | Distinguished name of the<br>organization, Not Specified                                          |  |  |
| Pager, UD_ADUSER_PAGER, 40                                                      | pager, 64                                                          | pager, 64                                                                                         |  |  |
| Street, UD_ADUSER_STREET, 200                                                   | StreetAddress, 1024                                                | StreetAddress, 1024                                                                               |  |  |
| Terminal Home Directory, UD_<br>ADUSER_TERMINAL_<br>HDIRECTORY, 60              | Part of the data stored in the<br>userParameters field, 100        | NA                                                                                                |  |  |
| Terminal Profile Path, UD_<br>ADUSER_TERMINAL_PPATH, 60                         | Part of the data stored in the<br>userParameters field, 100        | <b>NA</b>                                                                                         |  |  |

<span id="page-214-1"></span>*Table A–1 Fields with Different Lengths on the Target System and the Process Form*

If you want to change the length of a process form field, then:

- **1.** Expand **Development Tools**.
- **2.** Double-click **Form Designer**.
- **3.** Search for and open the **UD\_ADUSER** process form.
- **4.** Click **Create New Version**.
- **5.** On the Additional Columns tab, change the length of the field in the **Length** column.
- **6.** Click **Save**, and then click **Make Version Active**.

[Figure A–1](#page-215-0) shows the field length changed on the Additional Columns tab of the UD\_ ADUSER process form.

<span id="page-215-0"></span>*Figure A–1 Process Form Field Lengths Displayed on the Additional Columns Tab of the Process Form*

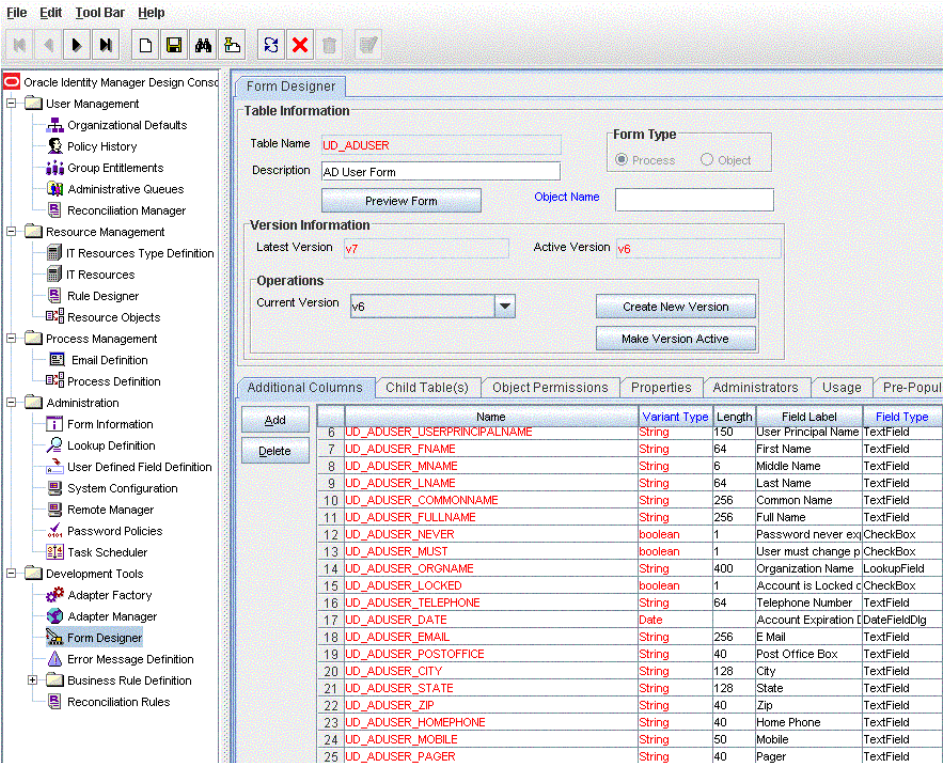
# <sup>B</sup>**Special Characters Supported for Passwords**

[Table B–1](#page-216-0) lists the special characters supported in passwords by both Oracle Identity Manager and Microsoft Active Directory. You can use these characters in combination with letters (alphabets) and numerals while specifying a password.

| Name of the Character                                       | <b>Character</b>                         |
|-------------------------------------------------------------|------------------------------------------|
| at sign                                                     | $^{\circledR}$                           |
| percent sign                                                | $\frac{0}{0}$                            |
| plus sign                                                   | $\,{}^+$                                 |
| backslash                                                   | ∖                                        |
| slash                                                       | Γ                                        |
| single quotation mark                                       |                                          |
| exclamation point                                           | Ţ                                        |
| number sign                                                 | #                                        |
| dollar sign                                                 | \$                                       |
| caret                                                       | Λ                                        |
| question mark                                               | $\overline{\cdot}$                       |
| colon                                                       | $\ddot{\cdot}$                           |
| comma                                                       |                                          |
| left parenthesis                                            | (                                        |
| right parenthesis                                           | )                                        |
| left brace                                                  |                                          |
| right brace                                                 | ł                                        |
| left bracket                                                | l                                        |
| right bracket                                               | 1                                        |
| tilde                                                       |                                          |
| grave accent                                                | The grave accent cannot be reproduced in |
| This character is also known as the<br>backquote character. | this document.                           |
| hyphen                                                      |                                          |
| underscore                                                  |                                          |

<span id="page-216-0"></span>*Table B–1 Special Characters That Can Be Used in the Password Field*

| Name of the Character | <b>Character</b> |
|-----------------------|------------------|
| period                |                  |

*Table B–1 (Cont.) Special Characters That Can Be Used in the Password Field*

## <sup>C</sup>**Terminal Services Profile Field Names for Reconciliation and Provisioning**

**Note:** The information in this appendix is applicable only to the Microsoft Active Directory target system and only if you are going to use the target system as a target resource.

Microsoft Active Directory stores the following user information in BLOB format:

- **Environment**
- Remote Control
- **Sessions**
- **Terminal Services Profile**

As mentioned earlier in this guide, reconciliation and provisioning scripts are used to work with the Terminal Services Profile fields of the target system. Although only the Terminal Services Profile fields are supported by default, the scripts contain code that can handle fields of the remaining three categories.

[Table 1–4](#page-41-0) lists the fields that are supported for target resource reconciliation, and [Table 1–8](#page-50-0) lists the fields that are supported for provisioning. If required, you can add new fields for reconciliation and provisioning.

[Chapter 4, "Extending the Functionality of the Connector"](#page-158-0) describes the procedure to add new fields. One of the steps of the procedure is to determine the target system name of the field that you want to add. However, if you want to add an Environment, Remote Control, or Sessions field, then you must use the field names defined in the reconciliation and provisioning scripts. [Table C–1](#page-219-0) lists these fields and the values that the scripts accept during provisioning and reconciliation. While performing the procedure described in [Chapter 4,](#page-158-0) use the field names given in the "Name of the Field in the Scripts" column of the table.

| <b>User Information</b><br>Tab in Microsoft |                                  |                                                                                          |
|---------------------------------------------|----------------------------------|------------------------------------------------------------------------------------------|
| <b>Active Directory</b>                     | Name of the Field in the Scripts | <b>Values That the Field Can Take</b>                                                    |
| Remote Control                              | EnableRemoteControl              | The value can be $0, 1, 2, 3$ , or $4$ :                                                 |
|                                             |                                  | 0: Disable Remote Control                                                                |
|                                             |                                  | 1: Remote Control Enabled, User's Permission<br>$\blacksquare$<br>Required, Interact     |
|                                             |                                  | 2: Remote Control Enabled, User's Permission Not<br>$\blacksquare$<br>Required, Interact |
|                                             |                                  | 3: Remote Control Enabled, User's Permission<br>Required, View only                      |
|                                             |                                  | 4: Remote Control Enabled, User's Permission Not<br>Required, View only                  |
| Sessions                                    | MaxDisconnectionTime             | Integer value specifying the number of minutes                                           |
|                                             | MaxConnectionTime                | Integer value specifying the number of minutes                                           |
|                                             | MaxIdleTime                      | Integer value specifying the number of minutes                                           |
|                                             | <b>BrokenConnectionAction</b>    | The value can be 0 or 1:                                                                 |
|                                             |                                  | 0: Disconnect                                                                            |
|                                             |                                  | $1:$ End<br>$\blacksquare$                                                               |
|                                             | ReconnectionAction               | The value can be 0 or 1:                                                                 |
|                                             |                                  | 0: Any                                                                                   |
|                                             |                                  | 1: Originating                                                                           |
| Environment                                 | TerminalServicesInitialProgram   | Path to the executable file (string value)                                               |
|                                             | TerminalServicesWorkDirectory    | Path to the working directory (string value)                                             |
|                                             | ConnectClientDrivesAtLogon       | The value can be 0 or 1:                                                                 |
|                                             |                                  | 0: Disabled                                                                              |
|                                             |                                  | 1: Enabled                                                                               |
|                                             | ConnectClientPrintersAtLogon     | The value can be 0 or 1:                                                                 |
|                                             |                                  | 0: Disabled<br>$\blacksquare$                                                            |
|                                             |                                  | 1: Enabled                                                                               |
|                                             | DefaultToMainPrinter             | The value can be 0 or 1:                                                                 |
|                                             |                                  | 0: Disabled                                                                              |
|                                             |                                  | 1: Enabled                                                                               |

<span id="page-219-1"></span><span id="page-219-0"></span>*Table C–1 Terminal Services Profile Fields Included in the Reconciliation and Provisioning Scripts*

<span id="page-220-0"></span>**D**

# **Sample Transformation Class**

You can transform reconciled data according to your requirements. This feature has been described in ["Transforming Data Reconciled Into Oracle Identity Manager" on](#page-194-0)  [page 4-37](#page-194-0).

If you want to transform the value of a target system field that is fetched during reconciliation, then one of the steps involves implementing the required transformation logic in a Java class. This transformation class must implement the com.thortech.xl.schedule.tasks.AttributeTransformer interface and the transform method.

The following is a sample transformation class:

```
import com.thortech.xl.schedule.tasks.AttributeTransformer;
import java.util.HashMap;
import com.thortech.xl.integration.ActiveDirectory.utils.ConnectorLogger;
public class AppendNumberToFirstName implements AttributeTransformer 
{
    private ConnectorLogger logger = new ConnectorLogger("OIMCP.ADCS");
    private String sClassName = this.getClass().getName();
    /**
     * @param HashMap value: This is the input HashMap data of *parent or child
     * form to be transformed.
     * @param String value: This is the input string to be *transformed.
     * @return StringHashMap: This is the modified string HashMap that is
     * returned.
    */
   public String HashMap transform(HashMap hmUserAttributes, String
sAttributeKeyvalue) 
        {
        String sMethodName = "transform";
        logger.setMethodStartLog(sClassName, sMethodName);
        String sOldValue = (String) hmUserAttributes.get(sAttributeKey);
        sOldValue = sOldValue +"123";
hmUserAttributes.put(sAttributeKey,sOldValue);
       logger.setMethodFinishLog(sClassName,sMethodName);
        return hmUserAttributes;value=value+"123";
        return value;
    }
}
```
The method defined in this class accepts the value of the field to be transformed, appends the string 123 to it, and returns HashMap data containing the transformed string value.

**D-2** Oracle Identity Manager Connector Guide for Microsoft Active Directory User Management

# <span id="page-222-0"></span><sup>E</sup>**Sample Validation Class**

You can validate provisioning data according to your requirements. This feature has been described in ["Validating Data Sent to the Target System for Provisioning" on](#page-196-0)  [page 4-39](#page-196-0).

If you want to validate the value of a process form field that is passed to the target system during provisioning, then one of the steps involves implementing the required validation logic in a Java class. This validation class must implement the com.thortech.xl.schedule.tasks.FieldsValidation interface and the validate method.

The following is a sample validation class:

```
package com.thortech.xl.integration.ActiveDirectory.utils;
import java.util.HashMap;
import com.thortech.xl.integration.ActiveDirectory.utils.ConnectorLogger;
/**
  * This class is used to validate the process form fields during user 
provisioning.
 * 
 * 
  */
public class FirstNameValidation implements FieldsValidation {
private ConnectorLogger logger = new ConnectorLogger("OIMCP.ADCS");
private String sClassName = this.getClass().getName();
/**
  * Description :This method 
  * @param hmUserAttributes
  * This is the input hashmap containing the form column names and their values.
  * @param sAttributeKey
  * This is the column name which needs to be validated.
  * @return Boolean 
  * returns true or false based on validation logic
  */
public boolean validate(HashMap hmUserAttributes, String sAttributeKey) {
String sMethodName = "validate";
logger.setMethodStartLog(sClassName, sMethodName);
String sFormfieldVal=(String)hmUserAttributes.get(sAttributeKey);
/* TO DO
  * Write your own logic to perform validation on field names which you got from
  * the caller method
  */
         logger.setMethodStartLog(sClassName, sMethodName);
         return true;
}
}
```
The method defined in this class accepts the value of the field to be validated, checks if it meets the validation criteria, and sends it to the target system if the validation criteria is met. If the criteria is not met, then an exception is thrown.

# **Index**

#### **A**

[account management, xxvi,](#page-25-0) [1-5](#page-36-0) [ADCS TimeStamp attribute, 3-14,](#page-129-0) [3-16,](#page-131-0) [3-18,](#page-133-0) [3-24,](#page-139-0)  [3-26](#page-141-0) [ADITResource IT resource, 2-8](#page-73-0) [architecture, 1-4,](#page-35-0) [1-5](#page-36-1) [AtMap.AD lookup definition, 1-8,](#page-39-0) [2-10,](#page-75-0) [3-5,](#page-120-0) [4-3,](#page-160-0)  [4-16,](#page-173-0) [4-31](#page-188-0) [AtMap.ADAM lookup definition, 1-8,](#page-39-1) [2-10,](#page-75-1) [3-5,](#page-120-1) [4-3,](#page-160-1)  [4-16](#page-173-1) [AtMap.ADAMGroup lookup definition, 1-9,](#page-40-0) [4-3,](#page-160-2)  [4-17](#page-174-0) [AtMap.ADGroup lookup definition, 1-9,](#page-40-1) [4-3,](#page-160-3) [4-16](#page-173-2) [AtMap.AD.RemoteScriptlookUp lookup](#page-39-2)  [definition, 1-8,](#page-39-2) [2-11,](#page-76-0) [4-3,](#page-160-4) [4-17,](#page-174-1) [4-31](#page-188-1) [AtMap.RM lookup definition, 1-9](#page-40-2) [Auto Pre-populate option, 4-29](#page-186-0) [Auto Save option, 4-29](#page-186-1)

#### **B**

[Batch Size attribute, 3-14,](#page-129-1) [3-25](#page-140-0) [batched reconciliation, 3-13](#page-128-0)

#### **C**

[Certificate Services, 2-41](#page-106-0) [certified components, 1-1](#page-32-0) [certified languages, 1-4](#page-35-1) [clearing server cache, 2-18](#page-83-0) [connection pooling, 2-13](#page-78-0) [connector architecture, 1-4,](#page-35-0) [1-5](#page-36-1) [connector features, 1-4](#page-35-2) connector files and directories [description, 2-1](#page-66-0) [installation media file, 2-1](#page-66-1) [Connector Installer, 2-5](#page-70-0) [connector release number, determining, 2-3](#page-68-0) [connector testing, 5-1](#page-206-0)

### **D**

[Diagnostic Dashboard, 5-3](#page-208-0)

## **E**

[E-mail Redirection feature, 3-3,](#page-118-0) [3-4](#page-119-0) [ExecuteRemoteScripts process task, 4-32](#page-189-0)

#### **F**

[features of connector, 1-4](#page-35-2) [Files and Directories, 2-1](#page-66-2) files and directories of the connector *[See](#page-66-0)* connector files and directories [full reconciliation, 3-14](#page-129-2)

### **G**

[globalization features, 1-4](#page-35-1)

#### **H**

[high-availability configuration, 2-23](#page-88-0)

#### **I**

[identity reconciliation, 1-5](#page-36-2) [incremental reconciliation, 3-14](#page-129-3) [installation, 2-5](#page-70-0) [installing connector, 2-5,](#page-70-0) [2-17](#page-82-0) [issues, 6-1](#page-210-0) IT resources [configuring, 2-8](#page-73-1) [creating for Remote Manager, 2-33](#page-98-0) [parameters, 2-8](#page-73-1)

#### **L**

[LDAP over SSL, 2-41](#page-106-1) [LDAPS, 2-41](#page-106-1) [LDAPS, enabling, 2-41](#page-106-2) [leaf nodes, user deprovisioning, 2-12](#page-77-0) [limitations, 6-1](#page-210-0) [limited reconciliation, 3-12](#page-127-0) [logging, enabling, 2-19](#page-84-0) lookup definitions [AtMap.AD, 1-8,](#page-39-0) [2-10,](#page-75-0) [3-5,](#page-120-0) [4-3,](#page-160-0) [4-16,](#page-173-0) [4-31](#page-188-0) [AtMap.ADAM, 1-8,](#page-39-1) [2-10,](#page-75-1) [3-5,](#page-120-1) [4-3,](#page-160-1) [4-16](#page-173-1) [AtMap.ADAMGroup, 1-9,](#page-40-0) [4-3,](#page-160-2) [4-17](#page-174-0) [AtMap.ADGroup, 1-9,](#page-40-1) [4-3,](#page-160-3) [4-16](#page-173-2)

[AtMap.AD.RemoteScriptlookUp, 1-8,](#page-39-2) [2-11,](#page-76-0) [4-3,](#page-160-4)  [4-17,](#page-174-1) [4-31](#page-188-1) [AtMap.RM, 1-9](#page-40-2) [Lookup.ADAMGroupReconciliation.FieldMap, 1](#page-40-3) [-9,](#page-40-3) [4-3,](#page-160-5) [4-8](#page-165-0) [Lookup.ADAMReconciliation.FieldMap, 1-9,](#page-40-4)  [3-16,](#page-131-1) [3-24,](#page-139-1) [4-2,](#page-159-0) [4-8,](#page-165-1) [4-13,](#page-170-0) [4-36](#page-193-0) [Lookup.AD.BLOBAttribute.Values, 4-3](#page-160-6) [Lookup.AD.Configuration,](#page-39-3) 1-8, [3-5,](#page-120-2) [3-33,](#page-148-0) [4-13,](#page-170-1)  [4-29](#page-186-2) [Lookup.AD.Constants, 1-9](#page-40-5) [Lookup.AD.Country, 1-8,](#page-39-4) [3-9](#page-124-0) [Lookup.ADGroupReconciliation.FieldMap, 1-9,](#page-40-6)  [4-2,](#page-159-1) [4-8](#page-165-2) [Lookup.ADReconciliation.FieldMap, 1-9,](#page-40-7) [3-16,](#page-131-2)  [3-24,](#page-139-2) [4-2,](#page-159-2) [4-8,](#page-165-3) [4-12,](#page-169-0) [4-36](#page-193-1) [Lookup.ADReconciliation.GroupLookup, 1-8,](#page-39-5)  [2-10,](#page-75-2) [3-12](#page-127-1) [Lookup.ADReconciliation.Organization, 1-8,](#page-39-6) [3-12](#page-127-2) [lookup field synchronization,](#page-38-0) 1-7, [1-8,](#page-39-7) [2-10,](#page-75-3) [3-1,](#page-116-0) [3-5,](#page-120-3)  [3-10](#page-125-0) [lookup fields, 1-7,](#page-38-0) [1-8,](#page-39-7) [2-10,](#page-75-3) [3-1,](#page-116-0) [3-5,](#page-120-3) [3-10](#page-125-0) [Lookup.ADAMGroupReconciliation.FieldMap](#page-40-3)  [lookup definition, 1-9,](#page-40-3) [4-3,](#page-160-5) [4-8](#page-165-0) [Lookup.ADAMReconciliation.FieldMap lookup](#page-40-4)  [definition, 1-9,](#page-40-4) [3-16,](#page-131-1) [3-24,](#page-139-1) [4-2,](#page-159-0) [4-8,](#page-165-1) [4-13,](#page-170-0) [4-36](#page-193-0) [Lookup.AD.BLOBAttribute.Values lookup](#page-160-6)  definition, 4-3 [Lookup.AD.Configuration lookup definition, 1-8,](#page-39-3)  [3-5,](#page-120-2) [3-33,](#page-148-0) [4-13,](#page-170-1) [4-29](#page-186-2) [Lookup.AD.Constants lookup definition, 1-9](#page-40-5) [Lookup.AD.Country lookup definition, 1-8,](#page-39-4) [3-9](#page-124-0) [Lookup.ADGroupReconciliation.FieldMap lookup](#page-40-6)  [definition, 1-9,](#page-40-6) [4-2,](#page-159-1) [4-8](#page-165-2) [Lookup.ADReconciliation.FieldMap lookup](#page-40-7)  [definition, 1-9,](#page-40-7) [3-16,](#page-131-2) [3-24,](#page-139-2) [4-2,](#page-159-2) [4-8,](#page-165-3) [4-12,](#page-169-0) [4-36](#page-193-1) [Lookup.ADReconciliation.GroupLookup lookup](#page-39-5)  [definition, 1-8,](#page-39-5) [2-10,](#page-75-2) [3-12](#page-127-1) [Lookup.ADReconciliation.Organization lookup](#page-39-6)  [definition, 1-8,](#page-39-6) [3-12](#page-127-2)

### **M**

[MaintainHierarchy attribute, 1-31,](#page-62-0) [3-2,](#page-117-0) [3-23,](#page-138-0) [3-25](#page-140-1) Microsoft Active Directory certificate [exporting, 2-42,](#page-107-0) [2-48](#page-113-0) [importing, 2-42,](#page-107-1) [2-44,](#page-109-0) [2-48,](#page-113-1) [2-50](#page-115-0) [setting up as trusted certificate, 2-42](#page-107-2) Microsoft ADAM certificate [setting up as trusted certificate, 2-48](#page-113-2) [multilanguage support, 1-4](#page-35-1) [multiple trusted source reconciliation, 4-42](#page-199-0) [multivalued fields, 4-9](#page-166-0)

#### **N**

[Number of Batches attribute, 3-14,](#page-129-4) [3-25](#page-140-2)

## **O**

[organization reconciliation, 1-31,](#page-62-1) [3-2,](#page-117-1) [3-27](#page-142-0)

[reconciliation rule, 1-32](#page-63-0)

### **P**

[parameters of IT resources, 2-8](#page-73-1) [port number, 2-10](#page-75-4) [process task, ExecuteRemoteScripts, 4-32](#page-189-1) [Provisioning, 1-5](#page-36-3) [provisioning, 1-1](#page-32-1) [direct provisioning, 3-34](#page-149-0) [fields, 1-16](#page-47-0) [identity fields, 1-18](#page-49-0) [provisioning triggered by policy changes, 3-33](#page-148-1) [request-based provisioning, 3-33](#page-148-2) [user provisioning, 1-17,](#page-48-0) [3-33](#page-148-3)

### **R**

reconciliation [batched, 3-13](#page-128-0) [full, 3-14](#page-129-2) [incremental, 3-14](#page-129-3) [scheduled tasks, 3-15](#page-130-0) [target resource reconciliation, 1-6](#page-37-0) [trusted source reconciliation, 1-27](#page-58-0) reconciliation action rule [target resource reconciliation, 1-15](#page-46-0) [trusted source reconciliation, 1-29](#page-60-0) reconciliation rule [target resource reconciliation, 1-13](#page-44-0) [trusted source reconciliation, 1-28](#page-59-0) [regular reconciliation, 3-12](#page-127-0) [release number of connector, determining, 2-3](#page-68-0) Remote Manager [configuring, 2-32](#page-97-0) [enabling, 2-16](#page-81-0) [enabling client-side authentication, 2-17](#page-82-1) [installing, 2-15](#page-80-0) [Remote Manager Prov Lookup parameter, 2-11](#page-76-1) [Remote Manager Prov Script Path parameter, 2-11](#page-76-2)

## **S**

[scheduled tasks, 3-15](#page-130-0) [AD Group Lookup Recon, 3-10,](#page-125-1) [3-27](#page-142-1) [AD Group Recon, 3-18,](#page-133-1) [3-28](#page-143-0) [AD Organization Lookup Recon, 3-10,](#page-125-2) [3-27](#page-142-2) [AD Organization Recon, 3-27](#page-142-0) [AD User Target Delete Recon, 3-17,](#page-132-0) [3-27](#page-142-3) [AD User Target Recon, 1-10,](#page-41-1) [3-15,](#page-130-1) [3-27](#page-142-4) [AD User Trusted Delete Recon, 3-26,](#page-141-1) [3-28](#page-143-1) [AD User Trusted Recon, 3-23,](#page-138-1) [3-27](#page-142-5) [defining, 3-27](#page-142-6) [server cache, clearing, 2-18](#page-83-0) SSL [configuring for Microsoft Active Directory, 2-41](#page-106-3) [configuring for Microsoft ADAM, 2-44](#page-109-1) stages of connector deployment [installation, 2-5](#page-70-1) [preinstallation, 2-1,](#page-66-3) [2-17](#page-82-0) supported

[releases of Oracle Identity Manager, 1-2](#page-33-0) [target system host platforms, 1-3](#page-34-0) [target systems, 1-3](#page-34-1)

#### **T**

[target resource reconciliation,](#page-32-2) 1-1, [1-4,](#page-35-3) [1-6,](#page-37-0) [1-10,](#page-41-2) [3-1,](#page-116-1)  [4-1](#page-158-1) [adding new fields, 4-3](#page-160-7) [deleted user data, 2-11](#page-76-3) [multivalued fields, 4-9](#page-166-1) [reconciliation action rule, 1-15](#page-46-0) [reconciliation action rules, 1-15](#page-46-1) [reconciliation rule, 1-13](#page-44-0) [reconciliation rules, 1-13](#page-44-1) [scheduled tasks, 3-15](#page-130-2) *[See](#page-25-0)* account management [target system user account, 2-4,](#page-69-0) [3-26](#page-141-2) [target system, multiple installations, 4-43](#page-200-0) target systems [host platforms supported, 1-3](#page-34-0) [supported, 1-3](#page-34-1) [Terminal Home Directory field, 1-23](#page-54-0) [Terminal Profile Path field, 1-24](#page-55-0) [Terminal Services Allow Login field, 1-24](#page-55-1) [Terminal Services Profile fields, 3-3,](#page-118-1) [C-2](#page-219-1) [testing the connector, 5-1](#page-206-0) [testing utility, 5-1](#page-206-1) [transformation class, sample code, A-1,](#page-214-0) [D-1,](#page-220-0) [E-1](#page-222-0) [trusted source reconciliation, 1-1,](#page-32-3) [1-4,](#page-35-4) [3-27](#page-142-5) [deleted user data, 3-24](#page-139-3) [reconciliation action rule, 1-29](#page-60-0) [reconciliation rule, 1-28](#page-59-0)

#### **W**

[Will Submit All Records attribute, 3-14,](#page-129-5) [3-25](#page-140-3)